# **AUTOMATIZACION DEL SISTEMA DE AIRE ACONDICIONADO (HVAC) PARA EL CUARTO PISO DEL EDIFICIO J TORRE NORTE Y TORRE SUR DE LA UPB BUCARAMANGA**

**LUZ KARIME LOBO CRIADO**

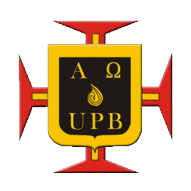

**UNIVERSIDAD PONTIFICIA BOLIVARIANA ESCUELA DE INGENIERIA FACULTAD DE INGENIERIA ELECTRONICA ESPECIALIZACION EN CONTROL E INSTRUMENTACION INDUSTRIAL BUCARAMANGA 2011**

## **AUTOMATIZACION DEL SISTEMA DE AIRE ACONDICIONADO (HVAC) PARA EL CUARTO PISO DEL EDIFICIO J TORRE NORTE Y TORRE SUR DE LA UPB BUCARAMANGA**

**LUZ KARIME LOBO CRIADO**

**MONOGRAFIA DE GRADO**

# **JUAN CARLOS MANTILLA SAAVEDRA DIRECTOR**

**UNIVERSIDAD PONTIFICIA BOLIVARIANA ESCUELA DE INGENIERIA FACULTAD DE INGENIERIA ELECTRONICA ESPECIALIZACION EN CONTROL E INSTRUMENTACION INDUSTRIAL BUCARAMANGA 2011**

Nota de aceptación

**Director del Proyecto** 

**Calificador** 

**Calificador** 

Bucaramanga, Enero de 2011

 *A Dios*, por guiarme en este gran reto.  *A mis padres*, por su sabiduría y entendimiento. *A mis hermanos,* por su acompañamiento y apoyo. *A mi novio y mejor amigo,* por su amor incondicional. **A mis compañeros: docentes y amigos,** quienes creyeron en mí.

 *Luz Karime Lobo C.* 

## **AGRADECIMIENTOS**

Al Ingeniero y Especialista Juan Carlos Mantilla Saavedra, director del proyecto, por su constante apoyo, colaboración, confianza y respaldo total durante el desarrollo del presente proyecto.

A los Ingenieros; Luis Alberto Rojas y Ludwig Caballero, por su colaboración, atención y apoyo en el transcurso del presente proyecto.

Al Ingeniero Mauricio Rueda, por su apoyo en el desarrollo del proyecto.

# **TABLA DE CONTENIDO**

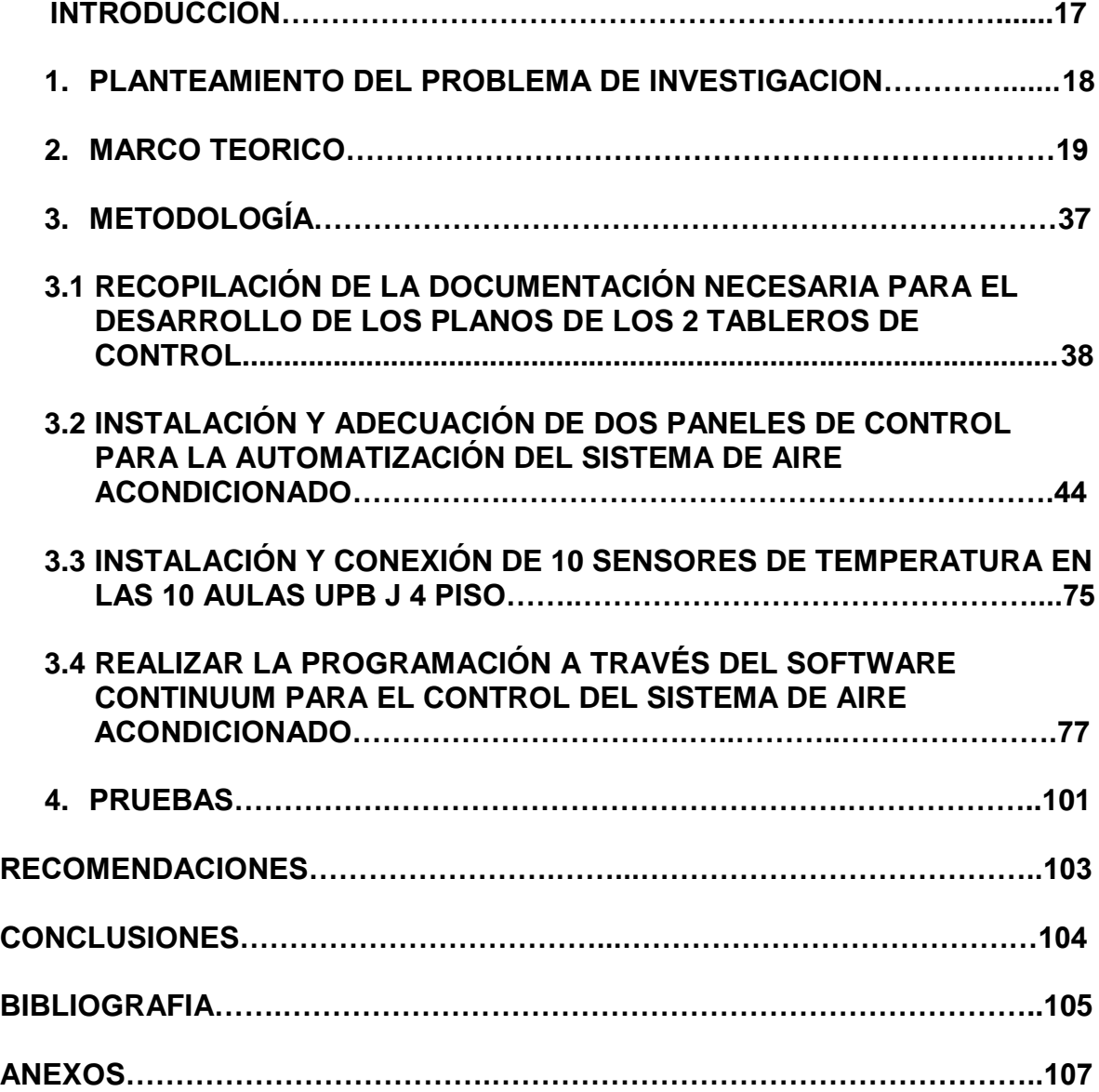

# **LISTA DE TABLAS**

# **Pág.**

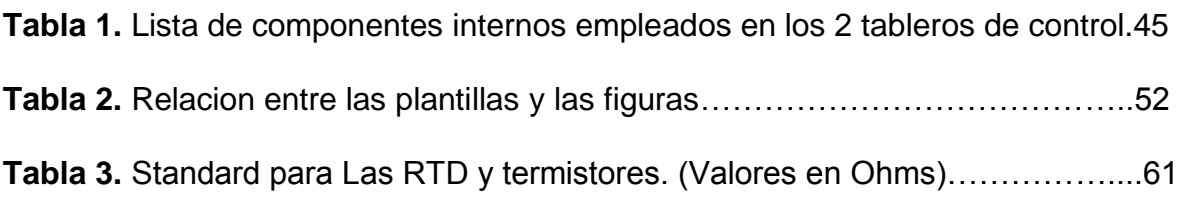

# **LISTA DE FIGURAS**

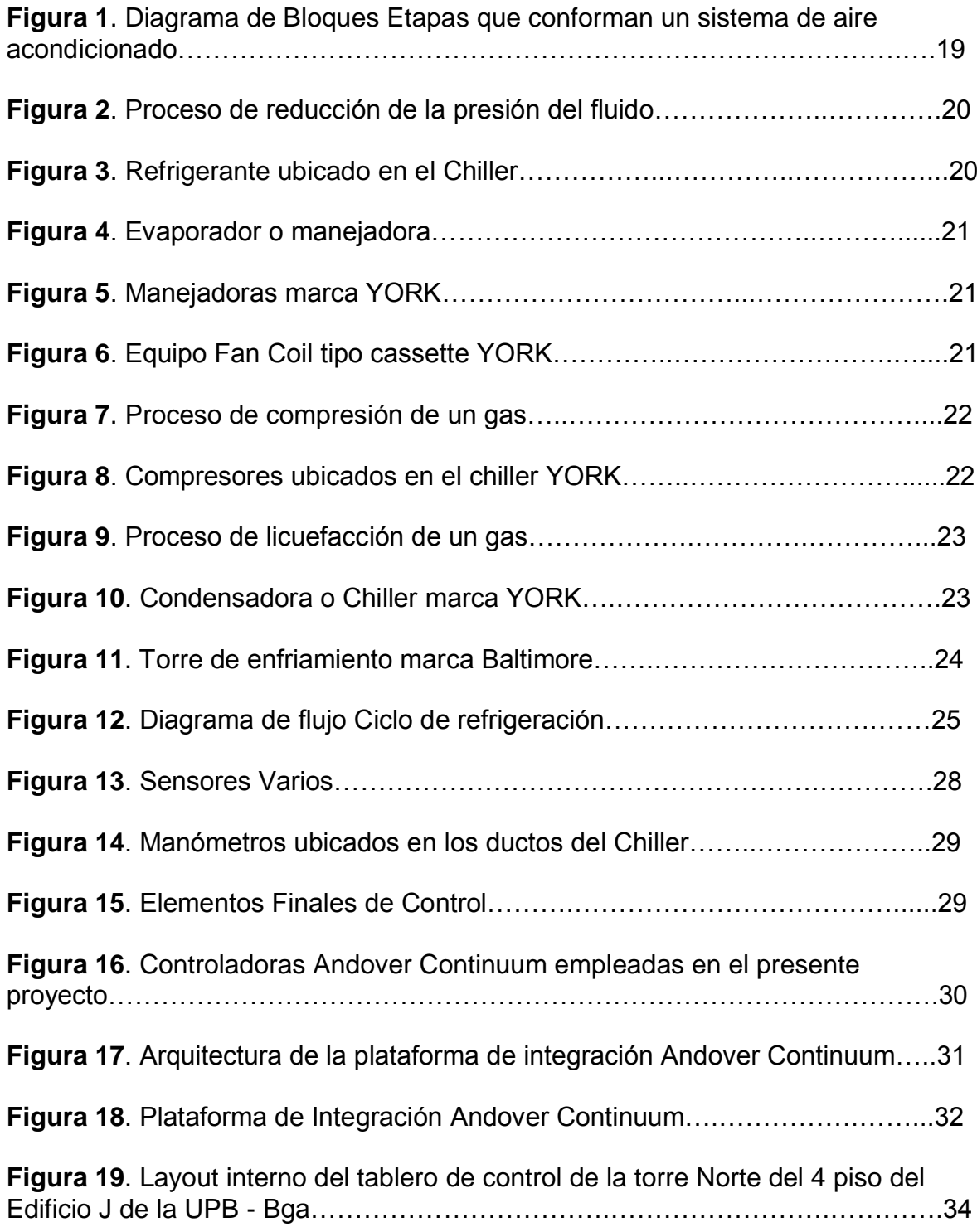

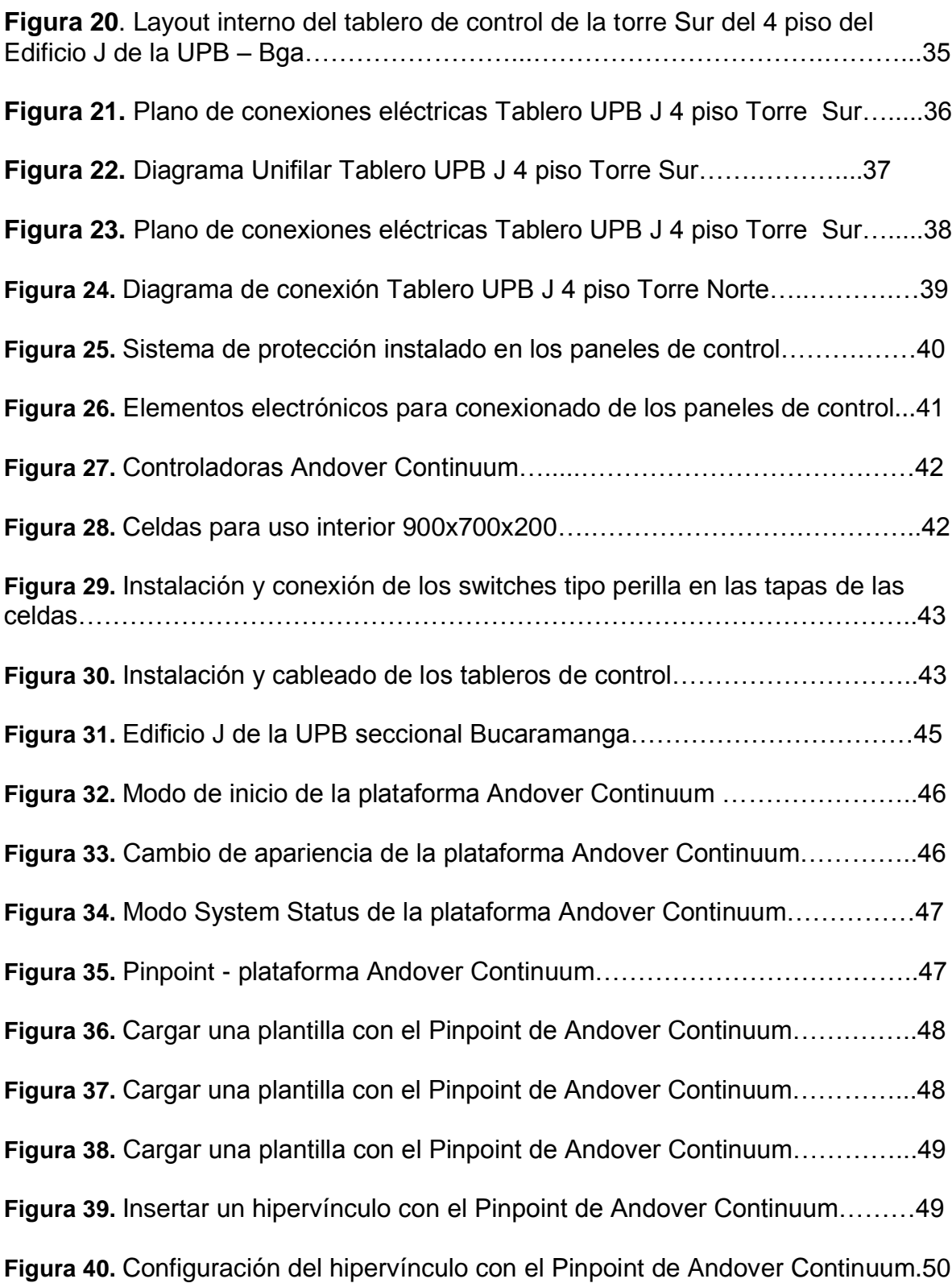

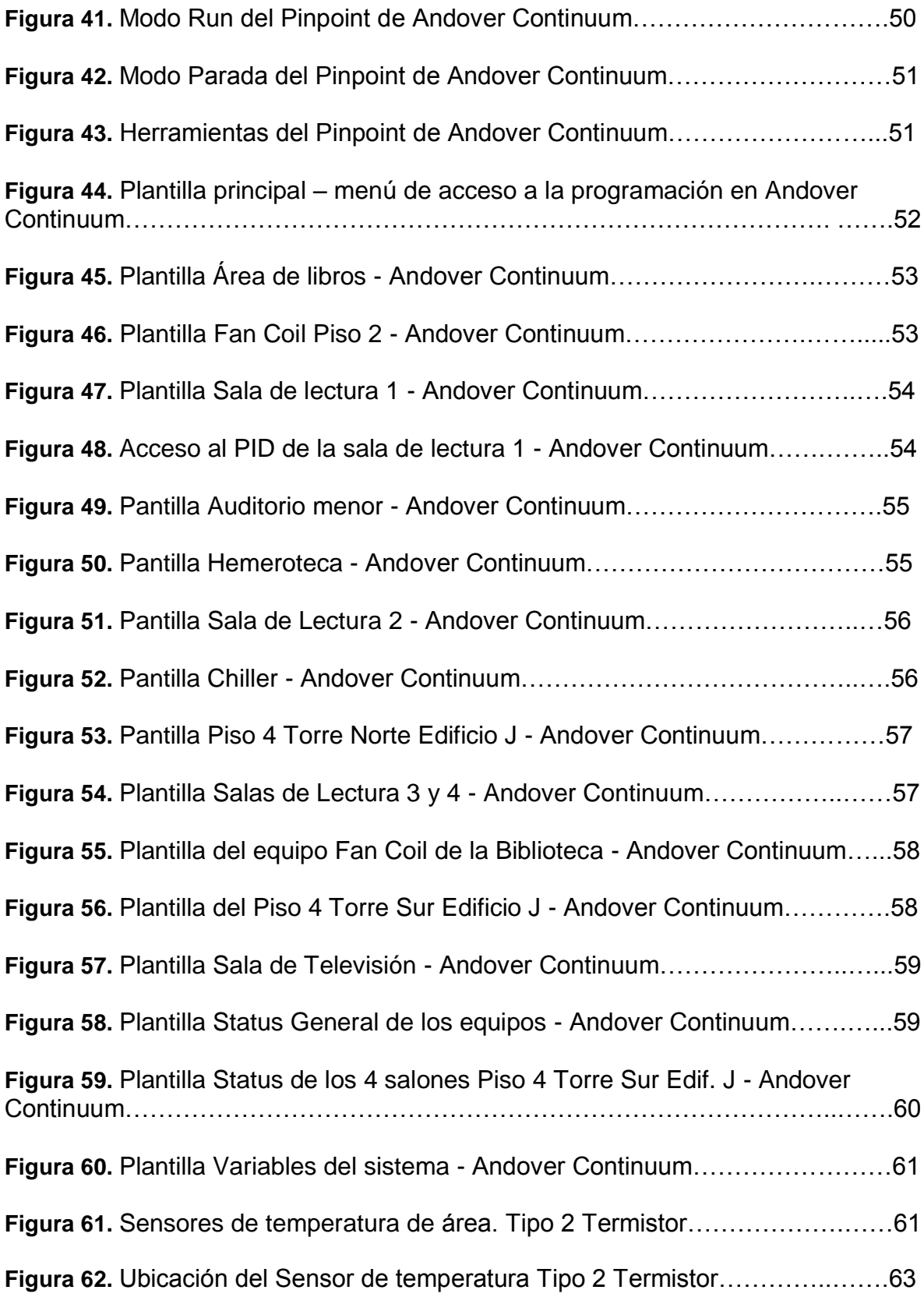

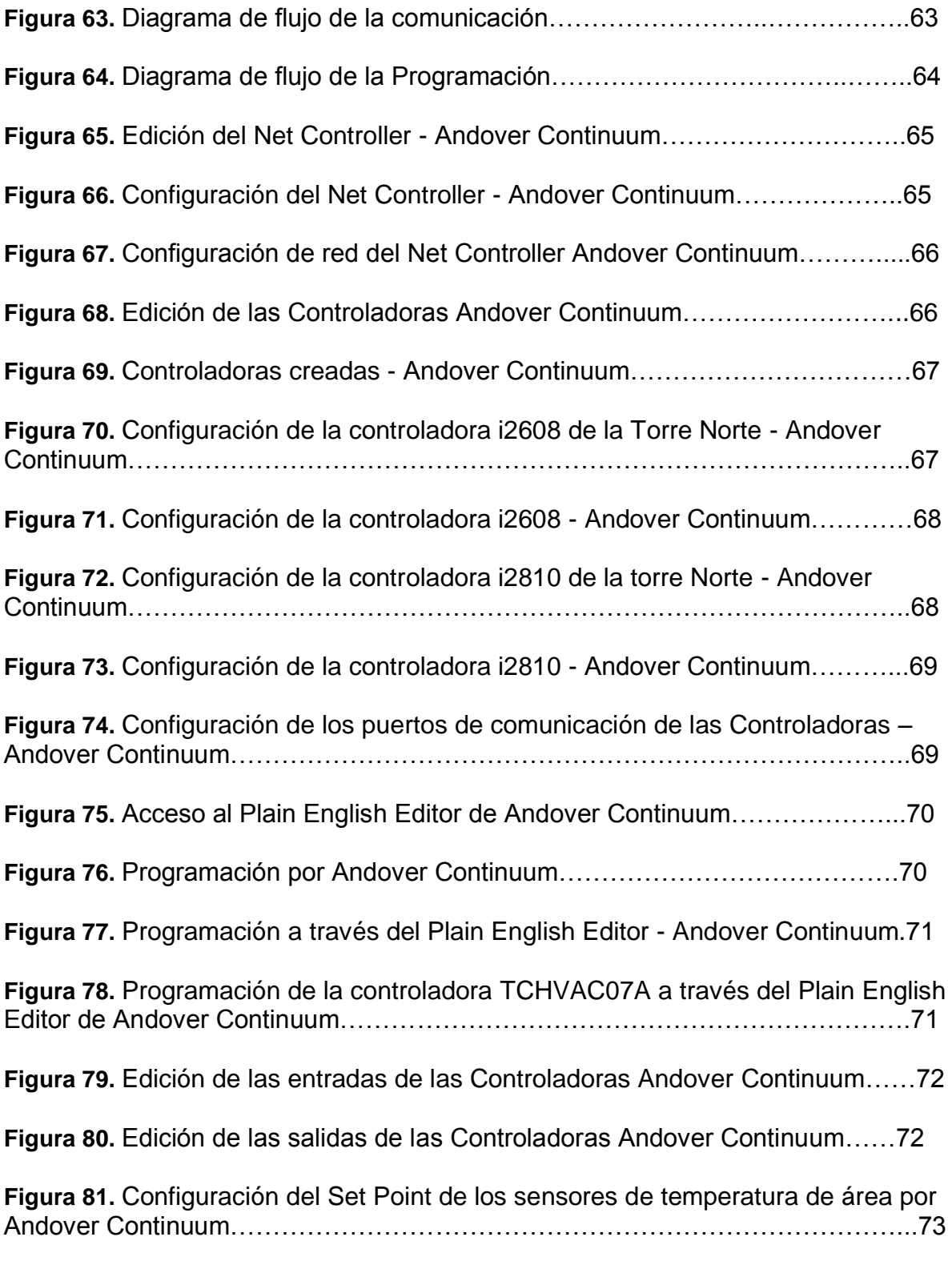

**Figura 82.** Ajuste del Set Point de los sensores de temperatura de área por

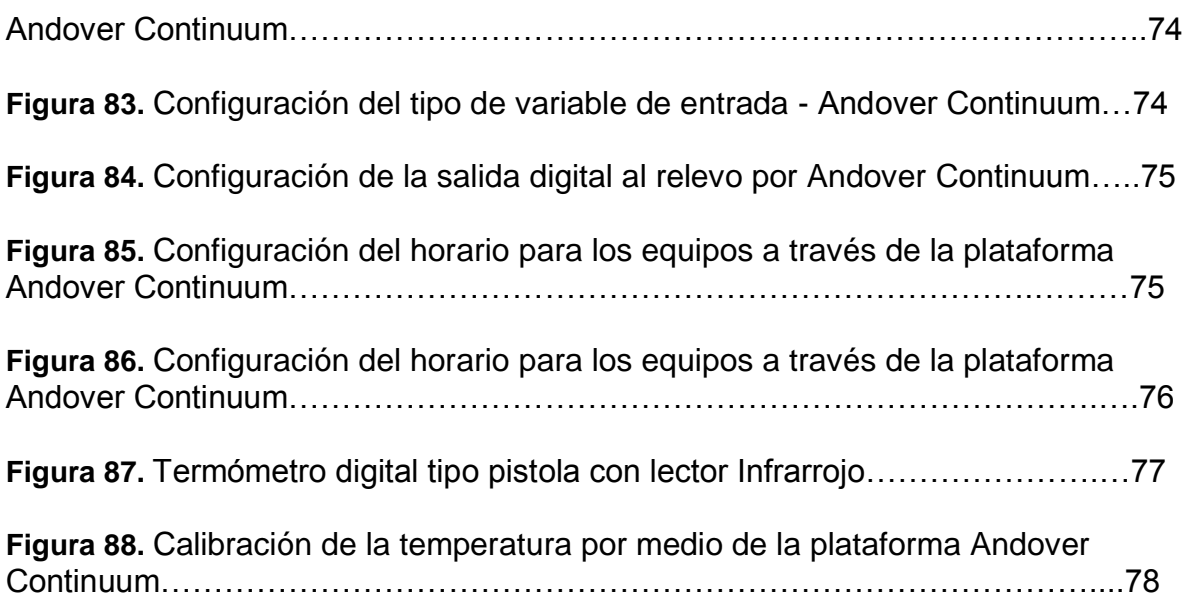

# **LISTA DE ANEXOS**

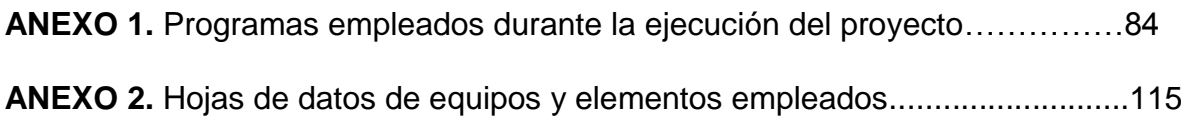

#### **RESUMEN GENERAL DE TRABAJO DE GRADO**

**TITULO: AUTOMATIZACION DEL SISTEMA DE AIRE ACONDICIONADO (HVAC) PARA EL CUARTO PISO DEL EDIFICIO J TORRE NORTE Y TORRE SUR DE LA UPB BUCARAMANGA**

- **AUTOR: LUZ KARIME LOBO CRIADO**
- **FACULTAD: ESP. EN CONTROL E INSTRUMENTACION INDUSTRIAL**

#### **DIRECTOR: JUAN CARLOS MANTILLA SAAVEDRA**

#### **RESUMEN**

Actualmente en la Universidad Pontificia Bolivariana Seccional Bucaramanga, se encuentran ubicados los equipos de aire acondicionado como el Chiller, que en conjunto con las bombas, válvulas, transmisores de presión y el cableado, se comunica el sistema con la Biblioteca en donde se encuentra una Manejadora ya instalada, así como los equipos Fan-coil ubicados en los 10 salones del 4 piso de la UPB Bga, y la manejadora para suministrar el aire frio al auditorio menor.

En este proyecto se realiza la instalación y adecuación de 2 paneles de control y 10 sensores de temperatura para los 10 salones del 4 piso Del Edificio J de la UPB Bga, con el fin de complementar el control de la temperatura no solo para la biblioteca y el auditorio sino también para el 4 piso del Edificio J de la UPB.

De acuerdo a la información obtenida de los sensores de temperatura que es enviada a las controladoras ubicadas en los 2 paneles de control instaladas, se realiza el monitoreo de la temperatura y control del mismo a través del software Andover Continuum, en donde dependiendo de la temperatura obtenida y la temperatura deseada, se controla el ángulo de apertura de las válvulas ubicadas en los ductos del aire acondicionado de las salas a monitorear. (Biblioteca, Auditorio menor, 10 salones 4 piso del Edificio J UPB Bga)

Se debió realizar cambios en cuanto a conexión de los equipos ya instalados y ductos para los salones del 4 piso.

Los resultados obtenidos son satisfactorios en cuanto al monitoreo y control de la temperatura en los 10 salones de la UPB J 4 piso.

**PALABRAS CLAVE:** Andover continuum, Manejadora, Fan-coil.

#### **V° B° DIRECTOR DE TRABAJO DE GRADO**

#### **ABSTRACT OF THESIS PROJECT**

- **TITLE: CONDITIONED AIR SYSTEM AUTOMATION OF THE FOURTH FLOOR OF THE J BUILDING,NORTH AND SOUTH TOWERS, OF UPB BUCARAMANGA.**
- **AUTHOR: LUZ KARIME LOBO CRIADO**

#### **DEPARTMENT: SP. EN CONTROL E INSTRUMENTACION INDUSTRIAL**

#### **DIRECTOR: JUAN CARLOS MANTILLA SAAVEDRA**

#### **ABSTRACT**

Currently in the Universidad Pontificia Bolivariana on Bucaramanga, there are conditioned air equipments of brands as Chiller, which communicates together with the pumps, valves, pressure transmitters and wiring, with the library system, where there is Handler already installed, as the equipment Fan-coil, located in ten classrooms of the fourth floor of UPB Bga, and the handler to provide cold air to the minor auditorium.

In this project, the installation and adaptation of two control panels and 10 temperature sensors for the 10 classrooms of the fourth floor of the J building of the UPB Bga is made, in order to complement the temperature control not just for the library and auditorium, also for the fourth floor of the J building of UPB.

According to the information provided by the temperature sensors sent to the controller in the two control panels already installed, the temperature monitoring and control is performed using Andover Continuum, where depending of obtained temperature, and wanted temperature, the aperture angle of the valves in the air ducts of the monitored rooms is controlled.(Library,Minor Auditorium,10 classrooms of the fourth floor of the J building UPB Bga).

It was necessary to make changes in the already installed equipment wiring and fourth floor classroom ducts.

The obtained results are successful, in terms of the monitoring and temperature control of the 10 classrooms of the UPB J fourth floor.

**KEYWORDS:** Andover Continuum, Handler, Fan-coil.

#### **V° B° THESIS DIRECTOR**

## **INTRODUCCION**

La **Ingeniería Automática** o Ingeniería de Control, se refiere a la aplicación de elementos sistemáticos como los controladores lógicos programables (PLC), que en conjunto con otros dispositivos electrónicos tales como: sensores, transmisores, contactores, borneras, fuentes, módulos de entradas y/o salidas análogas, y/o digitales, y la implementación de un software para la programación como: Twido Suite, S700, WinCC Flexible, Step 7 Microwin, Andover Continuum, entre otros, se realiza el control de Edificios y/o procesos industriales.

Existen diversas aplicaciones para la automatización de edificios como:

Sistemas de Control de iluminación, integrados a plataformas de gestión que garantizan administración y optimización de equipos para ahorros energéticos.

Sistemas Electrónicos de Seguridad, incluidos CCTV, control perimetral, controles de accesos y visitantes.

Sistemas de Detección y extinción de Incendios.

Fabricación e instalación de paneles de control para servicios y equipos Electromecánico como Ventilación, Aire Acondicionado y equipo de bombeo.

La Automatización del sistema HVAC (Heating, Ventilating and Air Conditioning, Calefaccion, Ventilación y Aire Acondicionado) hace referencia al conjunto de técnicas, y/o métodos para realizar el tratamiento del aire proveniente del ambiente y ser procesado para obtener: calefacción, refrigeración, purificación de gases, (des)humidificación, control de presión, entre otros. [2]

Con el control de la climatización, se logra mantener los parámetros de humedad, temperatura y calidad del aire, dentro de los márgenes adecuados según lo requiera el usuario.

En el siguiente proyecto se realizó la Automatización del Sistema Aire acondicionado (HVAC) para el cuarto piso del Edificio J Torre Norte y Sur de la Universidad Pontificia Bolivariana, construyendo y adecuando 2 tableros o paneles de control, que se ubicarán en los cuartos técnicos de cada torre del cuarto piso y se realizará la programación del mismo a través del Software Andover Continuum.

# **1. PLANTEAMIENTO DEL PROBLEMA DE INVESTIGACION**

Con el fin de tener un control general sobre el sistema de aire acondicionado del edificio J de la Universidad Pontificia Bolivariana seccional Bucaramanga, teniendo en cuenta que ya se encuentran automatizados la biblioteca y el auditorio menor el Edificio J en cuanto al sistema de Aire Acondicionado, se realizará la automatización del sistema de Aire Acondicionado para el piso cuarto de las Torres Norte y Sur del Edificio J, de la Universidad Pontificia Bolivariana Seccional Bucaramanga.

Dicha automatización del sistema de aire acondicionado (HVAC), se implementó con el fin de tener un mayor control del sistema de aire acondicionado, proporcionando un sistema de supervisión por medio de la visualización de las pantallas ubicadas en cada cuarto técnico, que a su vez contienen la programación con el Software Andover Continuum para la detección de fallas en el sistema.

La automatización del sistema de aire acondicionado generará un ahorro en el consumo de energía y en el mantenimiento de los equipos.

Se desea Implementar la Automatización del sistema de Aire Acondicionado (HVAC) para el cuarto piso, Torres Norte y Sur del Edificio J de la Universidad Pontificia Bolivariana Seccional Bucaramanga, contando con el apoyo de la Empresa E&P INGENIERIA LTDA y la Universidad Pontificia Bolivariana.

Así mismo con la Automatización del Sistema de Aire Acondicionado del cuarto piso de la Torre Norte y Sur del Edificio J se tiene:

- a. Control general del Edificio J en cuanto al sistema de Aire Acondicionado para la Biblioteca, Auditorio menor y cuarto piso Torre Norte y Sur.
- b. Visualización del funcionamiento de los equipos controlados del sistema de Aire Acondicionado, a través de la Plataforma de Integración; Andover Continuum.
- c. Detección de fallas a tiempo sabiendo la ubicación por medio del Software Continuum.

# **2. MARCO TEORICO**

### **2.1 SISTEMA HVAC**

**HVAC** (Heating, Ventilating and Air Conditioning). Consiste en un sistema de Calefacción, Ventilación y Aire acondicionado, que engloba el conjunto de métodos y técnicas que estudian y analizan el tratamiento del aire en cuanto a su enfriamiento, calentamiento, (des)humidificación, calidad, movimiento, entre otros. El sistema HVAC refiere al control del clima, un factor importante en la automatización de Edificios y/o procesos. [3]

Se puede definir un sistema de aire acondicionado como un conjunto de equipos y elementos que tienen como objeto suministrar condiciones de confort en un determinado lugar a las personas que lo habitan, en el caso industrial, el objeto es mantener los equipos dentro de un cuarto de control en estado de humedad y temperatura optimo para su correcto funcionamiento y por ende evitar el deterioro de los metales por corrosión. Al automatizar el sistema de aire acondicionado se disminuye los gastos de mantenimiento y ahorro de energía. [6] [16]

El sistema de Aire Acondicionado es monitoreado por medio de sensores de llenado, sensores de presión diferencial en Bombas, Sensores de flujo, Sensores de gases de CO2, sensores de gases tóxicos, inflamables, y demás según se requieran. [7]

Generalmente los sistemas de Aire Acondicionado se encuentra conformados por:

- Filtros de aire
- [Maquina acondicionadora de aire](http://www.tycho.com.mx/sitebuilder/html/Aire%20Acondicionado/Unidad%20Manejadora%20para%20Sistemas%20de%20Confort%20Tycho%20MX.html)
- Ducto de inyección de aire al local
- Ducto de retorno de aire acondicionado
- [Control de humedad](http://www.tycho.com.mx/sitebuilder/html/Sistemas%20de%20Control%20y%20Automatizacion/Sensor%20de%20Humedad%20Relativa%20Tycho%20MX.html)
- [Control de temperatura](http://www.tycho.com.mx/sitebuilder/html/Sistemas%20de%20Control%20y%20Automatizacion/Sensores%20Temperatura%20Tycho%20MX.html)
- Compuerta modulante
- Serpentín para agua helada
- [Equipo enfriador de agua](http://www.tycho.com.mx/sitebuilder/html/Aire%20Acondicionado/Unidades%20Generadoras%20de%20Agua%20Helada%20Tycho%20MX.html)
- Equipo de bombeo

Las variables a controlar son:

Temperatura: La zona Confort está determinada por la Temperatura entre 20ºC (68ºF) y 25ºC (75ºF)

- Humedad: La zona de confort de humedad está determinada entre el 30% de la humedad relativa (RH) y el 60% RH. [12]
- Presión: Donde la Presión positiva que reduce la infiltración del aire proveniente del exterior.
- Ventilación: Calidad del Aire

**2.1.1. Localización del Equipamiento para el control HVAC.** La localización del Equipamiento para el control HVAC puede realizarse en dos tipos de cuartos.

- a. Cuarto Mecánico: En donde se ubican el evaporador o manejadora, Calderas, enfriadores, condensador o chiller, bombas, intercambiador de calor.
- b. Cuarto de Control o cuarto técnico: Se regula el aire proveniente de la AHU para conducirlo a la zona de aplicación. En este cuarto se ubican los tableros de control, así como los equipos de monitoreo y de programación (pc).

#### **2.2 PROCESOS QUE CONFORMAN LA AUTOMATIZACIÓN DE LOS SISTEMAS HVAC**

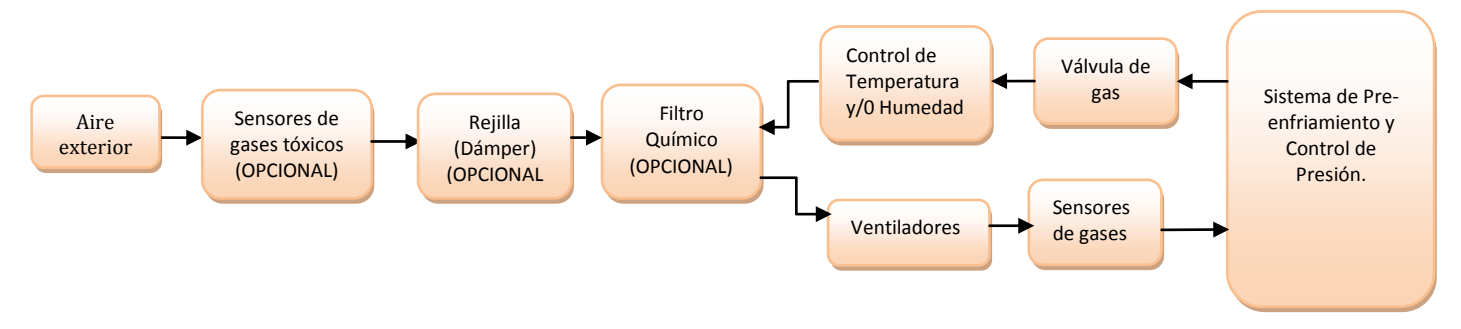

**Figura 1.** Diagrama de bloques etapas que conforman un sistema de aire acondicionado **[3]**

En la figura 1 se muestra un ejemplo de los procesos llevados a cabo para la automatización de los sistemas HVAC, el orden de los equipos como los sensores de gases tóxicos, así como especificaciones y tipo, varía de acuerdo a los requerimientos del cliente.

# **2.3 CICLO DEL AIRE ACONDICIONADO**

El ciclo del aire acondicionado se encuentra definido por 4 procesos fundamentales: Expansión, Vaporización, Compresión y Condensación. [6]

#### **a. Expansión:**

Consiste en la reducción de la presión del fluido refrigerante que entra en la válvula para permitir su posterior evaporación, tal y como lo muestra la figura 2.

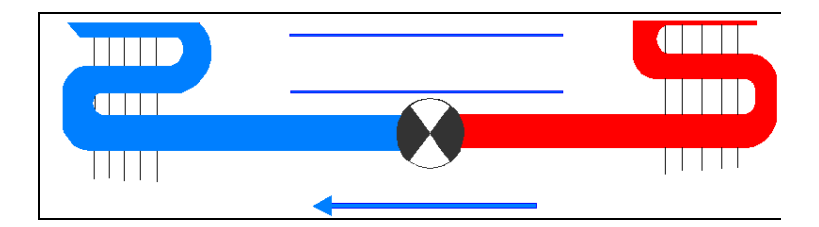

**Figura 2.** Proceso de reducción de la presión del fluido. (Expansión)

Refrigerante: producto químico en estado liquido o gaseoso, empleado para el proceso de transferencia térmica con fines de enfriamiento o de congelación, como el amoníaco [NH3], dióxido de carbono [CO2], Freón o cloro flúor carbono [CFC], DuPont® Suva® 410ª (encontrado en el ducto del refrigerante del chiller en la UPB-Bga). (Ver figura 3). [8] [7]

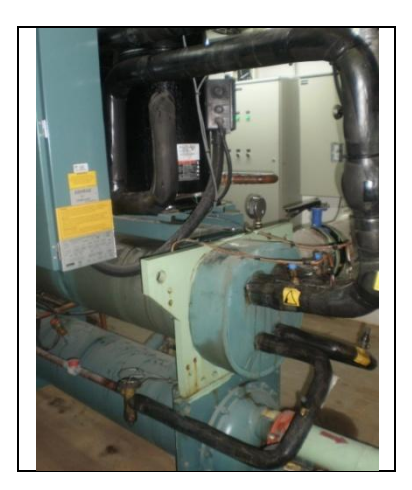

**Figura 3.** Refrigerante ubicado en el Chiller**.**

#### **b. Vaporización:**

Es el proceso mediante el cual, el líquido refrigerante o agua helada que ingresa al serpentín ubicado dentro del evaporador o manejadora, se evapora absorbiendo el calor del espacio acondicionado. [11]

En la figura 4, se observa un serpentín calorífico o recalentador, el cual consiste en un tubo de cobre en forma de espiral que actúa como intercambiador de calor, permite elevar la temperatura del aire en el conducto de suministro de un sistema de acondicionamiento de aire.

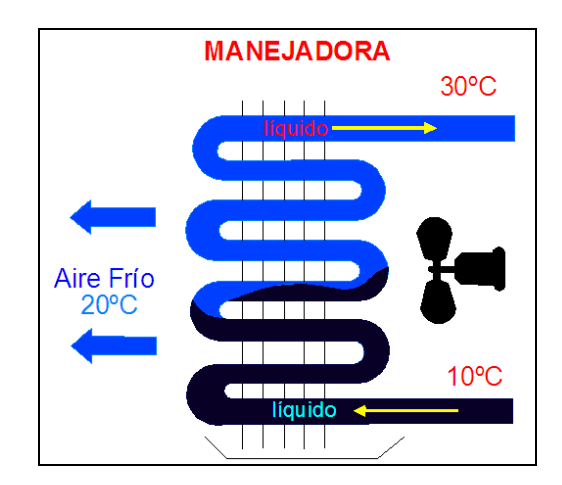

**Figura 4.** Manejadora

La manejadora o Fan-coil que se observa en las figuras 5 y figura 6, consiste en un equipo el cual se encuentra compuesto de un filtro de aire, un serpentín calorífico y un ventilador centrífugo el cual permite la mezcla del aire de la habitación y del exterior. La diferencia entre una manejadora y un equipo fan-coil está en el tamaño y capacidad del equipo. [14]

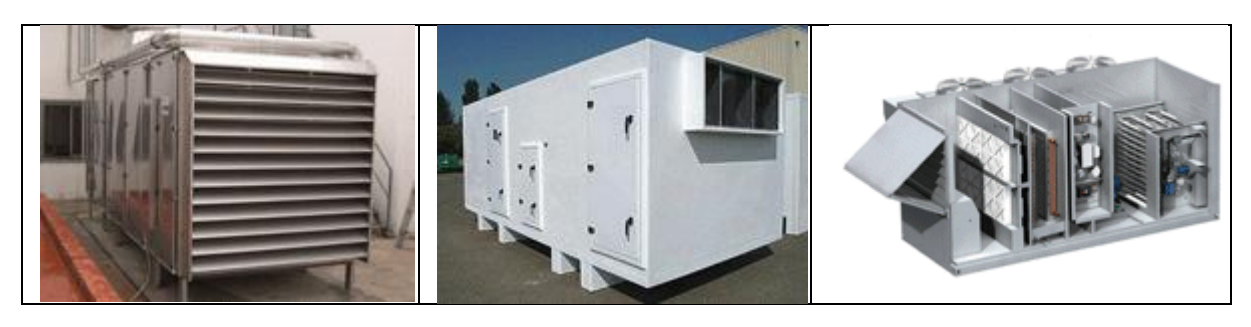

**Figura 5.** Manejadoras marca YORK

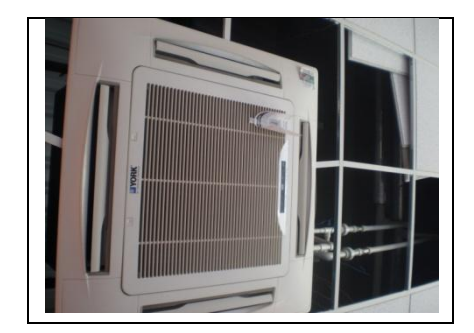

**Figura 6.** Equipo Fan Coil tipo cassette YORK

Para el caso del evaporador que se encuentra internamente en el Chiller condensado por agua, consiste en un tubo multitubular en el cual, el refrigerante circula alrededor de los tubos, y por los tubos circula agua fría, o enfriada, a la instalación.

# **c. Compresión:**

Es el proceso de compresión y bombeo del refrigerante en estado gaseoso (vapor) procedente del evaporador, descargándolo a alta temperatura en forma de vapor recalentado.

La refrigeración por compresión consiste en forzar mecánicamente la circulación de un fluido en un circuito cerrado creando zonas de alta y baja presión, con el propósito de que el fluido absorba calor en un lugar y lo disipe en el otro [10].

Este ciclo se basa en la ley universal del gas ideal. [13]

 $P V = n R T$ 

donde:

 $P = Pre*S*ión$  $V = Volume$ n = Moles de Gas R = Constante Universal de los Gases Ideales T = Temperatura absoluta

Esta ecuación describe la relación entre la presión, el volumen, la temperatura y la cantidad (moles) de un gas ideal.

La compresión es realizada por los equipos compresores, tal y como se muestra en las figuras 7 y 8, en donde su función es aumentar la presión en los gases. La temperatura final del gas al comprimirse depende de la velocidad de compresión, es decir, "una compresión lenta, dará tiempo a que el calor generado se disipe y el incremento de la temperatura no sea notable."[13] [19]

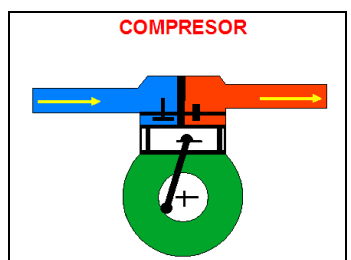

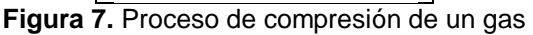

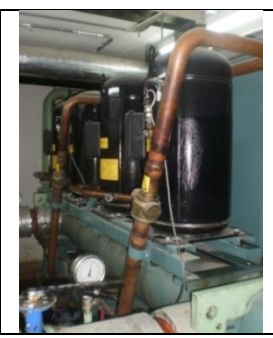

**Figura 8.** Compresores ubicados en el chiller YORK

# **d. Condensación / licuefacción:**

Es el proceso de licuefacción (proceso para transformar una sustancia en estado gaseoso a liquido empleando el aumento de la presión y la acción de la temperatura) del refrigerante vapor a alta presión procedente del compresor el cual ingresa al condensador perdiendo temperatura para su posterior circulación en forma de refrigerante liquido. [15]

Dicha condensadora, consiste en un tubo multitubular en el cual, el agua proveniente de la torre de enfriamiento pasa por los tubos y el refrigerante pasa por el entorno. (Ver figuras 9 y 11)

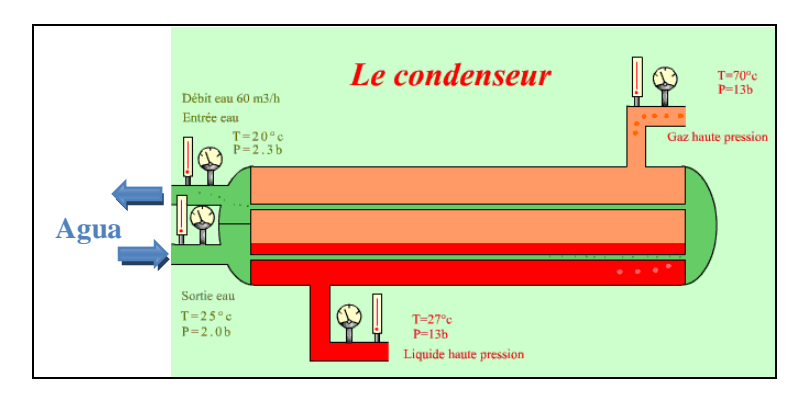

**Figura 9.** Proceso de licuefacción de un gas**.**

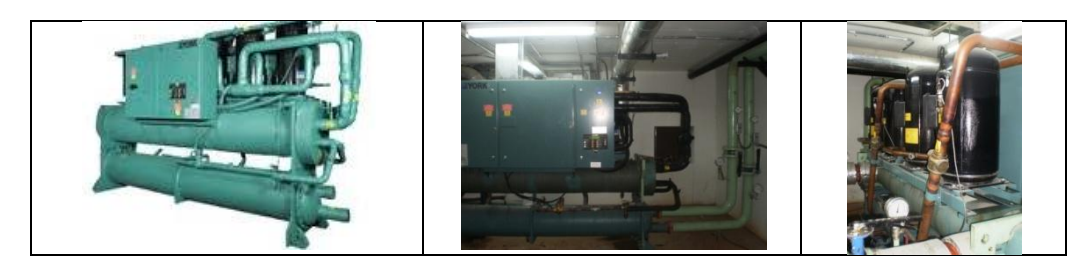

**Figura 10**. Condensadora o Chiller marca YORK

En la figura 10 se encuentra el chiller (sistema de enfriamiento por agua helada), el cual es el equipo, en donde se condensa el aire caliente proveniente de las manejadoras o evaporador, el chiller contiene el refrigerante y también se ubican los compresores en el mismo para realizar el proceso de licuefacción del aire. [20].

Se encuentra conformado por un condensador, compresor, evaporador, bomba de agua, válvula de expansión, control de temperatura y otros componentes.

**a. Chillers enfriados por aire** - requiere un condensador de aire **b. Chillers enfriados por agua** - requiere un condensador de agua y una torre de agua (Empleado en la UPB Bga) u otro recurso de enfriar el agua. **c.Chillers Enfriados por evaporación** - requiere un condensador de evaporación.

# **Torre de Enfriamiento**

Las torres de enfriamiento o refrigeración, consisten en una instalación que extrae calor del agua mediante evaporación o conducción. Existen torres de enfriamiento para la producción de agua de proceso que solo puede utilizarse una vez, mientras que hay otras que reutilizan el agua. Este último tipo de torre fue instalada anteriormente en las instalaciones de la UPB Bucaramanga. (Ver figura 11).

Cuando el agua es reutilizada, se bombea a través de la instalación en la torre de enfriamiento. Después de que el agua es enfriada, se reintroduce como agua de proceso. [15]

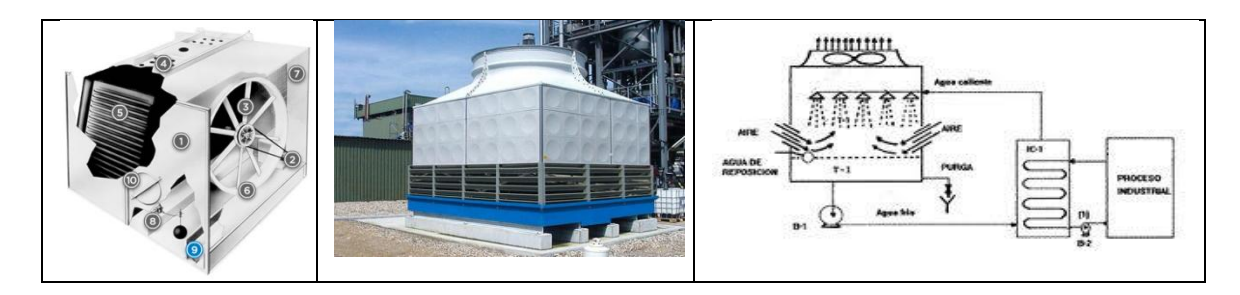

**Figura 11.** Torre de enfriamiento marca Baltimore. [25]

La Torre de enfriamiento es empleada para enfriar el agua, para luego ser empleada en el proceso de condensación del líquido del refrigerante.

# **2.3.1.** Ciclo de refrigeración con agua helada

El ciclo de refrigeración con agua helada consta de 2 procesos, el ciclo del refrigerante y el ciclo del agua helada.

El ciclo del refrigerante es llevado a cabo por el chiller y una torre de enfriamiento, y el ciclo del agua helada, se encuentra conformado por las bombas de agua que impulsan el fluido a distancias según su capacidad, y los equipos fan- coil, o manejadora (evaporador).

El gas refrigerante (DuPont® Suva® 410A), inicialmente se encuentra en estado gaseoso a baja presión, ubicado en un ducto del chiller. Este refrigerante absorbe calor del agua que fluye en el ducto del ciclo de agua helada a los Fan Coil ubicados en los salones del 4 piso del Edificio J por medio de un evaporador tipo multitubular, en donde el agua a temperatura ambiente que circula por los ductos a las manejadoras y a los equipos fancoil y el refrigerante circula alrededor de los tubos, el agua a temperatura ambiente transfiere el calor al refrigerante, aumentando este su temperatura convirtiéndose en estado gaseoso a baja presión, la cual es aumentada por medio de los compresores, este aumento de presión aumenta la temperatura del mismo (relación TºvsP directamente proporcional). Este refrigerante vapor a alta presión ingresa al condensador

multitubular, en donde transfiere el calor al agua fria proveniente de la torre de enfriamiento que circula a través de los tubos del condensador, por ende el vapor a alta presión es condensado, obteniendo liquido refrigerante a alta presión, una vez este fluido pasa a través de la válvula de expansión, la presión se reduce y este ingresa de nuevo al evaporador para retornar al inicio del ciclo de refrigeración.

Por otra parte, el agua helada producto de la transferencia de calor entre el agua a temperatura ambiente y el refrigerante en estado liquido en el evaporador, pasa por la manejadora o equipo fan coil según se requiera, el cual se encuentra conformado por un serpentín y un ventilador centrifugo. En la manejadora y en los equipos Fan-coil se ventila el aire frio extraído del líquido frio, por tal el fluido gana temperatura. Esta agua retorna al evaporador para perder calor y retornar a la manejadora y a los equipos Fan-coil impulsada por las bombas de agua.

Para explicar el Ciclo de refrigeración con agua helada, se realizo un diagrama de flujo (figura 12). En donde se explica en detalle dicho ciclo.

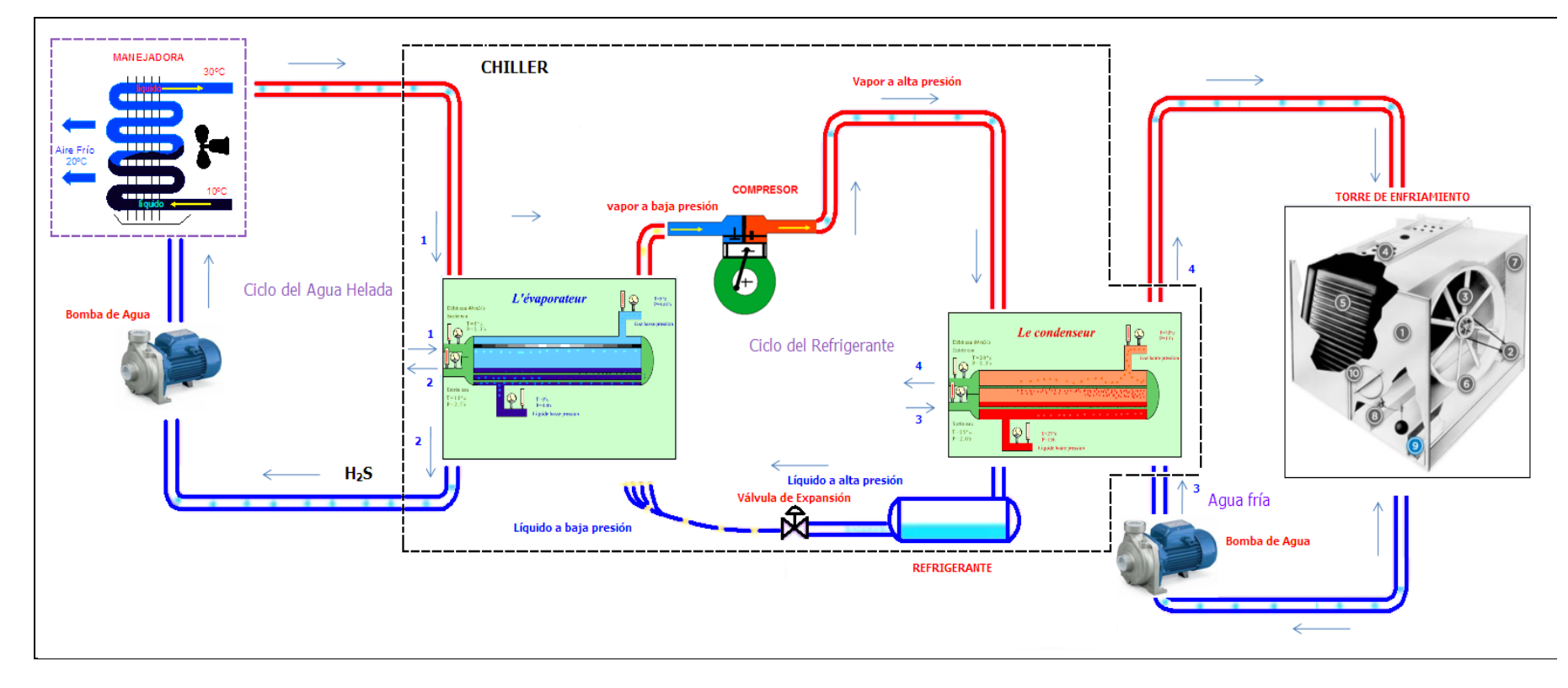

**Figura 12**. Diagrama de flujo Ciclo de refrigeración con Agua Helada**.**

Esta refrigeración con agua helada es Empleada para alcanzar grandes distancias, sin consumo excesivo de energía y recursos.

**2.3.2** Otras etapas del ciclo de refrigeración.

**a. Humectación.** La humedad del aire es reducida por medio de baterías deshumidificadoras las cuales calientan las moléculas del aire y por ende el aire más caliente tiene la propiedad de absorber mas humedad. [12]

El frío proveniente del refrigerante condensa el vapor de agua del aire procesado enviando el agua a un dren (drenaje), quitando el vapor de agua del espacio refrescado y bajando la humedad relativa.

El acondicionador de aire se diseña para crear una humedad relativa del 40% al 60% en el espacio ocupado.

Algunas unidades de aire acondicionado secan el aire sin refrescarlo. Trabajando como un acondicionador de aire normal, a diferencia del inte[rcambiador de calor,](http://www.worldlingo.com/ma/enwiki/es/Heat_exchanger) el cual se coloca entre el producto y el extractor consumiendo solamente cerca de 1/3 de la electricidad.

**b. Filtración.** Para el proceso de filtración del aire o limpieza se emplean generalmente filtros mecánicos, conformados por substancias porosas que al circular el aire a través de ellas, las partículas de polvo quedan en suspensión. Se debe tener en cuenta que el filtro es el primer elemento a instalar en el proceso de circulación del aire, ya que además de proteger los locales acondicionados, también protege al mismo equipo de acondicionamiento.[9]

Existen cuatro tipos de filtros de aire tipo mecánicos: papel, espuma, sintéticos y algodón.

El [Ministerio de los E.E.U.U. de Energía](http://www.worldlingo.com/ma/enwiki/es/United_States_Department_of_Energy) recomienda que los filtros de aire debe tener una eficacia mínima que divulga valor [\(MERV\)](http://www.worldlingo.com/ma/enwiki/es/Minimum_Efficiency_Reporting_Value) de 13 según lo determinado por [ASHRAE](http://www.worldlingo.com/ma/enwiki/es/American_Society_of_Heating,_Refrigerating_and_Air-Conditioning_Engineers) 5.2.2-1999.

**c. Métodos de refrigeración.** Compresión mecánica: proceso cíclico de transferencia de calor interior de un edificio al exterior, por medio de la evaporación de sustancias llamadas refrigerantes un ejemplo es el Freón. Esta sustancia la cual se encuentra en estado liquido con baja presión y baja temperatura, se evapora en un serpentín denominado evaporador, por medio de la extracción del aire del interior del área más caliente. Una vez realizado el proceso de evaporación se succiona y comprime por medio de un compresor aumentando la temperatura y presión, luego se condensa en un serpentín llamado condensador en donde se realiza la cesión de calor al aire exterior más frío.

Por último el refrigerante en estado liquido con alta presión y elevada temperatura vuelve al evaporador mediante la válvula de expansión a equipos individuales, reduciendo la presión y por ende generando una vaporización del líquido el cual reduce su temperatura, retornando a las condiciones iniciales del ciclo de refrigeración. [7]

También se puede emplear agua en vez del aire exterior para generar la condensación mediante una torre de enfriamiento.

Actualmente surge la necesidad de mejorar el consumo de energía del aire acondicionado y optimizar los procesos, para esto se han realizado 2 formas de alimentación para los sistemas de aire acondicionados; aire acondicionado con panel solar, donde la fuente de alimentación es reemplazada por placas solares que convierten la energía térmica a energía eléctrica con ayuda de dispositivos de acoplamiento y regulación, y el aire acondicionado vegetal que utiliza la evapotranspiración producida por la vegetación de un jardín para refrigerar una estancia.

## **2.4 ORGANIZACIONES DE LA REGULACIÓN Y DE ESTÁNDARES PARA LA HVAC.**

Dentro de las organizaciones que regulan el HVAC a nivel mundial, se encuentran:

- **[ASHRAE:](http://www.worldlingo.com/ma/enwiki/es/American_Society_of_Heating,_Refrigerating_and_Air-Conditioning_Engineers)** The American Society of Heating, Refrigerating and Air-Conditioning. Sociedad americana de la calefacción, de la refrigeración y de ingenieros del aire acondicionado. [2]
- **[SMACNA](http://www.worldlingo.com/ma/enwiki/es/Sheet_Metal_and_Air_Conditioning_Contractors%27_National_Association)**: sheet metal and air conditioning contractors' national association
- **[ACCA:](http://www.worldlingo.com/ma/enwiki/es/Air_Conditioning_Contractors_of_America)** *Association of Chartered Certified Accountants*
- **[AMCA:](http://www.worldlingo.com/ma/enwiki/es/Amateur_Motorcycling_Association)** *Air Movement and Control Association*
- **[Código mecánico uniforme.](http://www.worldlingo.com/ma/enwiki/es/Uniform_Mechanical_Code)** [4]
- **[Código mecánico internacional.](http://www.worldlingo.com/ma/enwiki/es/International_Building_Code)**

# **2.5 CONSTRUCCIÓN Y PARÁMETROS.**

El proceso de instalación y adecuación de los paneles de control para servicios y equipos Electromecánicos como Ventilación, Aire Acondicionado y equipo de bombeo, dependiendo de los requerimientos del proceso y del cliente se encuentra por distintos elementos, como;

**2.5.1** Componentes internos de los paneles de control. Los diferentes componentes que utilizan los paneles para la operación del sistema de aire acondicionado:

- Contactores
- Disyuntores monopolares
- Disyuntores Bipolares
- **Totalizadores**
- Borneras
- Borneras tierra
- Pulsadores, luces piloto.
- Relés
- Switches de corriente
- Controladora / PLC
- Módulos entradas y salidas
- Modulo de comunicación
- Fuente de Alimentación
- Barraies
- Canaletas
- Cables o conductores
- Pantallas de monitoreo y control.
- Programación de PLC´S y Sistemas SCADA HMI ( Human Machine Interfase) para el control de los elementos finales de control como los sensores de gases tóxicos, control de movimiento de las rejillas del sistema de aire acondicionado, entre otros.

**2.5.2** Elementos de Monitoreo y Sensado.

**a. Sensores e Indicadores.** Los sensores son dispositivos que miden magnitudes físicas o químicas, transforman las variables de instrumentación (temperatura, intensidad lumínica, presión, humedad, pH) en variables eléctricas. En base a esto se realiza el control de estas variables por medio del PLC para controlar los elementos finales de control.

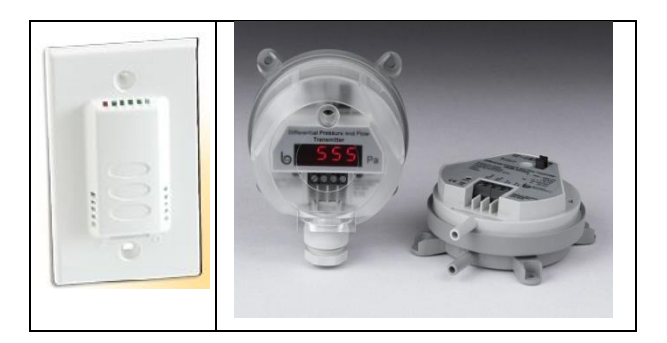

**Figura 13.** Sensores varios**. [17]**

**b. Indicadores.** Los manómetros son instrumentos empleados en la medición de la presión de fluidos. Este actúa midiendo la diferencia de la presión "fuerza por unidad de superficie que ejerce un líquido o gas perpendicularmente a dicha superficie. (Atm)", entre el fluido y la presión local. [18]

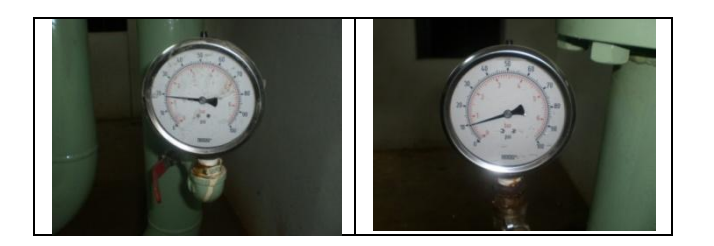

**Figura 14.** Manómetros ubicados en los ductos del Chiller

**2.5.3** Elementos finales de control para sistemas HVAC y enfriamiento Industrial. Son los elementos manipulados por la controladora, para ejecutar una acción definida en la programación (encendido/apagado, apertura/cierre de válvulas). [24]

- Equipos para control de gases , sistemas de filtración de polvos filtración  $\bullet$ química
- Manejadora, equipos Fan-coil, condensador.
- Sistema de Presurización Sistemas de Soporte para Aplicaciones de Misión Critica. UPS y aire Acondicionado de Precisión.
- Equipos de Bombeo. [21]
- Válvulas de fluido, válvulas de 2 vías.(válvulas motorizadas para agua)

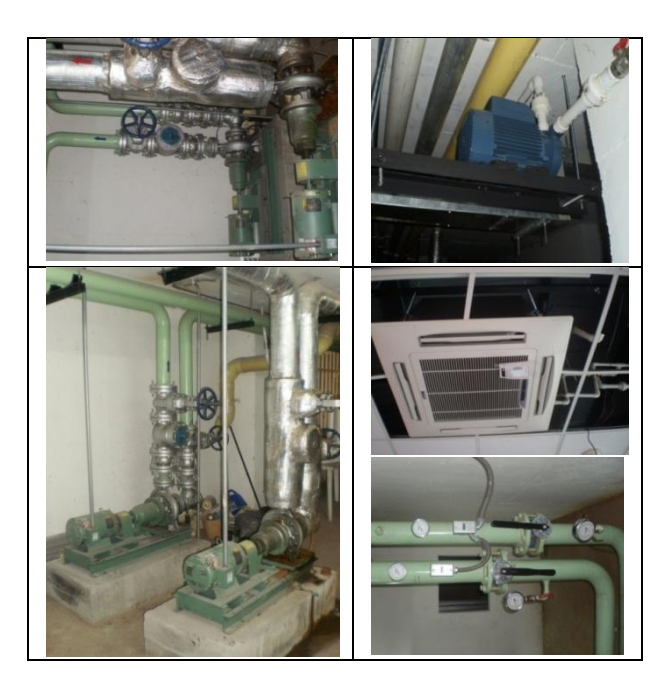

**Figura 15.** Elementos Finales de Control. **[ 9 ] [10]**

# **2.5.4** Controladora

**a. Hardware o parte física de la controladora.** Se encuentra conformada por:

- Modulo interno o externo de alimentación, que suministra las corrientes continuas necesarias para el funcionamiento de los circuitos electrónico.
- Modulo CPU, o Unidad de Control de Proceso, donde su principal componente es el microprocesador, el cual se encuentra acoplado con dispositivos para el funcionamiento de los programas por medio de las tarjetas de memoria, contadores, temporizadores, activación de entradas o salidas digitales, análogas, etc.
- Modulo de Entradas y Salidas (Análogas, Digitales).
- Modulo de Comunicación (RS485, RS232) etc.

En la figura 16, se observan inicialmente la controladora i2810 de Andover Continuum, y a continuación el modulo adicional de entradas i2608 de Andover Continuum. Tanto la controladora como el modulo de entradas análogas, cuentan con una entrada de alimentación de 24VAC, entradas análogas y salidas a relés(solo para el caso de la controladora i2810). El modulo adicional de entradas análogas i2608, fue empleado para la Torre Norte la cual cuenta con 6 salones, en donde se instalaron 6 sensores de temperatura de área y adicional a esto, en el tablero de control se conectaron 6 switches de corriente para la confirmación de estado de los equipos Fan-coil, lo cual da un cálculo de 6 entradas análogas y 6 digitales. Ya que la controladora i2810 cuenta con 12 entradas universales de 12 bits que aceptan señales de tensión (0-10V), digitales (on / off), y frecuencia hasta 4 Hz. (ver ANEXO 2), surgió la necesidad de instalar el modulo adicional de entradas i2608.

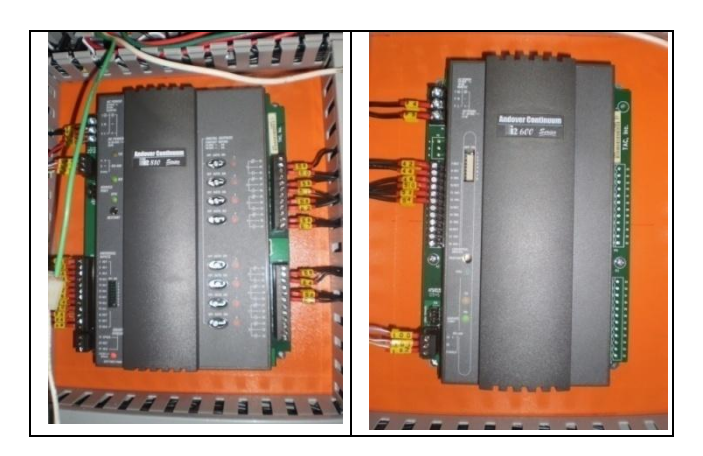

**Figura 16.** Controladoras Andover Continuum empleadas en el presente proyecto**.** [23] **b. Software o programa realizado para ejecutar las órdenes exigidas por el usuario.** La programación se puede realizar por medio de distintos lenguajes de programación como, C++, Assembler, Lenguaje de escalera, Diagrama de bloques, códigos, etc. Con el programa se reciben las señales provenientes de sensores a las entradas de la controladora y de acuerdo a la programación se activan o desactivan las salidas controlando los actuadores o elementos finales de control.

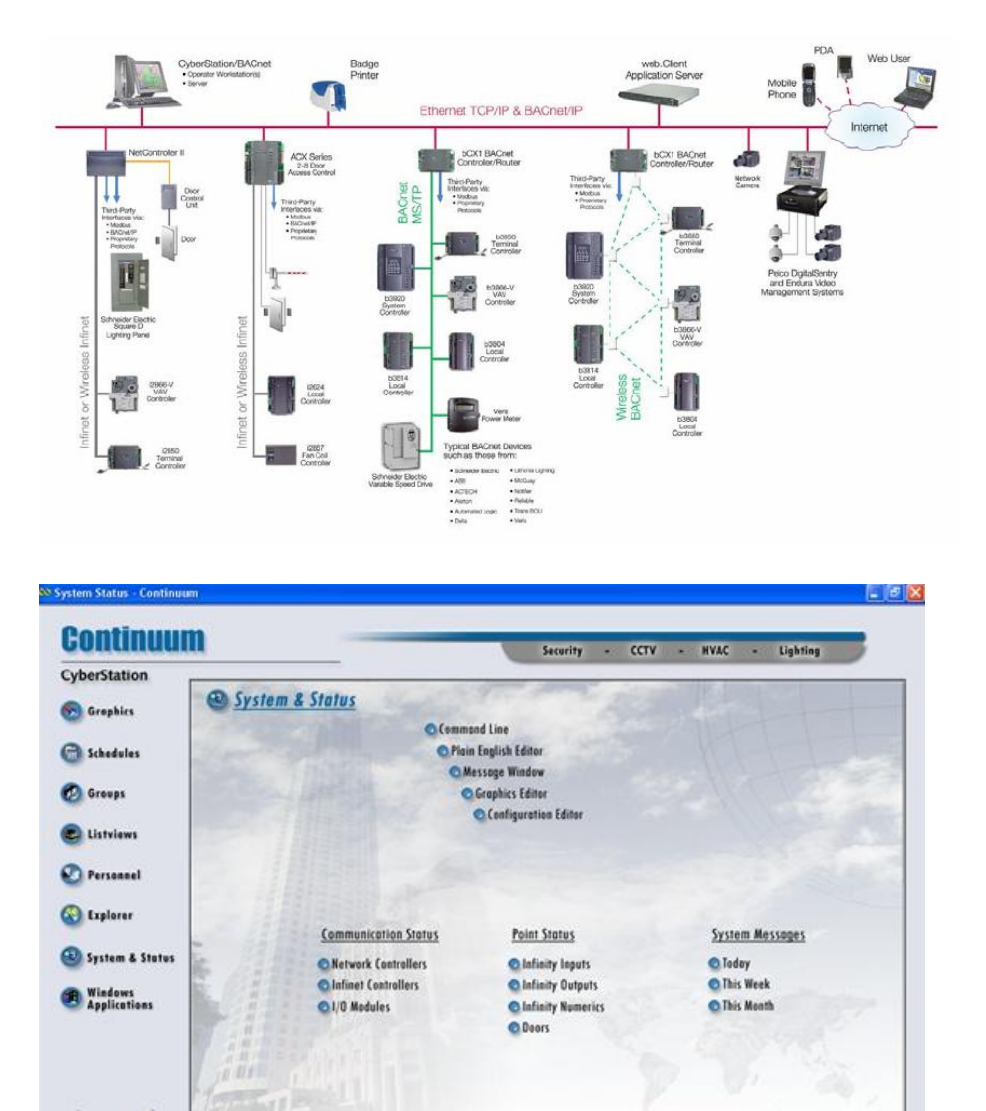

**Arquitectura Hardware/Software Andover Continuum**

**Figura 17.** Arquitectura de la plataforma de integración Andover Continuum**. [11]**

WOULD A WOULD !

DELL UPBWS Jueves, 16 de Dio

mbre de 2010 10:04:06 a.m.

 $Ln.$  Col 1

tace

Or Help, press F1<br>
(C)(C) ( UNRULY / UNRULY / LANKINK / LANKINK / LANKINK / LANKINK / LANKINK / LANKINK / LANKINK / LANKINK / LANKINK /

Andover Continuum es un sistema de gestión de Edificios potente e Integrado, se basa en una tecnología estándar abierta la cual permite la integración en una red de varios sistemas de distintos proveedores. Soporta protocolos de

comunicaciones: ETHERNET, MODBUS TCP/IP/MSTP, BACNET TCP/IP/MSTP, LonWorks. [22]

La plataforma de Integración Andover Continuum, ofrece una solución Integrada para Edificios y/o Procesos, en donde se puede realizar el control, seguimiento, visualización y supervisión de: Control de Climatización, Control de Acceso de Seguridad, Manejo de Potencia e Iluminación, Video Digital, Circuito Cerrado de Televisión- CCTV.

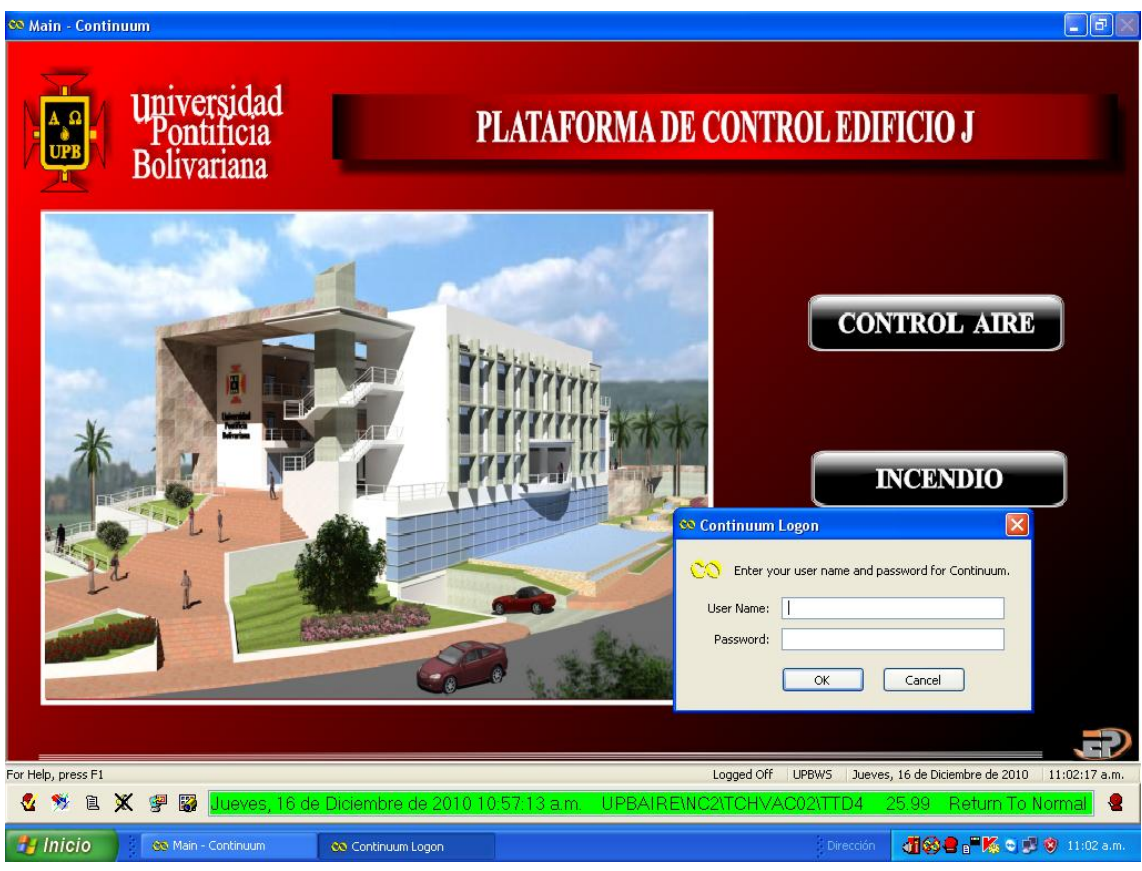

**Figura 18.** Plataforma de Integracion Andover Continuum.

# **3. METODOLOGÍA**

La metodología para el desarrollo del proyecto está conformada por los siguientes ítems:

# **3.1RECOPILACIÓN DE LA DOCUMENTACIÓN NECESARIA PARA EL DESARROLLO DE LOS PLANOS REFERENTES A LOS DOS TABLEROS DE CONTROL, PARA LA AUTOMATIZACIÓN DEL SISTEMA DE AIRE ACONDICIONADO, POR MEDIO DEL SOFTWARE AUTOCAD.**

Dentro de la recopilación de la documentación se encuentran los diagramas de control de los 2 tableros. Se realizó un Layout o Diagrama del tablero de control, mostrados en las figuras 19 y figura 20, los cuales consisten en un diagrama de distribución de los materiales ubicados en los tableros.

En este diagrama se pueden observar los elementos empleados; barrajes, disyuntores, para el sistema de protección del tablero, seguido se encuentran los transformadores para la alimentación de las controladoras, y los relevos, luego se encuentra la controladora i2810 de Andover Continuum, y su modulo de entradas i2608 (para el caso de la torre Norte la cual requiere de 12 entradas análogas para los 6 salones). Y finalmente se encuentran los relevos, switches de corriente para confirmación del estado de los equipos Fan-coil y las borneras de conexión

Seguido se encuentran los Plano de conexiones eléctricas (ver figuras 21 y 23), en estos planos se realiza un diagrama detallado de las conexiones realizadas en la controladora i2810 de Andover Continuum. En donde inicialmente se encuentra la alimentación de la controladora, dada por un transformador de 110Vac a 24VAC, el modulo de entradas i2608 (para el caso de la torre Norte la cual requiere de 12 entradas análogas para los 6 salones). Seguido se encuentran las entradas a la controladora, estas son; los 4 sensores de temperatura (4 salones de la Torre Sur) y sus 4 switches de corriente para la confirmación del estado de los equipos Fan-coil, o 6 sensores de temperatura (6 salones de la Torre Norte) y sus 6 switches de corriente para la confirmación del estado de los equipos Fancoil. Por último se encuentran las salidas digitales a los relés, que finalmente irán conectados a los elementos finales de control de cada equipo, según corresponda.

En las figuras 22 y 24, se encuentran los Diagramas de conexión de los tableros de control. En estos diagramas se hace referencia a la conexión de los relevos y alimentación a los elementos finales de control (válvulas internas de los equipos Fan-coil instalados).

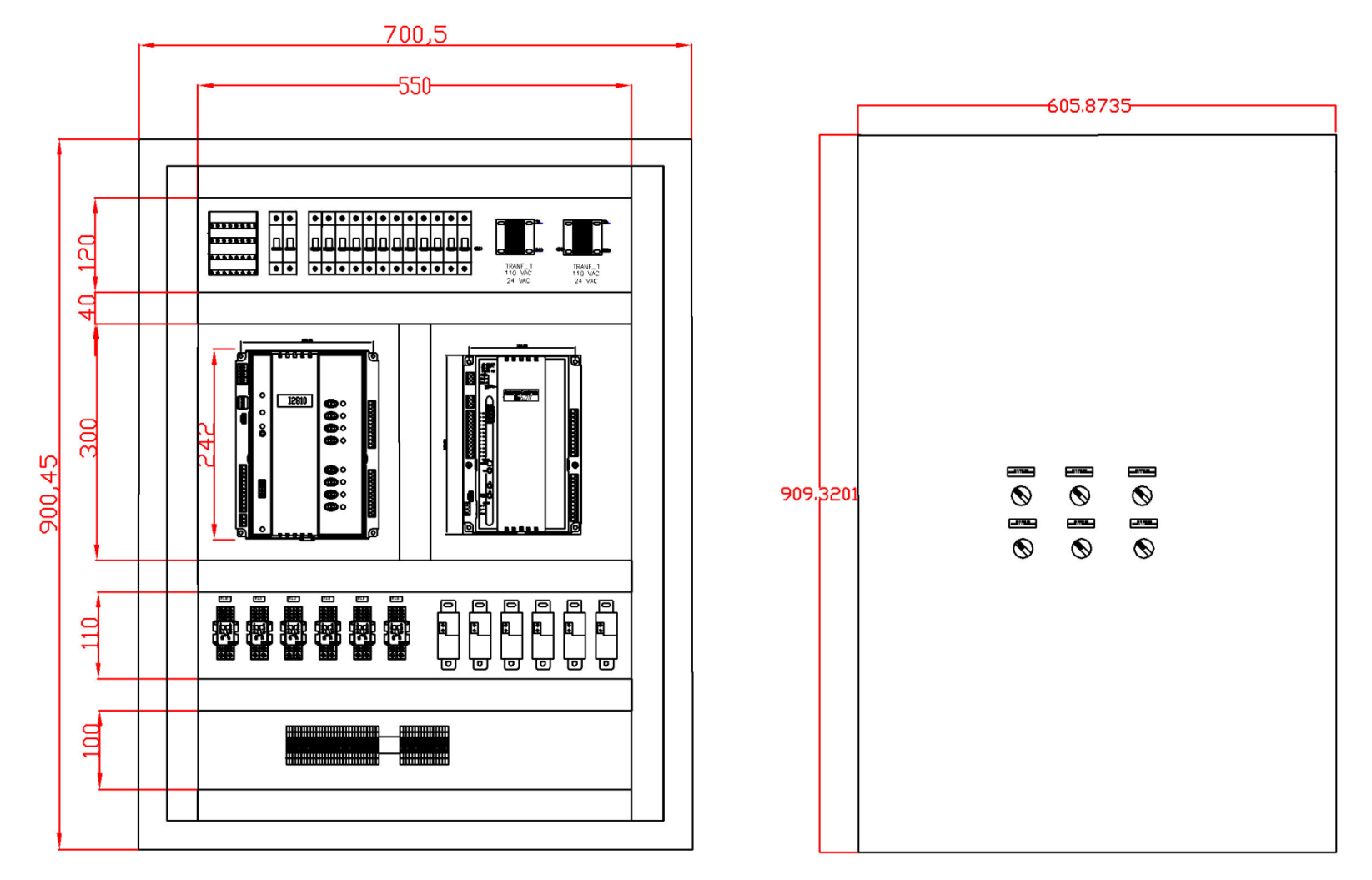

**Figura 19.** Layout interno del tablero de control de la torre Norte del 4 piso del Edificio J de la UPB – Bga.
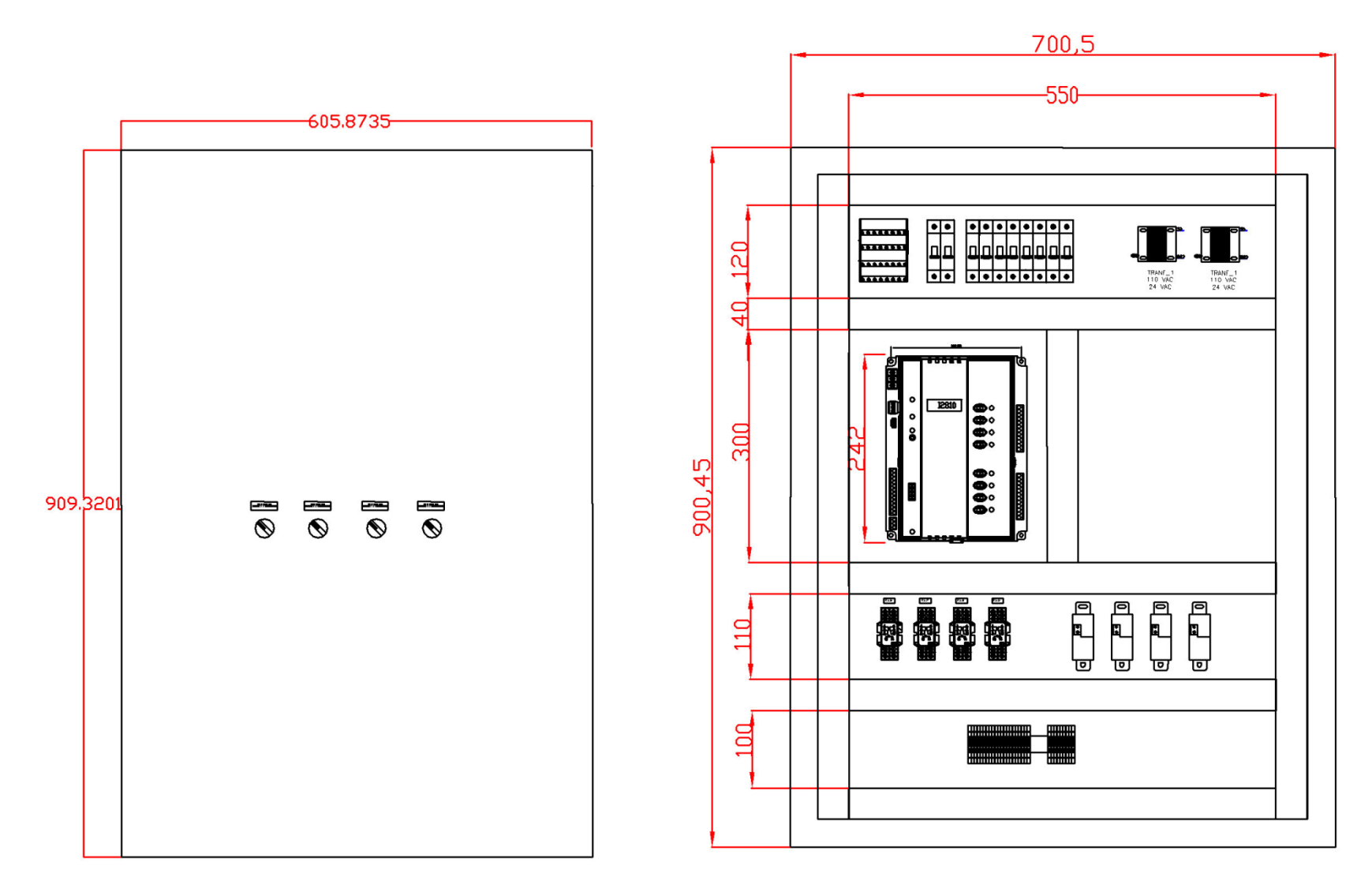

**Figura 20.** Layout interno del tablero de control de la torre Sur del 4 piso del Edificio J de la UPB – Bga.

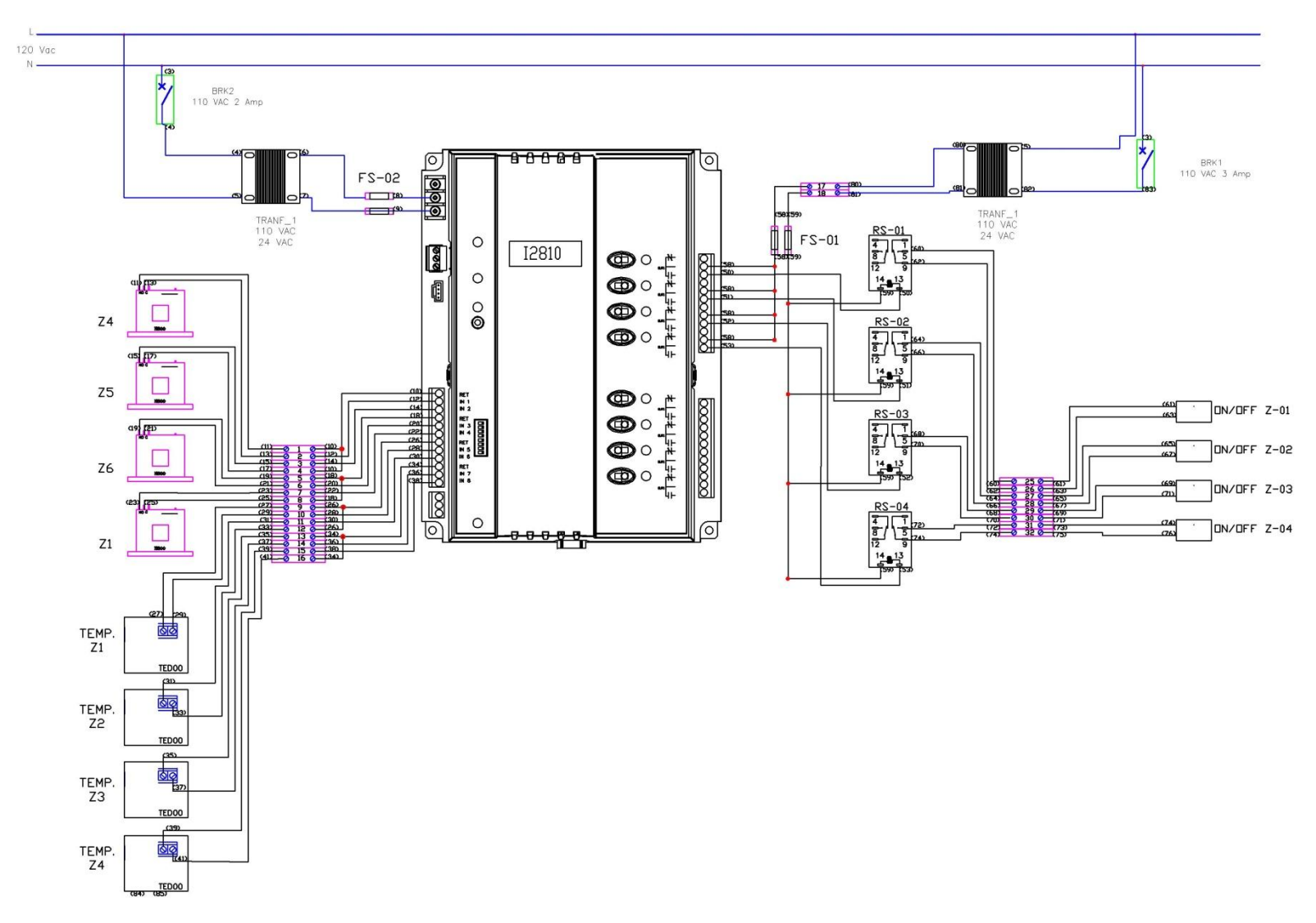

**Figura 21.** Plano de conexiones eléctricas Tablero UPB J 4 piso Torre Sur

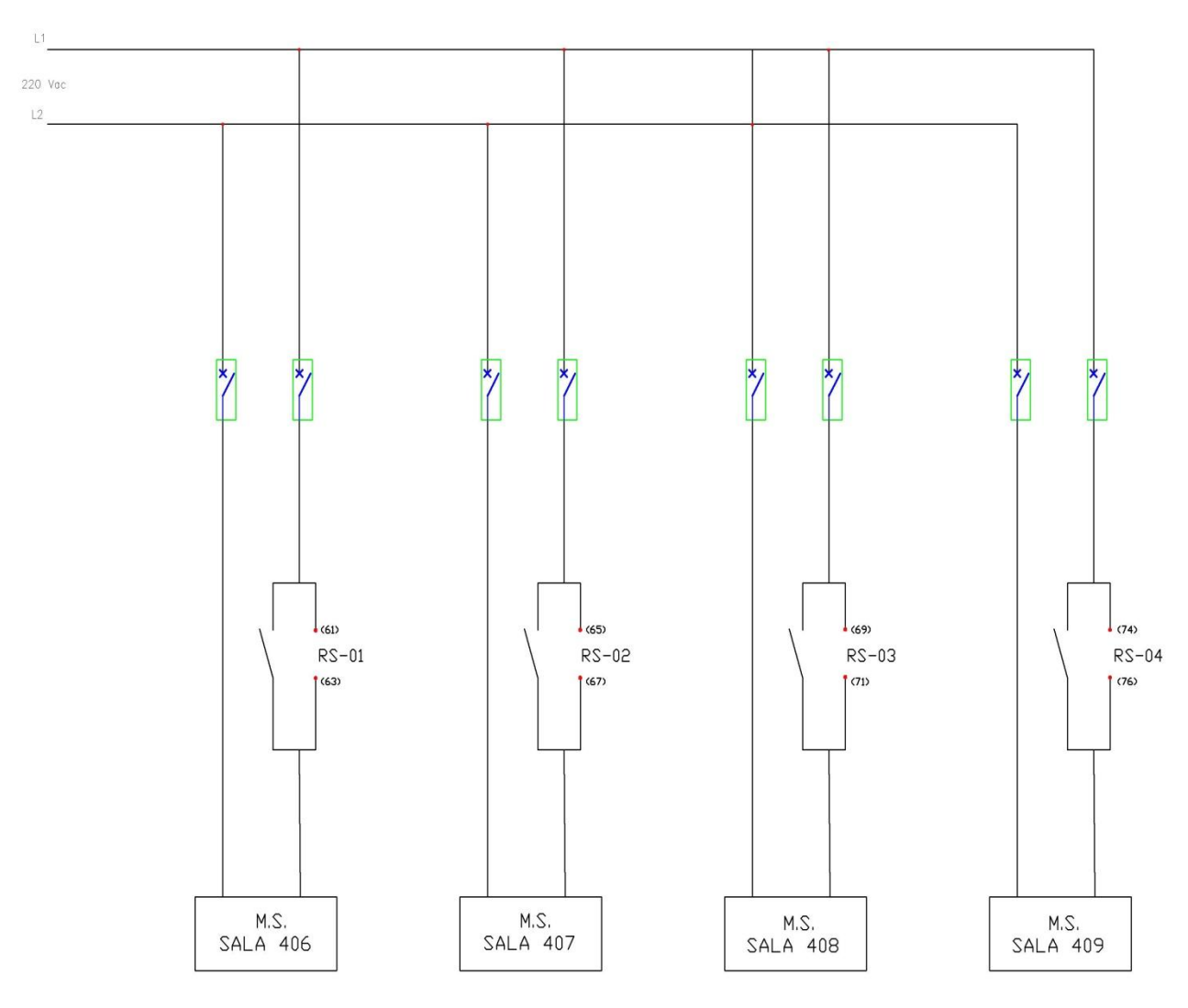

**Figura 22.** Diagrama Unifilar Tablero UPB J 4 piso Torre Sur

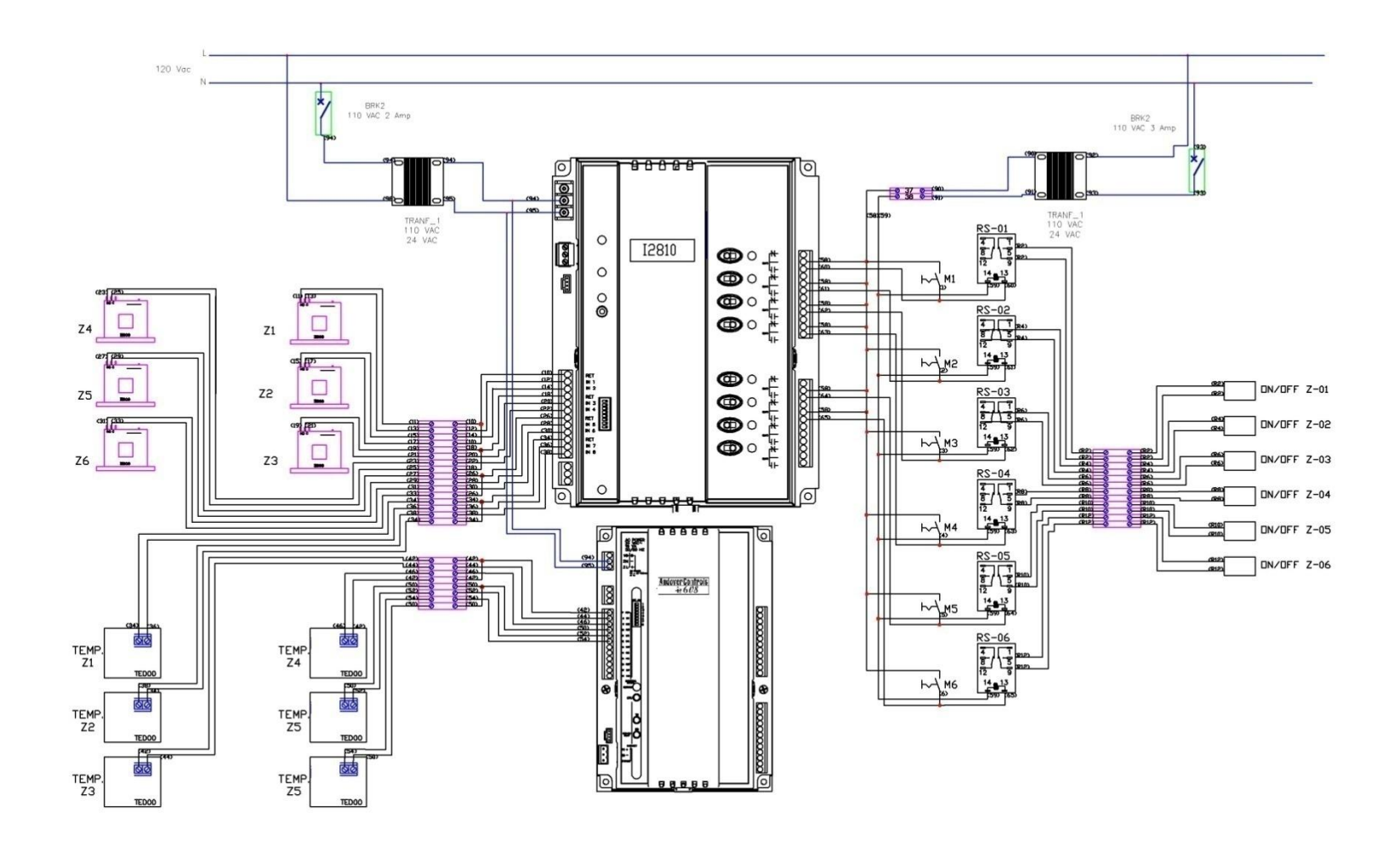

**Figura 23.** Plano de conexiones electricas Tablero UPB J 4 piso Torre Norte

**.**

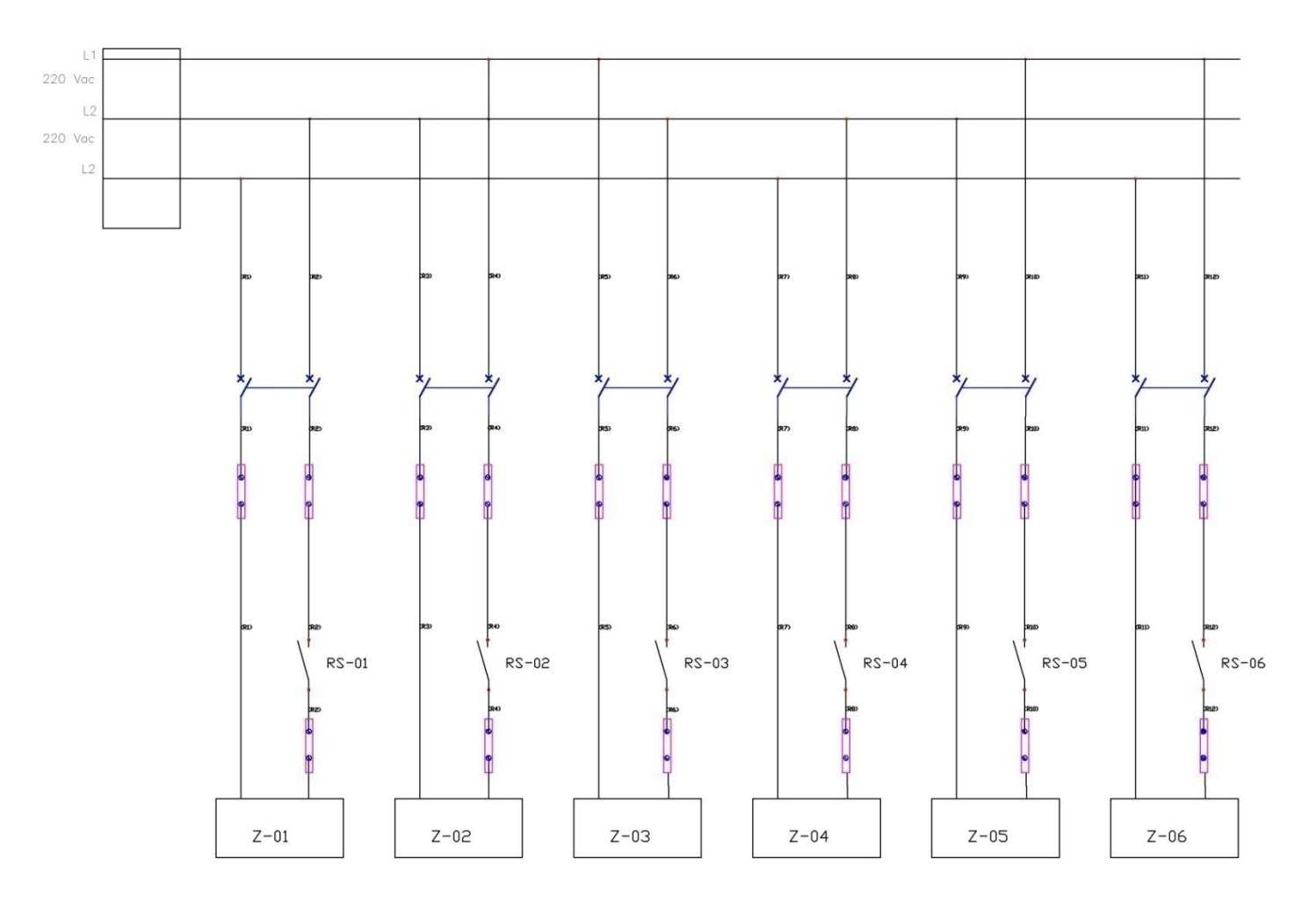

**Figura 24.** Diagrama de conexión Tablero UPB J 4 piso Torre Norte

## **3.2 INSTALACIÓN Y ADECUACIÓN DE DOS PANELES DE CONTROL PARA LA AUTOMATIZACIÓN DEL SISTEMA DE AIRE ACONDICIONADO.**

Los paneles de control instalador en los cuartos técnicos del 4 piso del Edificio J de la UPB-Bga, se encuentran compuestos por dispositivos electrónicos que permiten realizar el control de los elementos finales de control (las válvulas de paso de los equipos Fan-coil ubicados en los salones del Edifico J). A continuación se especifican los elementos empleados.

- **3.2.1** Instalación del sistema de protección para los dos paneles de control.
- **3.2.1.1** Instalación de los barrajes, breakers, disyuntores y switches selectores para los dos paneles de control.

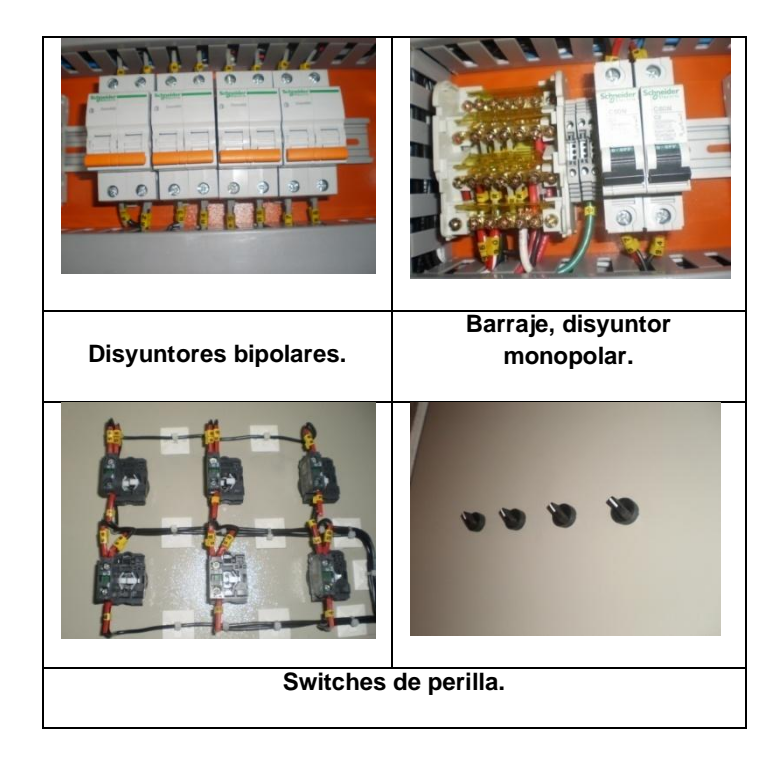

**Figura 25.** Sistema de protección instalado en los paneles de control.

En esta primera etapa de construcción de los tableros de control, se realizó la instalación y conexión del sistema de protección para los equipos, como controladoras y elementos finales de control como las válvulas de paso ubicadas internamente en los equipos Fan-coil montados en cada salón del 4 piso del Edificio J de la UPB-Bga. También se realizó la instalación y conexión de los switches de perilla para el control en modo manual o automático, de los equipos Fan-coil ubicados en los 10 salones del Edificio J 4 piso. (Ver figura 25)

**3.2.2** Instalación de contactores, relés, borneras, switches de corriente, transformadores y demás elementos empleados para la interconexión de los equipos.

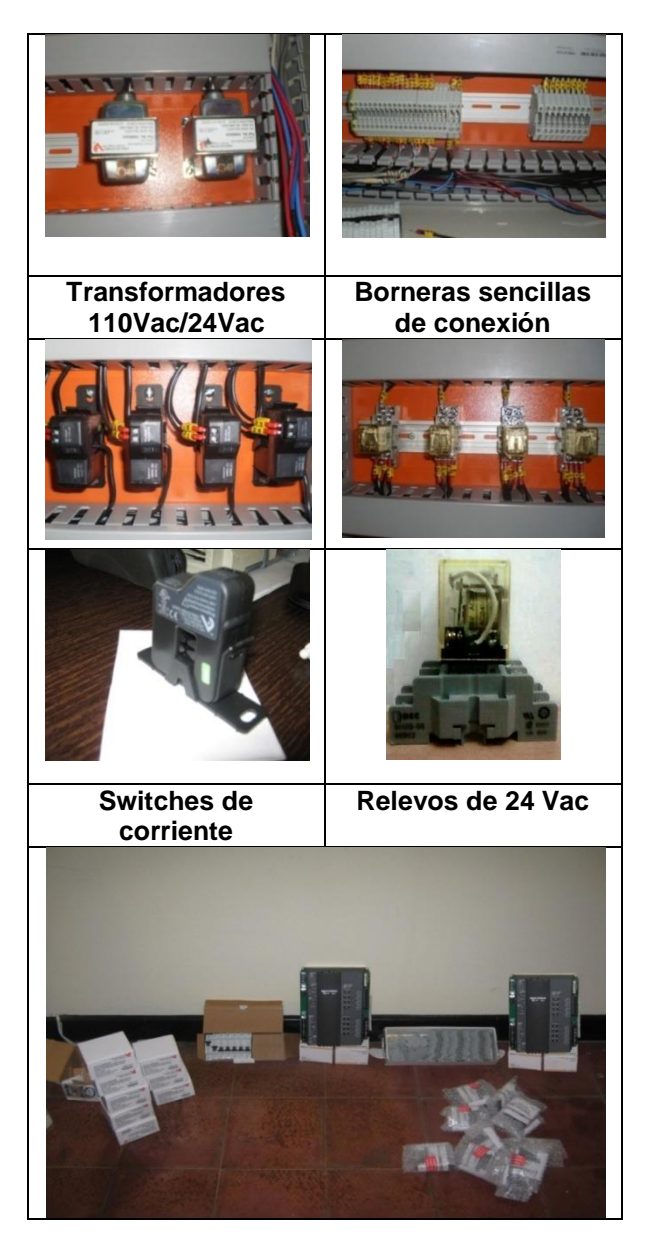

**Figura 26.** Elementos electrónicos para conexionado de los paneles de control.

En esta etapa se realiza la conexión de los transformadores que son empleados para la alimentación de las controladoras y de los relevos, los switches de corriente empleados para confirmar el estado de los equipos Fan-coil, estos van conectados a la alimentación de los equipos Fan-coil con el fin de saber si se encuentran encendidos, los relés de control y las borneras para la conexión de los conductores. (Ver figura 26)

**3.2.3** Selección y conexión de la Controladora compatible con el Software Continuum. Se empleó la controladora i2810 de Andover Continuum que posee 8 entradas análogas, para el caso de la torre Norte del Edificio J 4 piso de la UPB-Bga, la cual cuenta con 4 salones, en donde para realizar el monitoreo de la temperatura se requieren de 2 entradas

análogas por salón, (señal de temperatura en ohmios, señal de confirmación del estado), lo que nos genera 8 entradas análogas.

Para el caso de la Torre Sur del Edificio J 4 piso de el cual cuenta con 6 salones, y que al igual que la torre norte se tienen 2 entradas análogas por salón, daría en total 12 entradas análogas, por lo que se empleo una controladora i2810, y además un modulo de entradas análogas i2608 también de 8 entradas análogas disponibles. (Ver figura 27)

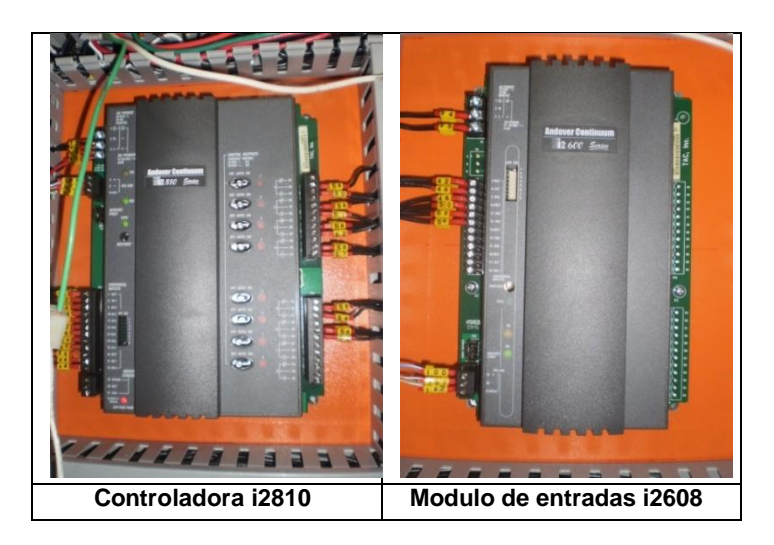

**Figura 27.** Controladoras Andover Continuum. [23]

**3.2.4** Instalación de canaletas, amarres de plástico, enumeración de cables y etiquetas en los dos tableros de control.

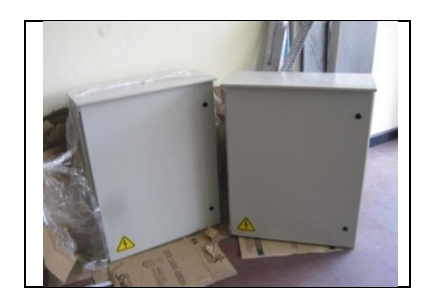

**Figura 28.** Celdas para uso interior 900x700x200

En las figuras: 28, 29 y 30, se muestra el procedimiento llevado a cabo para la instalación y cableado de los tableros de control. En esta última etapa, se realiza el cableado de todos los dispositivos instalados y explicados anteriormente, instalación de las canaletas y montaje de los tableros de control en los cuartos técnicos del 4 piso Edificio J de la UPB-Bga.

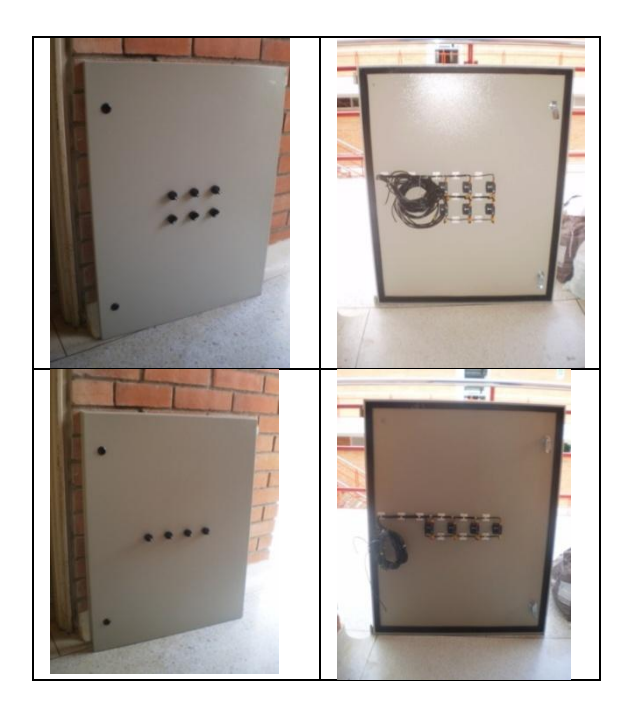

**Figura 29.** Instalación y conexión de los switches tipo perilla en las tapas de las celdas

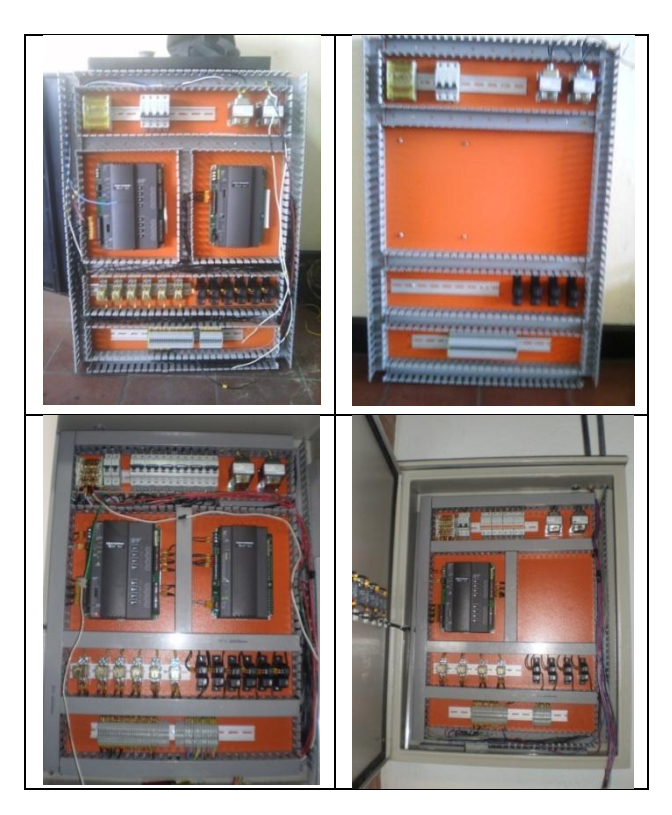

**Figura 30**. Instalación y cableado de los tableros de control.

En la tabla 1, se muestran los distintos componentes empleados para la construcción de los 2 tableros de control para el presente proyecto.

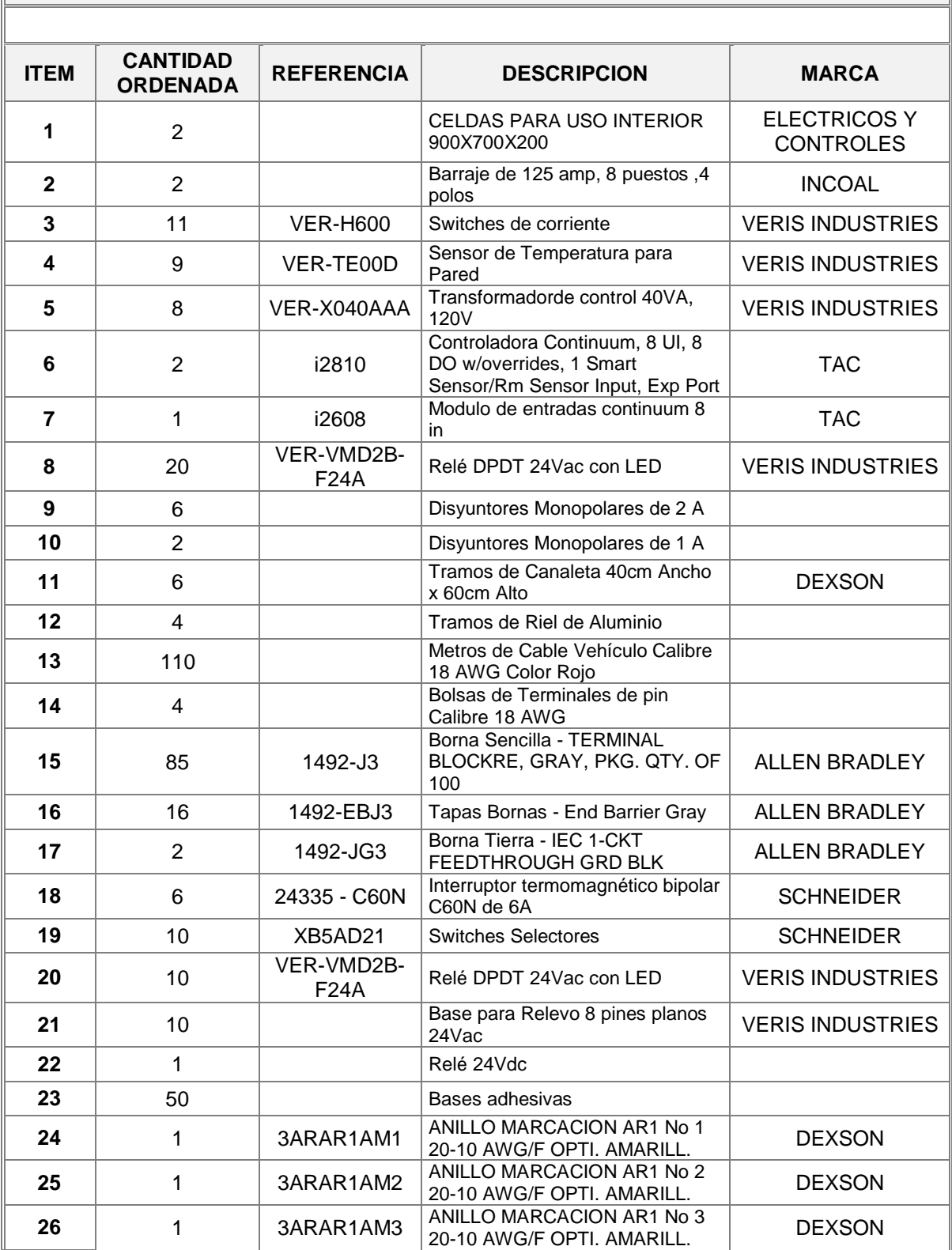

## **Componentes internos que conforman los 2 tableros UPB J Bucaramanga**

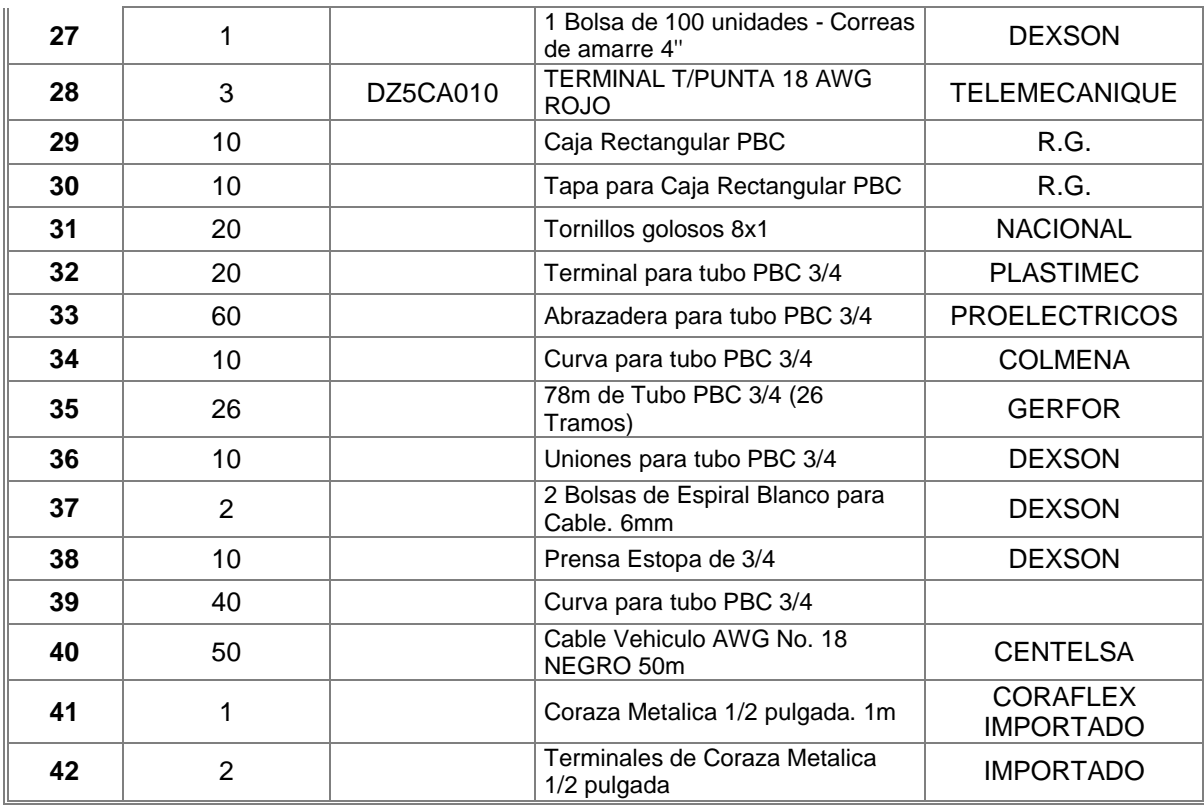

**Tabla 1.** Lista de componentes internos empleados en los 2 tableros de control.

**a. Ubicación de los paneles de control.** Los tableros de control fueron ubicados en los 2 cuartos técnicos del 4 piso del Edificio J de la Universidad Pontificia Bolivariana, seccional Bucaramanga.

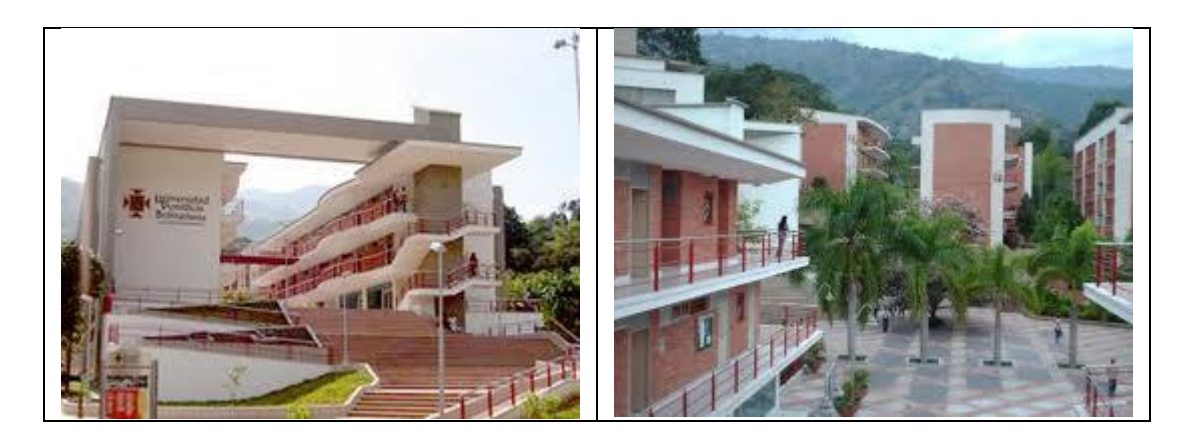

**Figura 31.** Edificio J de la UPB seccional Bucaramanga.

**3.2.5** Configuración de las Pantallas a través del Software Andover Continuum.

Inicialmente, se procede a ingresar a la Plataforma Andover Continuum, dando click izquierdo en el menú inicio – Continuum, tal como se muestra en la figura 32. [5] [31]

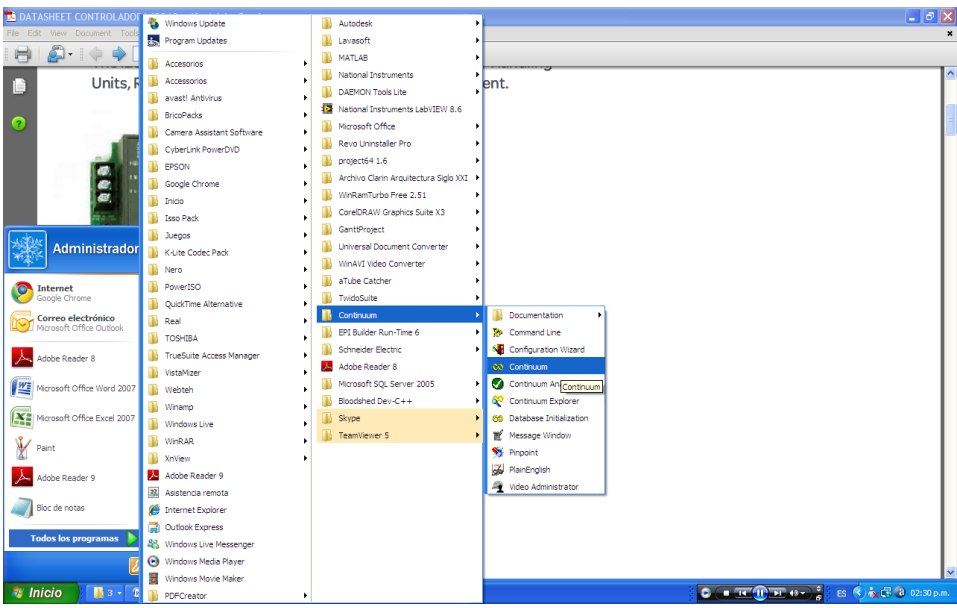

**Figura 32.** Modo de inicio de la plataforma Andover Continuum

Por seguridad, la plataforma solicita contraseña cada vez que se requiera acceder. (Ver figura 33)

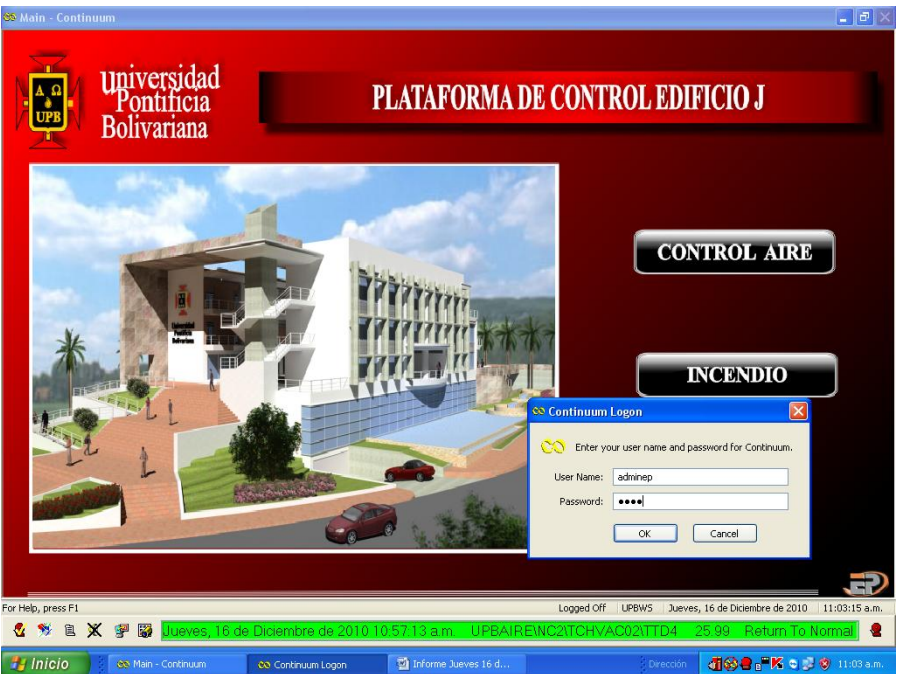

**Figura 33.** Plantilla Inicial de la Plataforma Andover Continuum para la UPB Bga

Para ingresar al menu principal de Continuum se realiza dando click derecho sobre la pantalla- Change Page – System Status, según se muestra en la figura 34.

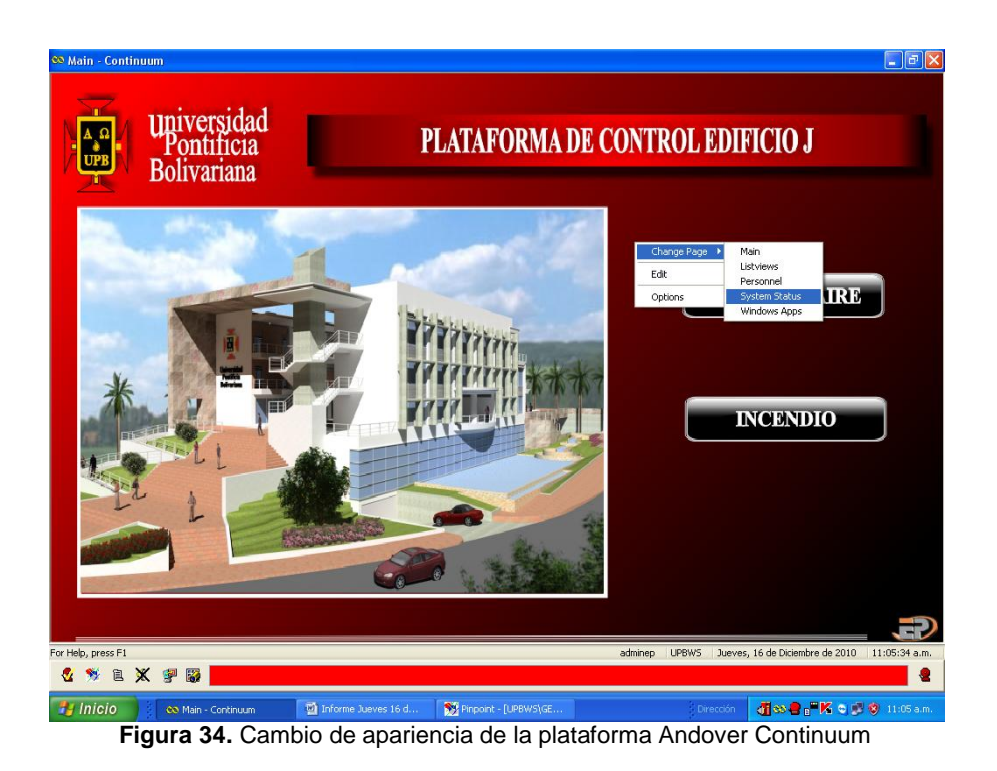

Una vez se ingrese al menu, se accede al vinculo Graphics Editor. (Verfigura 35)

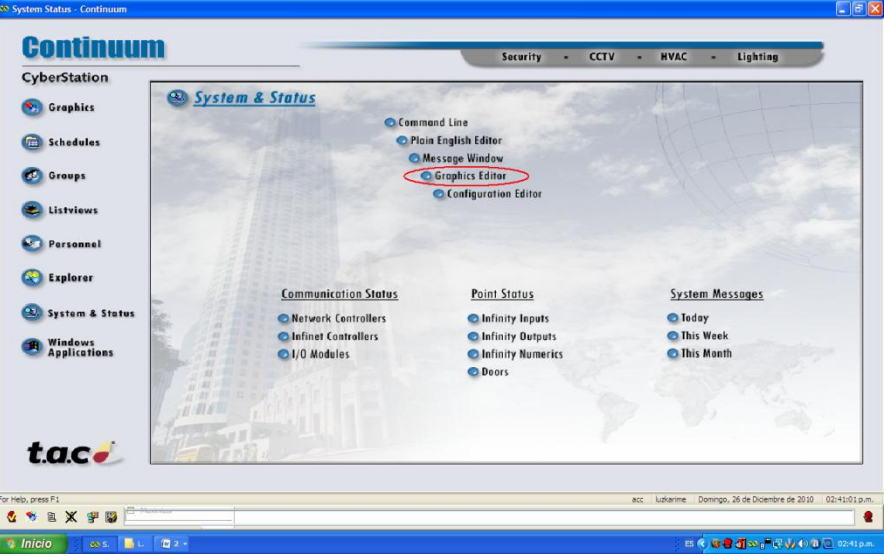

**Figura 35.** Modo System Status de la plataforma Andover Continuum

Una vez, se acceda al Graphics Editor (Editor Gráfico), se accede automáticamente a la función Pinpoint de Andover Continuum, en donde se cargan las plantillas en formato solo .bmp (mapa de bits) accediendo al menú, Insertar – Image Library. (Ver figura 36)

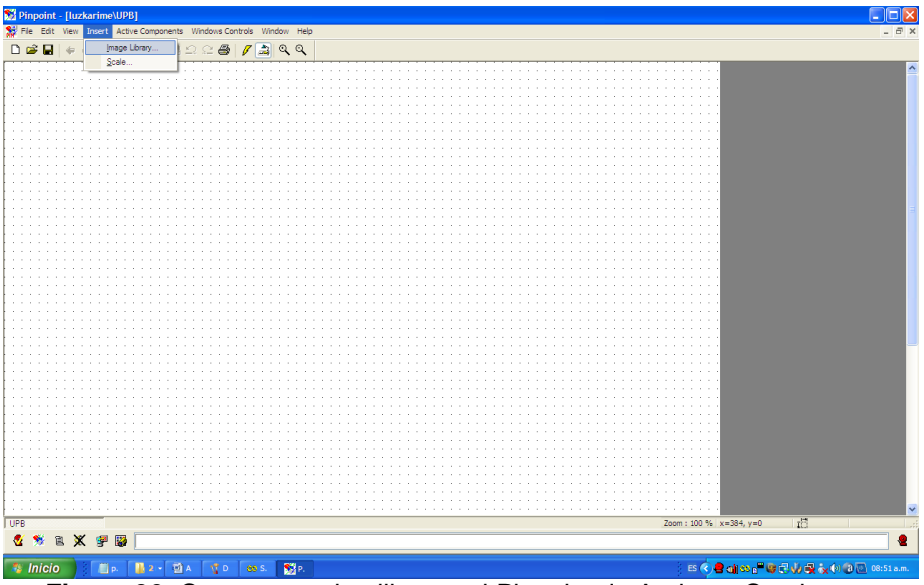

**Figura 36.** Cargar una plantilla con el Pinpoint de Andover Continuum

Una vez se ubique la plantilla, se procede a insertarla en formato .bmp (Ver figura 37)

El Pinpoint de Andover Continuum, contiene un menú de herramientas que permite construir botones o vínculos para relacionar las variables del programa con las plantillas creadas.

Para crear un vinculo sencillo, se ingresa a al menú Windows Controls- Edit Box, tal y como se muestra en las figuras 38 y 39.

Este menú nos permite seleccionar la variable del sistema a vincular.

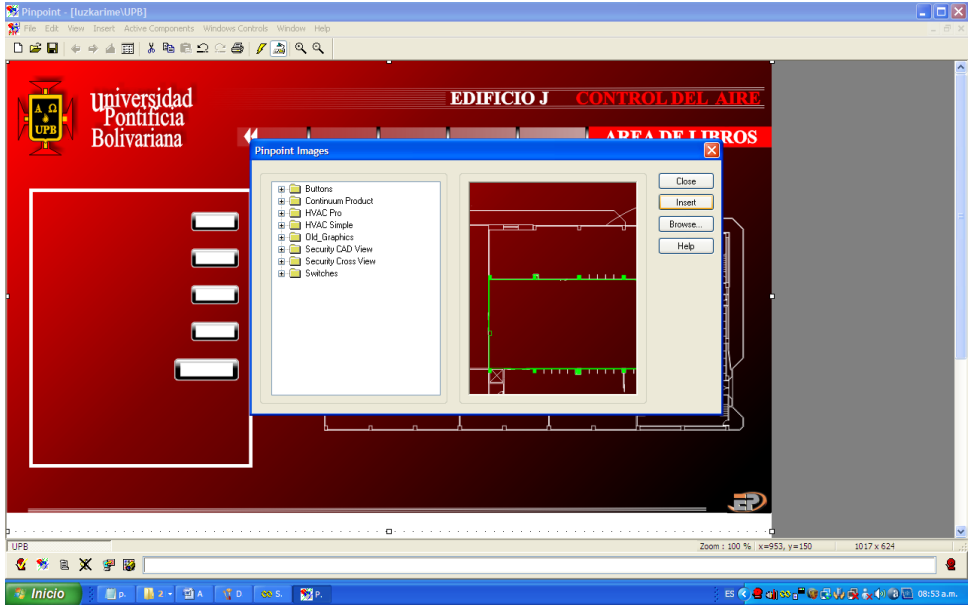

**Figura 37.** Cargar una plantilla con el Pinpoint de Andover Continuum

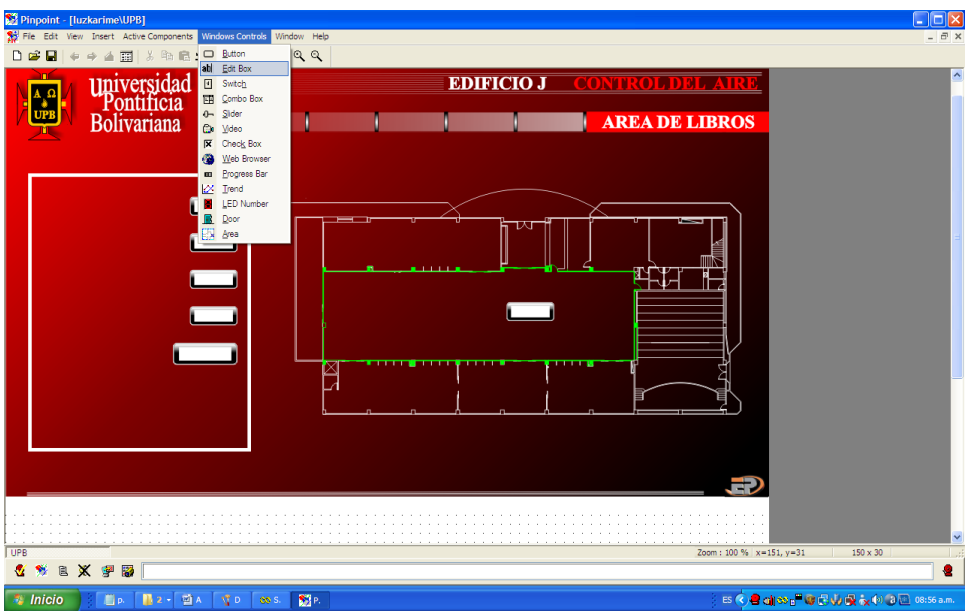

**Figura 38.** Insertar un hipervínculo con el Pinpoint de Andover Continuum

Se puede acceder a la configuración del vínculo, dando doble click sobre el cuadro de texto creado con Edit Box. (Ver figura 40).

En la configuración del vínculo se puede modificar la variable del sistema vinculada. La creación de las variables del sistema se explica en el ítem **3.4** (Pág. 62)

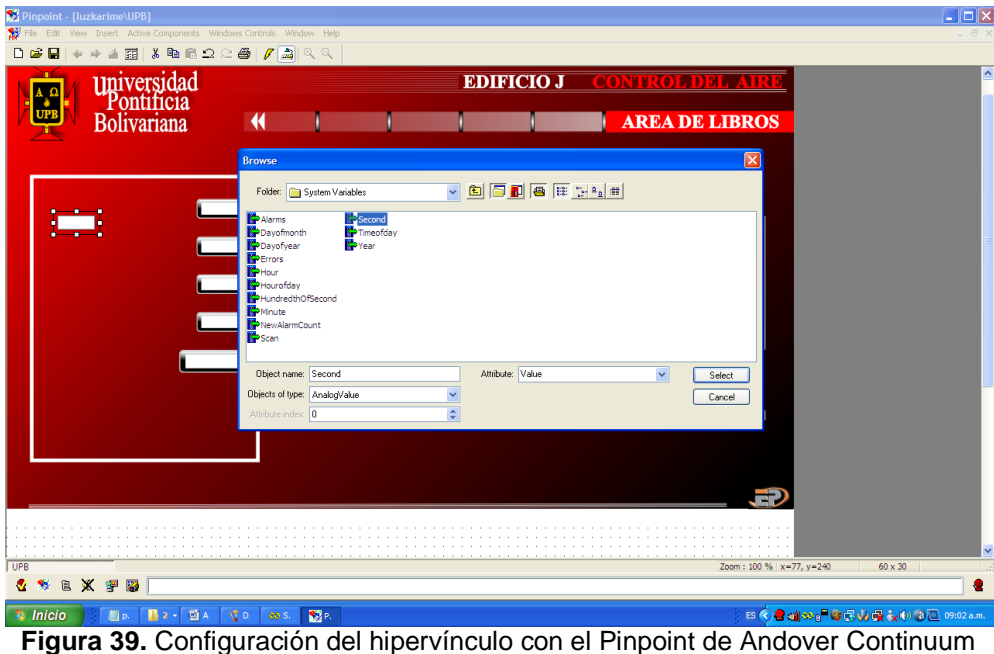

Una vez creados los botones de acceso a los vínculos, se realiza la prueba de los mismos colocando el programa en modo Run. Para esto se accede al icono ubicado en la parte superior derecha, mostrado en la figura 40.

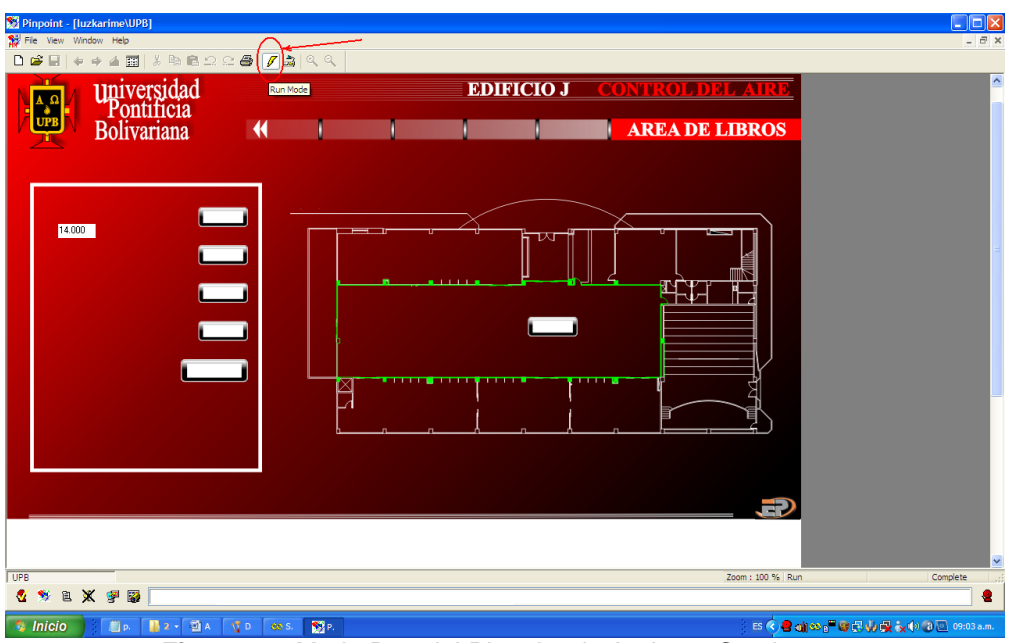

**Figura 40.** Modo Run del Pinpoint de Andover Continuum

En la figura 40 se observa el funcionamiento de la variable segundos, que trae por defecto el software.

Para poner en Stop el programa se accede al icono superior derecho ubicado al lado del icono Run, según se muestra en la figura 41.

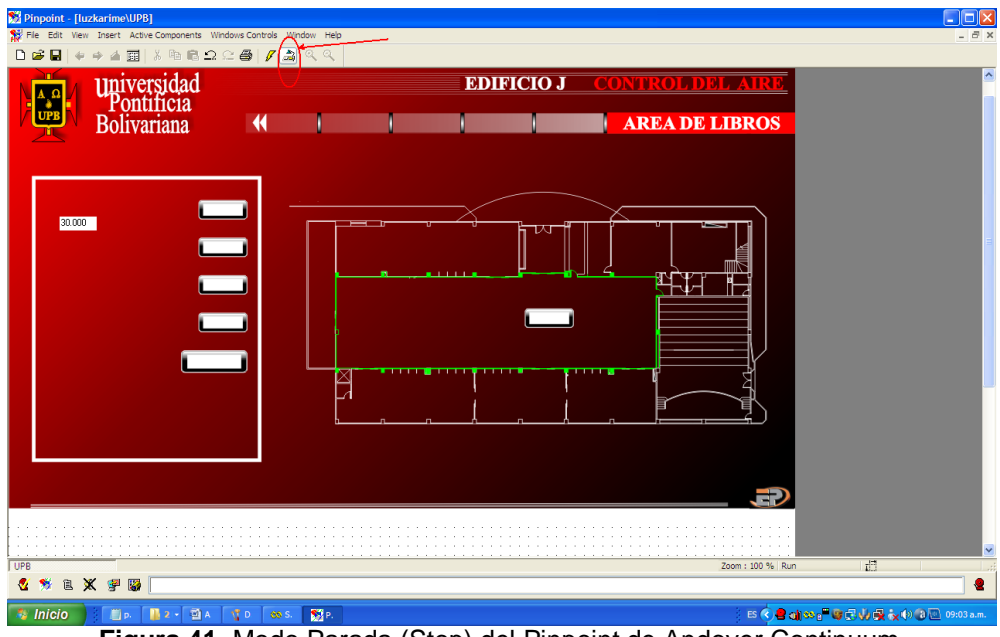

**Figura 41.** Modo Parada (Stop) del Pinpoint de Andover Continuum

También desde el mismo menú de Windows Controls se pueden crear no solo cuadro de textos como vínculos, sino también botones de acceso que funcionan de la misma manera. (Ver figura 42)

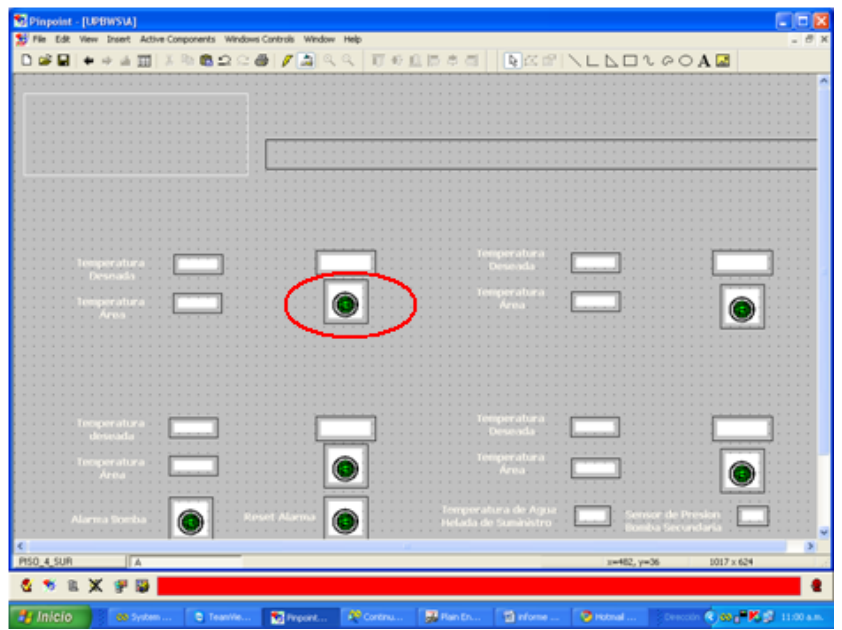

**Figura 42.** Herramientas del Pinpoint de Andover Continuum

A continuacion se muestran las diferentes plantillas modificadas y creadas; teniendo en cuenta que unicamente los vinculos PISO 4 NORTE y PISO 4 SUR, fueron creadas no solo la plantilla sino las variables en la programación ya que son parte de este proyecto, los demas vinculos solamente se les modifico la plantilla en cuanto a apariencia.

|              |                          | universidad<br>Pontificia<br>Bolivariana |                      |                             | <b>SALA DE LECTURA 2</b> |                               |                                                                                                    |                                                                                 |
|--------------|--------------------------|------------------------------------------|----------------------|-----------------------------|--------------------------|-------------------------------|----------------------------------------------------------------------------------------------------|---------------------------------------------------------------------------------|
| Para         |                          |                                          |                      |                             |                          |                               | Temperatura<br>deseada<br>Temperatura Área<br>% Apertura Válvula<br>Agua Helada<br>Temperatura de Agua<br>Helada de Suministro<br>Estado Bomba Secundaria<br><b>PID UMA</b><br>Alarma bomba Reset alarma | 22.000<br>25.28<br>40.000<br>5.25<br>0 <sub>n</sub><br>Apagado<br>$On-Off$<br>G |
| PIDAUDITORIO | Área de<br><b>Libros</b> | Hemeroteca<br>SALA DE LECTURA 2          | Sala de<br>Lectura 1 | Sala de<br>Lectura 3-4<br>m | Sala de<br>Televisión    | Fan Coil<br><b>Biblioteca</b> | <b>Fan Coil</b><br>Fan Coil<br>Piso 2<br>Piso 4<br>Zoom: 100 % Run                                                                                                    | Auditorio<br>Updating                                                           |

**Figura 43.** Plantilla Versión No. 1 Sala de Lectura 2 en Andover Continuum

En la figura 43, se observa la plantilla para el monitoreo del área Sala de Lectura 2, en versión No.1 y en la figura 50, se observa la plantilla para la misma área pero con la modificación de la apariencia.

Los vinculos a acceder para el monitoreo del sistema HVAC en las diferentes áreas se muestran en la Tabla 2.

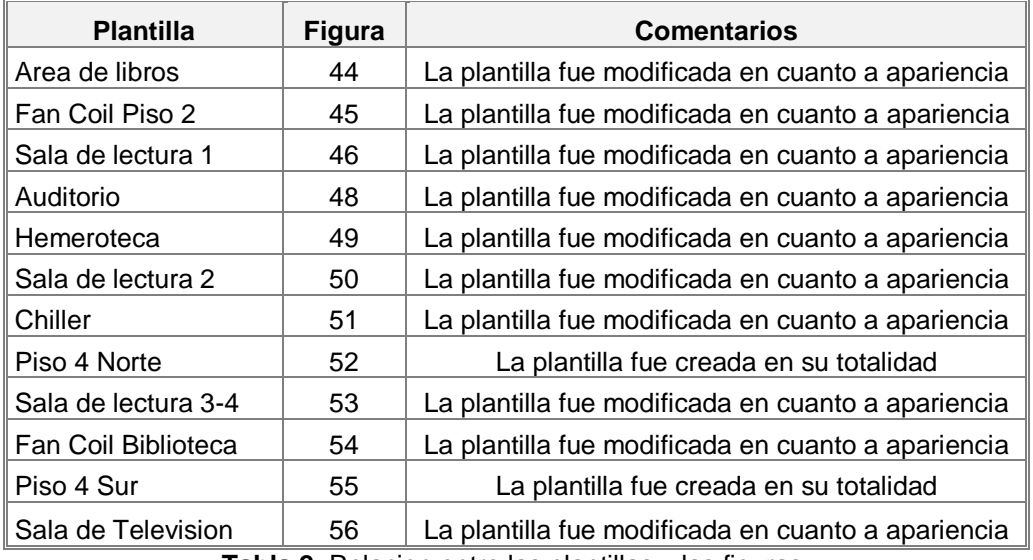

**Tabla 2.** Relacion entre las plantillas y las figuras.

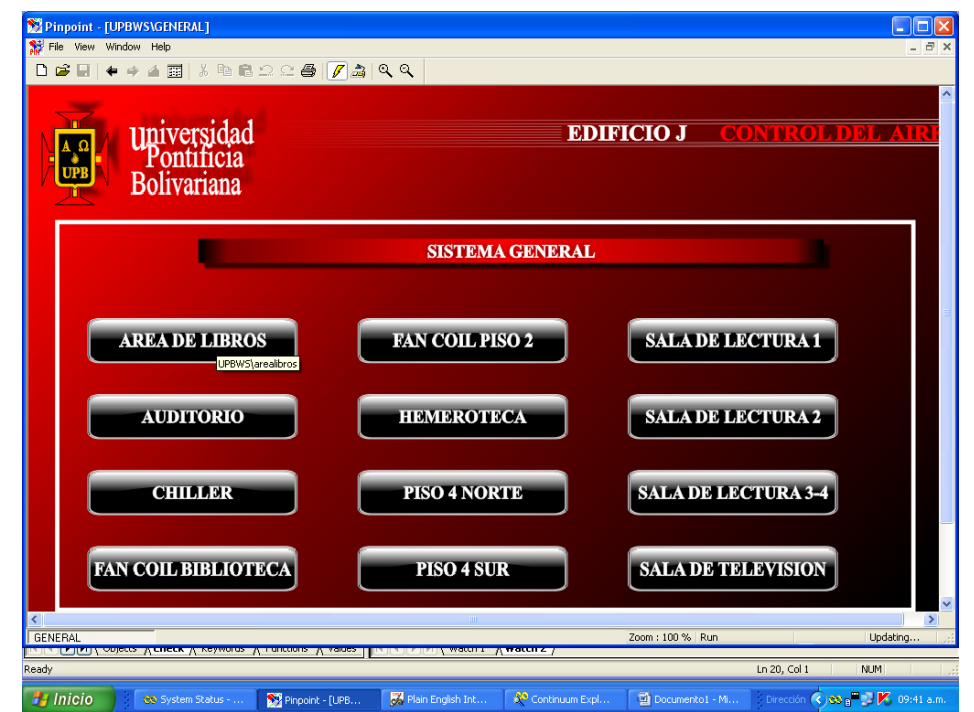

**Figura 44.** Plantilla principal – menú de acceso a la programación en Andover Continuum

En la figura 43, se muestra la plantilla principal, creada con el fin de tener acceso a las diferentes areas de monitoreo descritas anteriormente.

A continuacion se mostraran las plantillas de cada área monitoreada del sistema de Aire Acondicionado:

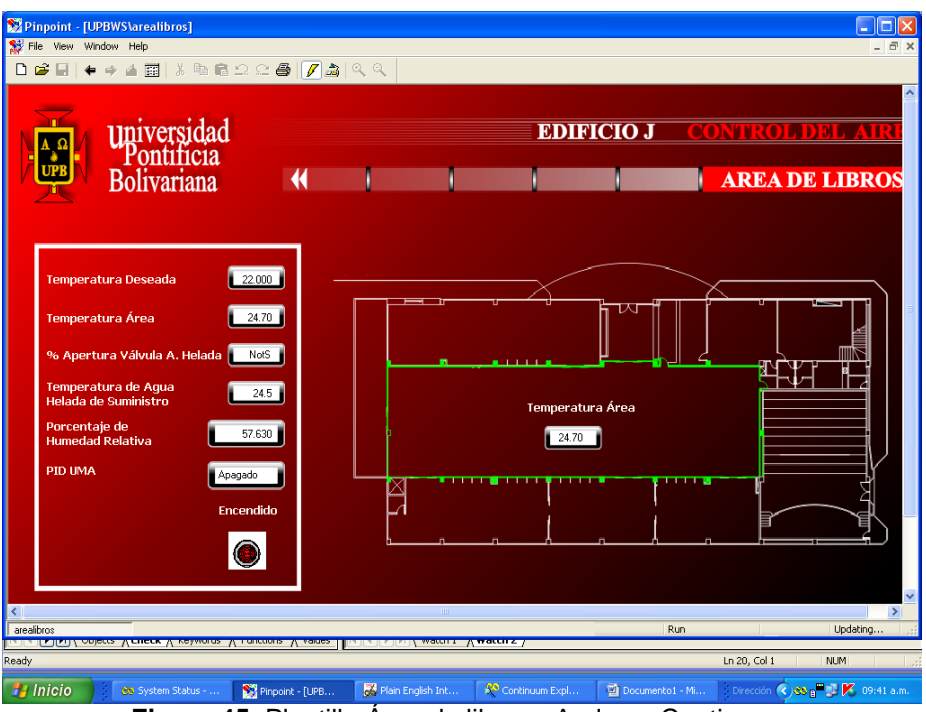

**Figura 45.** Plantilla Área de libros - Andover Continuum

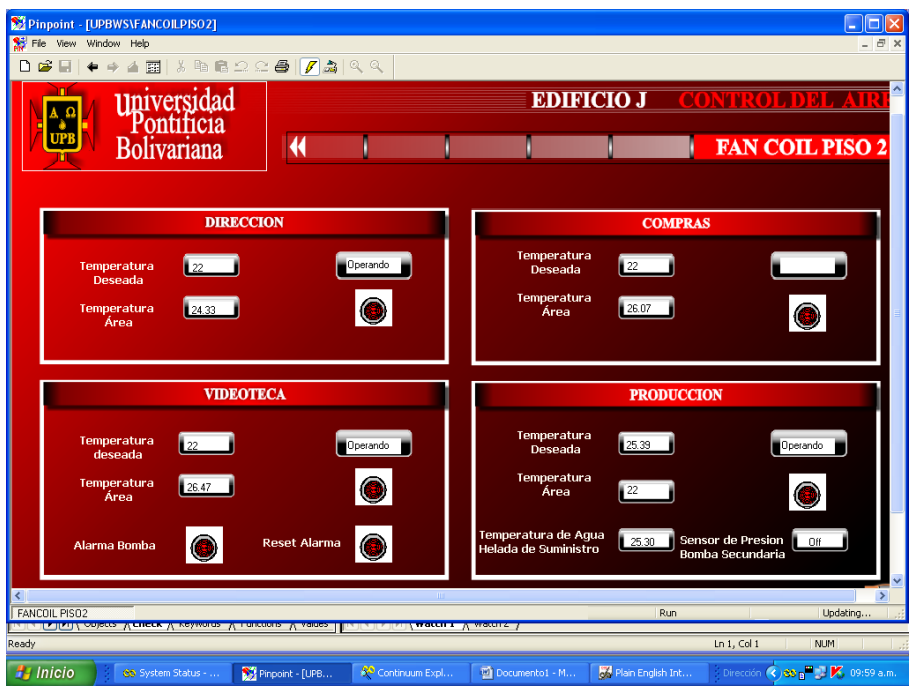

**Figura 46.** Plantilla Fan Coil Piso 2 - Andover Continuum

Como se observa en la figura 45, las plantillas contienen varios botones en donde se visualiza, latemperatura deseada o Set Point, fijado anteriormente como 22ºC, ademas se muestra la temperatura de area sensada, el porcentaje de apertura de la valvula de agua helada, que permite el paso de la misma alos equipos Fan-coil y manejadoras, la temperatura del agua helada, el porcentaje de humedad relativa y finalmente el estado PID de la UMA (Unidad Manejadora de Aire).

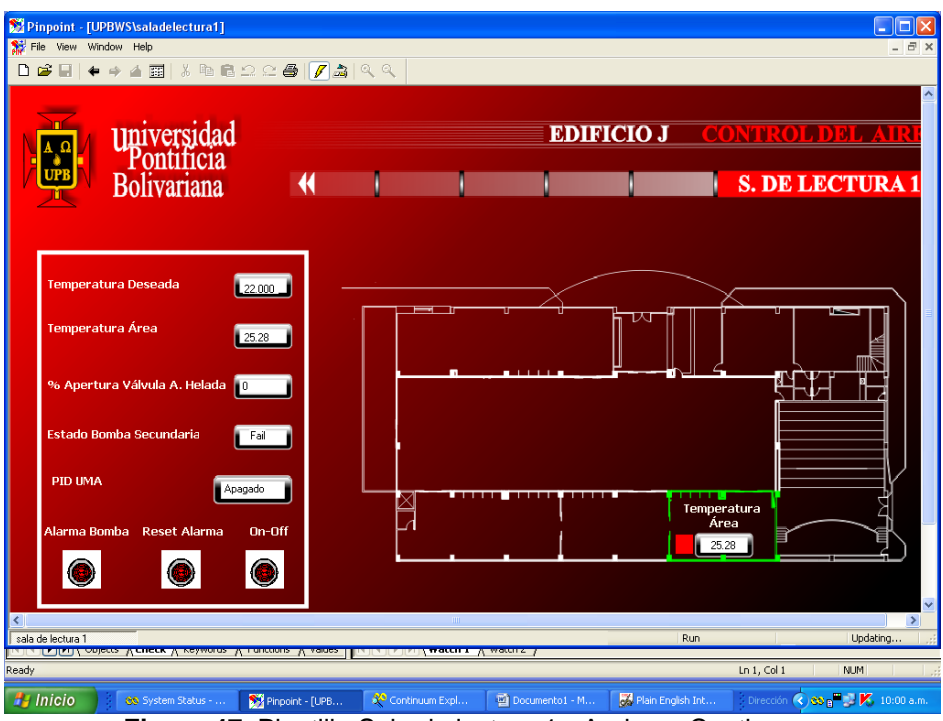

**Figura 47.** Plantilla Sala de lectura 1 - Andover Continuum

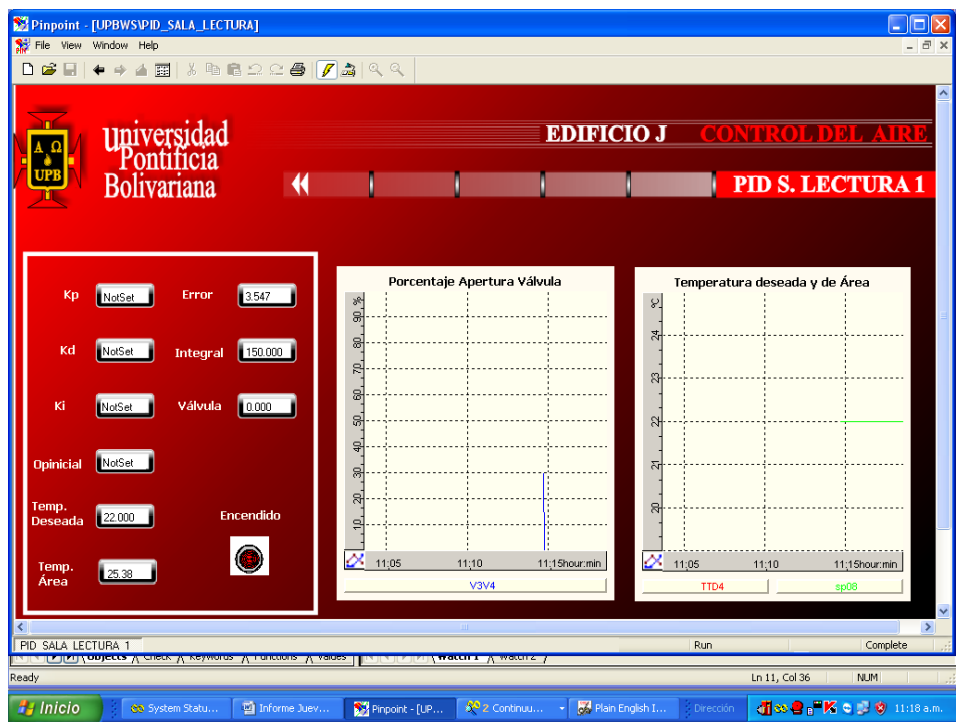

**Figura 48.** Acceso al PID de la sala de lectura 1 - Andover Continuum

El PID para la sala de lectura se encuentra definido de acuerdo a una funcion de transferencia de la planta, de acuerdo a esos valores fueron calculados en otro proyecto, los valores de las constantes proporcional Kp, Derivativo Kd, e Integral Ki. [1]

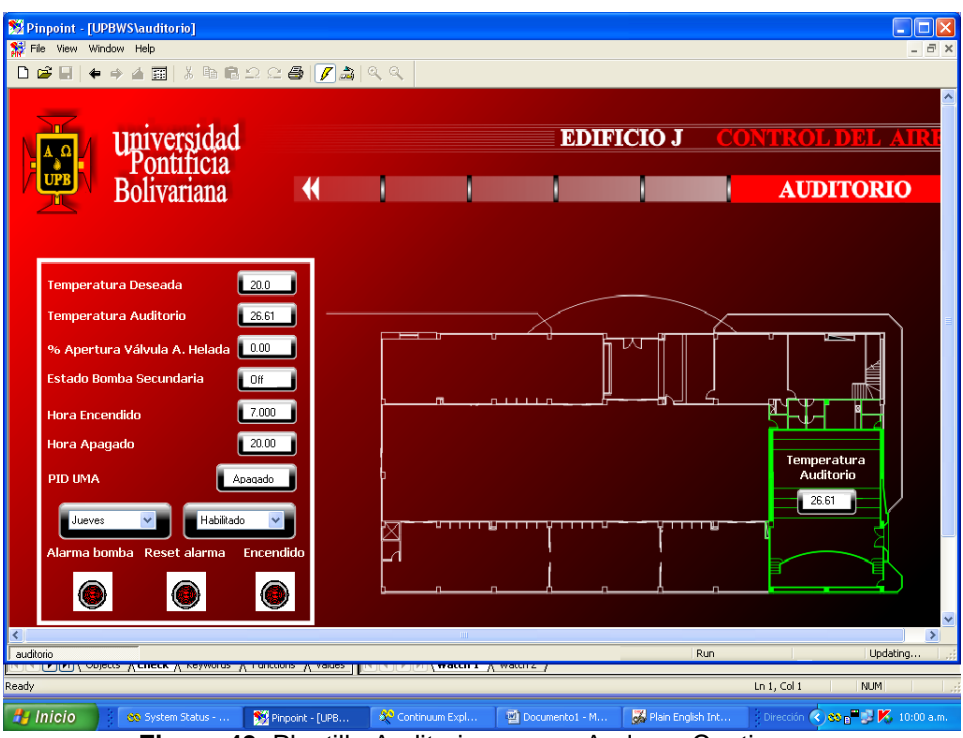

**Figura 49.** Plantilla Auditorio menor - Andover Continuum

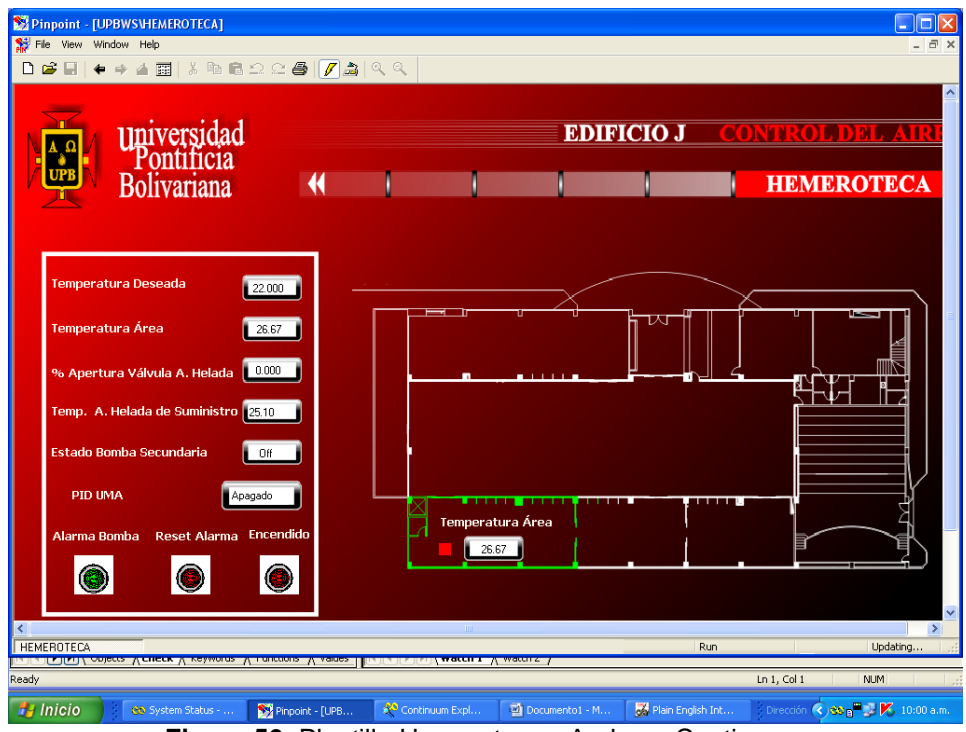

**Figura 50.** Plantilla Hemeroteca - Andover Continuum

En la figura 49, se observa la temperatura sensada en el area, del Auditorio menor de la UPB-Bga. Igualmente para el area de la Hemeroteca de la UPB-Bga, en donde se muestra en la figura 50 la temperatura sensada, asi como el Set Point fijado anteriormente (22ºC).

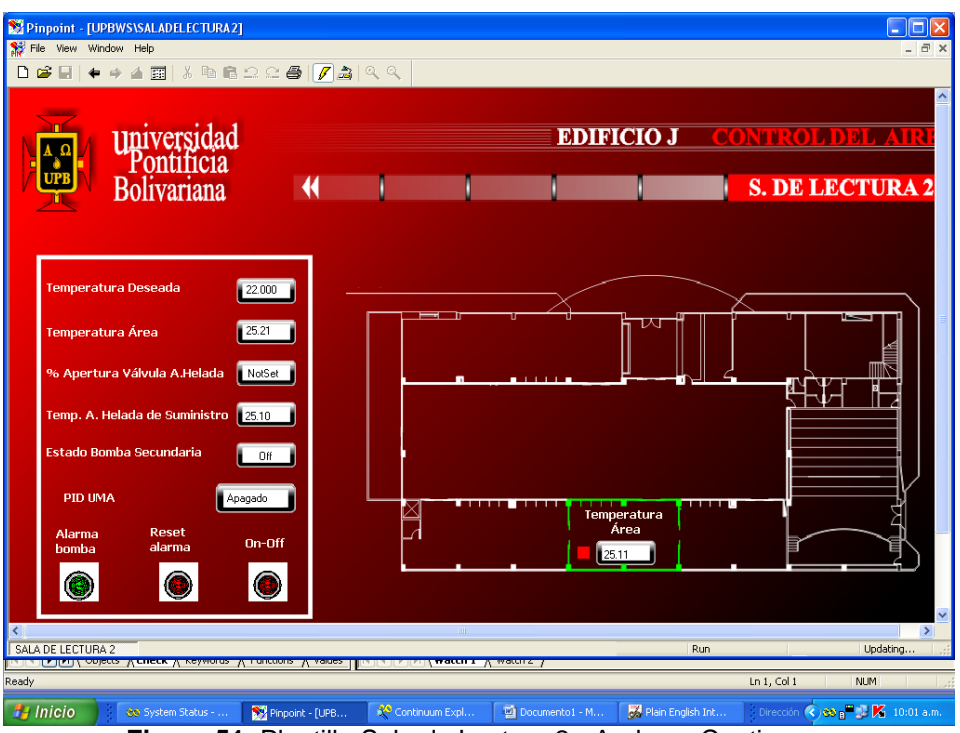

**Figura 51.** Plantilla Sala de Lectura 2 - Andover Continuum

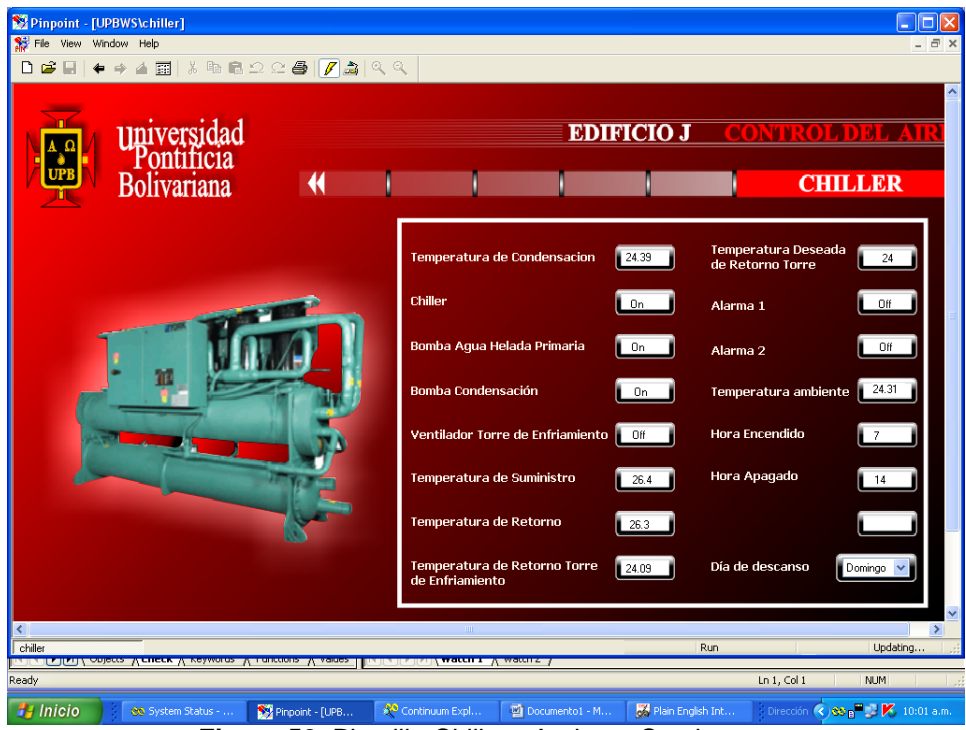

**Figura 52.** Plantilla Chiller - Andover Continuum

Para el proyecto se instalaron 10 sensores de temperatura de area en los 10 salones del 4 piso del Edificio J Torre Norte y Sur de la UPB. A continuacion se muestra la temperatura sensada;

| Pinpoint - [UPBWS\PISO_4_NORTE]<br>ا ۱                                                                                                    |
|----------------------------------------------------------------------------------------------------|
| $ \bar{p}$ x<br>85.<br>File View Window Help                                                                                                    |
| <b>图 8 4 8 9 2 2 4 7 3 4 4</b><br>$D \ncong \square$<br>A.                                                                                                    |
| <b>EDIFICIO J</b><br><b>CONTROL DEL AI</b>                                                                                                    |
|                                                                                                    |
| Universidad<br>Pontificia<br>Bolivariana<br>$\blacklozenge$<br><b>PISO 4 NORTE</b>                                                                                |
|                                                                                                    |
|                                                                                                    |
|                                                                                                    |
|                                                                                                    |
|                                                                                                    |
| Temperartura<br>Temperartura<br>Temperartura<br>Temperartura Temperartura Temperartura<br>Area                                                                    |
| Area<br>Area<br>Area<br>Area<br>Area                                                                                                    |
| 25.65<br>24.67<br>25.9<br>25.66<br>25.56<br>26.1                                                                                                    |
|                                                                                                    |
| <b>1</b> Sala 400<br>Sala 401<br>Sala 403<br><b>1</b> Sala 404<br>Sala 402<br>Sala 405                                                                            |
|                                                                                                    |
|                                                                                                    |
|                                                                                                    |
| <b>HO</b><br>Off<br>Off<br>Off<br>Estado Mini Split Sala 404<br>Off<br>Estado Mini split Sala 401<br><b>Bomba Cuarto Piso Norte</b>                               |
| Off<br>Off<br>Off<br>Estado Mini Split Sala 405<br>Estado Mini Split Sala 402<br>Off<br>22.0                                                                      |
| Temperatura Deseada                                                                                                    |
| Off<br>$0$ ff<br>On Estado Mini Split Sala 403<br>On<br>Estado Mini Split Sala 400                                                                                |
| $\rightarrow$                                                                                                    |
| Run.<br>Updating<br>PISO 4 NORTE                                                                                                    |
| <b>FIFT AIRLY ANGLE MELLER MEASURE MANAGERS MARGETIN</b><br><u>the first the motion of Would C</u><br>Ln $1,$ Col $1$<br>Ready<br><b>NUM</b>                      |
| Dirección (3) St p <sup>m</sup> K 10:01 a.m.<br><b>H</b> Inicio<br>Plain English Int<br>Pinpoint - [UPB<br>Continuum Expl<br>Documento1 - M<br>@@ System Status - |
| EA DIAMINA DIA<br>$\sim$ 4 Tenne Mente Edificial I. Anglecton Octobe<br>--                                                                                        |

**Figura 53.** Plantilla Piso 4 Torre Norte Edificio J - Andover Continuum

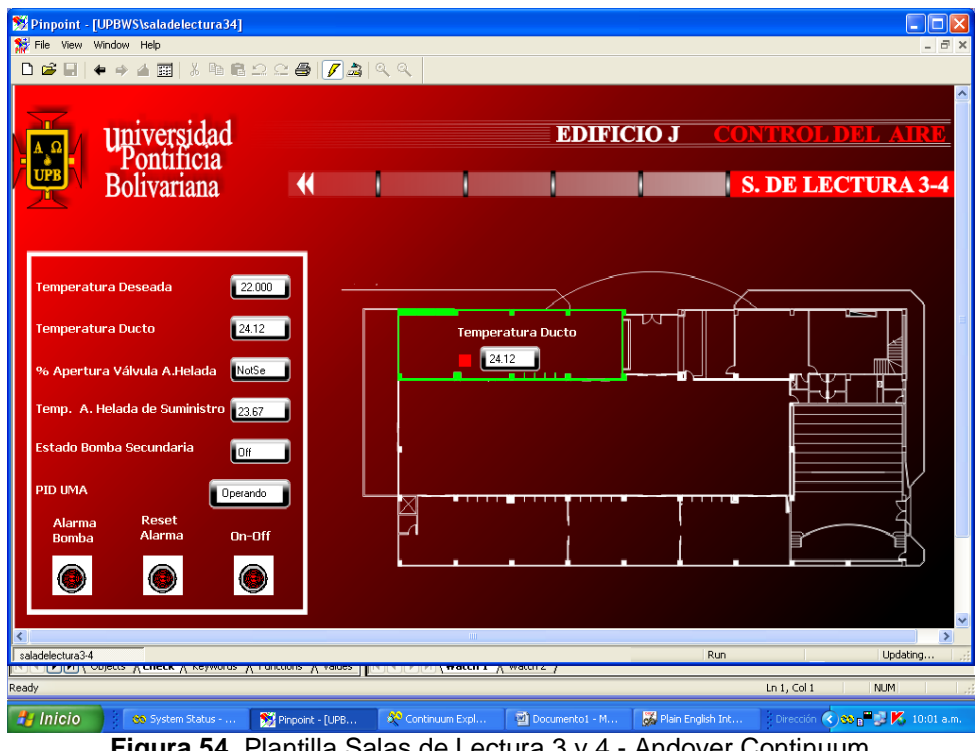

**Figura 54.** Plantilla Salas de Lectura 3 y 4 - Andover Continuum

En la figura 53, se observa la temperatura sensada por los termistores instalados en los 6 salones del 4 piso de la Torre Norte de la UPB-Bga. Igualmente para la Sala de lectura 3-4, (Ver figura 54) en donde se observa la temperatura de area sensada.

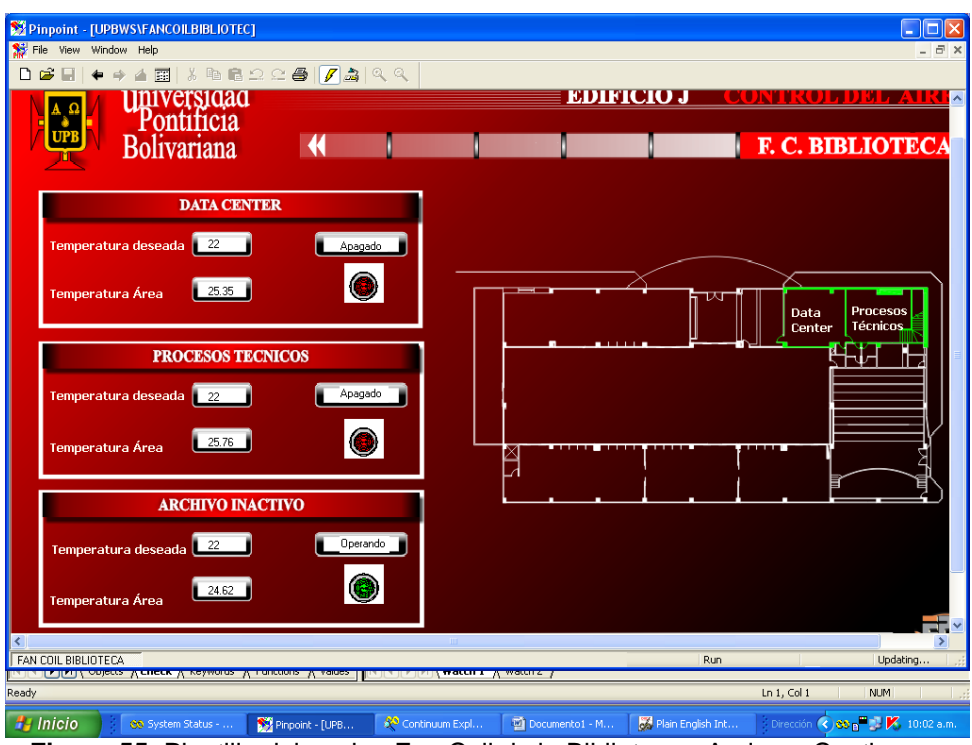

**Figura 55.** Plantilla del equipo Fan Coil de la Biblioteca - Andover Continuum

| Pinpoint - [UPBWS\PISO_4_SUR]<br>Se File View Window Help                                                                  |                                                 |                                          |                                                 |                                                 |                            |                 |                                                                        | $\Box$ $\Box$ $\times$<br>$ \overline{\sigma}$ $\times$ |
|----------------------------------------------------------------------------------------------------|-------------------------------------------------|------------------------------------------|-------------------------------------------------|-------------------------------------------------|----------------------------|-----------------|------------------------------------------------------------------------|---------------------------------------------------------|
| ← -> △ 面   ↓ ™ ● △ △ △ ●   <mark>/</mark> △   <u>①</u> △<br>$D \ncong H$                                                   |                                                 |                                          |                                                 |                                                 |                            |                 |                                                                        |                                                         |
| <b>universidad</b><br>Pontificia<br>$\frac{A}{\sqrt{3}}$ <sub>UPB</sub>                                                    |                                                 |                                          |                                                 | <b>EDIFICIO J</b>                               |                            |                 |                                                                        |                                                         |
| <b>Bolivariana</b>                                                                                                    | $\blacklozenge$                                 |                                          |                                                 |                                                 |                            |                 | <b>PISO 4 SUR</b>                                                      |                                                         |
|                                                                                                    | Temperatura<br>Area<br>26.68<br><b>Sala 409</b> | Temperatura<br>Area<br>25.81<br>Sala 408 | Temperatura<br>Area<br>25.58<br><b>Sala 407</b> | Temperatura<br>Area<br>25.52<br><b>Sala 406</b> |                            |                 |                                                                        |                                                         |
| Bomba cuarto piso Norte                                                                                                    | Off                                             | Estado Mini Split Sala 406               | 0n                                              | <b>IO</b> ff                                    | Estado Mini Split Sala 408 | 0n              | Off                                                                    |                                                         |
| Temperatura Deseada                                                                                                    | 22.000                                          | Estado Mini Split Sala 407               | 0n                                              | <b>FOIF</b>                                     | Estado Mini Split Sala 409 | 0n              | <b>On</b>                                                              | $\ddot{\phantom{0}}$                                    |
| ≺                                                                                                    |                                                 |                                          |                                                 |                                                 |                            |                 |                                                                        | $\rightarrow$                                           |
| PISO 4 SUR<br><u> 1988 - 1989 - 1989 - 1989 - 1989 - 1989 - 1989 - 1989 - 1989 - 1989 - 1989 - 1980 - 1980 - 1980 - 19</u> |                                                 |                                          |                                                 |                                                 | <b>Run</b>                 |                 | Updating                                                               |                                                         |
| Ready                                                                                                    |                                                 |                                          |                                                 |                                                 |                            | Ln $1,$ Col $1$ | <b>NUM</b>                                                             |                                                         |
| <b>H</b> Inicio<br>69 System Status -<br>Eiguro EC Dioptillo del Diop 4 Torro Pur Edificio                                 | Pinpoint - [UPB                                 | SO Continuum Expl                        |                                                 | Documento1 - M                                  | л.                         |                 | Plain English Int Dirección (3,80 p. X 10:02 a.m.<br>Andovor Continuum |                                                         |

**Figura 56.** Plantilla del Piso 4 Torre Sur Edificio J - Andover Continuum.

En la figura 56, se observa la temperatura sensada por los termistores instalados en los 4 salones del 4 piso de la Torre Sur de la UPB-Bga. Igualmente para la Sala de la Biblioteca, donde se encuentra el equipo Fan-coil instalado, (Ver figura 55) y en donde se observa la temperatura de area sensada.

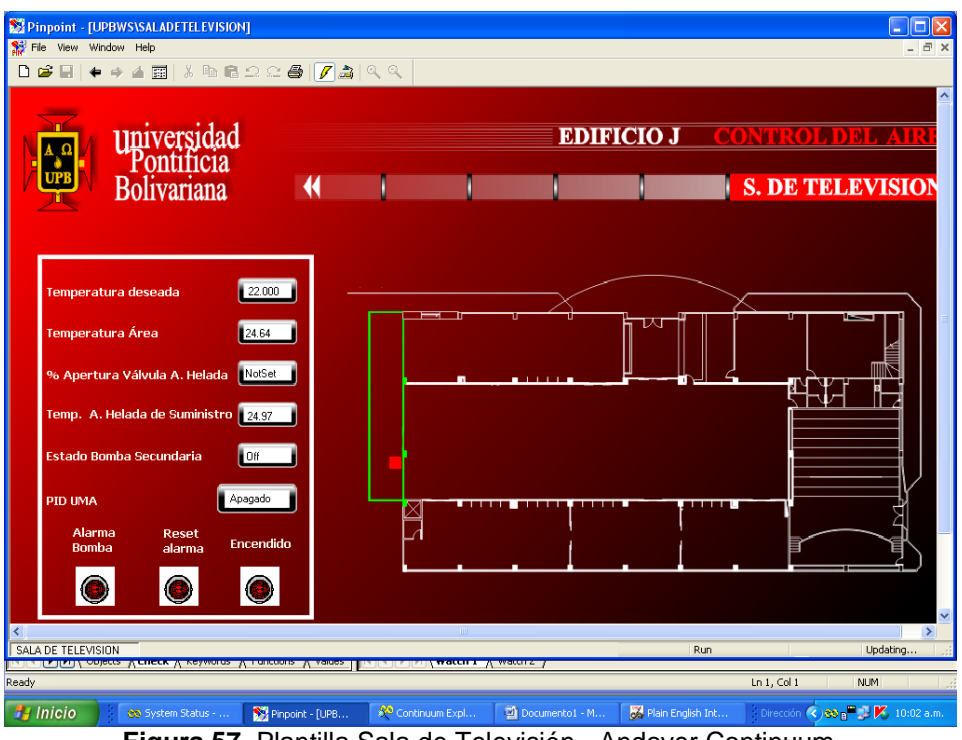

**Figura 57.** Plantilla Sala de Televisión - Andover Continuum

A continuacion se muestra el status (on-off) de los equipos de Aire Acondicionado para el sistema en General (4 Piso J, Auditorio, Biblioteca). Esto se realiza con el fin de tener un control y supervision de los equipos instalados en las diferentes areas.

| Pinpoint - [UPBWS\SISTEMAGENERAL]                                                             |                          |                            |                   |                      |                     |                                                        |
|-----------------------------------------------------------------------------------------------|--------------------------|----------------------------|-------------------|----------------------|---------------------|--------------------------------------------------------|
| Se File View Window Help                                                                      |                          |                            |                   |                      |                     | - 日 ×                                                  |
| ← -> 4 回 8 h 8 2 2 4 7 2 3 4 4<br>$D \otimes H$                                               |                          |                            |                   |                      |                     |                                                        |
|                                                                                               |                          |                            |                   |                      |                     | $\hat{\phantom{a}}$                                    |
|                                                                                               |                          |                            | <b>EDIFICIO J</b> |                      | <b>CONTROLDEL A</b> |                                                        |
| universidad<br>Pontificia                                                                     |                          |                            |                   |                      |                     |                                                        |
|                                                                                               |                          |                            |                   |                      |                     |                                                        |
| Bolivariana                                                                                   |                          |                            |                   |                      | <b>GENERAL</b>      |                                                        |
|                                                                                               |                          |                            |                   |                      |                     |                                                        |
| Encendido                                                                                     |                          | <b>Encendido</b><br>Estado |                   |                      | <b>Encendido</b>    | Estado                                                 |
| <b>Status Bomba Primaria</b>                                                                  | Área de Libros           | Off<br>Off                 |                   | Dirección            |                     | Off                                                    |
| $-$ Off                                                                                       | Hemeroteca               | Off<br>Off                 |                   |                      | On                  |                                                        |
| Off<br><b>Status Bomba Condensación</b>                                                       |                          |                            |                   | Videoteca            | On                  | Off                                                    |
| Off<br><b>Status Circuito 1 Chiller</b>                                                       | Sala de Lectura          | Off<br>Off                 |                   | Producción           | 0n                  | 0n                                                     |
| <b>Status Circuito 2 Chiller</b><br>Off                                                       | Sala de Lectura 2        | Off<br>Off                 |                   | Compras              | On                  | Off                                                    |
| On<br>Bomba Sec. Área de Libros                                                               | Sala de Lectura 3-4      | Off<br>Off                 |                   |                      |                     |                                                        |
|                                                                                               | Sala de Televisión       | Off<br>Off                 |                   |                      |                     |                                                        |
| Off<br>Bomba Secundaria Sala 1                                                                | Data Center              | Off<br>Off                 |                   |                      | <b>HORARIO</b>      |                                                        |
| Bomba Sec. Hemeroteca y Sala 2 0ff                                                            | <b>Procesos Técnicos</b> |                            |                   |                      |                     |                                                        |
| Bomba Sec. Sala 3 y Televisión<br>Off                                                         |                          | Off<br>Off                 |                   | ø<br><b>HABITUAL</b> |                     |                                                        |
| <b>Bomba Cuarto Piso Sur</b>                                                                  | Archivo Inactivo         | <b>On</b><br><b>On</b>     |                   |                      |                     |                                                        |
| <b>On</b><br><b>Bomba Cuarto Piso Norte</b>                                                   | Auditorio                | Off<br>Off                 |                   | <b>ESPECIAL</b>      |                     |                                                        |
| Bomba Secundaria Piso 2<br>$_0$                                                               |                          |                            |                   |                      | VACACIONAL          |                                                        |
|                                                                                               |                          |                            |                   |                      |                     |                                                        |
|                                                                                               |                          |                            |                   |                      |                     |                                                        |
|                                                                                               |                          |                            |                   |                      |                     | $\checkmark$<br>$\rightarrow$                          |
| SISTEMA GENERAL                                                                               |                          |                            |                   | Run                  |                     | Updating                                               |
| <u> Tanzani (Tanzania) – Alemany (Tanzania) – Alemania (Tanzania) (Tanzania) (Tanzania) (</u> |                          |                            |                   |                      |                     |                                                        |
| Ready                                                                                         |                          |                            |                   |                      | Ln $1$ , Col $1$    | <b>NUM</b>                                             |
| $\frac{1}{2}$ Inicio<br>Pinpoint - [UPB<br>CO System Status -                                 | Continuum Expl           | Documento1 - M             |                   | Plain English Int    |                     | Dirección (3) 60 p <sup>m</sup> de <b>K</b> 10:03 a.m. |

**Figura 58.** Plantilla Status General de los equipos - Andover Continuum

En la figura 59, se muestran las variables del sistema creadas en el Computador principal para monitoreo (llamado Cyber Station), y vinculadas en los botones creados.

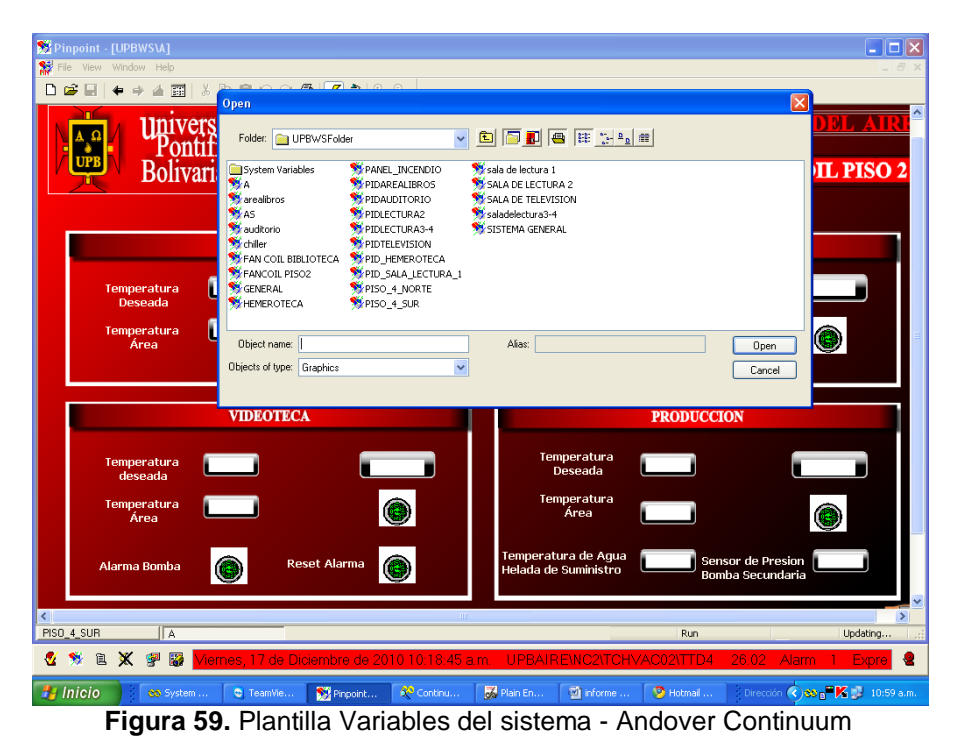

**3.3 INSTALACIÓN Y CONEXIÓN DE 10 SENSORES DE TEMPERATURA EN LAS 10 AULAS UPB J 4 PISO.**

Los sensores instalados mostrados en la Figura 78 y 79, son de área, Tipo Termistor, es decir mide la resistencia entre 2 puntos (ohms), y dependiendo de la relación descrita en la Tabla 1 se obtiene la temperatura en grados celcius o Farenheit.

Es un sensor de Tipo 2 es decir que su exactitud es de ±1.0ºC de -50/150ºC.

Los sensores se encuentran ubicados en la parte superior de las aulas del 4 piso del Edificio J de la UPB seccional Bucaramanga.

La distribución en cuanto a conexión de los sensores se encuentra definida de la siguiente forma:

Se instalaron 4 sensores de temperatura en las 4 aulas de la Torre Norte del Edificio J, y 6 sensores de temperatura en las 6 aulas de la Torre Sur.

Los sensores cuentan con 2 bornas para conexión a la entrada análoga de la controladora i2810. (Ver figura 61)

El sensor contiene una resistencia de precisión la cual está midiendo constantemente la resistencia del aire. (Ver figura 61)

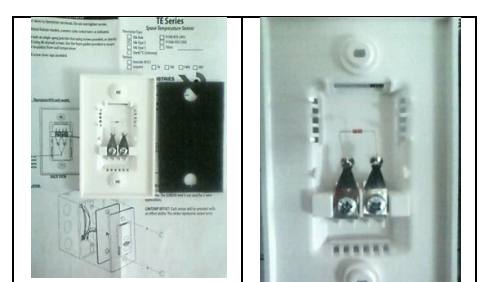

**Figura 60.** Sensores de temperatura de área. Tipo 2 Termistor. [26]

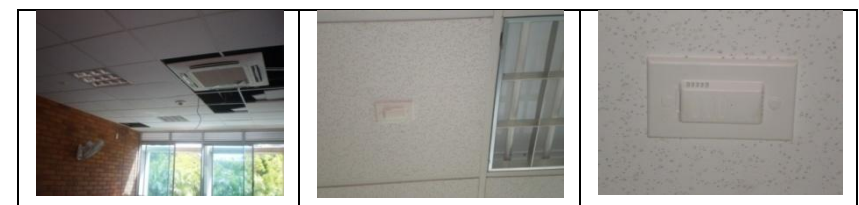

**Figura 61.** Ubicación del Sensor de temperatura Tipo 2 (10k) Termistor.

Dicha resistencia medida se encuentra relacionada con la temperatura según la Tabla 3. Su funcionamiento se basa en la variación de la resistencia de un semiconductor con la temperatura. [17]

El sensor de temperatura empleado en este proyecto, es un termistor tipo 2, es decir de 10k (25ºC) tipo NTC, lo que significa que es un termistor con coeficiente de temperatura negativo, en donde a mayor temperatura sensada, menor será la resistencia medida, y a menor temperatura mayor resistencia.

| Class       |                                        | Pt RTD       |                           |                  |                              |                     |                                             |                    | THERMISTOR           |            |            |            |             |
|-------------|----------------------------------------|--------------|---------------------------|------------------|------------------------------|---------------------|---------------------------------------------|--------------------|----------------------|------------|------------|------------|-------------|
| <b>Type</b> |                                        |              | 100 Ohm 1000 Ohm          | 2.2k             | 3k                           | 10k Type 2          | 10k Type 3                                  | 10k Dale           | 10k3A221 10k"G"US    |            | 20k        | 20k "D"    | 100k        |
| Accuracy    |                                        | $\pm 0.3$ °C | $\pm 0.3$ °C              | $±0.2$ °C        | $±0.2$ °C                    | $\pm 1.0^{\circ}$ C | $±0.2$ °C                                   | $±0.2$ °C          | $±1.1$ °C            | $±0.2$ °C  | Consult    | Consult    | Consult     |
|             |                                        |              | 0.0385 curve 0.0385 curve | $0/70^{\circ}$ C | $0/70$ °C                    | -50/150°C           | 0/70°C                                      | $-20/70^{\circ}$ C | 0/70°C               | 0/70°C     | Factory    | Factory    | Factory     |
|             | Temp. Response*                        | <b>DTC</b>   | PTC                       | <b>NTC</b>       | <b>NTC</b>                   | <b>NTC</b>          | <b>NTC</b>                                  | <b>NTC</b>         | <b>NTC</b>           | <b>NTC</b> | <b>NTC</b> | <b>NTC</b> | <b>NTC</b>  |
|             | *PTC: Positive Temperature Coefficient |              |                           |                  |                              |                     |                                             |                    |                      |            |            |            |             |
|             | *NTC: Negative Temperature Coefficient |              |                           |                  |                              |                     |                                             |                    |                      |            |            |            |             |
|             |                                        |              |                           |                  |                              |                     | STANDARD RTD AND THERMISTOR VALUES (Ohms Ω) |                    |                      |            |            |            |             |
| °C          | °F                                     |              | 100 0hm 1000 0hm          | 2.2k             | 3k                           | 10k Type 2          | 10k Type 3                                  | 10k Dale           | 10k 3A221 10k "G" US |            | 20k        | 20k "D"    | <b>100k</b> |
| $-50$       | $-58$                                  | 80.306       | 803.06                    | 154,464          | 205,800                      | 692,700             | 454,910                                     | 672,300            |                      | 441,200    | 1,267,600  |            |             |
| $-40$       | $-40$                                  | 84.271       | 842.71                    | 77,081           | 102.690                      | 344.700             | 245.089                                     | 337,200            | 333,562              | 239,700    | 643,800    | 803,200    | 3,366,000   |
| $-30$       | $-22$                                  | 88,222       | 882.22                    | 40.330           | 53,730                       | 180,100             | 137,307                                     | 177,200            | 176,081              | 135,300    | 342,000    | 412,800    | 1,770,000   |
| $-20$       | $-4$                                   | 92.160       | 921.60                    | 22.032           | 29,346                       | 98.320              | 79,729                                      | 97.130             | 96.807               | 78,910     | 189,080    | 220.600    | 971,200     |
| $-10$       | 14                                     | 96.086       | 960.86                    | 12,519           | 16,674                       | 55,790              | 47,843                                      | 55,340             | 55,252               | 47,540     | 108,380    | 122,400    | 553,400     |
| $\mathbf 0$ | 32                                     | 100,000      | 1000.00                   | 7,373            | 9,822                        | 32,770              | 29,588                                      | 32,660             | 32,639               | 29,490     | 64,160     | 70,200     | 326,600     |
| 10          | 50                                     | 103.903      | 1039.03                   | 4,487            | 5,976                        | 19,930              | 18,813                                      | 19,900             | 19,901               | 18,780     | 39,440     | 41,600     | 199,000     |
| 20          | 68                                     | 107.794      | 1077.94                   | 2,814            | 3,750                        | 12,500              | 12,272                                      | 12,490             | 12,493               | 12,260     | 24.920     | 25,340     | 124,900     |
| 25          | 77                                     | 109.735      | 1097.35                   | 2,252            | 3,000                        | 10,000              | 10,000                                      | 10,000             | 10,000               | 10,000     | 20,000     | 20,000     | 100,000     |
| 30          | 86                                     | 111.673      | 1116.73                   | 1,814            | 2,417                        | 8,055               | 8,195                                       | 8,056              | 8,055                | 8,194      | 16,144     | 15,884     | 80,580      |
| 40          | 104                                    | 115.541      | 1155.41                   | 1,199            | 1,598                        | 5,323               | 5,593                                       | 5,326              | 5,324                | 5,592      | 10,696     | 10,210     | 53,260      |
| 50          | 122                                    | 119.397      | 1193.97                   | 811.5            | 1,081                        | 3,599               | 3,894                                       | 3,602              | 3,600                | 3,893      | 7,234      | 6,718      | 36,020      |
| 60          | 140                                    | 123,242      | 1232.42                   | 561.0            | 747                          | 2,486               | 2.763                                       | 2,489              | 2.486                | 2,760      | 4.992      | 4,518      | 24,880      |
| 70          | 158                                    | 127.075      | 1270.75                   | 395.5            | 527                          | 1.753               | 1.994                                       | 1,753              | 1,751                | 1.990      | 3.512      | 3.100      | 17.510      |
| 80          | 176                                    | 130.897      | 1308.97                   | 284.0            | 378                          | 1,258               | 1.462                                       | 1,258              | 1.255                | 1,458      | 2,516      | 2,168      | 12,560      |
| 90          | 194                                    | 134.707      | 1347.07                   | 207.4            | $\overline{\phantom{a}}$     | 919                 | 1,088                                       | 917                | 915                  | 1,084      | 1,833      | 1,542      | 9,164       |
| 100         | 212                                    | 138,506      | 1385.06                   | 153.8            | ٠                            | 682                 | 821                                         | 679                | 678                  | 816.8      | 1,356      | 1,134      | 6,792       |
| 110         | 230                                    | 142.293      | 1422.93                   | 115.8            | $\overline{\phantom{a}}$     | 513                 | 628                                         | 511                | 509                  | 623.6      | 1,016      | 816        | 5,108       |
| 120         | 248                                    | 146.068      | 1460.68                   | 88.3             | $\qquad \qquad \blacksquare$ | 392                 | 486                                         | 389                | 388                  | 481.8      | 770        | 606        | 3,894       |
| 130         | 266                                    | 149.832      | 1498.32                   | 68.3             |                              | 303                 | 380                                         | 301                | 299                  | 376.4      | 591        | 456        | 3,006       |

**Tabla 3.** Standard para Las RTD y termistores. (Valores en Ohms)

## **3.4 REALIZAR LA PROGRAMACIÓN A TRAVÉS DEL SOFTWARE CONTINUUM PARA EL CONTROL DEL SISTEMA DE AIRE ACONDICIONADO**

El lenguaje empleado para la programación del monitoreo y control de la temperatura proveniente de los sensores de temperatura de área instalados, es el lenguaje c, un lenguaje sencillo y comprensible.

En la figura 62, se muestra el Diagrama esquemático de la comunicación de la Plataforma Andover Continuum con los elementos finales de control del Sistema HVAC.

Inicialmente se cuenta con un computador central de monitoreo, mando y supervisión del sistema a automatizar, también llamado CyberStation, el cual se encuentra ubicado en el sótano del Edificio D de la UPB-Bga. Este computador central de monitoreo, se encuentra conectado vía Ethernet, al Net Controller de Andover Continuum (Modulo que administra la conexión de las controladoras instaladas).

Una vez comunicado el PC con el Net Controller, se conectan las controladoras al Net Controller por medio del Protocolo I<sub>2</sub> (Protocolo Infinet RS485), y finalmente se ejecuta el mando por medio de los relevos de control, a los elementos finales de control, como los equipos Fan-coil ubicados en los 10 salones del Edificio J UPB, así como las válvulas de apertura ubicadas en las manejadoras de la Biblioteca y Auditorio menor.

"Ethernet (también conocido como *estándar IEEE 802.3*) es un estándar de transmisión de datos para redes de área local que se basa en el siguiente principio: Todos los equipos en una red Ethernet están conectados a la misma línea de comunicación compuesta por cables cilíndricos." [27]

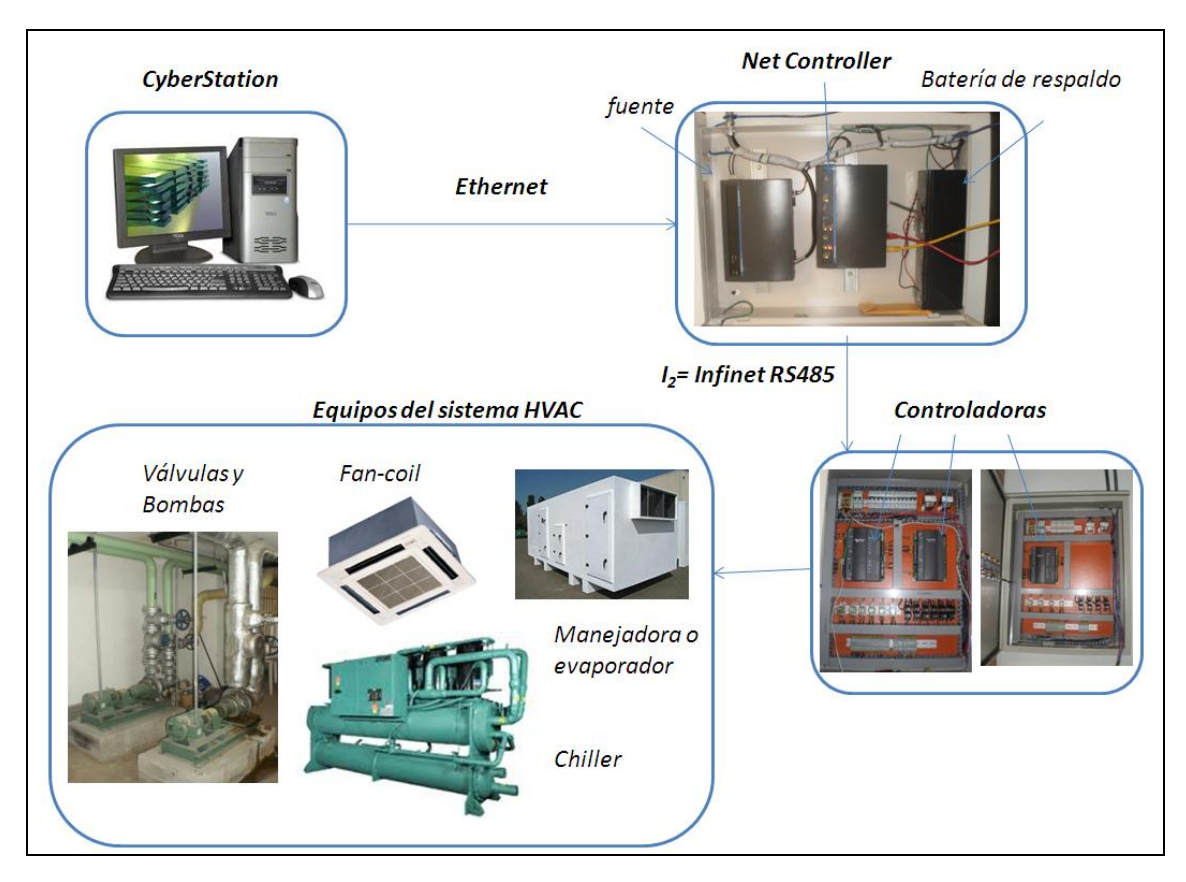

**Figura 62.** Diagrama esquemático de la comunicación de la Plataforma Andover Continuum con los elementos finales de control del sistema HVAC.

En la figura 63, se observa el Diagrama de flujo de la programación empleada en las controladoras por medio de la Plataforma Andover Continuum.

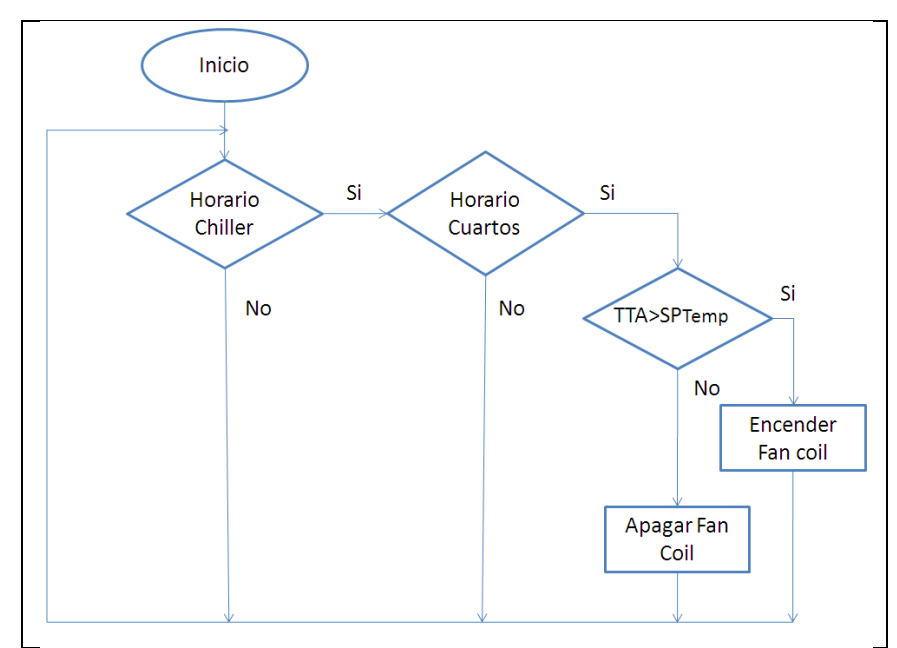

**Figura 63.** Diagrama de flujo de la Programación empleada con la Plataforma Andover Continuum.

Inicialmente se preguntará por el estado en el que se encuentra el Chiller, si se encuentra encendido, se procede a preguntar si el programa Horario Cuartos se encuentra activado, si es asi en cualquier de los horarios ya establecidos, se monitorea si la Temperatura del sensor de area se encuentra por encima del Set Point establecido (se fijó 22ºC como la temperatura comfort establecida).

Si la temperatura del cuarto es mayor que el Set-point establecido, se deberá activar el equipo Fan-coil que se encuentre en dicho cuarto. El encendido del Fancoil se da de forma automática activando la válvula de paso del aire frio, ubicada internamente en el equipo.

Si la temperatura del cuarto es menor que el Set-point establecido, se desactivará automáticamente el equipo Fan-coil. Con esto se garantiza la estabilidad de la temperatura.

Por último si la condición del encendido del Chiller no se cumple, el programa quedará en modo de espera, para iniciar una vez que el Chiller se encuentre activo.

Para iniciar la programación por medio de la Plataforma Andover Continuum, se accede al vinculo Explorer, ubicado en el menú principal de Andover Continuum, tal y como se observa en la figura 64. [5]

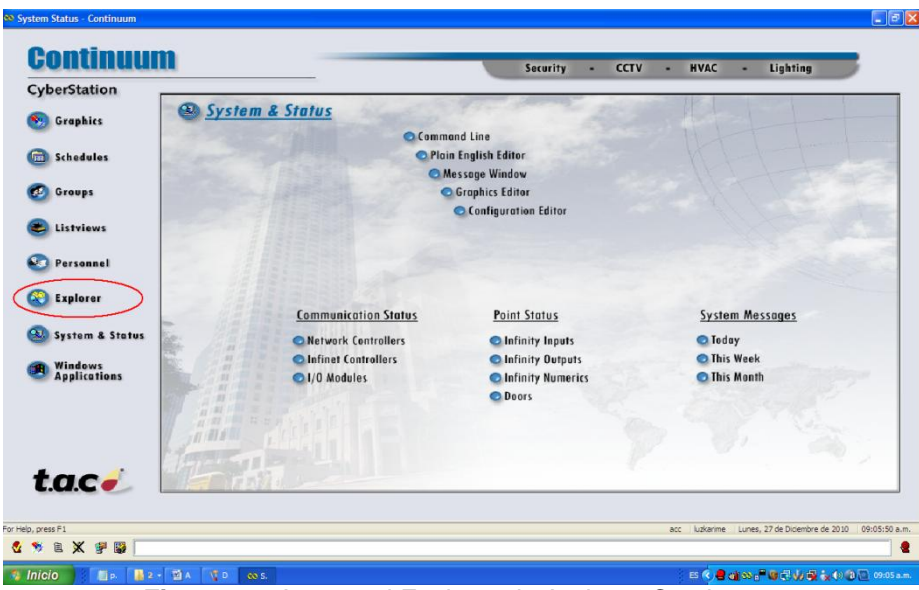

**Figura 64.** Acceso al Explorer de Andover Continuum

Inicialmente se crea el Net Controller que en este caso es el maestro, pulsando click derecho: New-InfinityController. (Ver figura 65)

Una vez creado el Net Controller se configura la dirección IP para la comunicación vía Ethernet. Esta configuración se realiza pulsando doble click sobre el mismo. La ventana de configuración que se despliega contiene 3 pestañas, General, Network, Options, y Security Level. (Ver figura 66)

| Command: 300                                                                                                    |                                                                                                    |                                                                                                    |                                                                                                    | 회                                                                                                    |                                                                                                    |                                                                                                    |            |             |
|----------------------------------------------------------------------------------------------------|----------------------------------------------------------------------------------------------------|----------------------------------------------------------------------------------------------------|----------------------------------------------------------------------------------------------------|----------------------------------------------------------------------------------------------------|----------------------------------------------------------------------------------------------------|----------------------------------------------------------------------------------------------------|------------|-------------|
| All Patrix                                                                                                    | $\times$<br>Name                                                                                                    | Device1d                                                                                                    |                                                                                                    | Ales                                                                                                    | Type                                                                                                    | LastChange                                                                                                    |            |             |
| 8-33<br>Open<br>$\mathbf{H}$<br>Edit<br>菌<br>Explore<br>Ŵ<br>View<br>南<br>Import Into<br>Ġ<br>Find New BACnet Devices<br>田<br>Badsup BAChet Device<br>Restore BACnet Device<br>Send To<br>New<br>Rename<br>Propertes | <b>Industry</b><br><b>Carl College</b><br>SystemReports<br>all'emplates<br><b>BB</b> BACnet Devices<br><b>Disk Space</b><br>Door Ater<br>Door Forced Open<br>InvalidAttemptAin<br>Security Alarm<br>Trouble Alarm<br>Folder<br>Shortcut<br>AlarmEnrollment<br>Analogänput<br>AnalogOutput<br>AnalogValue<br>Area<br>BnaryValue<br>ControllerLiser<br>DateTime<br>BnaryIngut<br><b>BnaryOutput</b><br>Door<br>EventView<br>EventWotfication<br>Function<br>Graphics | Group<br><b>InfinityController</b><br>InfinityDateTime<br>InfinityFunction<br>InfinityInfinetCtir<br>InfinityInput<br>InfinityRumeric<br>InfinityOutput<br>InfinityProgram<br>InfinityString<br><b>IOLModule</b><br>ListWew<br>Fiter<br>MultistateInput<br>MultistateOutput<br>MultistateValue<br>Network | NetworkDialup<br>Personnel<br>Program<br>Report<br>Schedule<br>SecurityLevel<br>String<br>Liser.<br><b>VideoLavout</b><br>VideoServer | <b>CLIPSO</b><br>SystemReports<br><b>BACnetDevices</b><br>Disistance<br>DoorAterAlarm<br>DoorForcedOpen<br>InvalidAttemptA<br><b>SecurityAlarm</b><br>TroubleAlarm<br>luzkarime<br>EmergencyAlarm<br>GeneralAlarm<br>InformAlarm<br>Last15min<br>Last30min<br>LastHour<br>LastMonth<br>LastWeek<br>LastYear<br>MonthOfApril<br>MonthOfAugust<br>MonthOfDecember<br>MonthOfFebruary<br>MonthOfJanuary<br>MonthOf July<br>MonthOfJune<br>MonthOfMarch | Folder<br>Folder<br>Folder<br>Folder<br>Folder<br>AlarmEnrolment<br>AlarmEnrolment<br>AlarmEnrolment<br>AlarmEnrolment<br>Alarmitorplment<br>AlarmEnrolment<br>Device<br>EventNotification<br>EventWobfication<br>Eventflotification<br>Filter<br>Filter<br>Filter<br>Filter<br>Filter<br>Filter<br>Fiter<br>Filter<br>Filter<br>Fiter<br>Filter<br>Filter<br>Filter<br>Filter | 16/12/2010 03:50:23 a.m.<br>16/12/2010 03:53:04 p.m.<br>16/12/2010 03:51:18 p.m.<br>16/12/2010 03:39:15 a.m.<br>16/12/2010 03:51:42 p.m.<br>16/12/2010 03:51:47 p.m.<br>16/12/2010 03:51:47 p.m.<br>16/12/2010 03:51:47 p.m.<br>16/12/2010 03:51:47 p.m.<br>16/12/2010 03:51:47 p.m.<br>16/12/2010 03:51:47 p.m.<br>16/12/2010 03:50:23 a.m.<br>16/12/2010 03:51:48 p.m.<br>16/12/2010 03:51:48 p.m.<br>16/12/2010 03:51:48 p.m.<br>16/12/2010 03:39:15 a.m.<br>16/12/2010 03:39:15 a.m.<br>16/12/2010 03:39:15 a.m.<br>16/12/2010 03:39:15 a.m.<br>16/12/2010 03:39:15 a.m.<br>16/12/2010 03:39:15 a.m.<br>16/12/2010 03:39:15 a.m.<br>16/12/2010 03:39:15 a.m.<br>16/12/2010 03:39:15 a.m.<br>16/12/2010 03:39:15 a.m.<br>16/12/2010 03:39:15 a.m.<br>16/12/2010 03:39:15 a.m.<br>16/12/2010 03:39:15 a.m.<br>16/12/2010 03:39:15 a.m. |            |             |
| Creates a new InfinityController object                                                                                                    | <b>PO</b> MonthCifMay<br><b>C</b> MonthOff lovember<br><b>B</b> MonthOfOctober<br><b>PD</b> MonthOfSeptember<br>MonthToDate<br><b>MARGAZZAR</b>                                                                                                    |                                                                                                    |                                                                                                    | MonthOfMay<br>MonthOff/oversher<br>MonthOfOctober<br>MonthOfSeptember<br>MonthToDate<br><b>Education and</b>                                                                                                    | Fiter<br>Filter<br>Filter<br>Fiter<br>Fiter<br>missa.                                                                                                    | 16/12/2010 03:39:15 a.m.<br>16/12/2010 03:39:15 a.m.<br>16/12/2010 03:39:15 a.m.<br>16/12/2010 03:39:15 a.m.<br>16/12/2010 03:39:15 a.m.<br>LE LISTING ASSISTANCE.                                                                                                    | O Selected | 202 Objects |

**Figura 65.** Edición del Net Controller - Andover Continuum

- La pestaña General mostrada en la figura 66, es aquella en donde se inserta el tipo de controlador, su ubicación, el número de serial del equipo y una breve descripción del mismo (opcional).
- En la opción Network, se realiza la configuración de la red para la comunicación vía Ethernet del mismo, que incluye la dirección IP asignada, la máscara de subred. (Ver figura 67)
- La pestaña Options, permite asignar variables.
- En la pestaña Security Level, se insertan las contraseñas para acceder a la información o modificación de la misma.

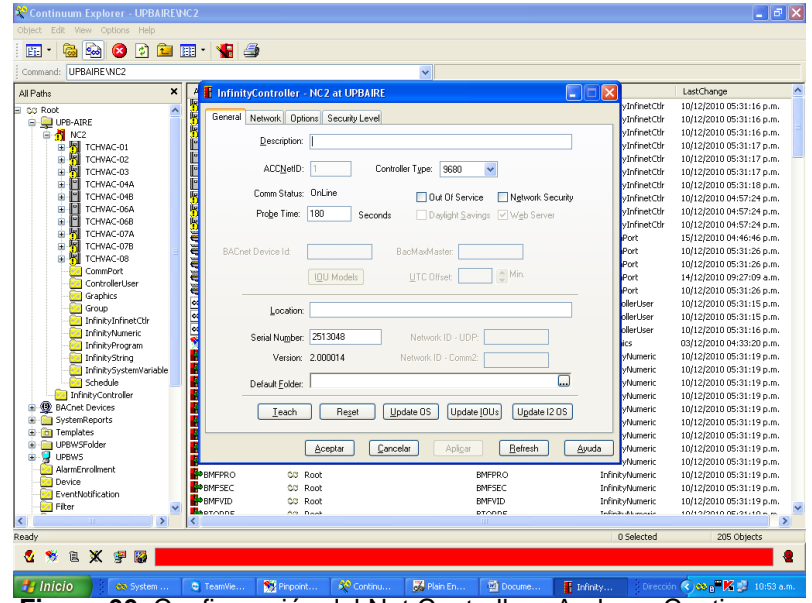

**Figura 66.** Configuración del Net Controller - Andover Continuum

| UPBAIRE \NC2<br>Command:                       |                  |                                     | $\checkmark$                      |              |                   |                                          |
|------------------------------------------------|------------------|-------------------------------------|-----------------------------------|--------------|-------------------|------------------------------------------|
| ×<br>All Paths                                 | ś                | InfinityController - NC2 at UPBAIRE |                                   | ľо<br>×<br>۳ |                   | LastChange                               |
| $\hat{\phantom{a}}$<br><b>B</b> CC Root        |                  |                                     |                                   |              | vInfinetCtir      | 10/12/2010 05:31:16 p.m.                 |
| <b>D</b> UPB-AIRE                              | General          | Network   Options   Security Level  |                                   |              | vInfinetCtir      | 10/12/2010 05:31:16 p.m.                 |
| E-M NC2                                        |                  |                                     |                                   |              | vInfinetCtir      | 10/12/2010 05:31:16 p.m.                 |
| ■ 图 TO WAC-01                                  |                  |                                     | <b>UDP</b>                        |              | vInfinetCtlr      | 10/12/2010 05:31:17 p.m.                 |
| 喇<br>Ŵ<br>TCHVAC-02                            |                  | Transport Type:                     | $\sim$                            |              | vInfinetCtir      | 10/12/2010 05:31:17 p.m.                 |
| 呞<br>Ġ<br>TCHVAC-03                            |                  |                                     | 0:40:11:26:58:98                  |              | vInfinetCtlr      | 10/12/2010 05:31:17 p.m.                 |
| Ĥ<br>TCHVAC-04A<br>匝                           |                  | Ethemet ID:                         |                                   |              | vInfinetCtir      | 10/12/2010 05:31:18 p.m.                 |
| ľ۹<br>Ė<br>TCHVAC-04B                          |                  | IP Address:                         | 10.150.66.239                     |              | vInfinetCtir      | 10/12/2010 04:57:24 p.m.                 |
| ľ۳<br>TCHVAC-06A<br>Ė                          |                  |                                     |                                   |              | vInfinetCtlr      | 10/12/2010 04:57:24 p.m.                 |
| ۳<br>ė<br>TCHVAC-06B<br>圛<br>TCHVAC-07A        |                  | Subnet Mask:                        | 255.255.255.0                     |              | vInfinetCtir      | 10/12/2010 04:57:24 p.m.                 |
| G.<br>呞<br>Ė<br>TCHVAC-07B                     |                  |                                     |                                   |              | Port              | 15/12/2010 04:46:46 p.m.                 |
| <b>F</b> TCHNAC-08<br>œ.                       |                  | Default Router: 10.150.66.1         |                                   |              | Port              | 10/12/2010 05:31:26 p.m.                 |
| CommPort<br>के                                 |                  |                                     |                                   |              | <b>Port</b>       | 10/12/2010 05:31:26 p.m.                 |
| ControllerUser<br>₹₹                           |                  | PPP IP Address: 10.146.36.110       |                                   |              | Port              | 14/12/2010 09:27:09 a.m.                 |
| Graphics<br>Ġ.                                 |                  |                                     |                                   |              | Port              | 10/12/2010 05:31:26 p.m.                 |
| <b>Group</b>                                   |                  | Max Response Time: 5                | Seconds                           |              | nileri ker        | 10/12/2010 05:31:15 p.m.                 |
| <b>Fall</b> InfinityInfinetOth                 |                  |                                     |                                   |              | <b>olerLiser</b>  | 10/12/2010 05:31:15 p.m.                 |
| InfinityNumeric                                |                  | HomePage:                           |                                   |              | <b>plerUser</b>   | 10/12/2010 05:31:16 p.m.                 |
| InfinityProgram                                |                  |                                     |                                   |              | ics               | 03/12/2010 04:33:20 p.m.                 |
| P3<br>InfinityString                           |                  |                                     | Controller to Cyberstation DBsync |              | Wumeric           | 10/12/2010 05:31:19 p.m.                 |
| InfinitySystemVariable                         |                  |                                     |                                   |              | Wumeric           | 10/12/2010 05:31:19 p.m.                 |
| Schedule                                       |                  |                                     |                                   |              | Wumeric           | 10/12/2010 05:31:19 p.m.                 |
| infinityController                             |                  |                                     |                                   |              | Wumeric           | 10/12/2010 05:31:19 p.m.                 |
| <b>BACnet Devices</b>                          |                  |                                     |                                   |              | <b>Wumeric</b>    | 10/12/2010 05:31:19 p.m.                 |
| SystemReports                                  |                  |                                     |                                   |              | vNumeric          | 10/12/2010 05:31:19 p.m.                 |
| <b>n</b> Templates                             | ī                |                                     |                                   |              | <b>Wumeric</b>    | 10/12/2010 05:31:19 p.m.                 |
| UPBWSFolder                                    |                  | Aceptar                             | Cancelar<br>Refresh<br>Aplicar    | Avuda        | Wumeric           | 10/12/2010 05:31:19 p.m.                 |
| Q<br><b>UPBWS</b>                              |                  |                                     |                                   |              | wNumeric          | 10/12/2010 05:31:19 p.m.                 |
| AlarmEnrolment<br>题                            | <b>B</b> emFPRO  | CO Root                             | <b>BMFPRO</b>                     |              | InfinityNumeric   | 10/12/2010 05:31:19 p.m.                 |
| Device                                         | <b>BMFSEC</b>    | Root<br>CO.                         | <b>BMFSEC</b>                     |              | InfinityNumeric   | 10/12/2010 05:31:19 p.m.                 |
| <b>ExentNotification</b><br><b>Fall</b> Filter | <b>P</b> BMFVID  | CO Root                             | <b>BMFVID</b>                     |              | InfinityNumeric   | 10/12/2010 05:31:19 p.m.                 |
| Ш                                              | <b>B</b> hotonne | Art Dock                            | pronne                            |              | Infinite Abancain | 10/10/0010 0E/21-10 n.m<br>$\rightarrow$ |
| $\rightarrow$                                  | ≺                |                                     |                                   |              |                   |                                          |

**Figura 67.** Configuración de red del Net Controller Andover Continuum

Una vez se configura el Net Controller se crean las controladoras esclavos a implementar. Para esto se ubica el cursor en el Net Controller de nombre NC2, click derecho, New-InfinityInfinetCtrl. (Ver figura 68)

| <b>Bo</b><br>同<br>FF.<br>Ø                                                                                                    | <b>g</b> en vig                                                                                                    |                                                        |                                                                                                    |                                                                                                    |                                                                                                    |
|----------------------------------------------------------------------------------------------------|----------------------------------------------------------------------------------------------------|--------------------------------------------------------|----------------------------------------------------------------------------------------------------|----------------------------------------------------------------------------------------------------|----------------------------------------------------------------------------------------------------|
| UPBAIRE\NC2:InfinityProgram<br>Command:                                                                                                    |                                                                                                    | $\checkmark$                                           |                                                                                                    |                                                                                                    |                                                                                                    |
| All Paths                                                                                                    | ×<br>Alias                                                                                                    | Owner                                                  | Name                                                                                                    | Type                                                                                                    | LastChange                                                                                                    |
| ∃ 63 Root<br>OPB-AIRE<br>篙<br>Open<br>œ<br>Edit<br>ú.<br>Explore<br>Ė<br>Import Into<br>á.<br>Ė<br>Distribute Personnel<br>Ė<br>View<br>á.<br>Backup to Flash<br>Ė<br>Send To<br>ń.<br>ß.<br>New<br>Delete<br>Rename<br>Properties<br><b>I</b> InfinityNumeric<br>InfinityProgram<br><b>InfinityString</b><br>InfinitySystemVariable<br><b>Schedule</b><br>InfinityController<br><b>BACnet Devices</b><br>SystemReports<br>œ<br><b>T</b> emplates<br>Œ<br>Ė<br>n<br><b>UPBWSFolder</b><br>Q<br><b>UPBWS</b><br>÷<br>AlarmEnrolment<br><b>Pal</b> Device | CHILLERONOFF<br>$\lambda$<br>ComWatch<br><b>Ch</b> commatch 1<br>CHUMEDAD<br>MONITORFCCOMP<br><b>MONITORFCDIRECC</b><br>MONITORFCPROD<br>MONITORGENERAL CO Root<br>٠<br>MONITORVIDEOT<br>×<br>MF CommRead<br>MF CommRead1<br>×<br><b>A OMOFFCOMPRAS</b><br>ControllerUser<br>bм.<br>Door<br>Graphics<br>ħ۵<br>Group<br><b>InfinityDateTime</b><br>InfinityFunction<br>InfinityInfinetCtir<br>InfinityInput<br>InfinityNumeric<br><b>InfinityOutput</b><br>InfinityProgram<br><b>InfinityString</b><br>TOLModule<br>ListView<br>ю<br>Program<br>Report<br>Schedule | Root\SystemReports<br><b>TON</b><br>CO Root<br>CC Root | CHILLERONOFF<br>ComWatch<br>comwatch1<br>HUMEDAD<br>MONITORFCCOMPRAS<br>MONITORFCDIRECCION<br>MONITORFCPRODUCC<br>MONITORGENERAL<br>MONITORVIDEOT<br>NF CommRead<br>NF_CommRead1<br>ONOFFCOMPRAS<br>ONOFFDIRECCION<br>ONOFFPRODUCCION<br>ONOFFVIDEOTECA<br>ONOFF_SALA400<br>ONOFF SALA401<br>ONOFF SALA402<br>ONOFF SALA403<br>ONOFF SALA404<br>ONOFF_SALA405<br>ONOFF SALA406<br>ONOFF SALA407<br>ONOFF SALA408<br>ONOFF SALA409<br>PROGRAMAFUEGO<br>TORREOFF | InfinityProgram<br>InfinityProgram<br>InfinityProgram<br>InfinityProgram<br>InfinityProgram<br>InfinityProgram<br>InfinityProgram<br>InfinityProgram<br>InfinityProgram<br>InfinityProgram<br>InfinityProgram<br><b>InfinityProgram</b><br>InfinityProgram<br>InfinityProgram<br>InfinityProgram<br>InfinityProgram<br>InfinityProgram<br>InfinityProgram<br>InfinityProgram<br>InfinityProgram<br>InfinityProgram<br>InfinityProgram<br>InfinityProgram<br>InfinityProgram<br>InfinityProgram<br>InfinityProgram<br>InfinityProgram | 15/12/2010 09:53:41 a.m.<br>10/12/2010 04:57:29 p.m.<br>15/12/2010 03:42:34 p.m.<br>10/12/2010 05:31:21 p.m.<br>10/12/2010 05:31:21 p.m.<br>10/12/2010 05:31:23 p.m.<br>10/12/2010 05:31:22 p.m.<br>14/12/2010 11:31:31 a.m.<br>10/12/2010 05:31:22 p.m.<br>14/12/2010 10:53:37 a.m.<br>15/12/2010 04:45:54 p.m.<br>17/12/2010 07:49:58 a.m.<br>17/12/2010 07:50:04 a.m.<br>17/12/2010 07:50:12 a.m.<br>17/12/2010 07:50:18 a.m.<br>16/12/2010 09:49:04 a.m.<br>16/12/2010 09:49:51 a.m.<br>16/12/2010 09:55:40 a.m.<br>16/12/2010 09:56:21 a.m.<br>16/12/2010 09:58:09 a.m.<br>16/12/2010 09:58:36 a.m.<br>16/12/2010 10:18:44 a.m.<br>16/12/2010 10:19:12 a.m.<br>16/12/2010 10:19:40 a.m.<br>16/12/2010 10:19:55 a.m.<br>14/12/2010 11:32:52 a.m.<br>15/12/2010 09:46:28 a.m. |
| EventNotification<br><b>Fill</b> Filter                                                                                                    |                                                                                                    |                                                        |                                                                                                    |                                                                                                    |                                                                                                    |
| $\rightarrow$                                                                                                    |                                                                                                    |                                                        |                                                                                                    |                                                                                                    |                                                                                                    |
| Creates a new InfinityInfinetCtlr object.                                                                                                    |                                                                                                    |                                                        |                                                                                                    | 1 Selected                                                                                                    | 27 Objects                                                                                                    |

**Figura 68.** Edición de las Controladoras Andover Continuum

En la figura 69, se muestran las controladoras que fueron creadas en los proyectos anteriores (automatización aire acondicionado auditorio menor y biblioteca) y las creadas en este proyecto (4 piso torre norte y sur Edificio J) que corresponden a las controladoras TCHVAC07A, TCHVAC07B, y TCHVAC08.

| $\frac{1}{2}$<br><b>G</b><br>Ø<br>E.<br>$\ddot{}$ | 0 D E 1 H 4          |       |              |            |                     |                          |
|---------------------------------------------------|----------------------|-------|--------------|------------|---------------------|--------------------------|
| UPBAIRE \NC2:InfinityInfinetCtlr<br>Command:      |                      |       | $\checkmark$ |            |                     |                          |
| ×<br>All Paths                                    | Alias                | Owner |              | Name       | Type                | LastChange               |
| a co Root<br>$\overline{\phantom{a}}$             | 图 TCHVAC01           |       |              | TCHVAC-01  | InfinityInfinetCtlr | 10/12/2010 05:31:16 p.m. |
| <b>D</b> UPB-AIRE                                 | <b>For</b> TCHVAC02  |       |              | TCHVAC-02  | InfinityInfinetCtlr | 10/12/2010 05:31:16 p.m. |
| <b>E-M</b> NC2                                    | <b>V</b> TCHVAC03    |       |              | TCHVAC-03  | InfinityInfinetCtlr | 10/12/2010 05:31:16 p.m. |
| 粌<br>÷<br>TCHVAC-01                               | <b>FI</b> TCHVAC04A  |       |              | TCHVAC-04A | InfinityInfinetCtlr | 10/12/2010 05:31:17 p.m. |
| ч<br>TCHVAC-02<br>Ė                               | <b>FI</b> TCHVAC04B  |       |              | TCHVAC-04B | InfinityInfinetCtlr | 10/12/2010 05:31:17 p.m. |
| ۶I<br>TCHVAC-03<br>Ė                              | TCHVAC06A            |       |              | TCHVAC-06A | InfinityInfinetCtlr | 10/12/2010 05:31:17 p.m. |
| ۲<br>TCHVAC-04A<br>÷                              | TCHVAC068            |       |              | TCHVAC-06B | InfinityInfinetCtlr | 10/12/2010 05:31:18 p.m. |
| Ī٦<br>TCHVAC-04B<br>由<br>ᄗ                        | <b>For</b> TCHVAC07A |       |              | TCHVAC-07A | InfinityInfinetCtlr | 10/12/2010 04:57:24 p.m. |
| Ė<br>TCHVAC-06A<br>۲<br>TCHVAC-06B                | 图 TCHVAC078          |       |              | TCHVAC-07B | InfinityInfinetCtlr | 10/12/2010 04:57:24 p.m. |
| Ė<br>뇌<br>Ė<br>TCHVAC-07A                         | <b>N</b> TCHVAC08    |       |              | TCHVAC-08  | InfinityInfinetCtlr | 10/12/2010 04:57:24 p.m. |
| ÷<br>쩨<br>TCHNAC-07B                              |                      |       |              |            |                     |                          |
| <b>F</b> TCHNAC-08<br>÷.                          |                      |       |              |            |                     |                          |
| CommPort<br>₹                                     |                      |       |              |            |                     |                          |
| ControllerUser<br>ż7                              |                      |       |              |            |                     |                          |
| <b>Graphics</b>                                   |                      |       |              |            |                     |                          |
| <b>Group</b>                                      |                      |       |              |            |                     |                          |
| InfinityInfinetCtlr                               |                      |       |              |            |                     |                          |
| InfinityNumeric                                   |                      |       |              |            |                     |                          |
| InfinityProgram                                   |                      |       |              |            |                     |                          |
| InfinityString                                    |                      |       |              |            |                     |                          |
| Til InfinitySystemVariable                        |                      |       |              |            |                     |                          |
| Schedule                                          |                      |       |              |            |                     |                          |
| InfinityController                                |                      |       |              |            |                     |                          |
| <b>B</b> BACnet Devices                           |                      |       |              |            |                     |                          |
| SystemReports                                     |                      |       |              |            |                     |                          |
| <b>T</b> emplates                                 |                      |       |              |            |                     |                          |
| UPBWSFolder                                       |                      |       |              |            |                     |                          |
| g<br>UPBWS<br>AlarmEnrolment                      |                      |       |              |            |                     |                          |
| <b>Device</b>                                     |                      |       |              |            |                     |                          |
| <b>EventNotification</b>                          |                      |       |              |            |                     |                          |
| <b>Filter</b><br>v                                |                      |       |              |            |                     |                          |
| $\rightarrow$                                     |                      |       |              |            |                     |                          |
| Ready                                             |                      |       |              |            | 0 Selected          | 10 Objects               |
| 也义字<br>署<br>×,                                    |                      |       |              |            |                     | e                        |

**Figura 69.** Controladoras creadas - Andover Continuum

Las controladoras se configuran pulsando doble click, en la que se desee modificar. La ventana que se despliega de configuración contiene 3 pestañas, General, Runtime, Security Level. (Ver figura 70)

- La pestaña General es aquella en donde se inserta el modelo de la controladora, su ubicación, y una breve descripción de la misma (opcional).
- En Runtime, se procede a escribir el serial de la controladora.(Ver figura 71)
- En la pestaña Security Level, se insertan las contraseñas para acceder a la información o modificación de la misma.

| Command: UPBAIRE \NC2:InfinityInfinetCtlr |                                                               | $\checkmark$                                            |                        |                                            |                                                      |
|-------------------------------------------|---------------------------------------------------------------|---------------------------------------------------------|------------------------|--------------------------------------------|------------------------------------------------------|
| All Paths                                 | Alas<br>$\boldsymbol{\mathsf{x}}$                             | Owner                                                   | Name                   | Type                                       | LastChange                                           |
| CC Root                                   | <b>N</b> TCHVAC01<br>$\hat{\phantom{a}}$<br><b>K</b> TCHVAC02 |                                                         | TCHVAC-01              | InfinityInfinetCtlr<br>InfinityInfinetOtlr | 10/12/2010 05:31:16 p.m.                             |
| <b>B</b> UPB-AIRE                         | <b>N</b> TCHVAC03                                             |                                                         | TCHVAC-02<br>TCHVAC-03 | InfinityInfinetCtlr                        | 10/12/2010 05:31:16 p.m.                             |
| G-1 NC2<br><b>N</b> TCHVAC-01             | <b>T</b> TCHVAC04A                                            |                                                         | TCHVAC-04A             | InfinityInfinetOtlr                        | 10/12/2010 05:31:16 p.m.<br>10/12/2010 05:31:17 p.m. |
| ŵ<br>Ė<br>TCHVAC-02                       | TCHVAC04B                                                     |                                                         | TCHVAC-04B             | InfinityInfinetCtlr                        | 10/12/2010 05:31:17 p.m.                             |
| TCHVAC-03<br>Ė                            | <b>T</b> TCHVAC06A                                            |                                                         | TCHVAC-06A             | InfinityInfinetOtlr                        | 10/12/2010 05:31:17 p.m.                             |
| TCHVAC-04A<br>÷                           | T TCHVAC06B                                                   |                                                         | TCHVAC-06B             | InfinityInfinetCtlr                        | 10/12/2010 05:31:18 p.m.                             |
| TCHVAC-04B<br>Ġ.                          | TCHVAC07A                                                     |                                                         | TCHVAC-07A             | InfinityInfinetOtlr                        | 10/12/2010 04:57:24 p.m.                             |
| Ė<br>TCHVAC-06A                           | TCHVAC07B                                                     |                                                         | TCHVAC-07B             | InfinityInfinetCtlr                        | 10/12/2010 04:57:24 p.m.                             |
| Ė<br>TCHVAC-06B                           | <b>EL TOHUACOR</b>                                            |                                                         | <b>TCHVAC-08</b>       | InfinityInfinetCtlr                        | 10/12/2010 04:57:24 p.m.                             |
| ė<br>周<br>TCHVAC-07A                      |                                                               | <b>T</b> InfinityInfinetCtlr - TCHVAC-07A at UPBAIREWC2 | E<br>E<br>×            |                                            |                                                      |
| Ġ.<br>TCHVAC-07B<br>TCHVAC-08<br>由        |                                                               |                                                         |                        |                                            |                                                      |
| <b>CommPort</b>                           |                                                               | General Runtime Security Level                          |                        |                                            |                                                      |
| <b>Controlled Ker</b>                     |                                                               |                                                         |                        |                                            |                                                      |
| <b>Graphics</b>                           | Description:                                                  |                                                         |                        |                                            |                                                      |
| <b>Group</b>                              |                                                               |                                                         |                        |                                            |                                                      |
| infinityInfinetOth                        | Model:                                                        | $\checkmark$                                            |                        |                                            |                                                      |
| InfinityNumeric                           |                                                               | i2608<br>Infinet Id: 9                                  |                        |                                            |                                                      |
| InfinityProgram<br>InfinityString         |                                                               |                                                         |                        |                                            |                                                      |
| InfinitySystemVariable                    | CommPort:                                                     | BACnet Device Id:<br>comm2                              |                        |                                            |                                                      |
| <b>Rid Schedule</b>                       |                                                               |                                                         |                        |                                            |                                                      |
| InfinityController                        |                                                               | Location: EDIFICIO J CUARTO PISO NORTE                  |                        |                                            |                                                      |
| <b>B</b> BACnet Devices                   |                                                               |                                                         |                        |                                            |                                                      |
| SystemReports<br>æ                        |                                                               | Status: OnLine                                          |                        |                                            |                                                      |
| <b>D</b> Templates<br>æ                   |                                                               |                                                         |                        |                                            |                                                      |
| UPBWSFolder<br>æ<br>UPBWS<br>œ.           | Default Folder:                                               |                                                         | Ω                      |                                            |                                                      |
| AlarmEnrolment                            |                                                               |                                                         |                        |                                            |                                                      |
| <b>Device</b>                             |                                                               | Update Infinet2 OS<br>Backup to Flash                   |                        |                                            |                                                      |
| EventNotification                         |                                                               |                                                         |                        |                                            |                                                      |
| <b>Filter</b>                             | v<br>Aceptar                                                  | Refresh<br>Cancelar<br>Aplicar                          | Ayuda                  |                                            |                                                      |
| $\rightarrow$<br>$\vert$ <<br>m           |                                                               |                                                         |                        |                                            |                                                      |
| Ready                                     |                                                               |                                                         |                        | 0 Selected                                 | 10 Objects                                           |

**Figura 70.** Configuración del modulo de entradas i2608 - Andover Continuum

| UPBAIRE \NC2 InfinityInfinetCtlr<br>Command:                                                                                                    | $\checkmark$                                                                                                    |                                                                                                    |                                                                                                    |                                                                                                    |
|----------------------------------------------------------------------------------------------------|----------------------------------------------------------------------------------------------------|----------------------------------------------------------------------------------------------------|----------------------------------------------------------------------------------------------------|----------------------------------------------------------------------------------------------------|
| $\boldsymbol{\mathsf{x}}$<br>All Paths                                                                                                    | Alias<br>Owner                                                                                                    | Name                                                                                                    | Type                                                                                                    | LastChange                                                                                                    |
| ⊟ CC Root<br>UPB-AIRE<br>自 H NC2<br><b>K</b> TCHVAC-01<br>ė<br>唰<br>TCHVAC-02<br>Ė<br>щ<br>TCHVAC-03<br>Ė<br>۴<br>TCHYAC-04A<br>Ė<br>ſ۹<br>TCHVAC-04B<br>÷<br>P<br>TCHVAC-06A<br>Œ<br>TCHVAC-06B<br>Ė<br>Щ<br>TCHVAC-07A<br>Ė<br>嗝<br>TCHVAC-07B<br>Ė<br><b>F</b> TCHVAC-08<br>œ<br>CommPort<br>ControllerUser<br>Graphics<br>Group<br>InfinityInfinetCtlr<br>InfinityNumeric<br>InfinityProgram<br>InfinityString<br>InfinitySystemvariable<br>Schedule<br><b>InfinityController</b><br><b>BACnet Devices</b><br>菌<br>SystemReports<br>Œ<br>fa.<br>Templates<br>Ė<br>m<br><b>UPBWSFolder</b><br>Ĥ<br>g<br><b>UPBWS</b><br>由<br>AlarmEnrolment<br>×.<br><b>Device</b><br>EventNotification<br>P.<br><b>Bu</b> Filter<br>$\checkmark$<br>$\rightarrow$<br><b>THE</b> | <b>图</b> TCHVAC01<br><b>N</b> TCHVAC02<br><b>N</b> TCHVAC03<br><sup>2</sup> TCHYAC04A<br>TCHVAC04B<br>ľ۱<br>TCHVAC06A<br><b>FI</b> TCHVAC06B<br>TCHVAC07A<br><b>N</b> TCHVAC07B<br><b>El TOHUACOR</b><br>I InfinityInfinetCtlr - TCHVAC-07A at UPBAIREWC2<br>General Runtime Security Level<br>3116360<br>Serial #:<br>Version #: 3.300008<br>Error:<br>Frror Time: 01/01/1989<br>Error Count 0<br>Reconfigs: 10<br>Reset<br>Aplicar<br>Refresh<br>Cancelar<br>Aceptar | TCHVAC-01<br>TCHVAC-02<br>TCHVAC-03<br>TCHVAC-04A<br>TCHVAC-04B<br>TCHVAC-06A<br>TCHVAC-06B<br>TCHVAC-07A<br>TCHVAC-07B<br>TCHMAC.08<br>П<br>ō<br>ll×<br>Avuda | InfinityInfinetCtlr<br>InfinityInfinetCtlr<br>InfinityInfinetCtlr<br>InfinityInfinetCtlr<br>InfinityInfinetCtlr<br>InfinityInfinetCtir<br>InfinityInfinetCtlr<br>InfinityInfinetCtlr<br>InfinityInfinetCtlr<br>InfinityInfinetCtlr | 10/12/2010 05:31:16 p.m.<br>10/12/2010 05:31:16 p.m.<br>10/12/2010 05:31:16 p.m.<br>10/12/2010 05:31:17 p.m.<br>10/12/2010 05:31:17 p.m.<br>10/12/2010 05:31:17 p.m.<br>10/12/2010 05:31:18 p.m.<br>10/12/2010 04:57:24 p.m.<br>10/12/2010 04:57:24 p.m.<br>10/12/2010 04:57:24 p.m. |
| Ready                                                                                                    |                                                                                                    |                                                                                                    | 0 Selected                                                                                                    | 10 Objects                                                                                                    |

**Figura 71.** Configuración del modulo de entradas i2608 - Andover Continuum

En la figuras 70 y 71, se observa la configuración del modulo de entradas i2608 instalada en los tableros de control del cuarto piso del Edificio J de la UPB-Bga.

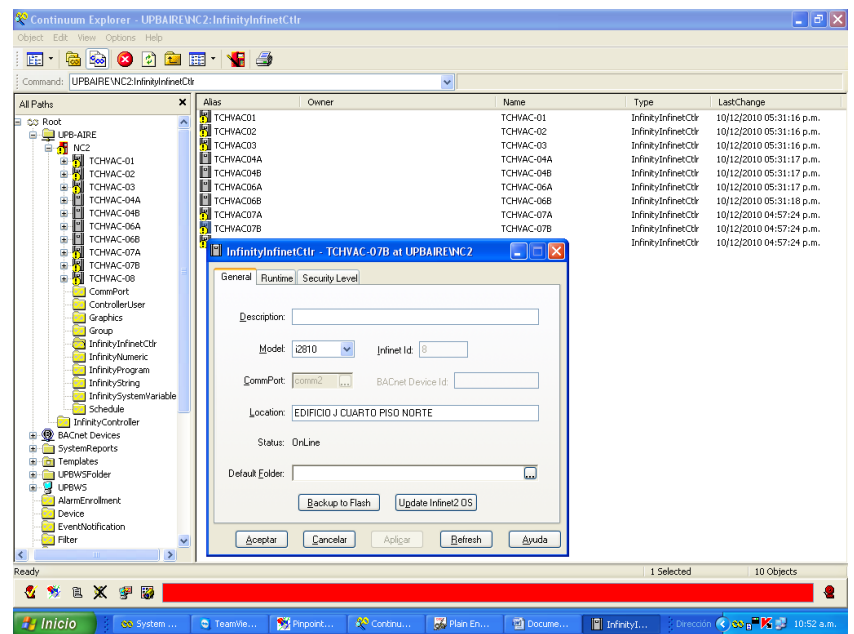

**Figura 72.** Configuración de la controladora i2810 - Andover Continuum

En la figuras 72 y 73, se observa la configuración del modulo de la controladora i2810 instalada en los tableros de control del cuarto piso del Edificio J de la UPB-Bga.

| $\frac{1}{2}$<br>UPBAIREVNC2:InfinityInfinetDth<br>Command:                                                                                                    |               | <u>cientist</u>                                                                                                    | $\checkmark$                                                                                                    |                                                                                                    |                                                                                                    |
|----------------------------------------------------------------------------------------------------|---------------|----------------------------------------------------------------------------------------------------|----------------------------------------------------------------------------------------------------|----------------------------------------------------------------------------------------------------|----------------------------------------------------------------------------------------------------|
| All Paths                                                                                                    | $\times$      | Owner<br>Alias                                                                                                    | Name                                                                                                    | Type                                                                                                    | LastChange                                                                                                    |
| <b>B</b> CO Root<br>O UPB-AIRE<br><b>B</b> NC2<br>TCHVAC-01<br>Ė<br>Ė<br>TCHVAC-02<br>TCHVAC-03<br>ý.<br>Ė<br>TCHVAC-04A<br>ŵ<br>TCHVAC-04B<br>TCHVAC-06A<br>÷<br>Ŷ.<br>TCHVAC-06B<br>Ė<br>TCHVAC-07A<br>ŵ<br>TCHVAC-07B<br>ы<br>Ė<br><b>N</b> TCHVAC-08<br><b>CommPort</b><br>ControllerUser<br><b>Cal</b> Graphics<br><b>Group</b><br>InfinityInfinetCtlr<br>InfinityNumeric<br><b>InfinityProgram</b><br>InfinityString<br>InfinitySystemVariable<br><b>Reduced</b> Schedule<br>InfinityController<br><b>BACnet Devices</b><br>œ<br>SystemReports<br><b>D</b> Templates<br>œ<br>UPBWSFolder<br>ŵ<br>UPBWS<br>÷<br>AlarmEnrolment<br><b>Device</b><br><b>ExentNotification</b><br><b>Filter</b><br>$\prec$<br>m | $\rightarrow$ | 图 TCHVAC01<br><b>N</b> TCHVAC02<br><b>For</b> TCHVAC03<br><b>T</b> TCHVAC04A<br><b>T</b> TCHVAC04B<br><b>T</b> TCHVAC06A<br><b>PI</b> TCHVAC06B<br><b>N</b> TCHVAC07A<br><b>K</b> TCHVAC07B<br>InfinityInfinetCtlr - TCHVAC-07B at UPBAIREWC2<br>General Runtime Security Level<br>Serial #:<br>Version #: 3.300008<br>Error Count: 3<br>Reconfigs: 10<br>Cancelar<br>Aceptar | TCHVAC-01<br>TCHVAC-02<br>TCHVAC-03<br>TCHVAC-04A<br>TCHVAC-04B<br>TCHVAC-06A<br>TCHVAC-06B<br>TCHVAC-07A<br>TCHVAC-07B<br>$\Box$ $\boxtimes$<br>3169933<br>Error: NetworkErr __ Received incorrect CRC on Infinet<br>Error Time: 16/12/2010 09:01:47 p.m.<br>Reset<br>Aplicar<br>Refresh<br>Ayuda | InfinityInfinetCth<br>InfinityInfinetCtir<br>InfinityInfinetCtlr<br>InfinityInfinetCtlr<br>InfinityInfinetCtlr<br>InfinityInfinetCtlr<br>InfinityInfinetCtlr<br>InfinityInfinetCtlr<br>InfinityInfinetCtlr<br>InfinityInfinetCtlr | 10/12/2010 05:31:16 p.m.<br>10/12/2010 05:31:16 p.m.<br>10/12/2010 05:31:16 p.m.<br>10/12/2010 05:31:17 p.m.<br>10/12/2010 05:31:17 p.m.<br>10/12/2010 05:31:17 p.m.<br>10/12/2010 05:31:18 p.m.<br>10/12/2010 04:57:24 p.m.<br>10/12/2010 04:57:24 p.m.<br>10/12/2010 04:57:24 p.m. |
| Ready                                                                                                    |               |                                                                                                    |                                                                                                    | 1 Selected                                                                                                    | 10 Objects                                                                                                    |

**Figura 73.** Configuración de la controladora i2810 - Andover Continuum

Ahora bien, para configurar el puerto de comunicación de las controladoras, se ubica el cursor en la carpeta Commport, mostrado en la figura 74, el cual nos permite visualizar los puertos empleados y asi evitar errores de repetición.

| Command: UPBAIRE\NC2 CommPort                                                                                                    |                                                                                           |                                                                                               |                                                                        |                                                         | $\checkmark$                                                                                                |                                                                                                 |                                                                  |                                                 |                                                                                                    |                                             |                                                 |                        |
|----------------------------------------------------------------------------------------------------|-------------------------------------------------------------------------------------------|-----------------------------------------------------------------------------------------------|------------------------------------------------------------------------|---------------------------------------------------------|----------------------------------------------------------------------------------------------------|-------------------------------------------------------------------------------------------------|------------------------------------------------------------------|-------------------------------------------------|----------------------------------------------------------------------------------------------------|---------------------------------------------|-------------------------------------------------|------------------------|
| All Paths<br>в<br>C <sub>S</sub> Root<br><b>B</b> -Q UPB-AIRE<br>G-1 NC2<br>TCHVAC-01<br>Ġ<br>粫<br>Ė<br>TCHVAC-02                                                                                                    | $\pmb{\times}$<br>Alias<br>$\hat{\phantom{a}}$                                            | Owner<br>@comm1<br>$\ddot{\Xi}$ comm16<br>$\Xi$ comm2<br>@comm3<br>$\equiv$ comm <sup>4</sup> |                                                                        |                                                         | Name<br>comm1<br>comm16<br>comm2<br>comm3<br>comm4                                                          |                                                                                                 | Type<br>CommPort<br>CommPort<br>CommPort<br>CommPort<br>CommPort |                                                 | LastChange<br>15/12/2010 04:46:46 p.m.<br>10/12/2010 05:31:26 p.m.<br>10/12/2010 05:31:26 p.m.<br>14/12/2010 09:27:09 a.m.<br>10/12/2010 05:31:26 p.m. |                                             |                                                 |                        |
| 團<br>TCHVAC-03<br>ö<br>n<br>TCHVAC-04A<br>Ė<br>A<br>TCHVAC-04B<br>Ė<br>F<br>TCHVAC-06A<br>Ġ<br>n<br>TCHVAC-06B<br>Ė<br><b>K</b> TCHVAC-07A<br>Ė                                                                                                    | e.                                                                                        | Object Edit View Help<br>电顺道                                                                  | El List View - CommPortClassDefault<br>$\bullet$ $\blacksquare$ ?      |                                                         |                                                                                                    |                                                                                                 |                                                                  |                                                 |                                                                                                    |                                             |                                                 | $\Box$ $\Box$ $\times$ |
| <b>R</b> TCHVAC-07B<br>G<br>TCHVAC-08<br>Ŵ<br><b>CommPort</b><br>ControllerUser<br>Graphics<br>924<br>Group<br>$\overline{673}$<br>InfinityInfinetCtlr<br>InfinityNumeric<br>InfinityProgram<br>InfinityString<br>InfinitySystemVariable<br><b>Schedule</b><br><b>Fall</b> InfinityController<br><b>El-49</b> BACnet Devices<br>SystemReports<br>Templates<br>田<br>Li-C UPBWSFolder<br><b>B</b> -12 UPBWS | $\mathbf{1}$<br>$\overline{2}$<br>$\overline{\mathbf{3}}$<br>$\overline{\mathbf{4}}$<br>5 | Name<br>comm1<br>comm16<br>comm <sub>2</sub><br>comm3<br>comm4                                | DefaultMode<br><b>AutoSet</b><br>LON.<br>Infinet<br>AutoSet<br>AutoSet | Mode<br>AutoSet<br>LON<br>Infinet<br>AutoSet<br>AutoSet | DefaultBaud<br><b>Baud9600</b><br><b>Baud19200</b><br><b>Baud9600</b><br><b>Baud9600</b><br><b>Baud9600</b> | Baud<br><b>Baud9600</b><br><b>Baud19200</b><br><b>Baud19200</b><br>Baud9600<br><b>Baud19200</b> | <b>CTS</b><br>False<br>False<br>False<br>False<br>False          | OCD<br>True<br>False<br>False<br>False<br>False | <b>DSR</b><br>False<br>False<br>False<br>False<br>False                                                                                                | <b>DTR</b><br>On<br>Off<br>Off<br>0n<br>Off | RI<br>False<br>False<br>False<br>False<br>False |                        |
| AlarmEnrollment<br><b>Device</b><br><b>EventNotification</b><br><b>Fill</b> Filter<br>$\rightarrow$<br>K<br>m.<br>Ready                                                                                                    |                                                                                           |                                                                                               |                                                                        |                                                         | ш                                                                                                    |                                                                                                 |                                                                  |                                                 |                                                                                                    |                                             |                                                 | $\rightarrow$          |

**Figura 74.** Configuración de los puertos de comunicación de las Controladoras - Andover **Continuum** 

Una vez se finaliza el procedimiento de crear y configurar las controladoras, se procede a la realización de la programación.

Para esto se accede desde el menú principal de la plataforma Continuum, pulsando en el vinculo **Plain English Editor**. (Ver figura 75)

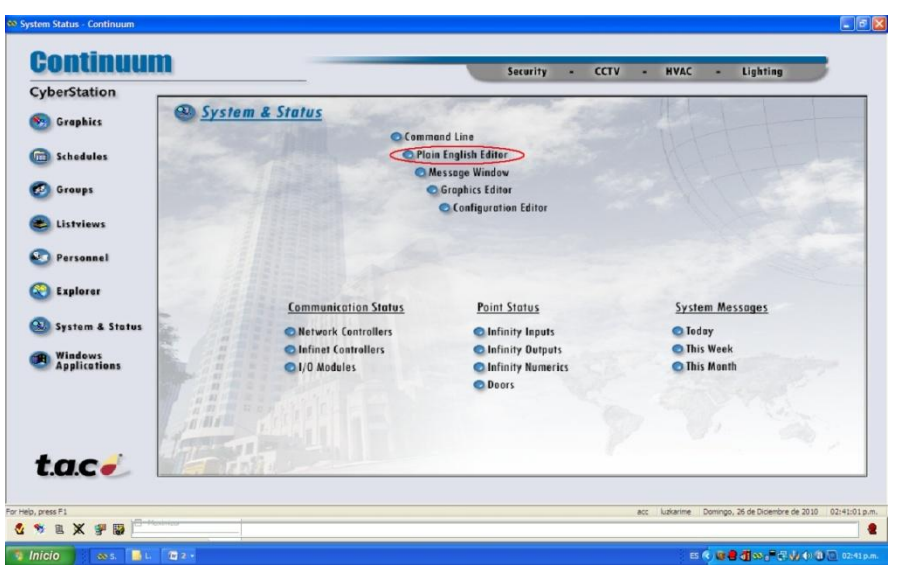

**Figura 75.** Acceso al Plain English Editor de Andover Continuum

Otra forma de acceder al editor de programas es por medio del explorer (ver figura 76), en donde fueron creadas las controladoras y el Net controller. Pulsando en la carpeta: **InfinityProgram**, pulsando click derecho – New-InfinityProgram.

| Continuum Explorer - UPBAIREWC2: InfinityProgram                                                                                                    |                                                                                                    |                                  |                  |                                                                                                    |                                                                                                    | $\Box$ e $\mathbf{x}$                                                                                                    |
|----------------------------------------------------------------------------------------------------|----------------------------------------------------------------------------------------------------|----------------------------------|------------------|----------------------------------------------------------------------------------------------------|----------------------------------------------------------------------------------------------------|----------------------------------------------------------------------------------------------------|
| Edit View Options Help<br>Object                                                                                                    |                                                                                                    |                                  |                  |                                                                                                    |                                                                                                    |                                                                                                    |
| $\frac{1}{2}$<br>扁<br>$\vert \cdot \rangle$<br><b>FE</b><br>Ø                                                                                                    | <sup>t</sup> er veg                                                                                                    |                                  |                  |                                                                                                    |                                                                                                    |                                                                                                    |
| UPBAIRE\NC2:InfinityProgram<br>Command:                                                                                                    |                                                                                                    |                                  | $\checkmark$     |                                                                                                    |                                                                                                    |                                                                                                    |
| ×<br>All Paths                                                                                                    | Alias<br>CHILLERONOFF                                                                                                    | Owner                            |                  | Name                                                                                                    | Type                                                                                                    | LastChange                                                                                                    |
| $\lambda$<br><b>E</b> CC Root<br>UPB-AIRE<br>ė.<br><b>B</b> -NC2<br>周<br>TCHVAC-01<br>Ġ.<br>輷<br>由<br>TCHVAC-02<br>團<br>ė<br>TCHVAC-03<br>Ľ<br>÷<br>TCHVAC-04A<br>r<br>Ė<br>TCHVAC-04R<br>ľ<br>ė<br>TCHVAC-06A<br>r<br>Ė<br>TCHVAC-06B<br>厬<br>由<br>TCHVAC-07A<br>團<br>Ġ.<br>TCHVAC-07B<br>фÑ<br>TCHVAC-08<br>CommPort        | ComWatch<br>comwatch1<br>HUMEDAD<br>MONITORFCCOMP<br>MONITORFCDIRECC<br>MONITORFCPROD<br>MONITORGENERAL<br>MONITORVIDEOT<br>MF_CommRead<br>NF_CommRead1<br><b>MONOFFCOMPRAS</b><br><b>MONOFFDIRECCION</b>                                                                         | CC Root                          |                  | ComWatch<br>conwatch1<br>HUMEDAD<br>MONITORFCCOMPRAS<br>MONITORFCDIRECCION<br>MONITORFCPRODUCC<br><b>MONITORGENERAL</b><br>MONITORVIDEOT<br>NF_CommRead<br>NF_CommRead1<br>ONOFFCOMPRAS<br>ONOFFDIRECCION                                | InfinityProgram<br>InfinityProgram<br>InfinityProgram<br>InfinityProgram<br>InfinityProgram<br>InfinityProgram<br>InfinityProgram<br>InfinityProgram<br>InfinityProgram<br>InfinityProgram<br>InfinityProgram<br>InfinityProgram                                       | 10/12/2010 04:57:29 p.m.<br>15/12/2010 03:42:34 p.m.<br>10/12/2010 05:31:21 p.m.<br>10/12/2010 05:31:21 p.m.<br>10/12/2010 05:31:23 p.m.<br>10/12/2010 05:31:22 p.m.<br>14/12/2010 11:31:31 a.m.<br>10/12/2010 05:31:22 p.m.<br>14/12/2010 10:53:37 a.m.<br>15/12/2010 04:45:54 p.m.<br>17/12/2010 07:49:58 a.m.<br>17/12/2010 07:50:04 a.m.                                                         |
| ControllerUser<br>Graphics<br>क्य<br><b>Rall</b> Group<br>InfinityInfinetCtlr<br>InfinityNumeric<br><b>InfinityProgram</b><br>InfinityString<br>InfinitySystemVariable<br><b>Rid</b> Schedule<br>InfinityController<br><b>BACnet Devices</b><br>œ.<br>Ė<br>SystemReports<br>Templates<br>÷<br>UPBWSFolder<br>Ė<br>Ė.<br>UPBWS | ONOFFPRODUCCION<br>ONOFFVIDEOTECA<br>ONOFF SALA400<br>ONOFF SALA401<br>ONOFF SALA402<br>ONOFF SALA403<br>ONOFF SALA404<br>ONOFF SALA405<br>ONOFF SALA406<br><b>MONOFF SALA407</b><br><b>CONOFF SALA408</b><br><b>CONOFF SALA409</b><br><b>APROGRAMAFUEGO</b><br><b>CATORREOFF</b> | CC Root<br>CC Root               | <b>Programas</b> | ONOFFPRODUCCION<br>ONOFFVIDEOTECA<br>ONOFF SALA400<br>ONOFF SALA401<br>ONOFF SALA402<br>ONOFF SALA403<br>ONOFF_SALA404<br>ONOFF SALA405<br>ONOFF SALA406<br>ONOFF SALA407<br>ONOFF SALA408<br>ONOFF_SALA409<br>PROGRAMAFUEGO<br>TORREOFF | InfinityProgram<br>InfinityProgram<br>InfinityProgram<br>InfinityProgram<br>InfinityProgram<br>InfinityProgram<br>InfinityProgram<br>InfinityProgram<br>InfinityProgram<br>InfinityProgram<br>InfinityProgram<br>InfinityProgram<br>InfinityProgram<br>InfinityProgram | 17/12/2010 07:50:12 a.m.<br>17/12/2010 07:50:18 a.m.<br>16/12/2010 09:49:04 a.m.<br>16/12/2010 09:49:51 a.m.<br>16/12/2010 09:55:40 a.m.<br>16/12/2010 09:56:21 a.m.<br>16/12/2010 09:58:09 a.m.<br>16/12/2010 09:58:36 a.m.<br>16/12/2010 10:18:44 a.m.<br>16/12/2010 10:19:12 a.m.<br>16/12/2010 10:19:40 a.m.<br>16/12/2010 10:19:55 a.m.<br>14/12/2010 11:32:52 a.m.<br>15/12/2010 09:46:28 a.m. |
| AlarmEnrollment<br><b>Device</b><br>EventNotification<br><b>Filter</b><br>v<br>$\,$<br>$\blacktriangleleft$<br>Ready<br>89<br>自义子<br><b>B</b><br>м                                                                                                    | viernes, 17 de Diciembre de 2010 10:18:45 a.m.                                                                                                    |                                  |                  | UPBAIRE\NC2\TCHVAC02\TTD4                                                                                                    | 1 Selected<br>26.02                                                                                                    | 27 Objects<br>Alarm<br>Expre<br>e                                                                                                    |
| <b>P</b> Inicio<br>69 System Sta<br>--<br>70                                                                                                    | <b>C</b> TeamViewer<br>کا د داد ۱۳                                                                                                    | $\sum$ Pinpoint - [<br>.<br>د اد | 60 Continuum     | Plain Englis                                                                                                    | Documento<br>$\cdots$ $\sim$ $\sim$<br>$A = -1$                                                                                                    | Dirección (c) 65 p <sup>m</sup> x <sup>2</sup> ± 10:53 a.m.<br>$\mathbf{A}$                                                                                                    |

**Figura 76.** Edición y creación de un programa por Andover Continuum

Una vez se accede al **Plain English Editor** (Ver figura 75), se procede a realizar la programación en lenguaje c, tal y como se observa en la figura 77.
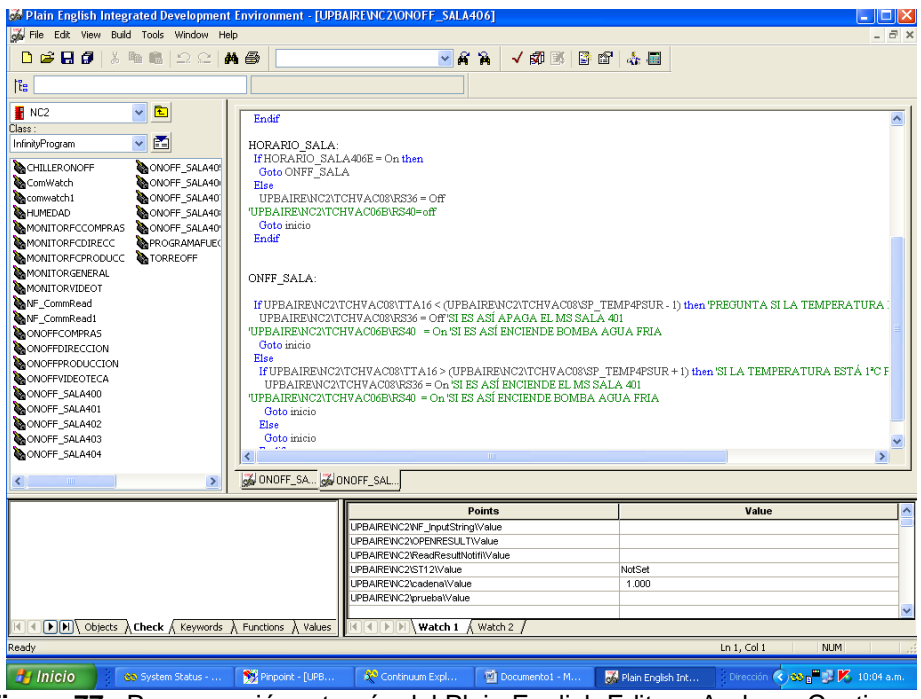

**Figura 77.** Programación a través del Plain English Editor - Andover Continuum

En la figura 78, se observan los programas creados para las 3 controladoras instaladas durante este proyecto; **TCHVAC07A, TCHVAC07B, y TCHVAC08.**

| PE<br>Soil<br>UPBAIRE WC2\TCHVAC07A<br>Command:             |          | 800EB 1849                  | v                           |                                               |                                                      |
|-------------------------------------------------------------|----------|-----------------------------|-----------------------------|-----------------------------------------------|------------------------------------------------------|
| All Patho                                                   | $\times$ | Alias<br>Owner              | Name                        | Type                                          | LastChange                                           |
| iii aa Root                                                 | A        | B <sup>d</sup> TTA12        | TTA12                       | InfinityInput                                 | 15/12/2010 12:12:22 p.m.                             |
| <b>BUILD UPS AIRE</b>                                       |          | <b>B</b> <sup>d</sup> TTA13 | TTA13                       | <b>InfinityInput</b>                          | 15/12/2010 12:07:56 p.m.                             |
| ⊜- <mark>A</mark> NC2                                       |          | B <sup>d</sup> TTA14        | TTA14                       | InfinityInput                                 | 15/12/2010 12:03:56 p.m.                             |
| <b>E PI</b> TOWAC-01                                        |          | PITAIS                      | <b>TTA15</b>                | <b>InfinityInput</b>                          | 15/12/2010 12:00:30 p.m.                             |
| ŵ<br>TOWAC-02                                               |          | <b>H</b> ACCFININVIRCOUN    | <b>ACCFlashWRCount</b>      | InfinitySystemW                               | 03/12/2010 09:42:48 a.m.                             |
| Ė<br>TOWAC-03                                               |          | <b>N</b> ACCLastBackup      | <b>ACCLastBackup</b>        | InfinitySystemV                               | 03/12/2010 09:42:48 a.m.                             |
| ŵ<br>н<br>TOWAC-04A                                         |          | A ACCLCDAnswerStr           | ACCLCDAnswerStr             | InFinitySystemW                               | 03/12/2010 09:42:49 a.m.                             |
| 寅<br>м<br>TOWAC-048                                         |          | <b>H</b> ACCLCDBacklight    | ACCLCDBacklight             | InfinitySystemV                               | 10/12/2010 04:57:38 p.m.                             |
| м<br>TOWAC-06A<br>÷                                         |          | AccLCDOispLine1             | ACCLCDDispLine1             | InfinitySystemW                               | 03/12/2010 09:42:50 a.m.                             |
| <b>FL</b> TOWAGOVA                                          |          | A ACCLCDOspLine2            | ACCLCDOispLine2             | InfinitySystemV                               | 03/12/2010 09:42:50 a.m.                             |
| TOWAC-07A                                                   |          | <b>H</b> ACCLCDOispLine3    | ACCLCDOispLine3             | InFinitySystemW                               | 03/12/2010 09:42:50 a.m.                             |
| TOWAC-078                                                   |          | Al ACCLCDOispLine4          | ACCLCDOispLine4             | InfinitySystemV                               | 03/12/2010 09:42:51 a.m.                             |
| TO WAC-08                                                   |          | <b>H</b> ACCLCDDispMode     | ACCLCDDispMode              | InfinitySystemV                               | 10/12/2010 04:57:38 p.m.                             |
| CommPort<br>ControllerUTCHWAC-08 requires a flash backup wa |          |                             | ACCLCDKeyStroke             | InfinitySystemV                               | 03/12/2010 09:42:51 a.m.                             |
|                                                             |          | ACCLCDTmeFormat             | ACCLCDTimeFormat            | InfinitySystemV                               | 10/12/2010 04:57:38 p.m.                             |
| Graphics                                                    |          | <b>A</b> ACCLCDUserPresnt   | <b>ACCLCDUserPresnit</b>    | InfinitySystemV                               | 03/12/2010 09:42:52 a.m.                             |
| <b>Group</b>                                                |          | <b>H</b> ACCLCDViewPasswd   | ACCLCDViewPasswd            | InfinitySystemV                               | 10/12/2010 04:57:38 p.m.                             |
| InfinityInfinetOtir                                         |          | <b>HI ACCRestartMode</b>    | <b>ACCRestwitMode</b>       | InfinitySystemW                               | 10/12/2010 04:57:38 p.m.                             |
| InfinityNumeric<br>InfinityProgram                          |          | A ACCStatusBackup           | ACCStatusBackup             | InfinitySystemV                               | 03/12/2010 09:42:53 a.m.                             |
| in InfinityString                                           |          | <b>H</b> ACCStabusFlash     | <b>ACCS/vbud/lash</b>       | InfinitySystemV                               | 03/12/2010 09:42:53 a.m.                             |
| InfinitySystemNariable                                      |          | <b>Al</b> Alarms            | <b>Always</b>               | InfinitySystemV                               | 03/12/2010 09:42:38 a.m.                             |
| Schedule                                                    |          | <b>H</b> lDate              | Date                        | InfinitySystemW                               | 03/12/2010 09:42:38 a.m.                             |
| - InfinityController                                        |          | <b>N</b> Davofmonth         | Dayofmonth                  | InfinitySystemV                               | 03/12/2010 09:42:39 a.m.                             |
| <b>49</b> BACnet Devices                                    |          | <b>H</b> Dayofyear          | Dayofyear                   | InfinitySystemW                               | 03/12/2010 09:42:39 a.m.                             |
| œ<br>SystemReports                                          |          | <b>W</b> Errors             | Errors                      | InfinitySystemV                               | 10/12/2010 04:57:38 p.m.                             |
| <b>n</b> Templates                                          |          | <b>H</b> Freemen            | Freemen                     | InfinitySystemW                               | 03/12/2010 09:42:40 a.m.                             |
| UPBWSFolder                                                 |          | <b>Al</b> Hour              | Hour                        |                                               |                                                      |
| UPBWS                                                       |          | Hourofday                   | Hourofday                   | InfinitySystemV                               | 03/12/2010 09:42:40 a.m.<br>03/12/2010 09:42:43 a.m. |
| AlarmEnrollment                                             |          | <b>All LCDPassword</b>      | LCDPassword                 | InfinitySystemW                               |                                                      |
| <b>Device</b>                                               |          | <b>Hi</b> Moute             | Minute                      | InfinitySystemV                               | 10/12/2010 04:57:38 p.m.                             |
| EventWothcation                                             |          | <b>All Month</b>            |                             | InfinitySystemW                               | 03/12/2010 09:42:44 a.m.                             |
| <b>Ed Filter</b>                                            |          | <b>Well Procuration of</b>  | Month<br><b>Pursuand of</b> | InfinitySystemV<br><b>India in Accidental</b> | 03/12/2010 09:42:44 a.m.<br>00010000000000000        |
| $\rightarrow$                                               |          |                             |                             |                                               |                                                      |
| Ready                                                       |          |                             |                             | 0 Selected                                    | 39 Objects                                           |

**Figura 78.** Programación de las controladoras TCHVAC07A, TCHVAC07B y TCHVAC08, a través del Plain English Editor de Andover Continuum

Para la programación de las controladoras, inicialmente se deben crear las variables de entradas y de salida para realizar el control.

Dando click derecho en la controladora a programar, se despliega un menu, en este se da click en New-InfinityInput, tal y como se observa en la figura 79.

| Object Edit View Options Help<br>窗丽 【名<br>$ \bm{z} $<br>匷<br>扈<br>$\frac{1}{2}$<br>◙<br>UPBAIRE \NC2\TCHVAC08<br>$\checkmark$<br>Command:<br>Alias<br>$\boldsymbol{\mathsf{x}}$<br>Owner<br>All Paths<br><b>P</b> SC22<br>⊟ co Root<br>$\overline{\phantom{a}}$<br>P <sub>SC23</sub><br><b>D</b> UPB-AIRE<br>P <sub>SC24</sub><br><b>B</b> NC2<br>P <sub>SC25</sub><br>唰<br>Ė<br>TCHVAC-01<br>PTTA16<br>Ė<br>TCHVAC-02<br><b>P</b> TTA17<br>Ė<br>TCHVAC-03<br><b>P</b> TTA18<br>Ė<br>TCHVAC-04A<br>TCHVAC-04B<br>PTTA19<br>Ė<br>Ė<br>TCHVAC-06A<br><b>B</b> <sup>3</sup> SP_TEMP4PSUR<br>Ė<br>TCHVAC-06B<br><b>R</b> ,R536<br>Ė<br>TCHVAC-07A<br><b>B</b> RS37<br>Ė<br>團<br>TCHVAC-07B<br>$R$ <sub>5</sub> RS38<br>啊<br>Ė.<br>TCHY <sup>AC</sup><br>39<br>Open<br>B.<br>Comm<br>CFlashWRCount<br>Edit<br><b>Contr</b> | Name<br><b>SC22</b><br><b>SC23</b><br>SC24 | Type                   | $\hat{\phantom{a}}$                                         |
|----------------------------------------------------------------------------------------------------|--------------------------------------------|------------------------|-------------------------------------------------------------|
|                                                                                                    |                                            |                        |                                                             |
|                                                                                                    |                                            |                        |                                                             |
|                                                                                                    |                                            |                        |                                                             |
|                                                                                                    |                                            |                        | LastChange                                                  |
|                                                                                                    |                                            | InfinityInput          | 13/12/2010 10:04:20 a.m.                                    |
|                                                                                                    |                                            | InfinityInput          | 13/12/2010 10:04:37 a.m.                                    |
|                                                                                                    |                                            | InfinityInput          | 13/12/2010 10:04:52 a.m.                                    |
|                                                                                                    | SC <sub>25</sub>                           | InfinityInput          | 13/12/2010 10:05:09 a.m.                                    |
|                                                                                                    | <b>TTA16</b>                               | InfinityInput          | 15/12/2010 11:20:43 a.m.                                    |
|                                                                                                    | TTA17                                      | InfinityInput          | 15/12/2010 11:26:34 a.m.                                    |
|                                                                                                    | TTA18                                      | InfinityInput          | 15/12/2010 11:31:32 a.m.                                    |
|                                                                                                    | TTA19                                      | InfinityInput          | 15/12/2010 11:37:07 a.m.                                    |
|                                                                                                    | SP_TEMP4PSUR                               | <b>InfinityNumeric</b> | 10/12/2010 04:57:35 p.m.                                    |
|                                                                                                    | R536                                       | InfinityOutput         | 13/12/2010 04:03:18 p.m.                                    |
|                                                                                                    | <b>RS37</b>                                | InfinityOutput         | 13/12/2010 04:03:59 p.m.                                    |
|                                                                                                    | R538                                       | InfinityOutput         | 15/12/2010 03:21:02 p.m.                                    |
|                                                                                                    | <b>RS39</b>                                | InfinityOutput         | 13/12/2010 04:04:22 p.m.                                    |
|                                                                                                    | ACCFlashWRCount                            | InfinitySystemV        | 09/12/2010 09:34:51 a.m.                                    |
| CLastBackup<br><b>Explore</b><br><b>Capt</b> Graph                                                                                                    | ACCLastBackup                              | InfinitySystemV        | 09/12/2010 09:34:51 a.m.                                    |
| <b>CLCDAnswerStr</b><br>Import Into<br><b>Rill</b> Group                                                                                                    | ACCLCDAnswerStr                            | InfinitySystemV        | 09/12/2010 09:34:51 a.m.                                    |
| <b>CLCDBacklight</b><br>Backup to Flash<br><b>Raj</b> Infinit                                                                                                    | ACCLCDBacklight                            | InfinitySystemV        | 10/12/2010 04:57:35 p.m.                                    |
| CLCDDispLine1<br><b>Rad Infinit</b><br>Distribute Personnel                                                                                                    | ACCLCDDispLine1                            | InfinitySystemV        | 09/12/2010 09:34:52 a.m.                                    |
| ELCDDispLine2<br><b>Rall Infinit</b><br>View                                                                                                    | ACCLCDDispLine2                            | InfinitySystemV        | 09/12/2010 09:34:52 a.m.                                    |
| CLCDDispLine3<br><b>Pal Infinit</b>                                                                                                    | ACCLCDDispLine3                            | InfinitySystemV        | 09/12/2010 09:34:52 a.m.                                    |
| Send To<br>٠<br><b>Call Infinit</b><br>CLCDDispLine4                                                                                                    | ACCLCDDispLine4                            | InfinitySystemV        | 09/12/2010 09:34:52 a.m.                                    |
| <b>Rill</b> Sched<br><b>New</b><br>в<br>Door                                                                                                    | ACCLCDDispMode                             | InfinitySystemV        | 10/12/2010 04:57:35 p.m.                                    |
| <b>InfinityCo</b><br>Graphics                                                                                                    | ACCLCDKeyStroke                            | InfinitySystemV        | 09/12/2010 09:34:53 a.m.                                    |
| Delete<br><b>B BACnet Devic</b><br>Group                                                                                                    | ACCLCDTimeFormat                           | InfinitySystemV        | 10/12/2010 04:57:35 p.m.                                    |
| Rename<br>SystemRepor<br>œ<br>InfinityDateTime                                                                                                    | <b>ACCLCDLIserPresnt</b>                   | InfinitySystemV        | 09/12/2010 09:34:53 a.m.                                    |
| <b>D</b> Templates<br>œ<br>InfinityFunction<br>Properties                                                                                                    | <b>ACCLCDViewPasswd</b>                    | InfinitySystemV        | 10/12/2010 04:57:35 p.m.                                    |
| UPBWSFolder<br>œ<br>œ<br>InfinityInput                                                                                                    | <b>ACCRestartMode</b>                      | InfinitySystemV        | 10/12/2010 04:57:35 p.m.                                    |
| <b>D</b> UPBWS<br>Ġ.<br>Ŵ۵<br><b>InfinityNumeric</b>                                                                                                    | ACCStatusBackup                            | InfinitySystemV        | 09/12/2010 09:34:54 a.m.                                    |
| AlarmEnrolment<br>ŴА<br>InfinityOutput<br>Device                                                                                                    | ACCStatusFlash                             | InfinitySystemV        | 09/12/2010 09:34:54 a.m.                                    |
| P.<br>ŪА<br>InfinityProgram<br>ित<br>EventNotification                                                                                                    | Alarms                                     | InfinitySystemV        | 09/12/2010 09:34:43 a.m.                                    |
| ŴВо<br>InfinityString<br><b>Raj</b> Filter                                                                                                    | Date                                       | InfinitySystemV        | 09/12/2010 09:34:43 a.m.                                    |
| Ŵп<br>ListView<br>$\rightarrow$<br>$\left($<br>$\left\langle \cdot \right\rangle$<br>m                                                                                                    | Doughnorth                                 | Infinity Contained     | eniscipa aracterian                                         |
| Program                                                                                                    |                                            |                        | $\rightarrow$                                               |
| Creates a new InfinityInput object.<br><b>Distance</b>                                                                                                    |                                            | 0 Selected             | 48 Objects                                                  |
| <b>国 义 塑</b><br>屦<br>W                                                                                                    |                                            |                        |                                                             |
|                                                                                                    |                                            |                        |                                                             |
| $\frac{1}{2}$ Inicio<br>Pinpoint - [<br>60 Continuum<br>Co System Sta<br><b>C</b> TeamViewer                                                                                                    | Plain Englis                               | Documento              | Dirección (2) 65 p <sup>m</sup> X m <sup>3</sup> 10:54 a.m. |

**Figura 79.** Edición de las entradas de las Controladoras Andover Continuum

De igual forma para crear las variables de salida. Click derecho sobre la controladora. New-InfinityOutput. (Ver figura 80)

| Continuum Explorer - UPBAIREINC2\TCHVAC08                                               |                                             |                                                |                                                    |                                         | $\Box$ e $\mathsf{X}$                                |                           |
|-----------------------------------------------------------------------------------------|---------------------------------------------|------------------------------------------------|----------------------------------------------------|-----------------------------------------|------------------------------------------------------|---------------------------|
| Object Edit<br><b>View</b><br>Options Help                                              |                                             |                                                |                                                    |                                         |                                                      |                           |
| <b>Soo</b><br>T<br>$\mathbf{E}$<br>扄<br>$\mathbf{a}$<br>甌                               | $E \mid \mathbf{F} \mid \mathbf{F}$         |                                                |                                                    |                                         |                                                      |                           |
| UPBAIRE \NC2\TCHVAC08<br>Command:                                                       |                                             |                                                | v                                                  |                                         |                                                      |                           |
| ×<br>All Paths                                                                          | Alias                                       | Owner                                          | Name                                               | Type                                    | LastChange                                           | $\boldsymbol{\mathsf{A}}$ |
| Ξ<br>CC Root<br>$\overline{\phantom{a}}$                                                | P <sup>d</sup> sc22<br>$P$ <sub>5C23</sub>  |                                                | <b>SC22</b><br><b>SC23</b>                         | InfinityInput<br>InfinityInput          | 13/12/2010 10:04:20 a.m.<br>13/12/2010 10:04:37 a.m. |                           |
| <b>D</b> UPB-AIRE<br><b>E-M</b> NC2<br>圛                                                | $P_{SC24}$<br>P <sub>SC25</sub>             |                                                | <b>SC24</b><br><b>SC25</b>                         | InfinityInput<br>InfinityInput          | 13/12/2010 10:04:52 a.m.<br>13/12/2010 10:05:09 a.m. |                           |
| Ġ<br>TCHVAC-01<br>Ġ<br>TCHVAC-02<br>閑                                                   | P <sup>3</sup> TTA16                        |                                                | <b>TTA16</b>                                       | InfinityInput                           | 15/12/2010 11:20:43 a.m.                             |                           |
| Ė<br>TCHVAC-03<br>Ė<br>TCHVAC-04A                                                       | <sup>2</sup> TTA17<br><sup>2</sup> TTA18    |                                                | TTA17<br>TTA18                                     | InfinityInput<br>InfinityInput          | 15/12/2010 11:26:34 a.m.<br>15/12/2010 11:31:32 a.m. |                           |
| Ė<br>TCHVAC-04B<br>Ė<br>TCHVAC-06A                                                      | $P$ <sub>TTA19</sub><br>SP TEMP4PSUR        |                                                | TTA19<br>SP TEMP4PSUR                              | InfinityInput<br><b>InfinityNumeric</b> | 15/12/2010 11:37:07 a.m.<br>10/12/2010 04:57:35 p.m. |                           |
| Ė<br>TCHVAC-06B<br>圛<br>Ė<br>TCHVAC-07A                                                 | RS36<br><b>R</b> RS37                       |                                                | <b>R536</b>                                        | InfinityOutput                          | 13/12/2010 04:03:18 p.m.                             |                           |
| 圛<br>Ė<br>TCHVAC-07B<br>ÆП<br>TCHUAC 00<br>Ĥ.                                           | ARS38                                       |                                                | <b>RS37</b><br><b>R538</b>                         | InfinityOutput<br>InfinityOutput        | 13/12/2010 04:03:59 p.m.<br>15/12/2010 03:21:02 p.m. |                           |
| Open<br>C<br>ಲಾ<br>Edit                                                                 | RS39<br>ACCFlashWRCount                     |                                                | <b>RS39</b><br>ACCFlashWRCount                     | InfinityOutput<br>InfinitySystemV       | 13/12/2010 04:04:22 p.m.<br>09/12/2010 09:34:51 a.m. |                           |
| C<br>₽ø<br>Explore<br>Ġ<br>፼                                                            | ACCLastBackup<br>ACCLCDAnswerStr            |                                                | ACCLastBackup<br><b>ACCLCDAnswerStr</b>            | InfinitySystemV<br>InfinitySystemV      | 09/12/2010 09:34:51 a.m.<br>09/12/2010 09:34:51 a.m. |                           |
| 図<br>Ġ<br>Import Into<br><mark>eri</mark> Ir<br>Backup to Flash                         | ACCLCDBacklight                             |                                                | ACCLCDBacklight                                    | InfinitySystemV                         | 10/12/2010 04:57:35 p.m.                             |                           |
| <b>Pa</b> In<br>Distribute Personnel<br><b>o</b> I<br>View                              | ACCLCDDispLine1<br>ACCLCDDispLine2          |                                                | ACCLCDDispLine1<br>ACCLCDDispLine2                 | InfinitySystemV<br>InfinitySystemV      | 09/12/2010 09:34:52 a.m.<br>09/12/2010 09:34:52 a.m. |                           |
| <mark>ez</mark> Ir<br>Send To<br>$\begin{bmatrix} 1 \\ 1 \end{bmatrix}$ In              | ACCLCDDispLine3<br>ACCLCDDispLine4          |                                                | ACCLCDDispLine3<br>ACCLCDDispLine4                 | InfinitySystemV<br>InfinitySystemV      | 09/12/2010 09:34:52 a.m.<br>09/12/2010 09:34:52 a.m. |                           |
| <b>Ball</b> S<br>New<br><b>Call Infinit</b>                                             | Door                                        |                                                | ACCLCDDispMode                                     | InfinitySystemV                         | 10/12/2010 04:57:35 p.m.                             |                           |
| <b>BACnet D</b><br>Delete                                                               | Graphics<br>Group                           |                                                | ACCLCDKeyStroke<br><b>ACCLCDTimeFormat</b>         | InfinitySystemV<br>InfinitySystemV      | 09/12/2010 09:34:53 a.m.<br>10/12/2010 04:57:35 p.m. |                           |
| ÷<br>SystemRe<br>Rename<br><b>T</b> emplate:<br>÷                                       | <b>InfinityDateTime</b><br>InfinityFunction |                                                | <b>ACCLCDUserPresnt</b><br><b>ACCLCDViewPasswd</b> | InfinitySystemV<br>InfinitySystemV      | 09/12/2010 09:34:53 a.m.<br>10/12/2010 04:57:35 p.m. |                           |
| Properties<br>UPBWSFd<br>Ė<br>Q<br>Ė.<br><b>UPBWS</b>                                   | InfinityInput                               |                                                | <b>ACCRestartMode</b><br>ACCStatusBackup           | InfinitySystemV                         | 10/12/2010 04:57:35 p.m.<br>09/12/2010 09:34:54 a.m. |                           |
| AlarmEnrollment<br>Ř.<br>Device                                                         | InfinityNumeric<br><b>InfinityOutput</b>    |                                                | ACCStatusFlash                                     | InfinitySystemV<br>InfinitySystemV      | 09/12/2010 09:34:54 a.m.                             |                           |
| EventNotification                                                                       | InfinityProgram<br>InfinityString           |                                                | Alarms<br>Date                                     | InfinitySystemV<br>InfinitySystemV      | 09/12/2010 09:34:43 a.m.<br>09/12/2010 09:34:43 a.m. |                           |
| <b>Ral</b> Filter<br>$\checkmark$<br>ß<br>$\overline{\mathbf{C}}$<br>m<br>$\rightarrow$ | ListView                                    |                                                | Doughnooth                                         | Infinito Contained                      | on/so/onsn.on/os/40 < m                              | $\rightarrow$             |
| Creates a new InfinityOutput object.                                                    | Program                                     |                                                |                                                    | 0 Selected                              | 48 Objects                                           |                           |
| 直义图<br>廖<br>v                                                                           |                                             | Viernes, 17 de Diciembre de 2010 10:18:45 a.m. | UPBAIREMC2\TCHVAC02\TTD4                           | 26.02                                   | Alarm<br>Expre                                       |                           |
| <b><i>Fa Inicio</i></b><br>69 System Sta                                                | <b>C</b> TeamViewer                         | $\sum$ Pinpoint - [<br>60 Continuum            | Plain Englis<br>Documento                          |                                         | Dirección (3) 60 a K M 10:54 a.m.                    |                           |

**Figura 80.** Edición de las salidas de las Controladoras Andover Continuum

Para el caso del Set point (SP) que refiere a la temperatura comfort, o valor de referencia para el control de la temperatura. Se crea de igual forma que las anteriores a excepcion que seria InfinityNumeric. Esto por ser una variable del sistema.

Para acceder al menu de cada variable, solo se da doble click sobre la misma.

En la ventana que se despliega para las variables, se visualizan varias pestañas: General, Settings, Conversions,Triggers, Alarms, Logs, y Security Level. (Ver figura 81).

En la pestaña General se inserta el valor de la variable del sistema en este caso (Set point SP) fijandose 22ºC como la temperatura comfort establecida. De igual manera en esta pestaña se puede habilitar o deshabilitarel estado de la variable.

Para la calibracion de los sensores de temperatura se accede al menu de configuracion de la variable, en este caso Set Point: SP\_TEMP, en la pestaña Conversions, se procede a sumarle o restarle un valor a la variable del sistema creada; ElecValue para este caso, con el fin de tener en la lectura de temperatura el valor deseado, según un patrón o referencia. (Ver figura 82)

Esta referencia puede ser otro sensor de temperatura de mayor precision y calibrado de fabrica o por una entidad certificada. (Ver figura 87).

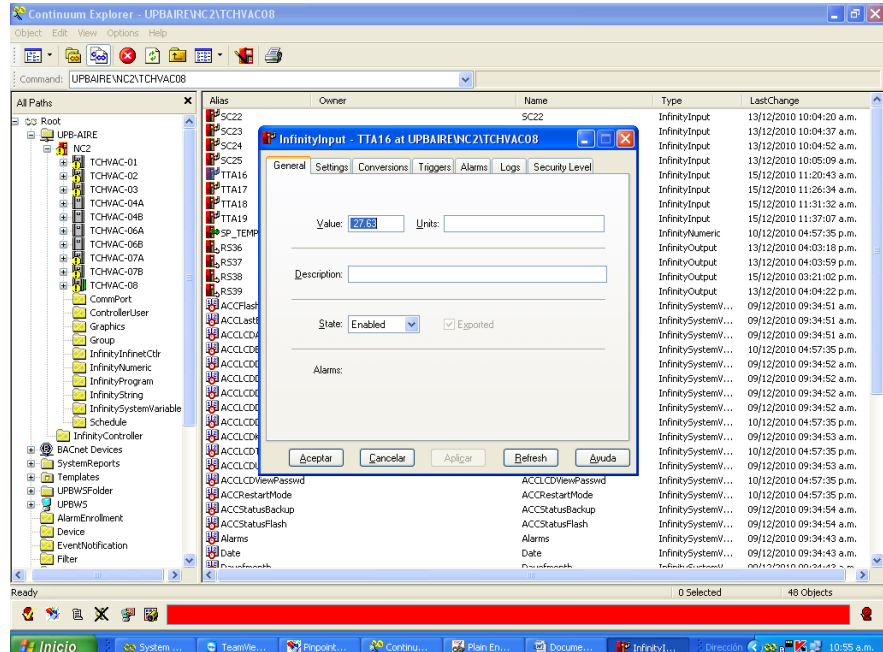

**Figura 81.** Configuración del Set Point de los sensores de temperatura de área por Andover **Continuum** 

Para realizar la configuración del tipo de variable a programar, en el caso del sensor de temperatura, la señal de entrada es análoga. Por ende en la pestaña Settings, se elige la opción ACCTemp(DEGC), como se muestra en la figura 83.

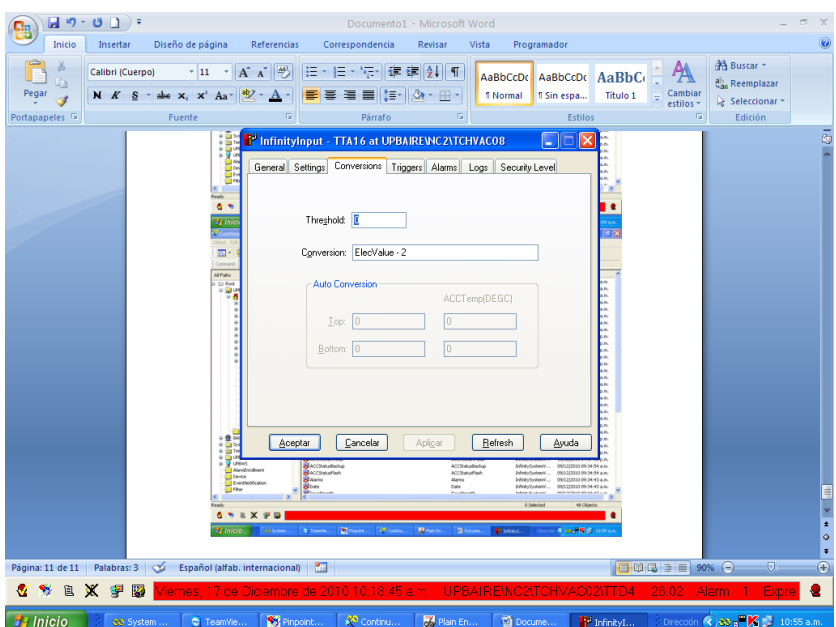

**Figura 82.** Ajuste del Set Point de los sensores de temperatura de área por Andover Continuum

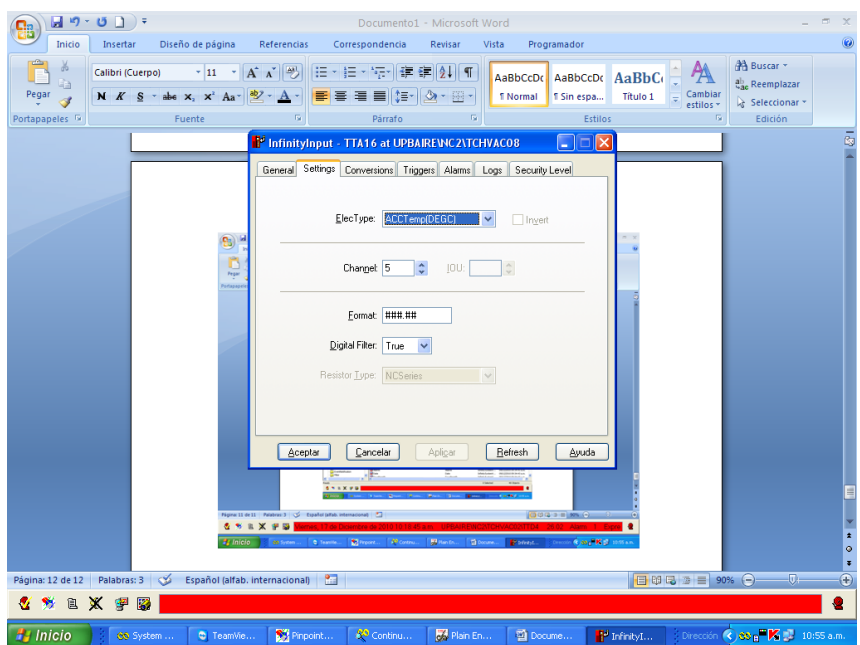

**Figura 83.** Configuración del tipo de variable de entrada - Andover Continuum

Para el caso de los Relevos de control, los cuales entregan una señal digital, al realizar la configuración, se accede en la pestaña Settings, y se elige la opción Digital, tal y como se muestra en la figura 84. Para el caso de los switches de corriente, estos son entradas digitales a la controladora, ya que son contactos conectados a los equipos Fan-coil instalados, con el fin de confirmar el estado de los mismos.

Además se debe seleccionar el número de secuencia de la salida, para evitar repeticiones en la enumeración de las salidas digitales de los relevos.

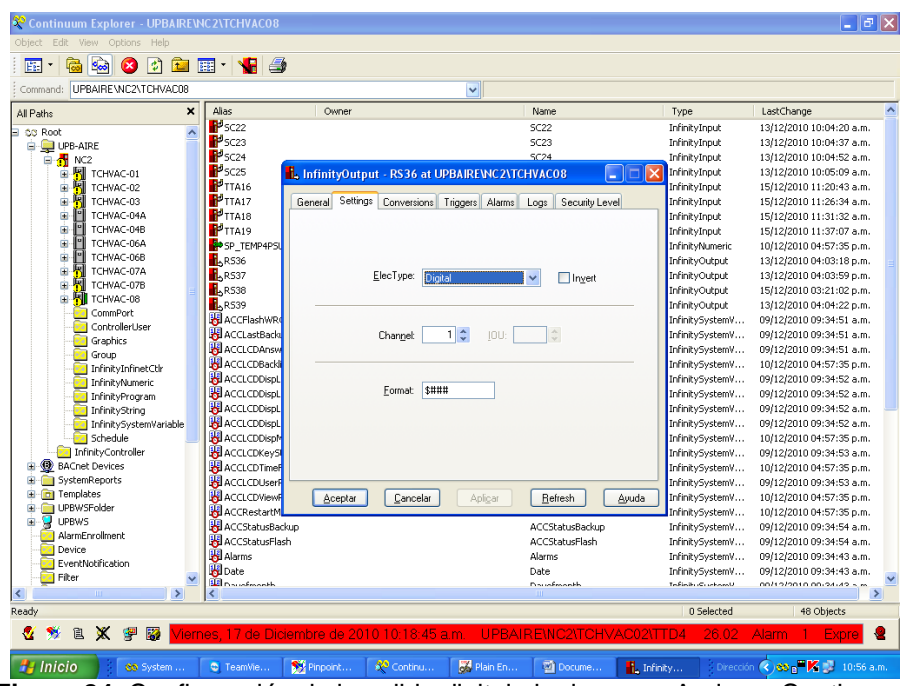

**Figura 84.** Configuración de la salida digital al relevo por Andover Continuum

Es necesario configurar los horarios para la activacion o desactivacion de los equipos. Para esto se procede a dar click en Schedule, en donde se crean los diferentes horarios a emplear en la programacion. (Ver figura 85)

| Object Edit View Options Help                                                                                                    |                           |                                                                                                    |                                                                                                    |                                                                                                    |                                                                                                    |                                                                                                    |
|----------------------------------------------------------------------------------------------------|---------------------------|----------------------------------------------------------------------------------------------------|----------------------------------------------------------------------------------------------------|----------------------------------------------------------------------------------------------------|----------------------------------------------------------------------------------------------------|----------------------------------------------------------------------------------------------------|
| $\frac{1}{2}$<br>丽<br>扃<br>岡<br>Ø<br>$\overline{\phantom{a}}$                                                                                                    |                           | <sup>for</sup> Eine y <mark>f</mark> 4                                                                                                    |                                                                                                    |                                                                                                    |                                                                                                    |                                                                                                    |
| UPBAIRE \NC2:Schedule<br>Command:                                                                                                    |                           |                                                                                                    | $\checkmark$                                                                                           |                                                                                                    |                                                                                                    |                                                                                                    |
| All Paths                                                                                                    | $\boldsymbol{\mathsf{x}}$ | Allas                                                                                                    | Owner                                                                                                  | Name                                                                                                    | Type                                                                                                    | LastChange                                                                                                    |
| B CC Root<br><b>D</b> UPB-AIRE<br><b>B</b> NC2<br><b>R</b> TCHVAC-01<br>÷<br>阿<br>Ġ.<br>TCHVAC-02<br>哅<br>Ġ<br>TCHVAC-03<br>Ï۹<br>Ė<br>TCHVAC-04A<br>F<br>Ė<br>TCHVAC-04B<br>r<br>Ġ<br>TCHVAC-06A<br>Ī۹<br>Ė<br>TCHVAC-06B<br>圛<br>G<br>TCHVAC-07A<br>喇<br>Ė<br>TCHVAC-07B<br><b>N</b> TCHVAC-08<br>ŵ.<br>CommPort<br>ControllerUser<br>Graphics<br>27<br><b>Fall</b> Group<br><b>Pall InfinityInfinetCtlr</b><br><b>InfinityNumeric</b><br>InfinityProgram<br><b>InfinityString</b><br><b>Ford Tefinity SystemVariable</b><br><b>Schedule</b><br><b>Eal InfinityController</b><br><b>BACnet Devices</b><br>Ė<br>SystemReports<br>Ė<br>e<br>Templates<br>Ė<br>o<br>Ė<br>e<br><b>UPBWSFolder</b><br>Ė<br>g<br><b>UPBWS</b><br>AlarmEnrollment<br>Device<br>EventNotification<br><b>Filter</b><br>$\rightarrow$<br>≺<br>m | $\hat{\phantom{a}}$       | <b>M</b> HORARIOCHILER<br>HORARIOESPECIAL<br><b>BO</b> HORARIOHABITUAL<br>HORARIOVACACI<br>HORARIO_SALA400<br>HORARIO SALA401<br>HORARIO_SALA402<br>HORARIO SALA403<br>HORARIO_SALA404<br>HORARIO_SALA405<br>HORARIO_SALA406<br>HORARIO_SALA407<br><b>HORARIO SALA408</b><br><b>THP HORARIO SALA409</b> | Root\SystemReports<br>Root\SystemReports<br>m<br>Root\SystemReports<br><b>Co</b><br>Root\SystemReports | HORARIOCHILER<br>HORARIOESPECIAL<br><b>HORARIOHABITUAL</b><br><b>HORARIOVACACIONAL</b><br>HORARIO SALA400<br>HORARIO SALA401<br>HORARIO SALA402<br>HORARIO SALA403<br>HORARIO SALA404<br>HORARIO SALA405<br>HORARIO SALA406<br>HORARIO_SALA407<br>HORARIO SALA408<br>HORARIO_SALA409 | Schedule<br>Schedule<br>Schedule<br>Schedule<br>Schedule<br>Schedule<br>Schedule<br>Schedule<br>Schedule<br>Schedule<br>Schedule<br>Schedule<br>Schedule<br>Schedule. | 16/12/2010 09:07:57 a.m.<br>17/12/2010 09:54:11 a.m.<br>15/12/2010 10:37:41 a.m.<br>16/12/2010 09:06:02 a.m.<br>17/12/2010 10:19:14 a.m.<br>15/12/2010 10:38:33 a.m.<br>15/12/2010 10:39:05 a.m.<br>15/12/2010 10:40:49 a.m.<br>15/12/2010 10:41:14 a.m.<br>15/12/2010 10:42:37 a.m.<br>15/12/2010 10:42:59 a.m.<br>15/12/2010 10:43:23 a.m.<br>15/12/2010 10:43:44 a.m.<br>15/12/2010 10:44:14 a.m. |
| Ready                                                                                                    |                           |                                                                                                    |                                                                                                    |                                                                                                    | 0 Selected                                                                                                    |                                                                                                    |
| 自义争略<br>Ø<br>勢                                                                                                    |                           |                                                                                                    |                                                                                                    |                                                                                                    |                                                                                                    | 14 Objects                                                                                                    |

**Figura 85.** Configuración del horario para los equipos a través de la plataforma Andover Continuum

Una vez se acceda a la carpeta Schedule, dando click izquierdo, se ingresa al menu de opciones para Edicion de los horarios. En la figura 86, se observan los

distintos horarios creados para el presente proyecto. Para Editar los horarios se da click derecho sobre el dia a realizar el horario y se ingresa en la opcion Edit, la cual permite realizar la configuracion y modificaciones del horario.

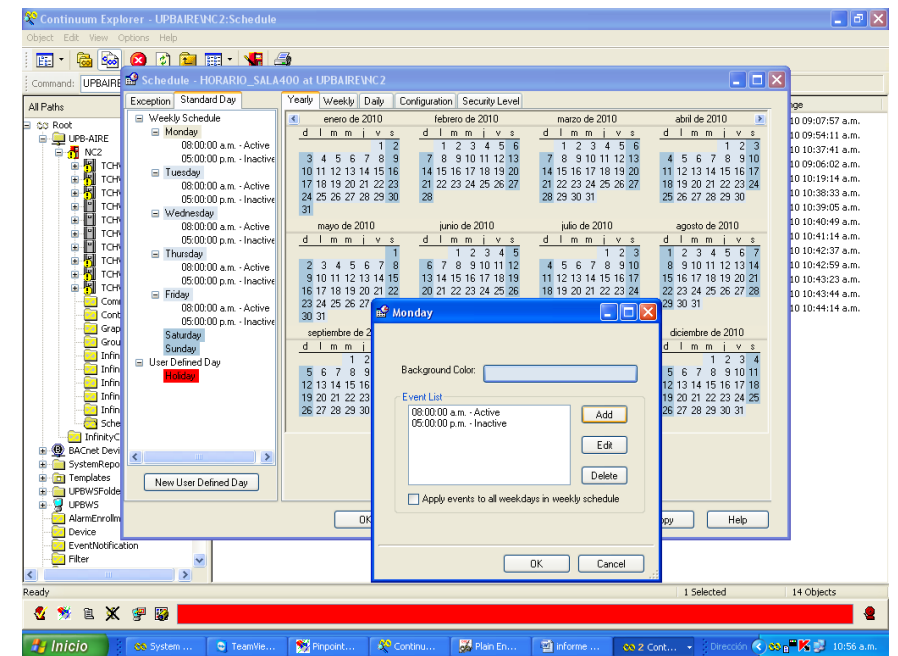

**Figura 86.** Configuración del horario para los equipos a través de la plataforma Andover **Continuum** 

# **4. PRUEBAS DE FUNCIONAMIENTO**

Una vez finalizado el cableado de los tableros de control, se realizó una verificación de las conexiones probando continuidad entre las bornas y dispositivos conectados a estos (Controladora, relevos, disyuntores). También se verifico la conexión de los relevos, y la controladora de acuerdo a las hojas de datos anexadas. VER ANEXO 1.

Se realizo el encendido y apagado de los equipos Fan-coil ubicados en cada salón del 4 piso del Edificio J de la UPB Bga. Esta Activación fue realizada de acuerdo a la programación implementada, dependiendo de unos horarios establecidos por la Universidad.

Durante las pruebas en la programación se observo la temperatura sensada por los termistores, para la calibración de dichos valores fue necesario emplear un termómetro digital, con lector infrarrojo calibrado, tal y como se muestra en la figura 87.

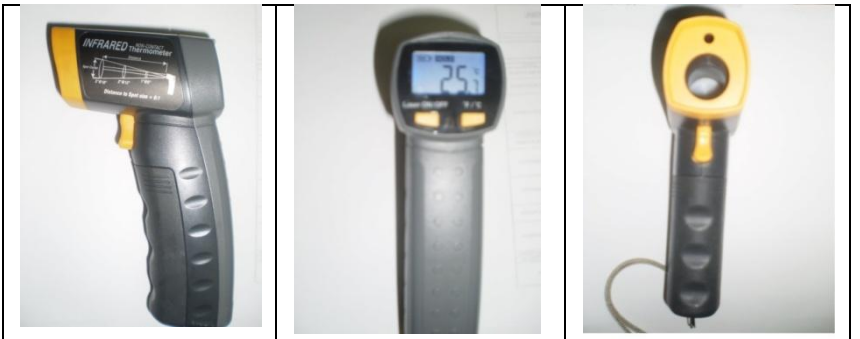

**Figura 87.** Termómetro digital tipo pistola con lector Infrarrojo.

Dependiendo de la temperatura sensada con el termómetro se calibra la temperatura obtenida por los sensores de temperatura de área tipo termistor instalados en los 10 salones.

La calibración de dichos valores se realiza de la siguiente forma:

Se procede al modo de configuración de la variable de entrada de temperatura, tomada del sensor, dando click derecho sobre la variable y configuración. Una vez se ingrese a este menú, en la pestaña Conversiones se coloca la variable a manipular restándole o sumándole un valor para obtener la temperatura registrada por el termómetro calibrado. (Ver figura 88)

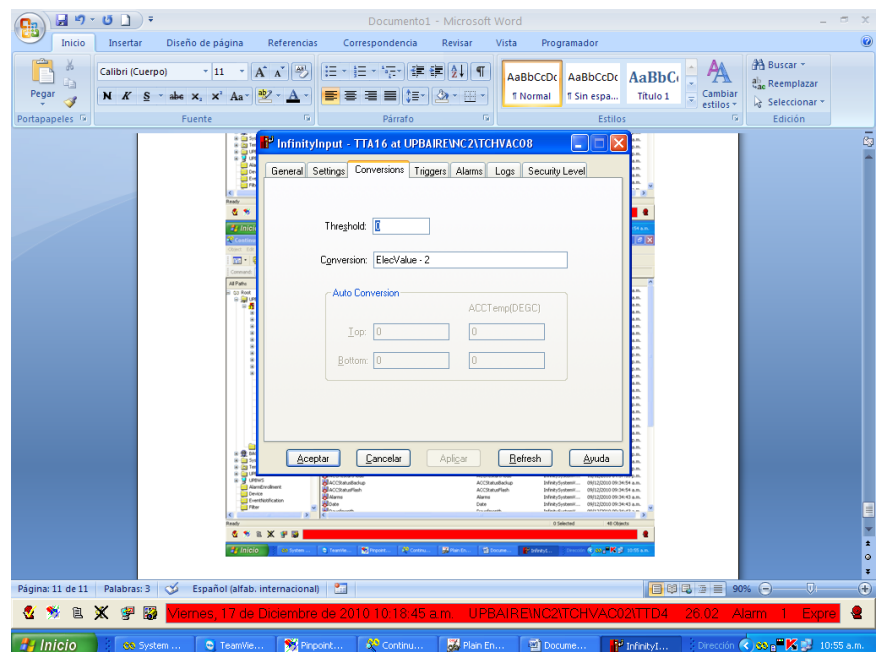

**Figura 88.** Calibración de la temperatura por medio de la plataforma Andover Continuum.

# **RECOMENDACIONES**

El acceso y modificación en la programación con la plataforma Andover continuum debe ser realizada por personal capacitado.

Es necesario realizar el cálculo de las variables del PID, para que el sistema en general funcione óptimamente.

Es de gran importancia emplearen en la automatización del Sistema de Aire Acondicionado, un refrigerante No Perjudicial para la capa de ozono. Para esto se debe buscar asesoría del proveedor de los equipos de Aire Acondicionado.

Leer hojas de datos de los equipos y dispositivos empleados. (Ver **ANEXO 1**).

# **CONCLUSIONES**

Se comprobó que al cumplir con el horario estipulado en la programación se activan o desactivan los equipos Fan-coil instalados en el 4 piso del Edificio J de la Universidad Pontificia Bolivariana- Seccional Bucaramanga.

De la misma forma con el horario del chiller el cual según la programación si se cumple o no, activara o desactivara el chiller.

Durante las pruebas obtenidas se encontraron una gran cantidad de variantes asociadas a la caída de voltaje, por perdidas en cuanto a distancia del cableado.

Se emplearon switches de corriente conectados a la alimentación de los equipos Fan-coil, para comprobar el estado de los mismos (activado o desactivado), por limitación en el acceso a la información de la ingeniería de diseño realizada por otra empresa.

Andover Continuum, es una plataforma que permite la Integración de Procesos de Automatización de Edificios, siendo este una herramienta práctica y útil.

En este proyecto se emplearon controladoras Andover Continuum, y no un PLC (Controlador Lógico Programable), ya que en estas aplicaciones de automatización del sistema HVAC, dichas controladoras incorporan herramientas y software destinado específicamente a estos procesos.

La importancia de emplear un Sistema de Aire Acondicionado por refrigeración con agua helada, refiere a aquellos sistemas donde el recorrido de la refrigeración es extenso. Ej: Edificios.

# **BIBLIOGRAFIA**

- **[1]** OGATA, Katsuhiko. Ingeniería de Control Moderna. Segunda Edición. Año 1996. Editorial Prentice Hall Hispanoamericana S.A.
- **[2]** INC., ATLANTA, GA. Capítulo de la ventilación y de la infiltración, volumen de los fundamentales del Manual de ASHRAE, ASHRAE. Año 2005
- **[3]** ALTHOUSE, TURNQUIST, Y BRACCIANO. Refrigeración moderna y aire acondicionado. Décimo Octava Edición. Año 2003. Editor de Goodheart-Wilcox.
- **[4]** THOMSON DELMAR. Código mecánico internacional. Primera Edición. Año 6 de marzo de 2006. Editorial El Aprender.
- **[5]** Andover ContinuumTM Product Catalogue. Issue: Octuber 2008 UK/EMEA/ASIA PACIFIC. T.a.c. by Schneider Electric.
- **[6]** [http://www.worldlingo.com/ma/enwiki/es/HVAC.](http://www.worldlingo.com/ma/enwiki/es/HVAC) Fecha de Consulta: 2/Nov/2010
- **[7]** [http://www.worldlingo.com/ma/enwiki/es/Air\\_conditioner.](http://www.worldlingo.com/ma/enwiki/es/Air_conditioner) Fecha de Consulta: 2/Nov/2010
- **[8]** [http://www.perssa.com.mx/productos/gases/gas-suva-410a.htm.](http://www.perssa.com.mx/productos/gases/gas-suva-410a.htm) Fecha de Consulta: 22/Ene/2011
- **[9]** http://www.worldlingo.com/ma/enwiki/es/Air\_filter. Fecha de Consulta: 2/Nov/2010
- **[10]**http://es.wikipedia.org/wiki/Refrigeraci%C3%B3n\_por\_compresi%C3%B3n. Fecha de Consulta: 6/Nov/2010.
- **[11]** [http://www.worldlingo.com/ma/enwiki/es/Boiler.](http://www.worldlingo.com/ma/enwiki/es/Boiler) Fecha de Consulta: 2/Nov/2010
- **[12]** [http://es.wikipedia.org/wiki/Humedad.](http://es.wikipedia.org/wiki/Humedad) Fecha de Consulta: 2/Nov/2010
- **[13]** [http://es.wikipedia.org/wiki/Ley\\_de\\_los\\_gases\\_ideales.](http://es.wikipedia.org/wiki/Ley_de_los_gases_ideales) Fecha de Consulta: 15/Nov/2010
- **[14]** http://www.extractores.net/centrifugos.htm Fecha de Consulta: 6/Nov/2010
- **[15]** [http://es.wikipedia.org/wiki/Punto\\_de\\_roc%C3%Ado.](http://es.wikipedia.org/wiki/Punto_de_roc%C3%Ado) Fecha de Consulta: 2/Nov/2010
- **[16]** <http://www.tycho.com.mx/>Fecha de Consulta: 10/Nov/2010
- **[17]**[http://www.directindustry.es/prod/beck/sensor-de-presion-diferencial-7144](http://www.directindustry.es/prod/beck/sensor-de-presion-diferencial-7144%2044173.html)  [44173.html](http://www.directindustry.es/prod/beck/sensor-de-presion-diferencial-7144%2044173.html) . Fecha de Consulta: 23/Nov/2010
- **[18]**http://fluidos.eia.edu.co/hidraulica/articuloses/medidores/manometro/manometro.ht ml. Fecha de Consulta: 01/Ene/2011
- **[19]** http://www.sabelotodo.org/aparatos/compresor.html. Fecha de Consulta: 01/Ene/2011
- **[20]** http://www.aireyork.net/que-es-un-chiller. Fecha de Consulta: 26/Dic/2010.
- **[21]**[http://maturin.olx.com.ve/bombas-de-agua-equipos-de-bombeo-en-general-iid-](http://maturin.olx.com.ve/bombas-de-agua-equipos-de-bombeo-en-general-iid-74710129)[74710129](http://maturin.olx.com.ve/bombas-de-agua-equipos-de-bombeo-en-general-iid-74710129) Fecha de Consulta: 23/Nov/2010
- **[22]**http://www.schneiderelectric.es/sites/spain/es/solutions/energy\_efficiency/quicknavigation/sistema-de-gestion-de-edificios1.page. Fecha de Consulta: 23/Nov/2010
- **[23]**http://www.ops-ecat.schneiderelectric.com/ecatalogue/browse.do?cat\_id=BU\_BAU\_6823\_L1&conf=seo&el\_typ=node &nod\_id=0000000027&prev\_nod\_id=0000000029&scp\_id=Z000. Fecha de Consulta: 26/Dic/2010.
- **[24]** <http://trasformaciondelentorno.blogspot.com/>.Fecha de Consulta: 23/Nov/2010
- **[25]**[http://www.baltimoreaircoil.com/english/products/cooling-towers/fxt.](http://www.baltimoreaircoil.com/english/products/cooling-towers/fxt) Fecha de Consulta: 04/Ene/2011
- **[26]** [http://es.wikipedia.org/wiki/Termistor.](http://es.wikipedia.org/wiki/Termistor) Fecha de Consulta: 23/Ene/2011
- **[27]** [http://es.kioskea.net/contents/technologies/ethernet.php3.](http://es.kioskea.net/contents/technologies/ethernet.php3) Fecha de Consulta: 20/Ene/2011
- **[28]** <http://www.schneider-electric.com.co/>Fecha de Consulta: 25/Oct/2010
- **[29]** <http://www.veris.com/> Fecha de Consulta: 25/Oct/2010
- **[30]** [http://www.york.com/.](http://www.york.com/) Fecha de Consulta: 25/Oct/2010
- **[31]** Andover Continuum CyberStation. HVAC Essentials Guide. T.a.c. by Schneider Electric. Fecha de Consulta: 01/Nov/2010

## **ANEXOS**

**ANEXO 1.** Programas empleados durante la ejecución del proyecto.

## **CHILLERONOFF:**

```
inicio:
 If HORARIOHAB = On then
  If HOR.CHILLERHAB = On then
   Goto condicion
   Else
   Goto chilleroff
   Endif
  Else
  If HORARIOESP = On then
    If HORARIOESPCHIEQ = On then
    Goto condicion
    Else
    Goto chilleroff
    Endif
   Else
   If HORARIOVAC = On then
     If HORARIOVACACHIEQ = On then
     Goto condicion
     Else
     Goto chilleroff
     Endif
    Else
    Goto inicio
    Endif
   Endif
  Endif
condicion:
  If UPBAIRE\NC2\TCHVAC01\TTA1 < 22 and UPBAIRE\NC2\TCHVAC01\TTA2 < 22 and
UPBAIRE\NC2\TCHVAC04A\TTA3 < 22 and UPBAIRE\NC2\TCHVAC04A\TTA4 < 22 and
UPBAIRE\NC2\TCHVAC04A\TTA5 < 22 and UPBAIRE\NC2\TCHVAC04A\TTA6 < 22 and
UPBAIRE\NC2\TCHVAC04A\TTA7 < 22 and \sim UPBAIRE\NC2\TCHVAC01\TTA8 < 22 then
  If UPBAIRE\NC2\TCHVAC01\V3V1 = 0 and UPBAIRE\NC2\TCHVAC02\V3V2 = 0 and
UPBAIRE\NC2\TCHVAC02\V3V3 = 0 and UPBAIRE\NC2\TCHVAC02\V3V4 = 0 and
UPBAIRE\NC2\TCHVAC03\V3V5 = 0 and UPBAIRE\NC2\TCHVAC03\V3V6 = 0 and
UPBAIRE\NC2\TCHVAC03\V3V7 = 0 then
    If UPBAIRE\NC2\TCHVAC03\HR1 < 75 then
     Goto chilleroff
    Else
     Goto Chilleron
    Endif
   Else
    Goto Chilleron
```
 Endif Else Goto Chilleron Endif chilleroff: UPBAIRE\NC2\TCHVAC06A\RS15 = Off  $UPBAIRE\NC2\TCHVAC06A\RS17 = Off$ UPBAIRE\NC2\TCHVAC06A\RS16 = Off Goto inicio Chilleron: Goto delay1 delay1: If  $TS > 3$  then Goto Bcondensacion Else Goto delay1 Endif Bcondensacion: UPBAIRE\NC2\TCHVAC06A\RS17 = On Goto delay2 delay2: If  $TS > 3$  then Goto Chiller Else Goto delay2 Endif Chiller: UPBAIRE\NC2\TCHVAC06A\RS16 = On UPBAIRE\NC2\TCHVAC06A\RS15 = On Goto delay delay: If  $TS > 3$  then Goto inicio Else Goto delay Endif ComWatch: CheckStatus: If comm1 Mode  $=$  Raw then Goto SetPortParameter Else

Goto Opencomm1

#### Endif

Opencomm1:

 $OPENRESULT = Open(comm1)$ 

## CheckOpenResult:

If OPENRESULT = Success then

Goto SetPortParameter

Else

Goto comm1Fail

#### Endif

#### SetPortParameter:

#### $'st1 = 1$

 Turn On comm1 RTS Turn On comm1 DTR Set comm1 FlowControl to XonXoff Set comm1 DefaultBaud to Baud9600 Set comm1 DataLength to DataBits7 Set comm1 Parity to Even Set comm1 StopBits to StopBit1

Goto WaitForChange

#### WaitForChange:

Turn On NF\_Commstat

 If comm1 Mode is not equal to Raw then Goto CheckStatus Else If NF\_SystemEnable is Off then Goto OFF.LINE Endif Endif

#### comm1Fail:

Turn Off comm1 RTS

Set NF\_PortFail to Timeofday

OPENRESULT = Close(comm1)

#### **OFF.LINE:**

If comm1 Mode is Raw then

Close(comm1)

Set comm1 DataLength to DataBits8

Set comm1 Parity to None

Turn Off NF\_Commstat

Endif

If NF\_SystemEnable is On and NF\_PortFail = 1 then Goto CheckStatus

## Comwatch1:

inicio:

If comm1 Mode  $=$  Raw then Goto Config\_puerto Else Goto habilitar\_puerto Endif

habilitar\_puerto:

 $OPENRESULT = Open(comm1)$ If OPENRESULT = Success then Goto Config\_puerto Else Goto No\_comm Endif

Config\_puerto: Turn On comm1 RTS Turn On comm1 DTR

Set comm1 FlowControl to XonXoff Set comm1 DefaultBaud to Baud9600 Set comm1 DataLength to DataBits7 Set comm1 Parity to Even Set comm1 StopBits to StopBit1 Goto inicio

No\_comm: Close(comm1) Set falla\_comm1 to Timeofday Goto inicio

### **HUMEDAD:**

#### 'PROGRAMA HUMEDAD

#### inicio:

```
 If Hour is between 20 and 5 then 'PREGUNTA SI SE ENCUENTRA EN EL HORARIO NOCTURNO
 Goto sensor1 'SI ES ASÍ VA A PREGUNTAR POR LA LECTURA DEL SENSOR DE HUMEDAD
 Else 'SI NO ES ASÍ VUELVE AL INICIO DEL PROGRAMA
 Goto DELAY1
 Endif
```
#### DELAY1:

If  $TS > 3$  then Goto inicio Else Goto DELAY1 Endif

#### sensor1:

 If UPBAIRE\NC2\TCHVAC03\HR1 > SPHUMEDAD then 'PREGUNTA SI LA HUMEDAD SE ENCUENTRA POR ENCIMA DEL SET POINT Goto ENCENDIDOBC 'VA A ENCENDER BOMBA DE CONDENSACION Else 'SI LA HUMEDAD NO SE ENCUENTRA POR ENCIMA DEL SET POINT VUELVE AL INICIO Goto inicio

Endif

#### ENCENDIDOBC:

 UPBAIRE\NC2\TCHVAC06A\RS17 = On 'ENCIENDE LA BOMBA DE CONDENSACION Goto DELAY2 'VA A HACER UN RETARDO DE 3 SEGUNDOS

### DELAY2:

If  $TS > 3$  then Goto ENCENDIDOCH 'PASADOS LOS 3 SEGUNDOS VA A ENCENDER EL CHILLER Else Goto DELAY2 'SI NO HA PASADO EL RETARDO SE QUEDA ESPERANDO Endif

#### ENCENDIDOCH:

 UPBAIRE\NC2\TCHVAC06A\RS16 = On 'ENCIENDE BOMBA DE AGUA HELADA PRIMARIA UPBAIRE\NC2\TCHVAC06A\RS15 = On 'ENCIENDE CHILLER Goto ENCENDIDOBS 'VA A ENCENDER LA BOMBA SECUNDARIA ASOCIADA

#### ENCENDIDOBS: UPBAIRE\NC2\TCHVAC06A\RS20 = On Goto ENCENDIDOUMAS

ENCENDIDOUMAS: UPBAIRE\NC2\TCHVAC03\RS8 = On 'VENTILADOER UMA 04 Run UPBAIRE\NC2\TCHVAC03\PIDUMA04 UPBAIRE\NC2\TCHVAC01\RS3 = On 'ENCENDER ARCHIVO INACTIVO Goto sensor<sub>2</sub>

sensor2:

 If UPBAIRE\NC2\TCHVAC03\HR1 > SPHUMEDAD then 'SE QUEDA ESPERANDO A QUE LA HUMEDAD DISMINUYA

Goto sensor2

Else

 Goto APAGADOUMAS 'CUANDO DISMINUYE LA HUMEDAD DEL SET POINT VA A APAGAR LA UMA

Endif

#### APAGADOUMAS:

 Stop UPBAIRE\NC2\TCHVAC03\PIDUMA04 UPBAIRE\NC2\TCHVAC03\RS8 = Off 'VENTILADOR UMA 04 UPBAIRE\NC2\TCHVAC01\RS3 = Off 'ARHIVO MUERTO Goto APAGADOBS

APAGADOBS: UPBAIRE\NC2\TCHVAC06A\RS20 = Off Goto APAGADOCH

APAGADOCH: UPBAIRE\NC2\TCHVAC06A\RS15 = Off 'APAGA CHILLER UPBAIRE\NC2\TCHVAC06A\RS16 = Off 'APAGA BOMBA DE AGUA HELADA PRIMARIA Goto APAGADOBC

APAGADOBC: UPBAIRE\NC2\TCHVAC06A\RS17 = Off 'APAGA BOMBA DE CONDENSACION Goto inicio

## **MONITORFCCOMPRAS:**

#### ' MONITOR COMPRAS'

 $ASFCOM = Off$  $BFCCOMPRAS = 0$ 

inicio: If FUEGOCOMPRAS = Off then

```
If HORARIOHAB = On then
 If UPBAIRE\NC2\TCHVAC01\calendario = On then
   Goto SEGUIR0
  Else
   Goto inicio
  Endif
 Else
 If HORARIOESP = On then If HORARIOESPCHIEQ = On then
   Goto SEGUIR0
   Else
    Goto inicio
   Endif
  Else
  If HORARIOVAC = On then
    If HORARIOVACACHIEQ = On then
     Goto SEGUIR0
```

```
 Else
     Goto inicio
     Endif
   Else
    Goto inicio
   Endif
  Endif
 Endif
```
#### Else

```
 Stop ONOFFCOMPRAS
 EFCCOMPRAS = "Fuego"
 UPBAIRE\NC2\TCHVAC06B\RS23 = Off
 UPBAIRE\NC2\TCHVAC04B\RS13 = Off
 ENCFCCOMPRAS = Off
 Goto inicio
 Endif
```
## SEGUIR0:

'ENCFCCOMPRAS = On UPBAIRE\NC2\TCHVAC04B\RS13 = On Goto SEGUIR

### DELAY1:

```
If TS > 3 then
  Goto SEGUIR
 Else
  Goto DELAY1
 Endif
```
#### SEGUIR:

```
If UPBAIRE\NC2\TCHVAC04B\SC13 = On then
  EFCCOMPRAS = "Operando"
  ENCFCCOMPRAS = On
'UPBAIRE\NC2\TCHVAC06B\RS23 = On
'UPBAIRE\NC2\TCHVAC06B\DPS3 = On
 Goto delayb
 Else
  Goto STATUS
 Endif
 Goto inicio
```
#### STATUS:

```
 EFCCOMPRAS = "Apagado"
  ENCFCCOMPRAS = Off
  Goto inicio
delayb:
```

```
If TS > 3 then
  Goto Seguirb ' CUANDO PASE EL RETARDO DE 3 SEGUNDOS VA A PREGUNTAR POR LA 
CONFIRMACION DE STATUS
  Else
   Goto delayb ' SI NO HA PASADO EL RETARDO SE QUEDA ESPERANDO
  Endif
```
Seguirb: If UPBAIRE\NC2\TCHVAC06B\RS23 = Off then UPBAIRE\NC2\TCHVAC04B\RS13 = Off UPBAIRE\NC2\TCHVAC06B\DPS3 = Off ENCFCCOMPRAS = Off  $ASFCOM = On$  EFCCOMPRAS = "Apagado" Goto inicio Else Run ONOFFCOMPRAS  $ASFCOM = Off$ 'EFCCOMPRAS = "Operando" 'UPBAIRE\NC2\TCHVAC06B\DPS3 = On Goto inicio Endif

## **MONITORFCDIRECC:**

#### 'MONITOR DIRECCCION

 $BMFDIR = 1$  $ASFCOM = Off$  $BFCDIRECCION = 0$ 

inicio: If FUEGODIRECCION = Off then

If  $HORARIOHAB = On$  then If UPBAIRE\NC2\TCHVAC01\calendario = On then Goto SEGUIR0 Else Goto inicio Endif Else If HORARIOESP  $=$  On then If HORARIOESPCHIEQ = On then Goto SEGUIR0 Else Goto inicio Endif Else If HORARIOVAC = On then If HORARIOVACACHIEQ = On then Goto SEGUIR0 Else Goto inicio Endif Else Goto inicio Endif Endif Endif

#### Else

```
 Stop ONOFFDIRECCION
 EFCDIRECCION = "Fuego"
 UPBAIRE\NC2\TCHVAC06B\RS23 = Off
 UPBAIRE\NC2\TCHVAC04B\RS10 = Off
 ENCFCDIRECCION = Off
 Goto inicio
 Endif
```
#### SEGUIR0:

```
 Run ONOFFDIRECCION
 ENCFCDIRECCION = On
 UPBAIRE\NC2\TCHVAC04B\RS10 = On
 Goto DELAY1
```
#### DELAY1:

If  $TS > 3$  then Goto STATUS Else Goto DELAY1 Endif

#### STATUS:

```
 If UPBAIRE\NC2\TCHVAC04B\SC10 = On then 'PREGUNTA SI HAY CONFIRMACIÒN DE 
ENCENDIDO DEL EQUIPO
   EFCDIRECCION = "Operando"
  Goto delayb
  Else
   ENCFCDIRECCION = Off
   EFCDIRECCION = "Apagado"
  Goto inicio
```
Endif

## FALLA:

 EFCDIRECCION = "Falla Ventilador FC" Goto inicio

#### FUEGO:

 Stop ONOFFDIRECCION EFCDIRECCION = "Fuego" ' mensaje en plataforma UPBAIRE\NC2\TCHVAC04B\RS10 = Off UPBAIRE\NC2\TCHVAC06B\RS23 = Off ENCFCDIRECCION = Off Goto inicio

## delayb:

If  $TS > 3$  then Goto Seguirb Else Goto delayb Endif

#### Seguirb:

If UPBAIRE\NC2\TCHVAC06B\RS23 = Off then UPBAIRE\NC2\TCHVAC04B\RS10 = Off

```
 UPBAIRE\NC2\TCHVAC06B\DPS3 = Off
  ENCFCDIRECCION = Off ' mensaje en presentacion de palataforma de control
  EFCDIRECCION = "Apagado" ' mensaje en control por areas
  Stop ONOFFDIRECCION
  Goto inicio 'alarma 
 Else
 ASFCOM = Off EFCDIRECCION = "Operando"
'UPBAIRE\NC2\TCHVAC06B\DPS3 = On
  Goto inicio
 Endif
```
## **MONITORFCPRODUCT:**

#### 'MONITOR PRODUCCION

 $BMFPRO = 1$  $ASFCOM = Off$ BFCPRODUCCION = 0

inicio:

If FUEGOPRODUCCION = Off then

```
If HORARIOHAB = On then
  If UPBAIRE\NC2\TCHVAC01\calendario = On then
  Goto SEGUIR0
  Else
   Goto inicio
  Endif
 Else
 If HORARIOESP = On then
   If HORARIOESPCHIEQ = On then
    Goto SEGUIR0
   Else
    Goto inicio
   Endif
  Else
  If HORARIOVAC = On then
    If HORARIOVACACHIEQ = On then
     Goto SEGUIR0
    Else
     Goto inicio
    Endif
   Else
    Goto inicio
   Endif
  Endif
 Endif
```
#### Else

 Stop ONOFFPRODUCCION EFCPRODUCCION = "Fuego" UPBAIRE\NC2\TCHVAC06B\RS23 = Off

```
UPBAIRE\NC2\TCHVAC04B\RS12 = Off
 ENCFCPRODUCCION = Off
 Goto inicio
 Endif
```
#### SEGUIR0:

 Run ONOFFPRODUCCION 'ENCFCPRODUCCION = On UPBAIRE\NC2\TCHVAC04B\RS12 = On Goto STATUS

#### DELAY1:

```
If TS > 3 then
  Goto STATUS
 Else
  Goto DELAY1
 Endif
```
## STATUS:

If UPBAIRE\NC2\TCHVAC04B\SC12 = On then EFCPRODUCCION = "Operando" Goto delayb Else ENCFCPRODUCCION = Off EFCPRODUCCION = "Apagado" Goto inicio Endif

### FALLA:

 EFCPRODUCCION = "Falla Ventilador FC" UPBAIRE\NC2\TCHVAC04B\RS12 = Off Stop ONOFFPRODUCCION ENCFCPRODUCCION = Off Goto inicio

## FUEGO:

```
BFCPRODUCCION = 0 Stop ONOFFPRODUCCION
 EFCPRODUCCION = "Fuego"
 UPBAIRE\NC2\TCHVAC04B\RS12 = Off
 UPBAIRE\NC2\TCHVAC06B\RS23 = Off
 ENCFCPRODUCCION = Off
 Goto inicio
```
delayb: If  $TS > 3$  then Goto Seguirb ' CUANDO PASE EL RETARDO DE 3 SEGUNDOS VA A PREGUNTAR POR LA CONFIRMACION DE STATUS Else Goto delayb ' SI NO HA PASADO EL RETARDO SE QUEDA ESPERANDO Endif

Seguirb: If UPBAIRE\NC2\TCHVAC06B\RS23 = Off then UPBAIRE\NC2\TCHVAC04B\RS12 = Off UPBAIRE\NC2\TCHVAC06B\DPS3 = Off ENCFCPRODUCCION = Off ' mensaje en presentacion de palataforma de control EFCPRODUCCION = "Apagado" ' mensaje en control por areas Stop ONOFFPRODUCCION Goto inicio Else  $ASFCOM = Off$  EFCPRODUCCION = "Operando" 'UPBAIRE\NC2\TCHVAC06B\DPS3 = On Goto inicio Endif

## **MONITOR GENERAL:**

'ESTE PROGRAMA SUPERVISA EL ENCENDIDO DE LOS FC O LAS UMA. 'ENCIENDE CHILLER BOMBAS Y TORRE

```
diab:
  If HORARIOHAB = On then
   Goto diaaa
  Else
   HORARIOHAB = On
  If HORARIOESP = On then
   Goto seguirx
   Else
   If HORARIOVAC = On then
    Goto condicion
    Else
     Goto diab
    Endif
   Endif
  Endif
diaaa:
  If Weekday is dia then
  Goto condicion
  Else
   If Hour is between HICH and HFCH then 'PREGUNTA SI SE ENCUENTRA EN EL HORARIO DE 
TRABAJO 
'CONTADOR = 0 'SI ES ASÍ PONE EL CONTADOR EN 0
    Goto encender 'VA A ENCENDER LOS EQUIPOS
   Else 'SI NO SE ENCUENTRA EN EL HORARIO PREGUNTA POR EL CONTADOR
   Goto condicion
   Endif
  Endif
condicion:
 If BIICHILLER = 1 then
   Run HUMEDAD
   Goto apagar
  Else
```
 Endif Goto diab

encender:

```
 Stop HUMEDAD 'DETIENE EL PROGRAMA DE HUMEDAD
BICHILLER = 1 If Hour is between HICH and HFCH then
Goto SEGUIR03
 Else
UPBAIRE\NC2\TCHVAC03\BMU04 = 0
Goto condicion
 Endif
 Goto diab
```
SEGUIR03: 'If UPBAIRE\NC2\TCHVAC03\BMU04 = 1 then 'UPBAIRE\NC2\TCHVAC03\BMU04 = 1 UPBAIRE\NC2\TCHVAC02\BMU06 = 1 UPBAIRE\NC2\TCHVAC03\BMU03 = 1 UPBAIRE\NC2\TCHVAC06B\RS23 = On Run UPBAIRE\NC2\TCHVAC02\MONITOR06 Run UPBAIRE\NC2\TCHVAC03\MONITOR04 'Run UPBAIRE\NC2\TCHVAC03\MONITOR09 Run UPBAIRE\NC2\TCHVAC03\MONITOR03 Run UPBAIRE\NC2\TCHVAC01\MONITORFCARCHMUE Run UPBAIRE\NC2\TCHVAC01\MONITORFCDATACEN Run UPBAIRE\NC2\TCHVAC01\MONITORFCPROCTEC Run MONITORFCDIRECC Run MONITORVIDEOT Run MONITORFCCOMPRAS Run MONITORFCPRODUCC Goto SEGUIR04 'Else 'Goto SEGUIR04 'Endif SEGUIR04:

```
 If UPBAIRE\NC2\TCHVAC02\encendidoUMA08 = On then
 Run UPBAIRE\NC2\TCHVAC02\MONITOR08
 UPBAIRE\NC2\TCHVAC02\EUMA08 = "Operando"
 Else
 UPBAIRE\NC2\TCHVAC02\EUMA08 = "Apagado"
```

```
 Endif
```

```
 If UPBAIRE\NC2\TCHVAC02\encendidoUMA07 = On then
 Run UPBAIRE\NC2\TCHVAC02\MONITOR07
 UPBAIRE\NC2\TCHVAC02\EUMA07 = "Operando"
 Else
 UPBAIRE\NC2\TCHVAC02\EUMA07 = "Apagado"
 Endif
```

```
If UPBAIRE\NC2\TCHVAC03\ENCIDIDOUMA09 = On then
 Run UPBAIRE\NC2\TCHVAC03\MONITOR09
 UPBAIRE\NC2\TCHVAC03\euma09 = "Operando"
 Else
 UPBAIRE\NC2\TCHVAC03\euma09 = "Apagado"
```
 Endif Goto SEGUIR05

SEGUIR05:

 If Weekday is UPBAIRE\NC2\TCHVAC01\diaauditorio2 then If UPBAIRE\NC2\TCHVAC01\habilitadoraudit = "Habilitado" then If Hour is between UPBAIRE\NC2\TCHVAC01\HIAUDITORIO and UPBAIRE\NC2\TCHVAC01\HFAUDITORIO then If UPBAIRE\NC2\TCHVAC01\EncendidoUMA01 = On then 'PREGUNTA SI SE HIZO LA PETICIÒN DE ENCENDIDO DE UMA01 If UPBAIRE\NC2\TCHVAC01\BMU01 = 0 then Run UPBAIRE\NC2\TCHVAC01\MONITOR01 'SI ES ASI CORRE EL PROGRAMA MONITOR DE UMA01 Goto seguirx Endif Else Endif Else Goto diab Endif Else Goto diab Endif UPBAIRE\NC2\TCHVAC01\BMU01 = 0 UPBAIRE\NC2\TCHVAC01\RS1 = Off 'APAGA UMA 01 UPBAIRE\NC2\TCHVAC06A\RS18 = Off 'apaga bomba de secundario asociada Stop UPBAIRE\NC2\TCHVAC01\PIDUMA01 'detiene programa pid UPBAIRE\NC2\TCHVAC01\EncendidoUMA01 = Off 'apaga peticion de encendido de uma01 Stop UPBAIRE\NC2\TCHVAC01\MONITOR01 'detiene programa monitor Goto diab Else Goto diab Endif seguirx: If horario  $=$  "Especial" then Goto MONITORUMASb Endif Goto diab MONITORUMASb: If Hour is between 8 and 11 then Goto SEGUIR08 Else If Hour is between 14 and 17 then Goto SEGUIR08 Else UPBAIRE\NC2\TCHVAC03\BMU04 = 0 Goto condicion Endif Endif SEGUIR08: If UPBAIRE\NC2\TCHVAC03\BMU04 = 0 then Run UPBAIRE\NC2\TCHVAC02\MONITOR06 Run UPBAIRE\NC2\TCHVAC03\MONITOR04 Run UPBAIRE\NC2\TCHVAC03\MONITOR09

Run UPBAIRE\NC2\TCHVAC01\MONITORFCARCHMUE Run UPBAIRE\NC2\TCHVAC01\MONITORFCDATACEN Run UPBAIRE\NC2\TCHVAC01\MONITORFCPROCTEC Run MONITORVIDEOT Run MONITORFCCOMPRAS Run MONITORFCDIRECC Run MONITORFCPRODUCC  $UPBAIRE\NC2\TCHVAC03\BBMU04 = 1$  Else Goto diab Endif Goto diab

apagar:

 $BICHILLER = 0$  Stop MONITORFCCOMPRAS Stop ONOFFCOMPRAS Stop MONITORFCDIRECC Stop ONOFFDIRECCION Stop MONITORFCPRODUCC Stop ONOFFPRODUCCION Stop MONITORVIDEOT Stop ONOFFVIDEOTECA Stop UPBAIRE\NC2\TCHVAC01\MONITORFCARCHMUE Stop UPBAIRE\NC2\TCHVAC01\ONOFFARCHMUERT Stop UPBAIRE\NC2\TCHVAC01\MONITORFCDATACEN Stop UPBAIRE\NC2\TCHVAC01\ONOFFFCDATACENTE Stop UPBAIRE\NC2\TCHVAC01\MONITORFCPROCTEC Stop UPBAIRE\NC2\TCHVAC01\ONOFFPROCTEC Stop UPBAIRE\NC2\TCHVAC01\MONITOR01 Stop UPBAIRE\NC2\TCHVAC01\PIDUMA01 Stop UPBAIRE\NC2\TCHVAC03\MONITOR03 Stop UPBAIRE\NC2\TCHVAC03\PIDUMA03 Stop UPBAIRE\NC2\TCHVAC03\MONITOR04 Stop UPBAIRE\NC2\TCHVAC03\PIDUMA04 Stop UPBAIRE\NC2\TCHVAC02\MONITOR06 Stop UPBAIRE\NC2\TCHVAC02\PIDUMA06 Stop UPBAIRE\NC2\TCHVAC02\MONITOR07 Stop UPBAIRE\NC2\TCHVAC02\PIDUMA07 Stop UPBAIRE\NC2\TCHVAC02\MONITOR08 Stop UPBAIRE\NC2\TCHVAC02\PIDUMA08 Stop UPBAIRE\NC2\TCHVAC03\MONITOR09 Stop UPBAIRE\NC2\TCHVAC03\PIDUMA09 UPBAIRE\NC2\TCHVAC01\RS1 = Off 'apaga uma01 UPBAIRE\NC2\TCHVAC01\RS2 = Off 'apaga fc data center UPBAIRE\NC2\TCHVAC01\RS26 = Off 'apaga fc proc tec UPBAIRE\NC2\TCHVAC01\RS3 = Off 'apaga fc arch muerto UPBAIRE\NC2\TCHVAC02\RS4 = Off 'apaga uma 06 UPBAIRE\NC2\TCHVAC02\RS5 = Off 'apaga uma 07 UPBAIRE\NC2\TCHVAC02\RS6 = Off 'apaga uma 08 UPBAIRE\NC2\TCHVAC03\RS7 = Off 'apaga uma 03 UPBAIRE\NC2\TCHVAC03\RS8 = Off 'apaga uma 04 UPBAIRE\NC2\TCHVAC03\RS9 = Off 'apaga uma 09 UPBAIRE\NC2\TCHVAC04B\RS10 = Off 'apaga fc produccion UPBAIRE\NC2\TCHVAC04B\RS11 = Off 'apaga fc videoteca

UPBAIRE\NC2\TCHVAC04B\RS12 = Off 'apaga fc direccion UPBAIRE\NC2\TCHVAC04B\RS13 = Off 'apaga fc compras UPBAIRE\NC2\TCHVAC06A\RS18 = Off 'apaga bomba uma 01 UPBAIRE\NC2\TCHVAC06A\RS19 = Off 'apaga bomba uma 03-09 UPBAIRE\NC2\TCHVAC06A\RS20 = Off 'apaga bomba uma 04 fc 1 piso UPBAIRE\NC2\TCHVAC06A\RS21 = Off 'apaga bomba uma 06-07 UPBAIRE\NC2\TCHVAC06B\RS23 = Off 'apaga bomba fc. 2 piso UPBAIRE\NC2\TCHVAC06A\RS22 = Off 'apaga bomba uma 08 EFCCOMPRAS = "Apagado" EFCDIRECCION = "Apagado" EFCPRODUCCION = "Apagado" EFCVIDEOT = "Apagado" UPBAIRE\NC2\TCHVAC01\EFCARCHMUERT = "Apagado" UPBAIRE\NC2\TCHVAC01\EFCDATACENTER = "Apagado" UPBAIRE\NC2\TCHVAC01\EFCPROCTEC = "Apagado"  $UPBAIRE\NC2\TCHVAC01\EVM1 = "Apagado"$ UPBAIRE\NC2\TCHVAC02\EUMA06 = "Apagado" UPBAIRE\NC2\TCHVAC02\EUMA07 = "Apagado" UPBAIRE\NC2\TCHVAC02\EUMA08 = "Apagado" UPBAIRE\NC2\TCHVAC03\euma03 = "Apagado" UPBAIRE\NC2\TCHVAC03\euma04 = "Apagado" UPBAIRE\NC2\TCHVAC03\euma09 = "Apagado"  $ENCECCOMPRAS = Off$  ENCFCDIRECCION = Off ENCFCPRODUCCION = Off ENCFCSECRETARIA = Off  $ENCFCVIDEOT = Off$  $UPBAIRE\NC2\TCHVAC01\EncendidoUMA01 = Off$ UPBAIRE\NC2\TCHVAC01\ENCFCARCHMUERT = Off UPBAIRE\NC2\TCHVAC01\ENCFCDATACENTER = Off UPBAIRE\NC2\TCHVAC01\ENCFCPROCTEC = Off UPBAIRE\NC2\TCHVAC02\encendidoUMA06 = Off UPBAIRE\NC2\TCHVAC02\encendidoUMA07 = Off UPBAIRE\NC2\TCHVAC02\encendidoUMA08 = Off UPBAIRE\NC2\TCHVAC03\encendidoUMA03 = Off UPBAIRE\NC2\TCHVAC03\ENCENDIDOUMA04 = Off UPBAIRE\NC2\TCHVAC03\ENCIDIDOUMA09 = Off  $UPBAIRE\NC2\TCHVAC01\BMFAM = 0$  $UPBAIRE\NC2\TCHVAC01\BMFDC = 0$  $UPBAIRE\NC2\TCHVAC01\BMFPT = 0$  $UPBAIRE\NC2\TCHVAC01\BMU01 = 0$  $UPBAIRE\NC2\TCHVAC01\BPID01 = 0$  $UPBAIRE\NC2\TCHVAC01\BFARCHMUERT = 0$ UPBAIRE\NC2\TCHVAC01\BFCDATACENTER = 0 UPBAIRE\NC2\TCHVAC01\BFCPROCTEC = 0 UPBAIRE\NC2\TCHVAC02\BMU06 = 0  $UPBAIRE\NC2\TCHVAC02\BMU07 = 0$  $UPBAIRE\NC2\TCHVAC02\BMU08 = 0$ UPBAIRE\NC2\TCHVAC02\BPID06 = 0  $UPBAIRE\NC2\TCHVAC02\BPID07 = 0$  $UPBAIRE\NC2\TCHVAC02\BPID08 = 0$ UPBAIRE\NC2\TCHVAC03\BMU03 = 0 UPBAIRE\NC2\TCHVAC03\BMU04 = 0  $UPBAIRE\NC2\TCHVAC03\BBMU09 = 0$  $UPBAIRE\NC2\TCHVAC03\BPID03 = 0$ UPBAIRE\NC2\TCHVAC03\BPID04 = 0

UPBAIRE\NC2\TCHVAC03\BPID09 =  $0$  $BFCCOMPRAS = 0$  $BFCDIRECCION = 0$  BFCPRODUCCION = 0 BFCSECRETARIA = 0  $BFCVIDEOT = 0$  $BMFCOM = 0$  $BMFDIR = 0$  $BMFPRO = 0$  $BMFSEC = 0$  $BMFVID = 0$ Goto diab

## **MONITORVIDEO:**

' MONITOR VIDEOTECA

 $BMFVID = 1$  $ASFCOM = Off$  $BFCVIDEOT = 0$ 

```
inicio:
  If FUEGOVIDEOT = Off then
  If HORARIOHAB = On then
    If UPBAIRE\NC2\TCHVAC01\calendario = On then
     Goto SEGUIR0
    Else
    Goto inicio
    Endif
   Else
   If HORARIOESP = On thenIf HORARIOESPCHIEQ = On then
      Goto SEGUIR0
     Else
     Goto inicio
     Endif
    Else
    If HORARIOVAC = On then
      If HORARIOVACACHIEQ = On then
      Goto SEGUIR0
      Else
       Goto inicio
      Endif
     Else
      Goto inicio
     Endif
    Endif
   Endif
  Else
   Stop ONOFFVIDEOTECA
   EFCVIDEOT = "Fuego"
   UPBAIRE\NC2\TCHVAC06B\RS23 = Off
   UPBAIRE\NC2\TCHVAC04B\RS11 = Off
```
 $ENCFCVIDEOT = Off$  Goto inicio Endif SEGUIR0: Run ONOFFVIDEOTECA 'ENCFCVIDEOT = On UPBAIRE\NC2\TCHVAC04B\RS11 = On Goto DELAY1 DELAY1: If  $TS > 3$  then Goto STATUS Else Goto DELAY1 Endif STATUS: If UPBAIRE\NC2\TCHVAC04B\SC11 = On then 'PREGUNTA SI HAY CONFIRMACIÒN DE ENCENDIDO DEL EQUIPO EFCVIDEOT = "Operando" ENCFCVIDEOT = On Goto delayb Else ENCFCVIDEOT = Off EFCVIDEOT = "Apagado" Goto inicio Endif FALLA: EFCVIDEOT = "Falla Ventilador FC" UPBAIRE\NC2\TCHVAC04B\RS11 = Off Stop ONOFFVIDEOTECA ENCFCVIDEOT = Off Goto inicio FUEGO:  $BFCVIDEOT = 0$  Stop ONOFFVIDEOTECA EFCVIDEOT = "Fuego" UPBAIRE\NC2\TCHVAC04B\RS11 = Off UPBAIRE\NC2\TCHVAC06B\RS23 = Off ENCFCVIDEOT = Off Goto inicio delayb: If  $TS > 3$  then Goto Seguirb Else Goto delayb Endif Seguirb: If UPBAIRE\NC2\TCHVAC06B\RS23 = Off then UPBAIRE\NC2\TCHVAC04B\RS11 = Off

UPBAIRE\NC2\TCHVAC06B\DPS3 = Off

```
 ENCFCVIDEOT = Off ' mensaje en presentacion de palataforma de control
  EFCVIDEOT = "Apagado" ' mensaje en control por areas
  Stop ONOFFVIDEOTECA
  Goto inicio
 Else
 ASFCOM = Off'EFCVIDEOT = "Operando"
'UPBAIRE\NC2\TCHVAC06B\DPS3 = On
  Goto inicio
 Endif
```
## **ONOFFCOMPRAS:**

#### 'PROGRAMA QUE PRENDE Y APAGA EL FANCOIL DE COMPRAS

inicio:

```
If HORARIOHAB = On then
   If UPBAIRE\NC2\TCHVAC01\calendario = On then
    Goto SEGUIR0
   Else
    Goto inicio
   Endif
  Else
  If HORARIOESP = On then
    If HORARIOESPCHIEQ = On then
    Goto SEGUIR0
    Else
     Goto inicio
    Endif
   Else
   If HORARIOVAC = On then
     If HORARIOVACACHIEQ = On then
      Goto SEGUIR0
     Else
     Goto inicio
     Endif
    Else
     Goto inicio
    Endif
   Endif
  Endif
SEGUIR0:
  If UPBAIRE\NC2\TCHVAC04A\TTA3 < (SPCOMPRAS - 1) then 'PREGUNTA SI LA TEMPERATURA 
ESTÁ 1ªC POR DEBAJO DEL SET POINT
   UPBAIRE\NC2\TCHVAC04B\RS13 = Off 'SI ES ASÍ APAGA EL FANCOIL
'EFCCOMPRAS = "Apagado"
  Goto inicio
  Else
   If UPBAIRE\NC2\TCHVAC04A\TTA3 > (SPCOMPRAS + 1) then 'SI LA TEMPERATURA ESTÁ 1ªC 
POR ENCIMA DEL SET POINT
    UPBAIRE\NC2\TCHVAC06B\RS23 = On
```

```
 UPBAIRE\NC2\TCHVAC04B\RS13 = On 'SI ES ASÍ ENCIENDE EL FANCOIL
'EFCCOMPRAS = "Operando"
    Goto inicio
   Else
    Goto inicio
   Endif
  Endif
```
## **ONOFFDIRECT:**

'PROGRAMA QUE PRENDE Y APAGA EL FANCOIL DE DIRECCION

```
inicio:
 If HORARIOHAB = On then
   Goto SEGUIR0
  Else
  If HORARIOESP = On then If HORARIOESPCHIEQ = On then
    Goto SEGUIR0
    Else
    If HORARIOVAC = On then
      If HORARIOVACACHIEQ = On then
       Goto SEGUIR0
      Else
      Goto inicio
      Endif
     Endif
    Endif
   Endif
  Endif
SEGUIR0:
  If UPBAIRE\NC2\TCHVAC04A\TTA6 < (SPDIRECCION - 1) then 'PREGUNTA SI LA 
TEMPERATURA ESTÁ 1ªC POR DEBAJO DEL SET POINT
   UPBAIRE\NC2\TCHVAC04B\RS10 = Off 'SI ES ASÍ APAGA EL FANCOIL
   EFCDIRECCION = "Apagado"
   Goto inicio
  Else
  If UPBAIRE\NC2\TCHVAC04A\TTA6 > (SPDIRECCION + 1) then 'SI LA TEMPERATURA ESTÁ 1<sup>ª</sup>C
POR ENCIMA DEL SET POINT
    UPBAIRE\NC2\TCHVAC04B\RS10 = On 'SI ES ASÍ ENCIENDE EL FANCOIL
    EFCDIRECCION = "Operando"
    Goto inicio
   Else
    Goto inicio
   Endif
  Endif
```
## **ONOFFPRODUCC:**

'PROGRAMA QUE ENCIENDE PRODUCCION

inicio:

```
If HORARIOHAB = On then
   If UPBAIRE\NC2\TCHVAC01\calendario = On then
    Goto SEGUIR0
   Else
    Goto inicio
   Endif
  Else
  If HORARIOESP = On then
    If HORARIOESPCHIEQ = On then
     Goto SEGUIR0
    Else
     Goto inicio
    Endif
   Else
   If HORARIOVAC = On then
     If HORARIOVACACHIEQ = On then
     Goto SEGUIR0
     Else
     Goto inicio
     Endif
    Else
    Goto inicio
    Endif
   Endif
  Endif
SEGUIR0:
  If UPBAIRE\NC2\TCHVAC04A\TTA3 < (SPVIDEOTECA - 1) then
   UPBAIRE\NC2\TCHVAC04B\RS12 = Off
   EFCPRODUCCION = "Apagado"
   Goto inicio
  Else
  If UPBAIRE\NC2\TCHVAC04A\TTA3 > (SPVIDEOTECA + 1) then
    UPBAIRE\NC2\TCHVAC04B\RS12 = On
    EFCPRODUCCION = "Operando"
    Goto inicio
   Else
    Goto inicio
   Endif
  Endif
```
## **ONOFFVIDEOTECA:**

'PROGRAMA QUE PRENDE Y APAGA LA VIDEOTECA

inicio:

If  $HORARIOHAB = On$  then

```
If UPBAIRE\NC2\TCHVAC01\calendario = On then
    Goto SEGUIR0
   Else
    Goto inicio
   Endif
  Else
   If HORARIOESP = On then
    If HORARIOESPCHIEQ = On then
     Goto SEGUIR0
    Else
    Goto inicio
    Endif
   Else
   If HORARIOVAC = On then
     If HORARIOVACACHIEQ = On then
      Goto SEGUIR0
     Else
      Goto inicio
     Endif
    Else
     Goto inicio
    Endif
   Endif
  Endif
SEGUIR0:
  If UPBAIRE\NC2\TCHVAC04A\TTA4 < (SPVIDEOTECA - 1) then
   UPBAIRE\NC2\TCHVAC04B\RS11 = Off
   EFCVIDEOT = "Apagado"
   Goto inicio
  Else
   If UPBAIRE\NC2\TCHVAC04A\TTA4 > (SPVIDEOTECA + 1) then
    UPBAIRE\NC2\TCHVAC04B\RS11 = On
    EFCVIDEOT = "Operando"
   Goto inicio
   Else
    Goto inicio
   Endif
  Endif
```

```
PROGRAMA_FUEGO:
```
INICIO:

If UPBAIRE\NC2\TCHVAC04A\ENFUEGO = 100 then

 FUEGOCOMPRAS = On  $FUEGODIRECCION = On$  FUEGOPRODUCCION = On FUEGOSECRETARIA = On FUEGOVIDEOT = On UPBAIRE\NC2\TCHVAC01\FUEGO01 = On  UPBAIRE\NC2\TCHVAC01\FUEGODATACENTER = On UPBAIRE\NC2\TCHVAC01\FUEGOPROCTEC = On UPBAIRE\NC2\TCHVAC01\FUEHOARHCMUERTO = On UPBAIRE\NC2\TCHVAC02\FUEGO06 = On UPBAIRE\NC2\TCHVAC02\FUEGO07 = On UPBAIRE\NC2\TCHVAC02\FUEGO08 = On UPBAIRE\NC2\TCHVAC03\FUEGO03 = On UPBAIRE\NC2\TCHVAC03\FUEGO04 = On UPBAIRE\NC2\TCHVAC03\FUEGO09 = On Goto INICIO

#### Else

```
FUEGOCOMPRAS = OffFUEGODIRECCION = Off FUEGOPRODUCCION = Off
 FUEGOSECRETARIA = Off
 FUEGOVIDEOT = Off
 UPBAIRE\NC2\TCHVAC01\FUEGO01 = Off
 UPBAIRE\NC2\TCHVAC01\FUEGODATACENTER = Off
 UPBAIRE\NC2\TCHVAC01\FUEGOPROCTEC = Off
 UPBAIRE\NC2\TCHVAC01\FUEHOARHCMUERTO = Off
 UPBAIRE\NC2\TCHVAC02\FUEGO06 = Off
 UPBAIRE\NC2\TCHVAC02\FUEGO07 = Off
 UPBAIRE\NC2\TCHVAC02\FUEGO08 = Off
 UPBAIRE\NC2\TCHVAC03\FUEGO03 = Off
 UPBAIRE\NC2\TCHVAC03\FUEGO04 = Off
 UPBAIRE\NC2\TCHVAC03\FUEGO09 = Off
 Goto INICIO
```
#### Endif Goto INICIO

## **NOTA:**

A continuación se muestran la programación construida para este proyecto, que refiere a la programación de los 10 salones del 4 piso del Edificio J Torre Norte y Sur de la Universidad Pontificia Bolivariana. Seccional Bucaramanga.

## **ONOFF\_SALA400:**

'PROGRAMA QUE PRENDE Y APAGA EL AIRE SALA 400 ED J

inicio:

If HOR.CHILLERHAB  $=$  On then Goto HORARIO\_SALA Else If HORARIOESPCHIEQ = On then Goto HORARIO\_SALA
Else If HORARIOVACACHIEQ = On then Goto HORARIO\_SALA Else UPBAIRE\NC2\TCHVAC07B\RS30 = Off UPBAIRE\NC2\TCHVAC06A\RS18 = Off Goto inicio Endif Endif Endif

HORARIO\_SALA: If HORARIO  $SALA400E = On$  then Goto ONFF\_SALA Else UPBAIRE\NC2\TCHVAC07B\RS30 = Off 'UPBAIRE\NC2\TCHVAC06A\RS18 Goto inicio Endif

ONFF\_SALA:

```
 If UPBAIRE\NC2\TCHVAC07B\TTA10 < (UPBAIRE\NC2\TCHVAC07B\SP_TEMP_SALA_NOR - 1) 
then 'PREGUNTA SI LA TEMPERATURA ESTÁ 1ªC POR DEBAJO DEL SET POINT
  UPBAIRE\NC2\TCHVAC07B\RS30 = Off 'SI ES ASÍ APAGA EL MS SALA 400
'UPBAIRE\NC2\TCHVAC06A\RS18 = On 'SI ES ASÍ ENCIENDE BOMBA AGUA FRIA
   Goto inicio
  Else
   If UPBAIRE\NC2\TCHVAC07B\TTA10 > (UPBAIRE\NC2\TCHVAC07B\SP_TEMP_SALA_NOR + 1) 
then 'SI LA TEMPERATURA ESTÁ 1ªC POR ENCIMA DEL SET POINT
    UPBAIRE\NC2\TCHVAC07B\RS30 = On 'SI ES ASÍ ENCIENDE EL MS SALA 400
    UPBAIRE\NC2\TCHVAC06A\RS18 = On 'SI ES ASÍ ENCIENDE BOMBA AGUA FRIA
    Goto inicio
  Else
    Goto inicio
   Endif
  Endif
```
## **ONOFF\_SALA401:**

inicio: If HOR.CHILLERHAB  $=$  On then Goto HORARIO\_SALA Else If HORARIOESPCHIEQ = On then Goto HORARIO\_SALA Else If HORARIOVACACHIEQ = On then Goto HORARIO\_SALA Else

```
UPBAIRE\NC2\TCHVAC07B\RS31 = Off
     UPBAIRE\NC2\TCHVAC06A\RS18 = Off
     Goto inicio
    Endif
  Endif
  Endif
HORARIO_SALA:
```

```
If HORARIO_SALA401E = On then
 Goto ONFF_SALA
 Else
 UPBAIRE\NC2\TCHVAC07B\RS31 = Off
'UPBAIRE\NC2\TCHVAC06A\RS18 
  Goto inicio
 Endif
```

```
 If UPBAIRE\NC2\TCHVAC07B\TTA11 < (UPBAIRE\NC2\TCHVAC07B\SP_TEMP_SALA_NOR - 1) 
then 'PREGUNTA SI LA TEMPERATURA ESTÁ 1ªC POR DEBAJO DEL SET POINT
   UPBAIRE\NC2\TCHVAC07B\RS31 = Off 'SI ES ASÍ APAGA EL MS SALA 401
'UPBAIRE\NC2\TCHVAC06A\RS18 = On 'SI ES ASÍ ENCIENDE BOMBA AGUA FRIA
   Goto inicio
  Else
  If UPBAIRE\NC2\TCHVAC07B\TTA11 > (UPBAIRE\NC2\TCHVAC07B\SP_TEMP_SALA_NOR + 1) 
then 'SI LA TEMPERATURA ESTÁ 1ªC POR ENCIMA DEL SET POINT
   UPBAIRE\NC2\TCHVAC07B\RS31 = On 'SI ES ASÍ ENCIENDE EL MS SALA 401
    UPBAIRE\NC2\TCHVAC06A\RS18 = On 'SI ES ASÍ ENCIENDE BOMBA AGUA FRIA
    Goto inicio
   Else
    Goto inicio
   Endif
  Endif
```
## **ONOFF\_SALA402:**

```
inicio:
  If HOR.CHILLERHAB = On then
   Goto HORARIO_SALA
  Else
  If HORARIOESPCHIEQ = On then
    Goto HORARIO_SALA
   Else
    If HORARIOVACACHIEQ = On then
     Goto HORARIO_SALA
    Else
     UPBAIRE\NC2\TCHVAC07B\RS32 = Off
'UPBAIRE\NC2\TCHVAC06A\RS18 
     Goto inicio
    Endif
   Endif
  Endif
HORARIO_SALA:
```

```
If HORARIO SALA402E = On thenGoto ONFF_SALA
 Else
  UPBAIRE\NC2\TCHVAC07B\RS32 = Off
'UPBAIRE\NC2\TCHVAC06A\RS18 
  Goto inicio
 Endif
```

```
 If UPBAIRE\NC2\TCHVAC07A\TTA12 < (UPBAIRE\NC2\TCHVAC07B\SP_TEMP_SALA_NOR - 1) 
then 'PREGUNTA SI LA TEMPERATURA ESTÁ 1ªC POR DEBAJO DEL SET POINT
  UPBAIRE\NC2\TCHVAC07B\RS32 = Off 'SI ES ASÍ APAGA EL MS SALA 402'UPBAIRE\NC2\TCHVAC06A\RS18 = On 'SI ES ASÍ ENCIENDE BOMBA AGUA FRIA
  Goto inicio
  Else
   If UPBAIRE\NC2\TCHVAC07A\TTA12 > (UPBAIRE\NC2\TCHVAC07B\SP_TEMP_SALA_NOR + 1) 
then 'SI LA TEMPERATURA ESTÁ 1ªC POR ENCIMA DEL SET POINT
   UPBAIRE\NC2\TCHVAC07B\RS32 = On 'SI ES ASÍ ENCIENDE EL MS SALA 402
    UPBAIRE\NC2\TCHVAC06A\RS18 = On 'SI ES ASÍ ENCIENDE BOMBA AGUA FRIA
    Goto inicio
   Else
    Goto inicio
   Endif
  Endif
```
## **ONOFF\_SALA403:**

```
inicio:
 If HOR.CHILLERHAB = On then
  Goto HORARIO_SALA
  Else
  If HORARIOESPCHIEQ = On then
   Goto HORARIO_SALA
   Else
    If HORARIOVACACHIEQ = On then
     Goto HORARIO_SALA
    Else
     UPBAIRE\NC2\TCHVAC07B\RS33 = Off
'UPBAIRE\NC2\TCHVAC06A\RS18 
     Goto inicio
    Endif
  Endif
  Endif
```
HORARIO\_SALA: If HORARIO\_SALA403 $E = On$  then Goto ONFF\_SALA Else Goto inicio Endif

```
 If UPBAIRE\NC2\TCHVAC07A\TTA13 < (UPBAIRE\NC2\TCHVAC07B\SP_TEMP_SALA_NOR - 1) 
then 'PREGUNTA SI LA TEMPERATURA ESTÁ 1ªC POR DEBAJO DEL SET POINT
  UPBAIRE\NC2\TCHVAC07B\RS33 = Off 'SI ES ASÍ APAGA EL MS SALA 403
'UPBAIRE\NC2\TCHVAC06A\RS18 = On 'SI ES ASÍ ENCIENDE BOMBA AGUA FRIA
  Goto inicio
  Else
  If UPBAIRE\NC2\TCHVAC07A\TTA13 > (UPBAIRE\NC2\TCHVAC07B\SP_TEMP_SALA_NOR + 1) 
then 'SI LA TEMPERATURA ESTÁ 1ªC POR ENCIMA DEL SET POINT
  UPBAIRE\NC2\TCHVAC07B\RS33 = On 'SI ES ASÍ ENCIENDE EL MS SALA 403 UPBAIRE\NC2\TCHVAC06A\RS18 = On 'SI ES ASÍ ENCIENDE BOMBA AGUA FRIA
   Goto inicio
  Else
   Goto inicio
  Endif
  Endif
```
## **ONOFF\_SALA404:**

```
inicio:
  If HOR.CHILLERHAB = On then
   Goto HORARIO_SALA
  Else
   If HORARIOESPCHIEQ = On then
    Goto HORARIO_SALA
   Else
    If HORARIOVACACHIEQ = On then
     Goto HORARIO_SALA
    Else
    UPBAIRE\NC2\TCHVAC07B\RS34 = Off'UPBAIRE\NC2\TCHVAC06A\RS18 
     Goto inicio
    Endif
   Endif
  Endif
```
HORARIO\_SALA: If HORARIO  $SALA404E = On then$  Goto ONFF\_SALA Else Goto inicio Endif

ONFF\_SALA:

```
 If UPBAIRE\NC2\TCHVAC07A\TTA14 < (UPBAIRE\NC2\TCHVAC07B\SP_TEMP_SALA_NOR - 1) 
then 'PREGUNTA SI LA TEMPERATURA ESTÁ 1ªC POR DEBAJO DEL SET POINT
   UPBAIRE\NC2\TCHVAC07B\RS34 = Off 'SI ES ASÍ APAGA EL MS SALA 404
'UPBAIRE\NC2\TCHVAC06A\RS18 = On 'SI ES ASÍ ENCIENDE BOMBA AGUA FRIA
   Goto inicio
  Else
```

```
If UPBAIRE\NC2\TCHVAC07A\TTA14 > (UPBAIRE\NC2\TCHVAC07B\SP_TEMP_SALA_NOR + 1)
then 'SI LA TEMPERATURA ESTÁ 1ªC POR ENCIMA DEL SET POINT
   UPBAIRE\NC2\TCHVAC07B\RS34 = On 'SI ES ASÍ ENCIENDE EL MS SALA 404
    UPBAIRE\NC2\TCHVAC06A\RS18 = On 'SI ES ASÍ ENCIENDE BOMBA AGUA FRIA
    Goto inicio
   Else
   Goto inicio
   Endif
  Endif
```
## **ONOFF\_SALA405:**

```
inicio:
 If HOR.CHILLERHAB = On then
   Goto HORARIO_SALA
  Else
   If HORARIOESPCHIEQ = On then
    Goto HORARIO_SALA
   Else
    If HORARIOVACACHIEQ = On then
     Goto HORARIO_SALA
    Else
     UPBAIRE\NC2\TCHVAC07B\RS35 = Off
'UPBAIRE\NC2\TCHVAC06A\RS18 
     Goto inicio
    Endif
   Endif
  Endif
HORARIO_SALA:
 If HORARIO SALA405E = On thenGoto ONFF_SALA
  Else
```
 UPBAIRE\NC2\TCHVAC07B\RS35 = Off 'UPBAIRE\NC2\TCHVAC06A\RS18 Goto inicio

```
 Endif
```
## ONFF\_SALA:

```
 If UPBAIRE\NC2\TCHVAC07A\TTA15 < (UPBAIRE\NC2\TCHVAC07B\SP_TEMP_SALA_NOR - 1) 
then 'PREGUNTA SI LA TEMPERATURA ESTÁ 1ªC POR DEBAJO DEL SET POINT
   UPBAIRE\NC2\TCHVAC07B\RS35 = Off 'SI ES ASÍ APAGA EL MS SALA 401
'UPBAIRE\NC2\TCHVAC06A\RS18 = On 'SI ES ASÍ ENCIENDE BOMBA AGUA FRIA
   Goto inicio
  Else
  If UPBAIRE\NC2\TCHVAC07A\TTA15 > (UPBAIRE\NC2\TCHVAC07B\SP_TEMP_SALA_NOR + 1) 
then 'SI LA TEMPERATURA ESTÁ 1ªC POR ENCIMA DEL SET POINT
    UPBAIRE\NC2\TCHVAC07B\RS35 = On 'SI ES ASÍ ENCIENDE EL MS SALA 401
    UPBAIRE\NC2\TCHVAC06A\RS18 = On 'SI ES ASÍ ENCIENDE BOMBA AGUA FRIA
    Goto inicio
   Else
```
Goto inicio Endif Endif

## **ONOFF\_SALA406:**

inicio: If HOR.CHILLERHAB  $=$  On then Goto HORARIO\_SALA Else If HORARIOESPCHIEQ = On then Goto HORARIO\_SALA Else If HORARIOVACACHIEQ = On then Goto HORARIO\_SALA Else UPBAIRE\NC2\TCHVAC08\RS36 = Off 'UPBAIRE\NC2\TCHVAC06B\RS40 Goto inicio Endif Endif Endif HORARIO\_SALA: If HORARIO  $SALA406E = On$  then Goto ONFF\_SALA

 Else UPBAIRE\NC2\TCHVAC08\RS36 = Off 'UPBAIRE\NC2\TCHVAC06B\RS40=off Goto inicio Endif

ONFF\_SALA:

```
 If UPBAIRE\NC2\TCHVAC08\TTA16 < (UPBAIRE\NC2\TCHVAC08\SP_TEMP4PSUR - 1) then
'PREGUNTA SI LA TEMPERATURA ESTÁ 1ªC POR DEBAJO DEL SET POINT
   UPBAIRE\NC2\TCHVAC08\RS36 = Off 'SI ES ASÍ APAGA EL MS SALA 401
'UPBAIRE\NC2\TCHVAC06B\RS40 = On 'SI ES ASÍ ENCIENDE BOMBA AGUA FRIA
   Goto inicio
  Else
   If UPBAIRE\NC2\TCHVAC08\TTA16 > (UPBAIRE\NC2\TCHVAC08\SP_TEMP4PSUR + 1) then 'SI 
LA TEMPERATURA ESTÁ 1ªC POR ENCIMA DEL SET POINT
    UPBAIRE\NC2\TCHVAC08\RS36 = On 'SI ES ASÍ ENCIENDE EL MS SALA 401
    UPBAIRE\NC2\TCHVAC06B\RS40 = On 'SI ES ASÍ ENCIENDE BOMBA AGUA FRIA
    Goto inicio
   Else
    Goto inicio
   Endif
  Endif
```
## **ONOFF\_SALA407:**

```
inicio:
 If HOR.CHILLERHAB = On then
   Goto HORARIO_SALA
  Else
  If HORARIOESPCHIEQ = On then
    Goto HORARIO_SALA
  Else
    If HORARIOVACACHIEQ = On then
     Goto HORARIO_SALA
    Else
     UPBAIRE\NC2\TCHVAC08\RS37 = Off
'UPBAIRE\NC2\TCHVAC06B\RS40 
     Goto inicio
    Endif
  Endif
  Endif
HORARIO_SALA:
 If HORARIO SALA407E = On thenGoto ONFF_SALA
  Else
  UPBAIRE\NC2\TCHVAC08\RS37 = Off
'UPBAIRE\NC2\TCHVAC06B\RS40=off 
 Goto inicio
  Endif
```
ONFF\_SALA:

```
 If UPBAIRE\NC2\TCHVAC08\TTA17 < (UPBAIRE\NC2\TCHVAC08\SP_TEMP4PSUR - 1) then
'PREGUNTA SI LA TEMPERATURA ESTÁ 1ªC POR DEBAJO DEL SET POINT
   UPBAIRE\NC2\TCHVAC08\RS37 = Off 'SI ES ASÍ APAGA EL MS SALA 401
'UPBAIRE\NC2\TCHVAC06B\RS40 = On 'SI ES ASÍ ENCIENDE BOMBA AGUA FRIA
   Goto inicio
  Else
   If UPBAIRE\NC2\TCHVAC08\TTA17 > (UPBAIRE\NC2\TCHVAC08\SP_TEMP4PSUR + 1) then 'SI 
LA TEMPERATURA ESTÁ 1ªC POR ENCIMA DEL SET POINT
    UPBAIRE\NC2\TCHVAC08\RS37 = On 'SI ES ASÍ ENCIENDE EL MS SALA 401
    UPBAIRE\NC2\TCHVAC06B\RS40 = On 'SI ES ASÍ ENCIENDE BOMBA AGUA FRIA
   Goto inicio
   Else
    Goto inicio
   Endif
  Endif
```
## **ONOFF\_SALA408:**

```
inicio:
 If HOR.CHILLERHAB = On then
  Goto HORARIO_SALA
  Else
  If HORARIOESPCHIEQ = On then
    Goto HORARIO_SALA
```

```
 Else
    If HORARIOVACACHIEQ = On then
     Goto HORARIO_SALA
    Else
     UPBAIRE\NC2\TCHVAC08\RS38 = Off
'UPBAIRE\NC2\TCHVAC06B\RS40 
     Goto inicio
    Endif
  Endif
  Endif
HORARIO_SALA:
 If HORARIO SALA408E = On then
  Goto ONFF_SALA
  Else
   UPBAIRE\NC2\TCHVAC08\RS38 = Off
'UPBAIRE\NC2\TCHVAC06B\RS40=off
```

```
 Goto inicio
 Endif
```

```
 If UPBAIRE\NC2\TCHVAC08\TTA18 < (UPBAIRE\NC2\TCHVAC08\SP_TEMP4PSUR - 1) then
'PREGUNTA SI LA TEMPERATURA ESTÁ 1ªC POR DEBAJO DEL SET POINT
   UPBAIRE\NC2\TCHVAC08\RS38 = Off 'SI ES ASÍ APAGA EL MS SALA 401
'UPBAIRE\NC2\TCHVAC06B\RS40 = On 'SI ES ASÍ ENCIENDE BOMBA AGUA FRIA
   Goto inicio
  Else
   If UPBAIRE\NC2\TCHVAC08\TTA18 > (UPBAIRE\NC2\TCHVAC08\SP_TEMP4PSUR + 1) then 'SI 
LA TEMPERATURA ESTÁ 1ªC POR ENCIMA DEL SET POINT
    UPBAIRE\NC2\TCHVAC08\RS38 = On 'SI ES ASÍ ENCIENDE EL MS SALA 401
    UPBAIRE\NC2\TCHVAC06B\RS40 = On 'SI ES ASÍ ENCIENDE BOMBA AGUA FRIA
    Goto inicio
   Else
   Goto inicio
   Endif
  Endif
```
## **ONOFF\_SALA409:**

```
inicio:
  If HOR.CHILLERHAB = On then
   Goto HORARIO_SALA
  Else
  If HORARIOESPCHIEQ = On then
    Goto HORARIO_SALA
   Else
    If HORARIOVACACHIEQ = On then
     Goto HORARIO_SALA
    Else
     UPBAIRE\NC2\TCHVAC08\RS39 = Off
'UPBAIRE\NC2\TCHVAC06B\RS40=off 
    Goto inicio
```

```
 Endif
   Endif
  Endif
HORARIO_SALA:
 If HORARIO SALA409E = On thenGoto ONFF_SALA
  Else
   UPBAIRE\NC2\TCHVAC08\RS39 = Off
'UPBAIRE\NC2\TCHVAC06B\RS40=off 
   Goto inicio
  Endif
ONFF_SALA:
  If UPBAIRE\NC2\TCHVAC08\TTA19 < (UPBAIRE\NC2\TCHVAC08\SP_TEMP4PSUR - 1) then
'PREGUNTA SI LA TEMPERATURA ESTÁ 1ªC POR DEBAJO DEL SET POINT
   UPBAIRE\NC2\TCHVAC08\RS39 = Off 'SI ES ASÍ APAGA EL MS SALA 409
'UPBAIRE\NC2\TCHVAC06B\RS40 = On 'SI ES ASÍ ENCIENDE BOMBA AGUA FRIA
   Goto inicio
  Else
   If UPBAIRE\NC2\TCHVAC08\TTA19 > (UPBAIRE\NC2\TCHVAC08\SP_TEMP4PSUR + 1) then 'SI 
LA TEMPERATURA ESTÁ 1ªC POR ENCIMA DEL SET POINT
    UPBAIRE\NC2\TCHVAC08\RS39 = On 'SI ES ASÍ ENCIENDE EL MS SALA 409
    UPBAIRE\NC2\TCHVAC06B\RS40 = On 'SI ES ASÍ ENCIENDE BOMBA AGUA FRIA
    Goto inicio
   Else
    Goto inicio
   Endif
  Endif
```
**ANEXO 2.** Hojas de datos de equipos y elementos empleados.

A continuación se mostrarán las hojas de datos o especificaciones, que fueron vitales en la ejecución del presente proyecto, ya que con estas se realizó el conexionado de los distintos componentes. (Controladoras, Reles, Termistor, Switches de corriente) [28] [29] [30]

## Andover Continuum Infinet II i2600 **Series Local Controllers**

Features (continued)

## Increased Reliability with Flash Memory

The i2600's non-volatile Flash memory stores your operating system and application programs, so that in the event of a power loss, your application will be restored when power is returned. In addition, the Flash memory allows for easy upgrades of your operating system via software downloads, eliminating the need to swap out proms.

The i2600 Series controllers include an onboard battery to safeguard your runtime data protecting all point data and log data from being lost if power is removed.

#### Inputs

The input configuration on the i2600 Series consists of eight (or twenty-four) full range, 10-bit universal inputs that accept voltage (0-5VDC), digital (on/off), counter signals (up to 4Hz), temperature signals, or supervised alarm circuits for security applications or broken wire detection.

## Software Capabilities

The dynamic memory of a i2600 controller can be allocated for any combination of programs, scheduling, alarming, and data logging using the powerful Andover Continuum Plain English™ programming language.

Our object-oriented Plain English language with intuitive keywords provides an easy method to tailor the controller to meet your exact requirements. Programs are entered into the i2600 using the Andover Continuum CyberStation. Programs are then stored and executed by the i2600 controllers.

Programming multiple i2600 Series controllers is inherently easy with Plain English, A complete copy of one i2600 controller's programs can be loaded directly into other i2600 controllers without changing any point names or programs.

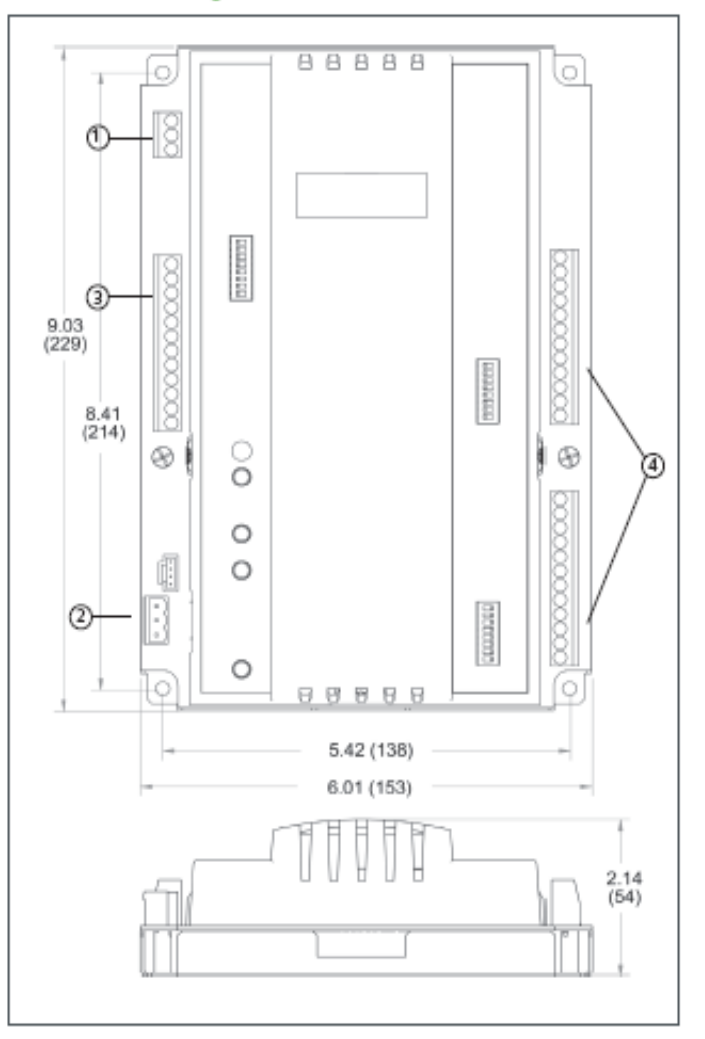

## **Optional Wireless Andover Continuum** Infinet

The i2600 Andover Continuum Infinet controllers can also communicate using a wireless mesh network. Simply plug Andover Continuum Wireless Adapters into the service ports of these controllers with wireless compatible firmware to create a wireless mesh network that sends and receives Andover Continuum Infinet messages.

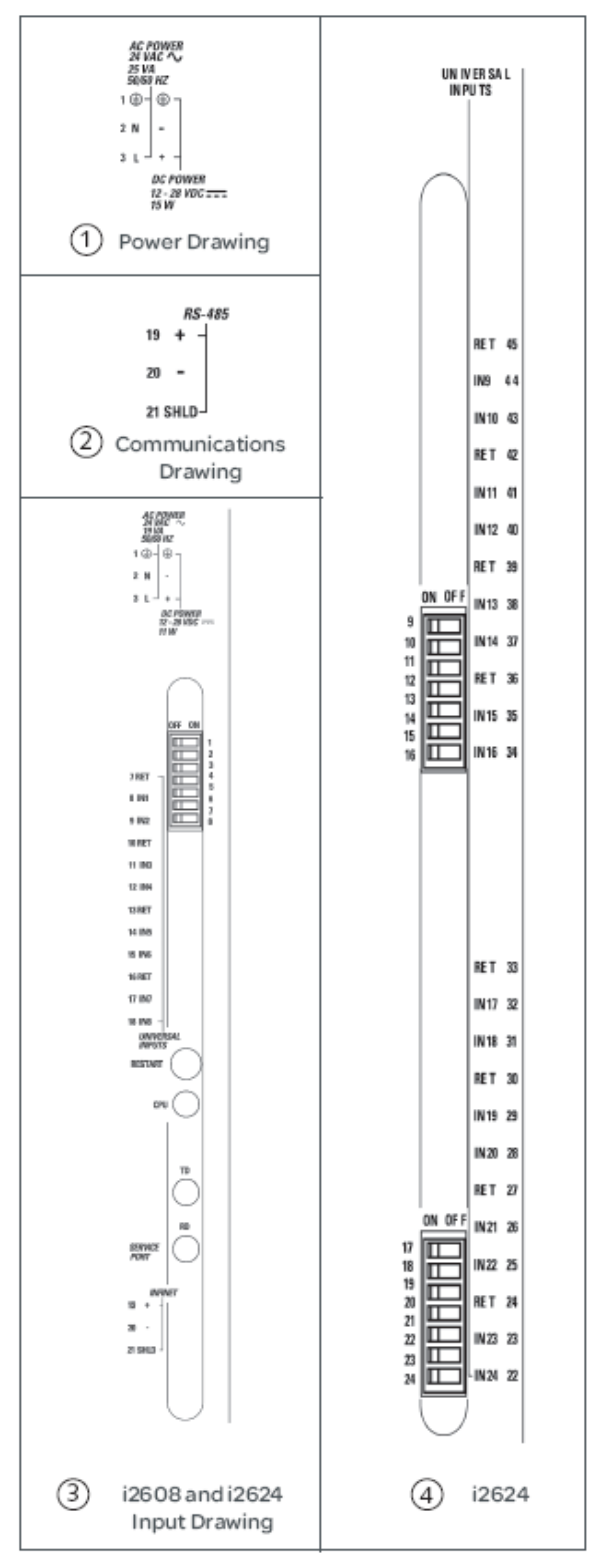

## Andover Continuum Infinet II i2810 Series Local Controllers Features (continued)

Increased Reliability with Flash Memory

The i2810's non-volatile Flash memory stores your operating system and application programs, so that in the event of a power loss, your application will be restored when power is returned. In addition, the Flash memory allows for easy upgrades of your operating system via software downloads, eliminating the need to swap out proms.

The i2810 controllers include an on-board battery to safeguard your runtime data - protecting all point data and log data from being lost if power is removed.

#### Inputs

The input configuration on the i2810 Series consists of eight full range, 12-bit universal inputs that accept voltage (0-10VDC), digital (on/off), counter signals (up to 4Hz), temperature signals, or supervised alarm circuits for security applications or broken wire detection. The i2810 Series offers an additional input to support the Andover Continuum Smart Sensor, or any standard room temperature sensor.

## Outputs

The i2810 contains eight Form C relay outputs, each rated for 24 VAC/30 VDC, 3 amp, while the i2814 contains four Form C relay outputs and four analog outputs (0-10V). Both the relay and analog outputs have manual override switches, with software feedback of the switch position.

## **VO Expansion**

The i2810 contains an I/O expansion port for the addition of up to two Andover Continuum xP expansion modules directly on the bottom of the controller. The xP family of modules includes the xPUI4, xPDI8, xPDO2, xPDO4, xPAO2, and xPAO4. In addition to two input/output modules, the I/O bus supports the xP Local Display Module, which allows the user to view and change point values.

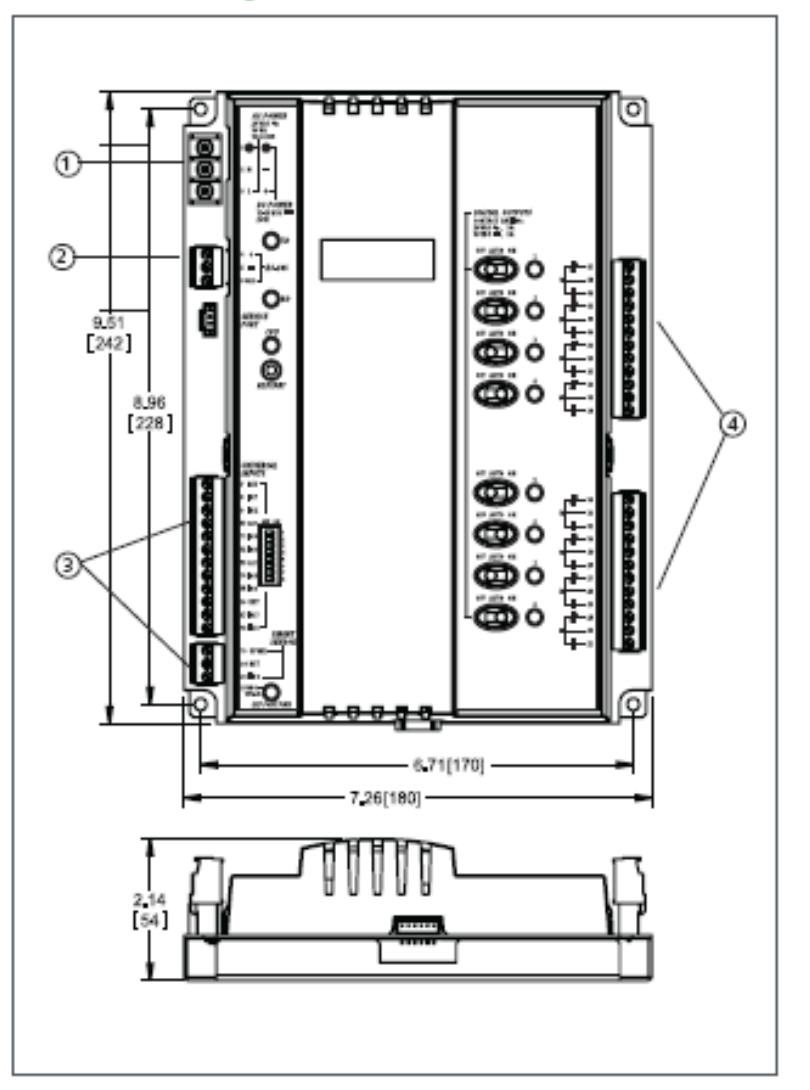

## i2810 Series Local Controllers

Features (continued)

## Software Capabilities

The dynamic memory of the i2810 can be allocated for any combination of programs, scheduling, alarming, and data logging using the powerful Andover Continuum Plain English programming language. Our object-oriented Plain English language with intuitive keywords provides an easy method to tailor the controller to meet your exact requirements. Programs are entered into the i2810 using the Andover Continuum CyberStation. Programs are then stored and executed by the i2810 controllers.

Programming multiple i2810 Series controllers is inherently easy with Plain English. A complete copy of one i2810 controller's programs can be loaded directly into other i2810 controllers without changing any point names or programs.

## **Smart Sensor Interface**

The i2810 provides a built-in connection for Andover Continuum Smart Sensor. The Smart Sensor provides a 2-character LED display and a 6-button programmable keypad that enables operators and occupants to change setpoints, balance VAV boxes, monitor occupancy status, and turn equipment on and off. An enhanced version of the Smart Sensor is also available with a 4-digit custom LCD that provides the following icons: PM, %, °, Setpoint, Cool, Heat, CFM, Fan, OA, and SP.

## **Local Display**

The local display with keypad (xP-Display) allows for the addition of a fully programmable local display module that can be mounted within 10 feet (3 meters) of the controller. Connected via a ribbon cable, the xP-Display easily allows the Operator Interface to be mounted on the door of an enclosure or on a wall below or next to the controller.

## Optional Wireless Andover Continuum Infinet

The i2810 Series Andover Continuum Infinet controllers can also communicate using a wireless mesh network. Simply plug Andover Continuum Wireless Adapters into the service ports of these controllers with wireless compatible firmware to وأرباهم والمتوجب ومحامدة وراويه .<br>Martin Alberta II  $-1$ 

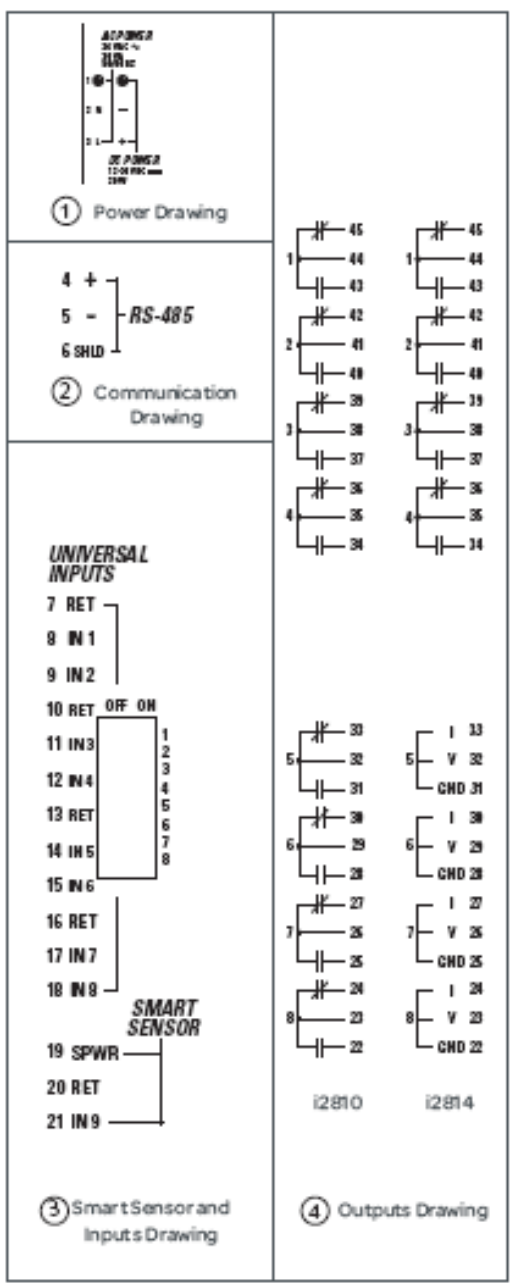

## **Socket DPDT Relays**

## Power Relays In A Wide Range Of Coil Voltages

## **FEATURES**

## **Benefits of full featured model**

- Color-coded push button...allows manual operation of Telay. AC coils red of DC coils blue
- Removable overfide lever ... when activated, locks push button and contacts in the powered position
- **Ed** Flag indicatof...shows contact status in manual of powered condition
- LED status lamp...shows coil "ON" of "OFF" status
- 1.D. tag/wfite-on plastic label...used for identification of relays in multi-felay cifcuits
- 2-Way side of DIN Tail mounting system...TetTofits existing panel mounting and 35mm DIN rail
- Mating hold-down dip...secutes felay to socket (-F sockets)

## **Benefits of new low level bifurcated model**

- All of the above full featured benefits
- Biful cated contacts for high reliability at extremely low current levels
- Perfect for HVAC applications when you need to switch and hold low loads for long periods of time
- Hybrid Telay, good for both logic switching and power switching

## VMD2B-5 has a hybrid design - great for installations where one pole is switching a dry circuit and the other pole is switching a motor started

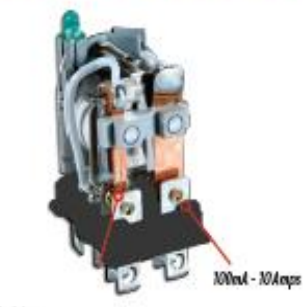

3md - 3 Amps<br>Dual (bihrcaled) contacts for optimism wiping & cretact performance:

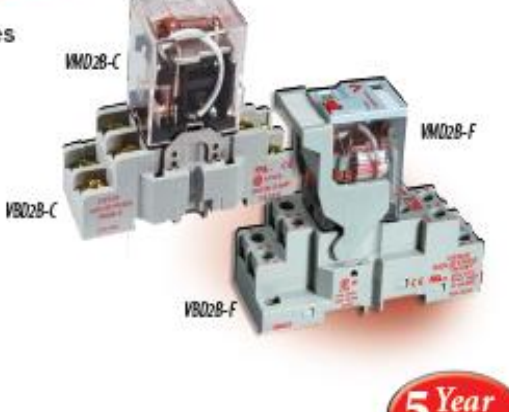

## **DESCRIPTION**

**INDUSTRIES** 

Veris VMD2B Series are DPDT blade-style relays for socket/DIN mounting. Both the full-featured and standard DIN rail sockets are compatible with all VMD2B relays.

The VMD2B-F is the full-featured model in a slim housing. The LED, the flag indicator, and the test button allow for worry-free operation and easy troubleshooting with minimal downtime. Never wonder where the problem is!

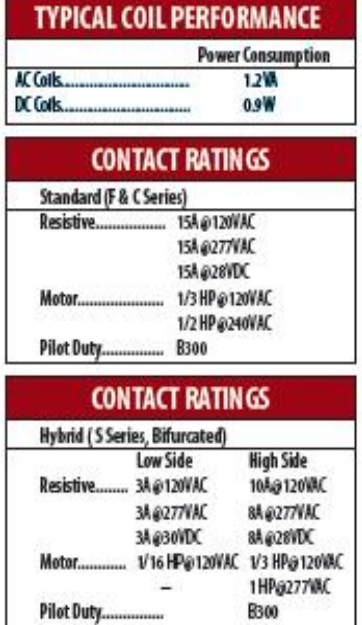

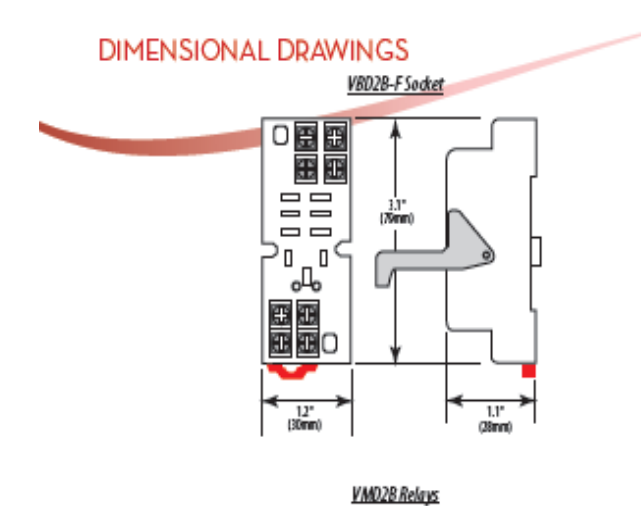

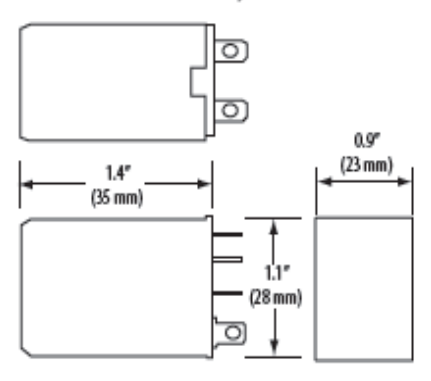

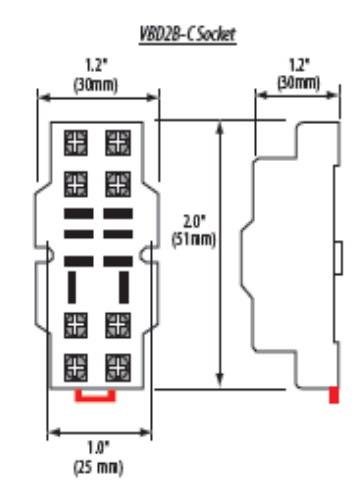

## APPLICATION/WIRING EXAMPLE

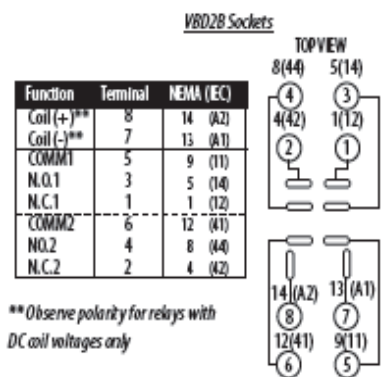

# ORDERING INFORMATION CE ROHS OF CHANGE

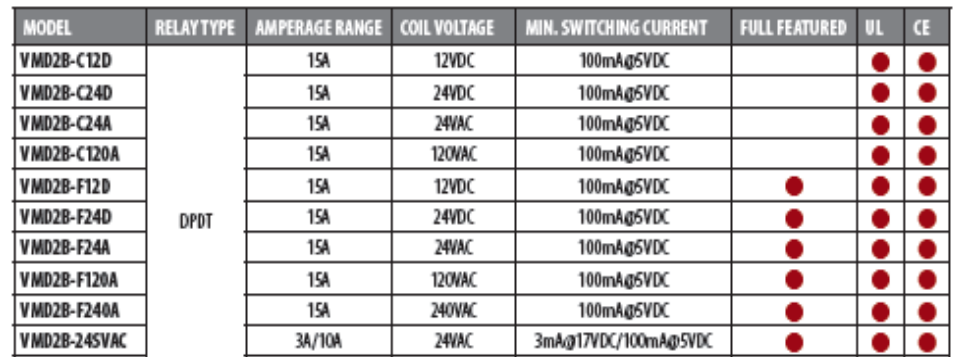

**INDUS** 

# **VERIS**<br>Wall Mount Temperature Sensors

Wall Mount Temperature Sensors

## **DESCRIPTION**

These wall mounted temperature sensors feature a discreet appearance combined with high accuracy and reliability. All are attractive enough for any interior environment. Installation and wiring are easy, with the housing mounting flush to the wall or to a single-gang junction box.

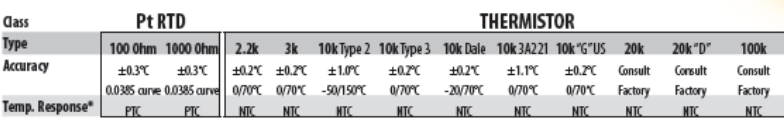

\*PTC: Positive Temperature Coefficient "NTC: Negative Temperature Coefficient

STANDARD RTD AND THERMISTOR VALUES (Ohms  $\Omega$ )

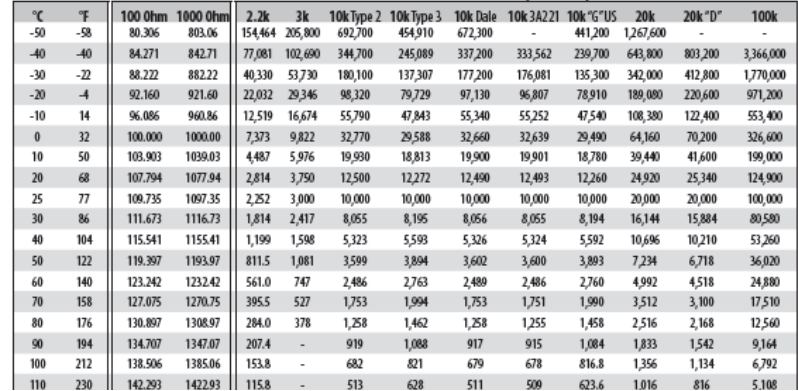

#### To compute Linitemp Temperature:

TE

......

2-Wire version (1μΑ/°C)<br>μA reading - 273.15=Temperature in °C 3-Wire version (10mV/°C) mV reading/10 - 273.15 = Temperature in  $\degree$ C

TW

Year

## SPECIFICATIONS (TE)

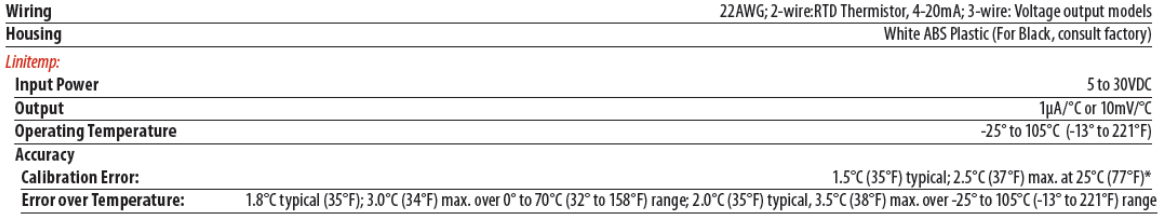

\*Room temperature error documented on each unit.

## SPECIFICATIONS (TW/TEA)

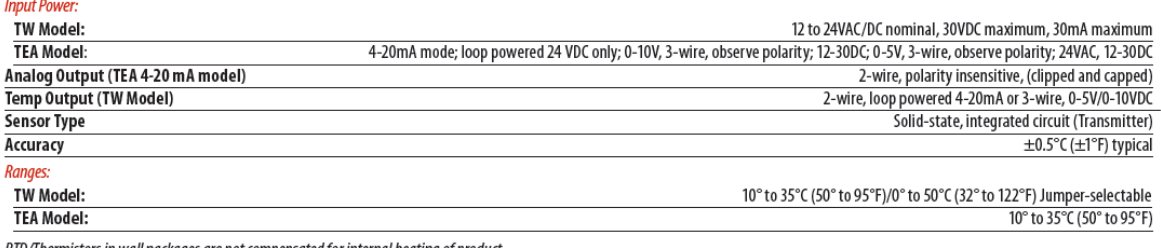

RTD/Thermistors in wall packages are not compensated for internal heating of product

FORM 201.28-EG1 (408)

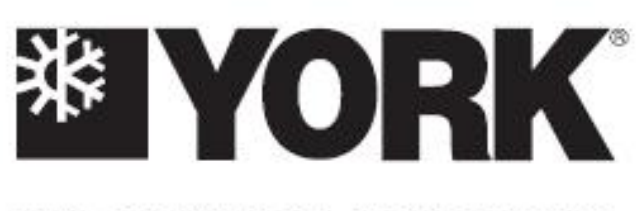

## BY JOHNSON CONTROLS

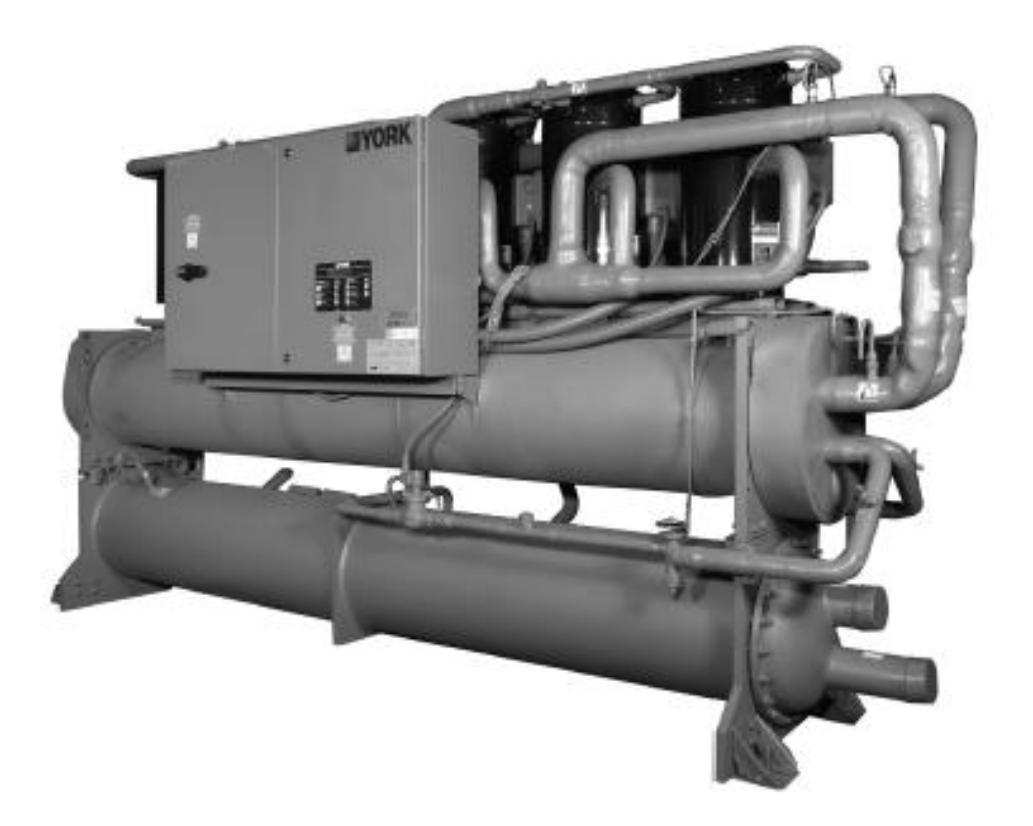

YCWL Water-Cooled Scroll Liquid Chiller

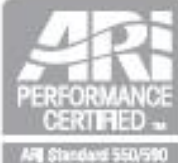

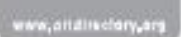

50 THROUGH 150 TONS 175kW THROUGH 530 kW 60Hz **STYLE A** 

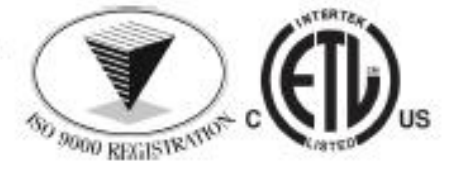

## Design Parameters - English & SI

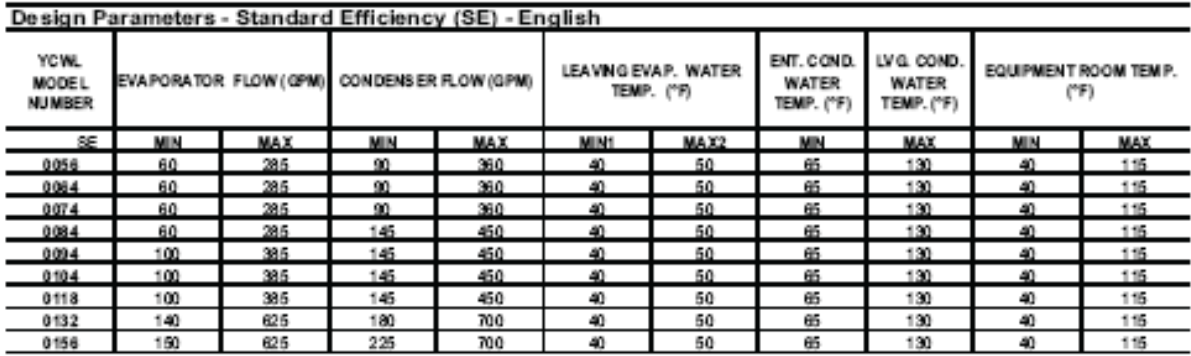

## Design Parameters - High Efficiency (HE) - English

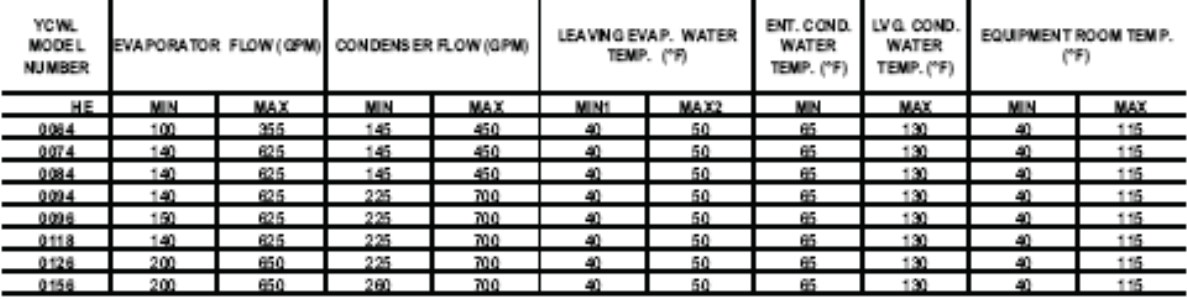

## Design Parameters - Standard Efficiency (SE) - SI

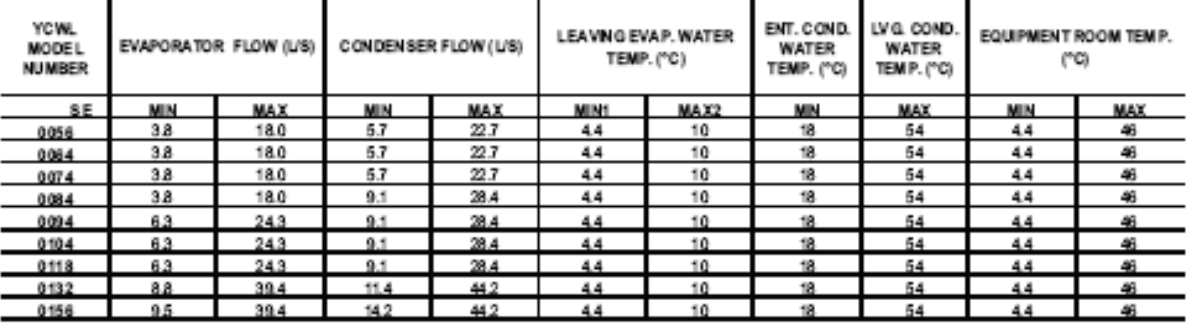

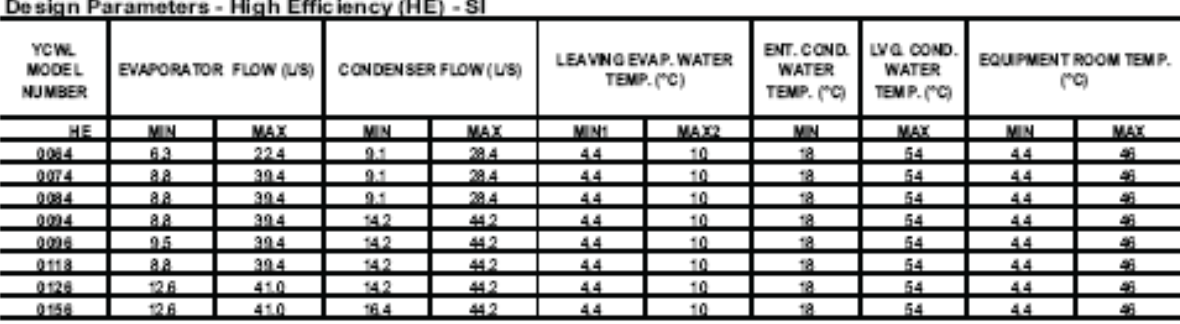

NOTES:

1. For leaving brine temperature below 40°F (4.4°C), contact the nearest YORK Office for application requirements.

# Pressure Drop Curves - English & SI

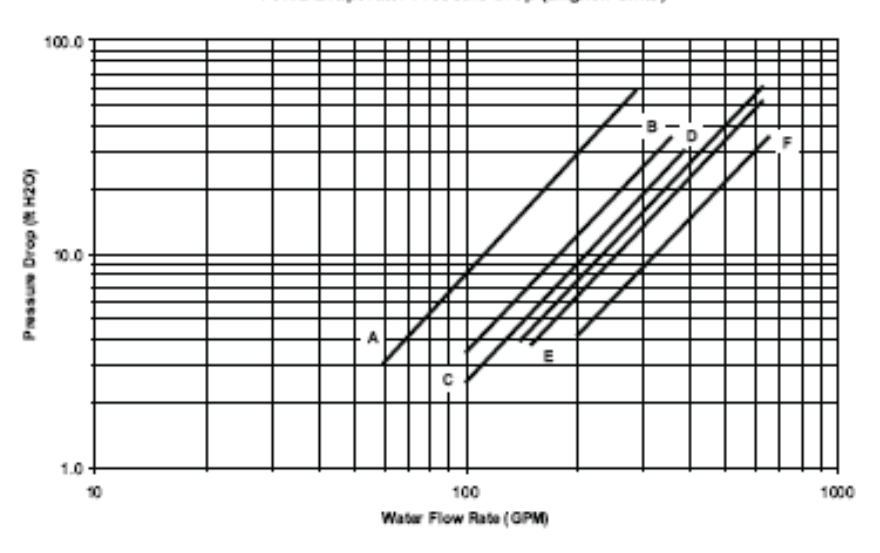

#### YCWL Evaporator Pressure Drop (English Units)

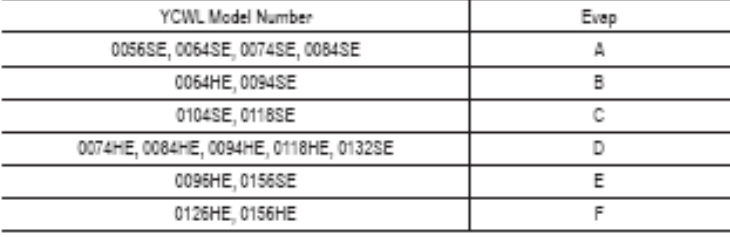

#### YCWL Evaporator Pressure Drop (SI Units)

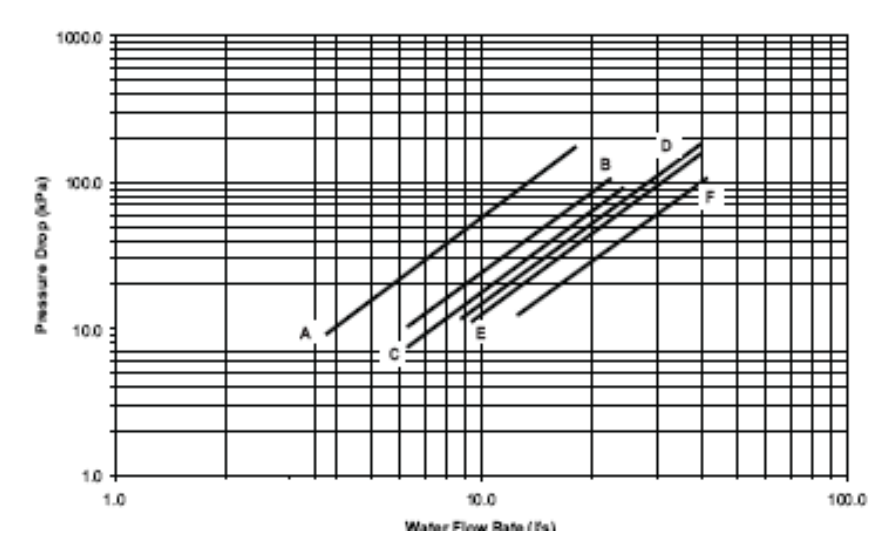

## **Current Switches: Fixed Trip Point**

Split-Core & Solid-Core Go/No Go

Current Switches

## **APPLICATIONS**

- Monitoring status of electrical loads
- Monitoring direct-drive units, exhaust fans, and other fixed loads
- Verifying lighting run times  $\blacksquare$

## **FEATURES**

## On/off status for direct-drive fans, pumps, and process motors

- $\blacksquare$  More reliable for status than relays across auxiliary contacts
- $\blacksquare$ Ideal for direct-drive units, unit vents, fan coil units, exhaust fans, and other fixed loads
- Great for lighting status-less expensive than 277V relays
- Low 0.15A turn-on (H300 and H600)...ideal for small exhaust fans (not intended to detect belt loss)
- Removable mounting bracket provides installation flexibility п
- ä, Bracket on H900 can be installed in three different configurations...installer convenience

#### Monitor status of fans, pumps, motors & other electrical loads

- Split-core H300, H600, and H900 for fast retrofit installation
- .<br>Mini solid-core H800 and micro split-core H300 fit in tight enclosures...saves п valuable panel space
- 100% solid-state, no moving parts to fail
- Polarity insensitive output
- $\blacksquare$  5-year limited warranty

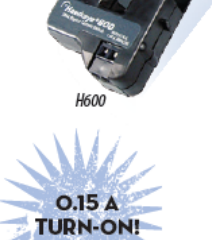

ERIS **IDUSTRIES** 

**US Patent No. 7,193,428** 

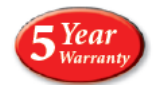

## **DESCRIPTION**

Hawkeye x00 go/no go current switches provide a cost-effective solution for monitoring status on unit vents, exhaust fans, recirculation pumps, and other fixed loads where belt loss is not a concern.

Veris has applied new technology to the H300, H600, and H800 models to achieve impressive improvement in turn-on levels. The Hawkeye H300 and H600 now have the lowest turn-on current in the industry at a mere 150mA!

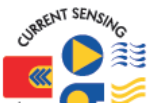